# **JVC**

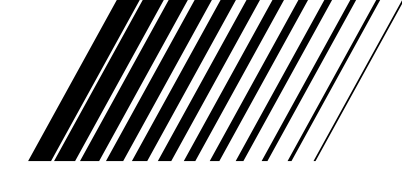

# **VIDEOREGISTRATORE DVD E HDD**

# **DR-MH50S**

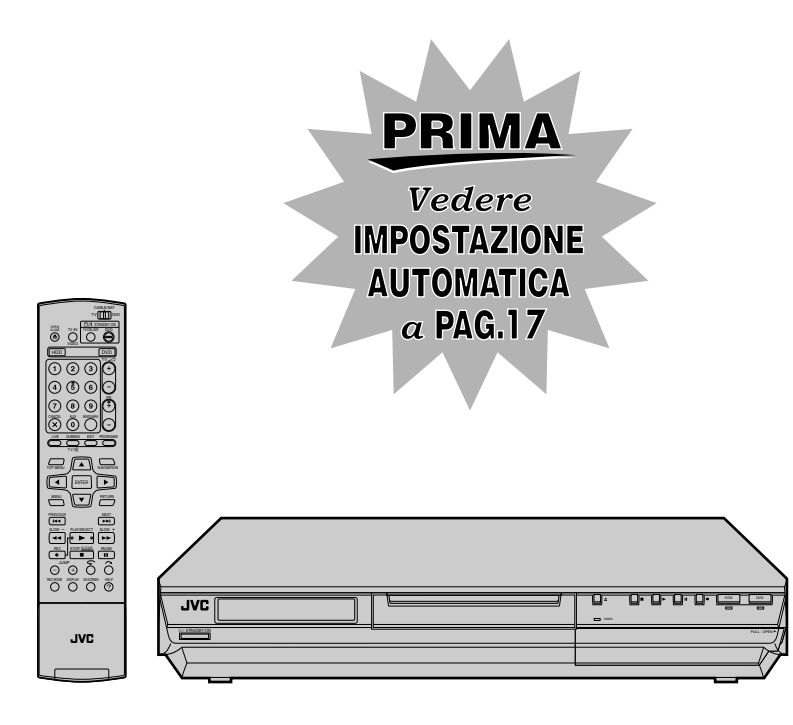

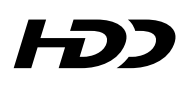

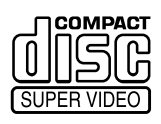

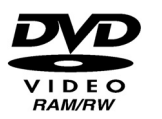

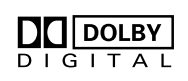

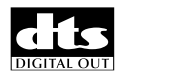

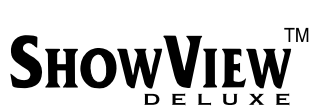

ĥ

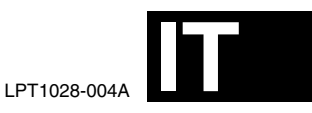

*ISTRUZIONI*

# <span id="page-1-1"></span><span id="page-1-0"></span>**Precauzioni di sicurezza**

L'etichetta contenente i dati per il funzionamento elettrico e le avvertenze di sicurezza si trova sul lato posteriore dell'apparecchio.

**ATTENZIONE:TENSIONE PERICOLOSA ALL'INTERNO ATTENZIONE:PER EVITARE PRINCIPI D'INCENDIO O PERICOLI DI FOLGORAZIONI, NON ESPORRE QUESTO APPARECCHIO ALLA PIOGGIA O ALL'UMIDITÀ.**

### **AVVERTENZE:**

QUESTO APPARECCHIO È UN PRODOTTO LASER DI CLASSE 1. TUTTAVIA, QUESTO APPARECCHIO UTILIZZA UN RAGGIO LASER VISIBILE CHE POTREBBE PROVOCARE UN'ESPOSIZIONE PERICOLOSA A RADIAZIONI, SE DIRETTA. ASSICURARSI DI UTILIZZARE L'APPARECCHIO CORRETTAMENTE SEGUENDO LE ISTRUZIONI. QUANDO QUESTO APPARECCHIO È COLLEGATO A UNA PRESA ELETTRICA, NON AVVICINARE GLI OCCHI ALL'APERTURA DEL CASSETTO DEL DISCO E AD ALTRE APERTURE PER GUARDARE ALL'INTERNO DELL'APPARECCHIO. L'UTILIZZO DI CONTROLLI O REGOLAZIONI, O

L'ESECUZIONE DI PROCEDURE DIVERSE DA QUELLE SPECIFICATE IN QUESTO MANUALE, POTREBBE PROVOCARE L'ESPOSIZIONE A RADIAZIONI NOCIVE. NON APRIRE I COPERCHI E NON TENTARE DI RIPARARE L'APPARECCHIO DA SOLI. RIVOLGERSI A TECNICI DI ASSISTENZA QUALIFICATI.

### PRODOTTO LASER DI CLASSE 1

RIPRODUZIONE DELLE ETICHETTE ETICHETTA DI AVVERTIMENTO ALL'INTERNO DELL'APPARECCHIO

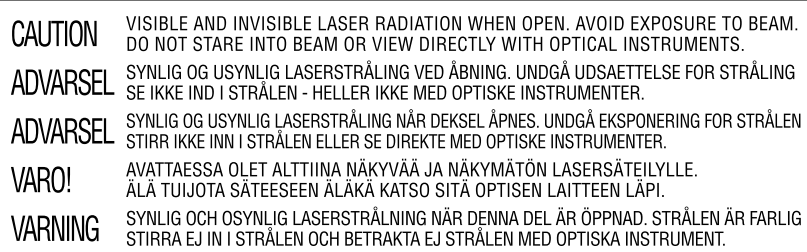

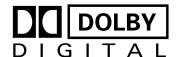

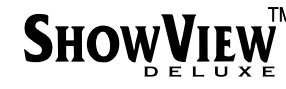

- Prodotto sotto licenza della Dolby Laboratories. "Dolby" ed il simbolo doppia D sono marchi registrati della Dolby Laboratories.
- "DTS" e "DTS DIGITAL OUT" sono marchi di Digital Theater Systems, Inc.
- SHOWVIEW è un marchio di Gemstar Development Corporation. Il sistema SHOWVIEW è prodotto su licenza di Gemstar Development Corporation.
- Questo prodotto incorpora la tecnologia di protezione del copyright, che è protetta dalle rivendicazioni di risarcimento sul metodo di certi brevetti U.S. e di altri diritti alla proprietà intellettuale detenuti dalla Macrovision Corporation, e da altri detentori dei diritti. L'uso di questa tecnologia di protezione del copyright deve essere autorizzato dalla Macrovision Corporation ed è inteso soltanto per l'uso domestico ed altri usi limitati alla visione da parte dell'utente, salvo autorizzazione della Macrovision Corporation. La ricostruzione o la scomposizione sono proibiti.

### **IMPORTANTE:**

- Leggere attentamente le varie precauzioni riportate nelle pagine [2](#page-1-0) e [3](#page-2-0) prima di passare all'installazione e all'uso dell'apparecchio.
- La copia di nastri registrati in precedenza, DVD o dischi, senza l'autorizzazione del detentore dei diritti di autore concernenti la registrazione, la trasmissione via onde radio o via cavo di suoni ed immagini, e le opere letterarie, drammatiche, musicali o artistiche ivi contenute, è illegale.

### **AVVERTENZE:**

- Se si intende non usare l'apparecchio per un lungo periodo di tempo, si consiglia di staccare il cavo di alimentazione dalla presa elettrica.
- All'interno vi sono tensioni pericolose. La revisione delle parti interne deve essere affidata a personale qualificato. Per prevenire scosse elettriche o pericoli di incendi, staccare il cavo di alimentazione dalla presa elettrica prima di procedere a collegare o a staccare l'antenna o un qualsiasi altro cavo di collegamento.

### **Per l'Italia:**

'Si dichiara che questo prodotto, di marca JVC, è conforme alle prescrizioni del Decreto Ministeriale n. 548 del 28/08/95 pubblicato sulla Gazzetta Ufficiale della Repubblica Italiana n. 301 del 28/12/95"

Il tasto STANDBY/ON  $\bigcirc$ / non esclude completamente l'alimentazione elettrica, ma solamente quella necessaria al funzionamento. Nella posizione del simbolo "U" l'apparecchio è sotto tensione, in posizione di attesa, mentre, nella posizione "|", l'apparecchio è in funzione. **ATTENZIONE:**

Se si installa l'apparecchio su un mobile o scaffale, accertarsi che su tutti i lati ci sia uno spazio sufficiente per la ventilazione (10 cm o più su entrambi i lati, sopra e dietro).

Per disfarsi delle pile, tenere in considerazione i problemi ambientali e osservare rigorosamente le leggi e norme locali per la loro eliminazione.

#### **La mancata osservanza delle seguenti precauzioni può causare danni all'apparecchio, al telecomando o al disco. 1. NON mettere l'apparecchio** ^

- in un ambiente soggetto a temperature estreme o molto umido.
	- esposto alla luce diretta del sole.
	- $-$  in un ambiente polveroso.
	- ^ in un ambiente in cui vengono generati forti campi magnetici.

su una superficie instabile o soggetta a vibrazioni.

**2. NON bloccare le aperture o i fori di ventilazione dell'apparecchio.**

(Se le aperture o i fori di ventilazione sono bloccati da un giornale, panno, ecc., la dissipazione del calore potrebbe non essere possibile.)

- **3. NON mettere oggetti pesanti sull'apparecchio o sul telecomando.**
- **4. NON mettere niente che potrebbe versare liquidi sull'apparecchio o sul telecomando.** (Se nell'apparecchio penetra acqua o un altro liquido, potrebbe verificarsi un incendio o scosse elettriche.)
- **5. NON esporre l'apparecchio a gocciolamenti o spruzzi.**
- **6. NON usare questo apparecchio nel bagno o in luoghi dove c'è acqua. Inoltre, NON** mettere sull'apparecchio recipienti di acqua o liquidi (come cosmetici, medicine, vasi da fiori, piante in vaso, tazze, ecc.).
- **7. NON mettere sull'apparecchio una sorgente di fiamma scoperta, come candele accese.**
- **8. EVITARE colpi violenti all'apparecchio durante il trasporto.**

### **CONDENSAZIONE DELL'UMIDITÀ**

L'umidità contenuta nell'aria si condensa, su o nell'apparecchio, quando questo viene trasportato da un ambiente freddo ad uno caldo, o in condizioni ambientali di particolare

umidità^esattamente come sulla superficie di un bicchiere riempito di acqua fredda si formano delle gocce d'acqua. In condizioni nelle quali è possibile che si formi della condensa, scollegare la spina dell'apparecchio dalla presa elettrica e tenerlo scollegato per alcune ore, per attendere che l'umidità evapori, quindi accenderlo.

### **Per gli utenti di telefoni cellulari:**

L'uso di un telefono cellulare in prossimità dell'apparecchio potrebbe provocare vibrazioni nelle immagini sullo schermo o trasformare l'immagine sullo schermo in un'immagine con sfondo blu.

### **Sul posizionamento dell'apparecchio:**

Alcune TV o altri apparecchi generano forti campi magnetici. Non posizionare apparecchi di questo genere sopra questo apparecchio, poiché potrebbero provocare disturbi nell'immagine.

### **Quando si muove il prodotto:**

Premere  $\bigcirc$ /l per spegnere l'apparecchio ed attendere almeno 30 secondi prima di staccare il cavo di alimentazione. Attendere quindi almeno 2 minuti prima di muovere il prodotto.

### **COME USARE QUESTO MANUALE DELLE ISTRUZIONI**

- Tutte le sezioni importanti e le sottosezioni sono elencate nell'Indice a pagina [4](#page-3-0). Usare questo manuale per ricercare informazioni su una procedura o funzione specifica.
- L'Indice alle pagine [10](#page-9-0) – [13](#page-12-0) illustra i controlli e i collegamenti sul pannello anteriore e posteriore, sul pannello del display e sul telecomando.
- La lista dei termini a pagina [89](#page-88-0) elenca i termini usati frequentemente ed il numero della pagina in cui questi vengono usati o spiegati nel manuale.
- Il contrassegno  $\sqrt{ }$  indica un riferimento ad un'altra pagina in cui sono reperibili istruzioni o informazioni relative.
- <span id="page-2-0"></span>● I tasti operativi necessari per le varie procedure sono chiaramente indicati tramite illustrazioni all'inizio di ciascuna sezione principale.

### <span id="page-3-0"></span>**4 IT** *INDICE*

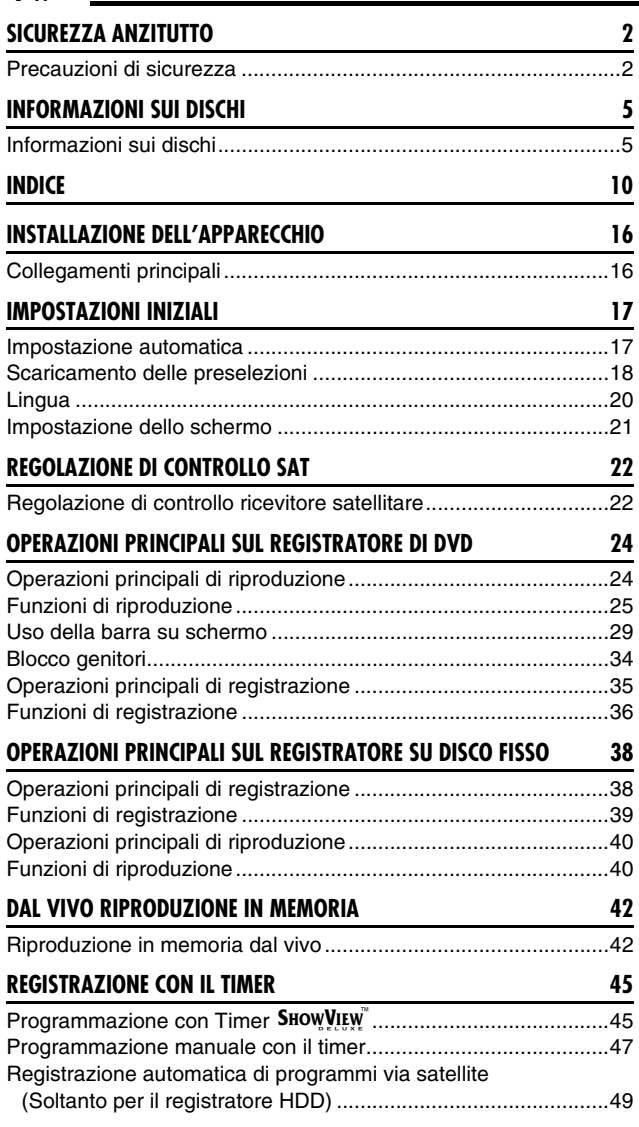

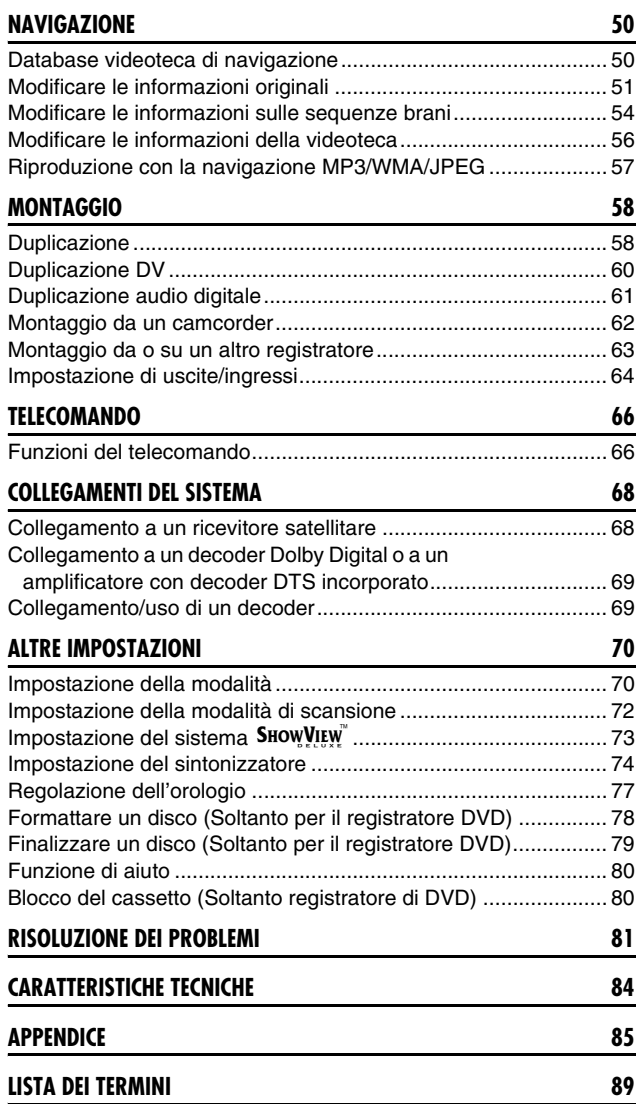

# <span id="page-4-1"></span><span id="page-4-0"></span>**Informazioni sui dischi**

### **Dischi registrabili/riproducibili**

È possibile utilizzare i dischi che recano i seguenti loghi per la registrazione e la riproduzione.

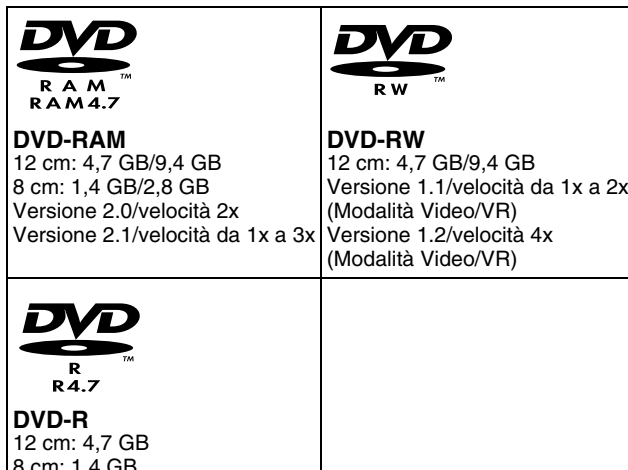

8 cm: 1,4 GB Versione 2.0/velocità da 1x a 4x/8x (in modalità Video)

- La tabella precedente si basa su informazioni valide all'ottobre 2004.
- Potrebbe non essere possibile eseguire la registrazione e la riproduzione, a seconda delle caratteristiche e delle condizioni del disco utilizzato, che potrebbero causare risultati insoddisfacenti. Si consiglia di utilizzare dischi prodotti dalla JVC, in quanto la loro compatibilità con questo apparecchio è stata verificata.

### **Dischi DVD-RAM**

È possibile utilizzare solo dischi conformi allo standard DVD-RAM Versione 2.0 o 2.1.

- Non è possibile registrare dischi DVD-RAM che non siano conformi a questo standard. Se si utilizza un disco formattato con una versione diversa dallo standard, formattarlo su questo apparecchio prima dell'uso.
- Potrebbe non essere possibile registrare, riprodurre, modificare o duplicare un disco DVD-RAM anche se è conforme allo standard, se è stato registrato o modificato sugli apparecchi di altri produttori o su un PC, se contiene troppi titoli, o se lo spazio restante sul disco è molto poco.
- I dischi DVD-RAM registrati su questo apparecchio non possono essere riprodotti su lettori DVD non compatibili.
- È possibile registrare programmi di trasmissioni digitali che consentono un'unica copia solo su dischi DVD-RAM da 4,7/ 9,4 GB (i dischi DVD-RAM da 2,8 GB non sono compatibili).
- Anche se questo apparecchio supporta dischi DVD-RAM a velocità 3x, la duplicazione non può essere ottenuta ad una velocità 3x.

### **Dischi DVD-R/RW**

È possibile utilizzare solo dischi DVD-R conformi allo standard DVD-R Versione 2.0.

● Anche se questo apparecchio supporta dischi DVD-R a velocità 8x e dischi DVD-RW a velocità 4x, la duplicazione non può essere ottenuta rispettivamente a velocità 8x e 4x.

Quando si finalizza un disco DVD-R/RW (in modalità Video) ( $\approx$  [pag. 79\)](#page-78-1), il disco può essere riprodotto su un normale lettore di DVD come disco DVD VIDEO.

Quando si finalizza un disco DVD-RW (in modalità VR) ( $\approx$  [pag. 79\)](#page-78-1), il disco può essere riprodotto su un normale lettore di DVD compatibile con la modalità VR dei dischi DVD-RW.

### **Prima della finalizzazione** ^

- ^ è possibile registrare su aree non registrate del disco, modificare il titolo del disco e i titoli dei programmi, nonché eliminare i programmi.
- Non è possibile registrare o modificare dischi DVD-R/RW registrati su altri apparecchi anche se non sono stati finalizzati.
- Non è possibile sovrascrivere aree registrate di dischi DVD-R.
- La capacità di registrazione disponibile non aumenta anche se si elimina un programma registrato da un disco DVD-R.

### **Dopo la finalizzazione** ^

Dopo aver finalizzato un disco DVD-R/RW (in modalità Video), è possibile riprodurre i programmi registrati (video e/o audio) su un normale lettore di DVD video come disco DVD VIDEO.

- I titoli modificati vengono visualizzati come "menu DVD" in modalità Video.
- Non è possibile registrare, modificare o cancellare i dati, sia in modalità Video che in modalità VR.
- Sia in modalità video che in modalità VR, anche se è possibile riprodurre il disco su lettori di DVD di altri

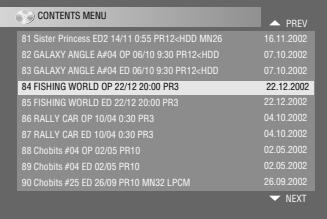

produttori, a volte la riproduzione potrebbe non essere possibile, a seconda del disco e delle condizioni di registrazione.

- Non è possibile registrare su dischi CD-R/RW o DVD-R utilizzati per l'authoring.
- Non è possibile registrare su dischi DVD-R/RW (modalità Video) trasmissioni che consentono una sola copia. I programmi che consentono una sola copia possono essere registrati solo su dischi DVD-RW formattati in modalità VR.

### **NOTA:**

Se si riproduce un disco DVD-R registrato su un altro apparecchio, potrebbe accadere quanto segue:

- Il disco non viene riprodotto.
- Appare uno schema a mosaico (blocchi di disturbi) sullo schermo.
- Il video o l'audio potrebbe subire delle interruzioni.
- L'apparecchio si arresta durante la riproduzione.

### **Dischi solo per la riproduzione**

È possibile utilizzare i dischi che recano i seguenti loghi, solo per la riproduzione.

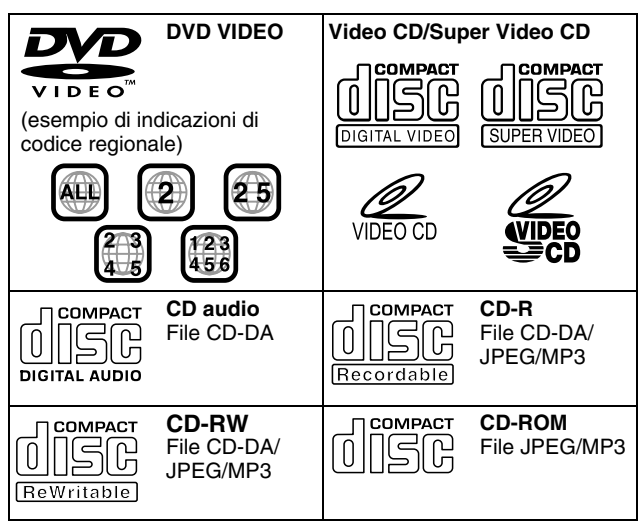

- Potrebbe non essere possibile eseguire la riproduzione a seconda delle caratteristiche e delle condizioni del disco utilizzato.
- È anche possibile riprodurre CD audio in DTS. (È richiesto un decoder DTS opzionale.)
- I dischi MP3 e JPEG possono essere riprodotti su questo apparecchio solo se sono stati registrati e finalizzati nel formato ISO9660 o Joliet.
- I file JPEG che è possibile riprodurre su questo apparecchio devono essere conformi al processo JFIF/Baseline; la risoluzione massima di un file JPEG è di 2 812 pixel in larghezza e di 2 112 pixel in altezza.
- I dischi CD-R/RW registrati in formato CD musicale devono essere finalizzati per poter essere riprodotti su questo apparecchio.
- Il funzionamento e la qualità audio di questo apparecchio non sono garantiti con dischi che non siano conformi alle specifiche Compact Disc (CD-DA).

Prima di riprodurre un CD, verificare la presenza del logo CD e leggere le note sulla confezione per assicurarsi che sia conforme alle specifiche dei Compact Disc.

- A seconda delle intenzioni dell'autore del software, le condizioni di registrazione di dischi DVD e Video CD/SVCD potrebbero essere soggette a limitazioni. Poiché questo apparecchio riproduce i dischi secondo le intenzioni dell'autore del software indicate sul disco, alcune funzioni potrebbero non essere operative volutamente.
- Nel passaggio dal primo al secondo strato dei dischi DVD VIDEO a doppio strato, è possibile che l'immagine e l'audio subiscano un disturbo momentaneo. Non si tratta di un guasto.
- È possibile riprodurre dischi DVD-AUDIO compatibili con i lettori DVD.
- È possibile riprodurre Super Audio CD (SACD) compatibili con i lettori CD convenzionali.

### **Dischi non riproducibili**

Non è possibile riprodurre i seguenti tipi di disco utilizzando questo apparecchio.

Non tentare di riprodurre alcun tipo di disco danneggiato (spaccati, deformati o riparati con nastro adesivo) né dischi di forma insolita (a forma di cuore, ottagonali o di altre forme). Qualora vengano accidentalmente riprodotti dischi di questo tipo, ciò potrebbe provocare un rumore in grado di danneggiare gli altoparlanti. ● Dischi CD-ROM (inclusi PHOTO-CD e CD-G)

- Dischi registrati in formato Packet Write (UDF)
- CD a doppia densità 1,3 GB (DDCD)
- CDs ad alta densità (HDCD)

### **Non è possibile riprodurre neppure i seguenti dischi.**

- · Dischi con un codice regionale diverso da "2"
- DVD-RAM (2,6 GB/5,2 GB)
- <span id="page-5-0"></span>● DVD-RAM (TIPO1)

### **Codice regionale**

Il mondo è diviso in 6 regioni per i dischi DVD VIDEO. Ai dischi DVD VIDEO viene assegnato un codice regionale per indicare in quale regione possono essere riprodotti. Su questo apparecchio è possibile riprodurre solo dischi il cui codice regionale corrisponda a quello dell'apparecchio. Il codice regionale di questo apparecchio è "2". È possibile riprodurre solo i dischi che includano il codice regionale "2" o "ALL", come indicato di seguito.

#### **Esempi di etichette DVD VIDEO che possono essere riprodotti utilizzando questo apparecchio.**

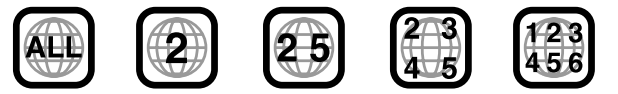

### **Simboli dei dischi in questo manuale di istruzioni**

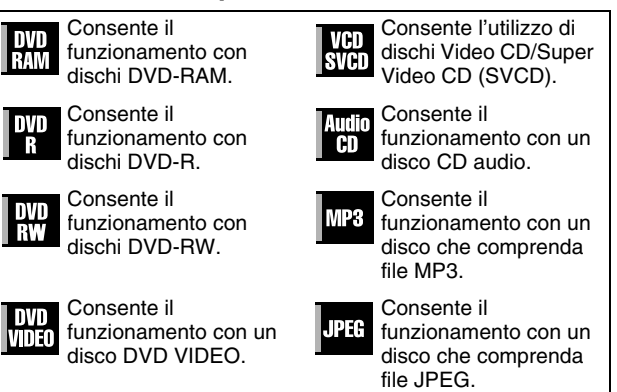

### **Supporto e formato di registrazione**

### **DVD-RAM**

- È possibile eseguire la registrazione e la cancellazione per un numero indefinito di volte su un disco.
- Dopo la registrazione è possibile eseguire delle modifiche, ad esempio l'eliminazione di parti indesiderate.
- Durante la registrazione, è possibile non solo iniziare la riproduzione del programma che viene registrato, ma anche guardare un altro programma registrato in precedenza.

### **DVD-RW (modalità VR):**

- È possibile eseguire la registrazione e la cancellazione per un numero indefinito di volte su un disco.
- Dopo la registrazione è possibile eseguire delle modifiche, ad esempio l'eliminazione di parti indesiderate.

### **DVD-RW (in modalità Video)**

- Possono essere riprodotti su altri lettori DVD.
- È possibile effettuare una nuova registrazione cancellando tutti i dati su un disco dopo averli riprodotti.

### **DVD-R**

- Possono essere riprodotti su altri lettori DVD.
- Adatta quando si conserva un disco registrato per molto tempo.

### **Struttura dei file dei dischi**

### **DVD VIDEO**

In genere, i dischi DVD VIDEO sono costituiti da unità di grandi dimensioni chiamate "titoli". Ciascun titolo ha un numero (numero di titolo) che può essere utilizzato per selezionare i titoli desiderati. I titoli sono suddivisi ulteriormente in unità chiamate "capitoli". Anche ciascun capitolo ha un numero (numero capitolo) che può essere utilizzato per selezionare i capitoli desiderati. Tenere presente che alcuni dischi non sono divisi in titoli e capitoli.

#### **Per la registrazione di un programma su un disco DVD-RAM/ RW (in modalità VR)**

Una singola sessione di registrazione produce un singolo titolo (un singolo capitolo). Tuttavia, vengono inseriti automaticamente gli indici dei capitoli quando la registrazione viene messa in pausa, oppure quando l'audio cambia da mono a stereo a causa delle interruzioni pubblicitarie, ecc. È anche possibile inserire indici dei capitoli nei punti desiderati durante la riproduzione. ( $\infty$  [pag. 27\)](#page-26-0)

#### **Per la registrazione di un programma su un disco DVD-R/RW (in modalità Video)**

Una singola sessione di registrazione produce un singolo titolo (un singolo capitolo). Tuttavia, degli indici dei capitoli vengono inseriti automaticamente quando la registrazione viene messa in pausa, oppure quando l'audio cambia a causa delle interruzioni pubblicitarie, ecc. È anche possibile inserire indici dei capitoli nei punti desiderati durante la registrazione o la riproduzione. Una volta che il disco viene finalizzato, questi indici dei capitoli vengono cancellati e vengono assegnati automaticamente dei nuovi indici di capitoli a intervalli di circa 5 minuti.

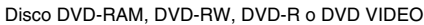

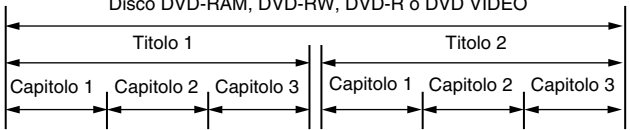

- Nella modalità Video, anche prima della finalizzazione, è impossibile eseguire operazioni di modifica diverse dal cambiamento del nome del disco e/o dei nomi dei titoli e dalla cancellazione di programmi e/o titoli.
- Dopo la finalizzazione è impossibile eseguire operazioni di modifica.

### **CD audio/Video CD/SVCD**

In genere i CD audio sono divisi in tracce separate, ognuna delle quali contiene un brano. A ciascuna traccia è assegnato un numero. Ad esempio, la terza traccia è la Traccia 3. Lo stesso accade per i dischi Video CD/SVCD.

Tuttavia, alcuni dischi non vengono divisi in tracce.

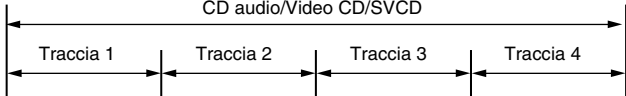

### **Disco JPEG/MP3 (CD-R/RW/ROM)**

I file MP3/JPEG inseriti in directory nidificate su svariati livelli su un disco, verranno organizzati come se fossero inseriti in directory a un solo livello (gruppi) dalla Navigazione MP3/JPEG di questo apparecchio.  $(w)$  [pag. 57\)](#page-56-1)

### **Struttura dei file di un disco prima di avviare la Navigazione MP3/JPEG**

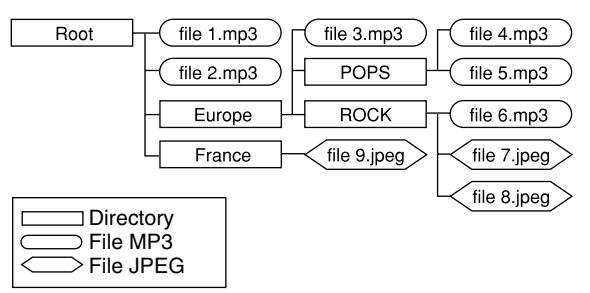

#### **Struttura dei file del disco dopo aver avviato la Navigazione MP3/JPEG**

I file vengono automaticamente raggruppati nel modo seguente e visualizzati sulla schermata di Navigazione MP3/JPEG. I dati vengono visualizzati in ordine alfabetico in base al nome del file. I file vengono raggruppati in base alle radici.

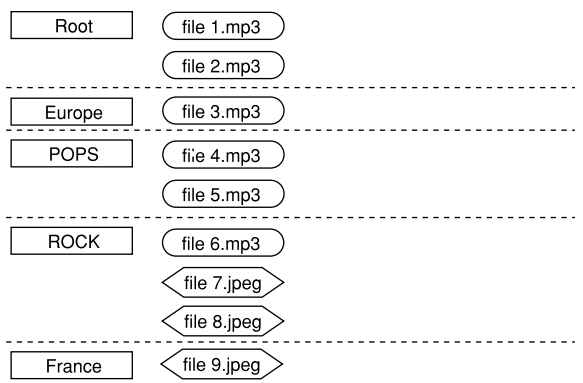

● Questo apparecchio può riconoscere fino a 9 gerarchie, directory e file inclusi.

Inoltre, può riconoscere fino a 250 file in ciascun gruppo e fino a 99 gruppi su un disco.

### **NOTE:**

#### ● **Dischi Video CD/SVCD che supportano il Playback Control (PBC)**

I contenuti di un disco vengono registrati in svariate gerarchie e riprodotti in base alle istruzioni sullo schermo durante la navigazione, attraverso le gerarchie. È anche possibile riprodurre le tracce registrate consecutivamente senza attivare la funzione PBC, anche quando si riproduce un disco compatibile con il PBC.  $(x \approx p)$  [pag. 28\)](#page-27-0)

### ● **Informazioni sui contenuti registrati sui dischi**

Alcuni file potrebbero non venire riprodotti, a seconda dei tipi di file e di altri fattori.

### **Simboli DVD VIDEO**

Talvolta su un disco DVD e/o sulla sua confezione vengono stampati dei simboli per indicare le informazioni relative al contenuto e alle funzioni del disco. Verificare i simboli che indicano il contenuto e le funzioni di un disco. Notare inoltre che, a volte, un disco potrebbe non contenere un simbolo perfino per una funzione che supporta.

### **Simboli relativi al video**

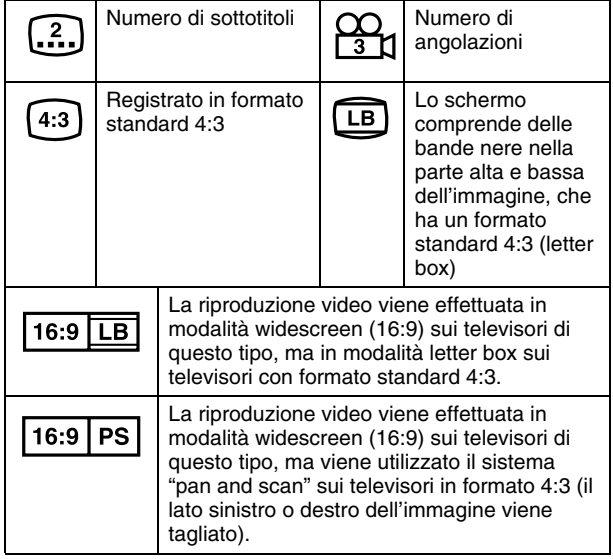

### **Simboli relativi all'audio**

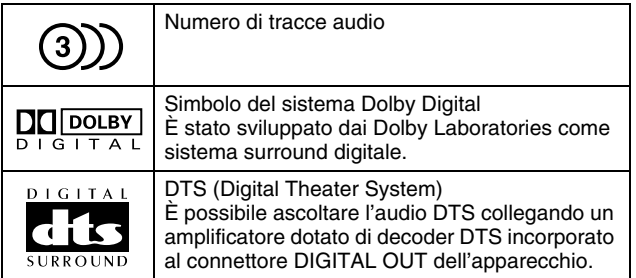

### <span id="page-7-1"></span>**Inserimento di un disco**

### <span id="page-7-0"></span>**Apertura del cassetto dischi**

Premere  $\triangle$  per aprire il cassetto dischi.

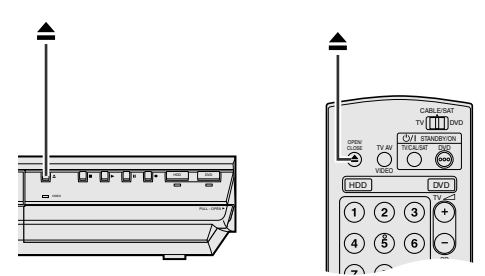

- Per chiudere il cassetto dischi, premere di nuovo il pulsante.
- Utilizzare il tasto per aprire e chiudere il cassetto dischi.
- Non bloccare il cassetto dischi con la mano mentre si sta aprendo o chiudendo, in quanto ciò potrebbe provocare un guasto hardware.
- Non inserire dischi non riproducibili o qualsiasi oggetto che non sia un disco nel cassetto dischi.
- Non premere con forza verso il basso sul cassetto dischi e non poggiarvi sopra oggetti pesanti.

### **Dischi senza cartucce**

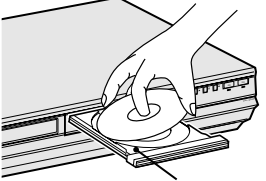

**Cassetto dischi**

Inserire il disco nel cassetto dischi con il lato dell'etichetta rivolto verso l'alto. Poiché le dimensioni del disco cambiano a seconda del disco da riprodurre, assicurarsi di allineare correttamente il disco con le scanalature corrispondenti alla sua dimensione. Se il disco non si inserisce nella scanalatura, potrebbe essere graffiato o danneggiato. Per inserire un disco da 8 cm, posizionarlo allineandolo alla scanalatura più interna.

### **Dischi DVD-RAM contenuti in cartucce Dischi a doppia faccia:**

Rimuovere il disco dalla cartuccia. Allineare il disco con le scanalature nel cassetto dischi, come mostrato nell'illustrazione, e inserire il lato che si desidera riprodurre o registrare rivolto verso il basso. Se si inserisce il disco con il "Lato A" rivolto verso il basso, i programmi vengono registrati sul lato A.

### **Dischi a singola faccia:**

Rimuovere il disco dalla cartuccia. Allineare il disco con le scanalature nel cassetto dischi come mostrato nell'illustrazione e inserirlo con il lato dell'etichetta rivolto verso l'alto.

### **Come proteggere e mantenere i dischi**

### **Come mantenere i dischi**

Quando si mantiene un disco, non toccarne la superficie. Poiché i dischi sono di plastica, possono danneggiarsi facilmente. Qualora un disco sia sporco, impolverato, graffiato o deformato, le immagini e l'audio non

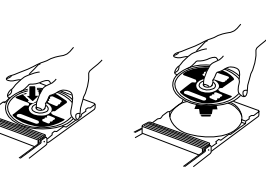

verranno rilevati correttamente, e un disco di questo tipo potrebbe provocare un malfunzionamento dell'apparecchio.

### **Lato etichetta**

Non danneggiare il lato etichetta e non incollare carta o utilizzare adesivi di alcun genere sulla sua superficie.

### **Lato di registrazione**

Assicurarsi che i dischi non siano graffiati o sporchi sul lato di registrazione, prima di utilizzarli. Graffi e sporco sul lato di registrazione di un disco possono compromettere una riproduzione e una registrazione corrette. Inoltre, prestare attenzione quando si rimuove un disco DVD-RAM da una cartuccia e lo si reinserisce dopo l'uso, in quanto potrebbe graffiarsi o sporcarsi.

### **Conservazione**

Assicurarsi che i dischi vengano conservati nelle loro custodie. I dischi, se impilati l'uno sull'altro senza le custodie protettive, possono danneggiarsi. Non collocare i dischi in ubicazioni esposte a luce solare diretta o in presenza di umidità o temperature elevate. Non lasciare i dischi in auto!

### **Manutenzione dei dischi**

Se vi sono delle impronte o altro sporco su un disco, pulirlo con un panno morbido asciutto, muovendosi dal centro verso l'esterno.

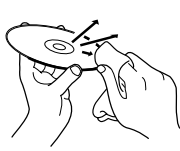

Se non si riesce a pulire un disco, utilizzare un panno inumidito con acqua. Non

utilizzare mai prodotti per la pulizia dei dischi di vinile, petrolio, alcool o altre sostanze antistatiche.

### **AVVERTENZE:**

A volte, durante la riproduzione, possono apparire dei disturbi o le immagini possono mostrare degli artefatti. A volte ciò è dovuto al disco. (Potrebbe non essere stato prodotto secondo gli standard del settore.)

Questi sintomi sono causati dai dischi, e non dal malfunzionamento dell'apparecchio.

### <span id="page-9-1"></span><span id="page-9-0"></span>**Pannello anteriore**

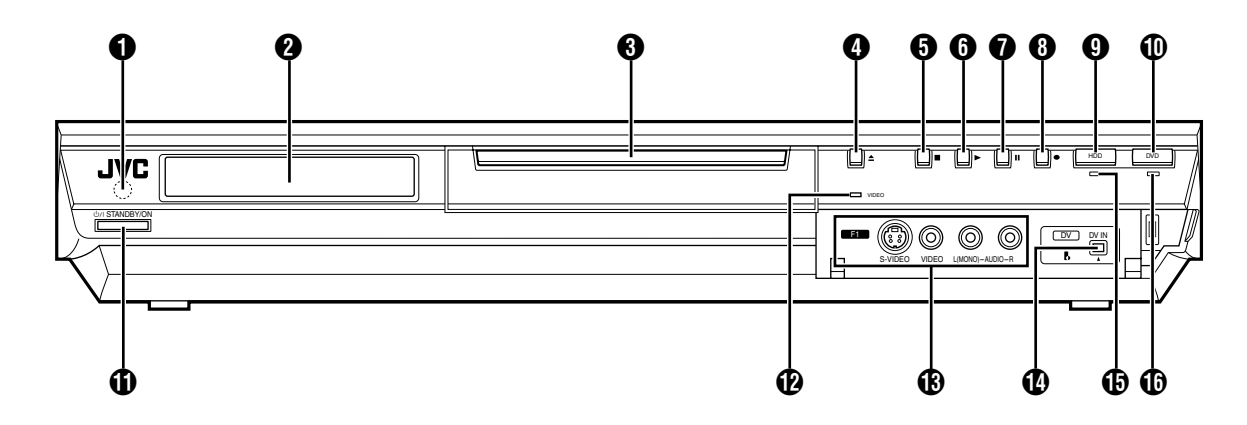

- A **Finestrella del sensore di ricezione dei raggi infrarossi del telecomando**
- **A** Display  $\infty$  [pag. 12](#page-11-0)
- $\ddot{\mathbf{\Theta}}$  Cassetto dischi
- **O** Tasto di apertura/chiusura ( $\triangle$ ) **a** [pag. 8](#page-7-0)
- **E** Tasto di arresto ( $\blacksquare$ ) is [pag. 24,](#page-23-2) [40](#page-39-2)
- **n** Tasto di riproduzione ( $\blacktriangleright$ ) is [pag. 24,](#page-23-3) [40](#page-39-3)
- G **Tasto di pausa (**W**)** A **[pag. 24,](#page-23-4) [40](#page-39-4)**
- $\bullet$  Tasto di registrazione ( $\bullet$ ) a [pag. 35,](#page-34-1) [38](#page-37-2)
- $\ddot{\textbf{Q}}$  HDD Tasto  $\ddot{\textbf{a}}$  [pag. 38](#page-37-3)
- Questo pulsante non funzionerà durante la modalità di navigazione o di impostazione.
- **1** Tasto DVD  $\approx$  [pag. 24](#page-23-5)
- Questo pulsante non funzionerà durante la modalità di navigazione o di impostazione.
- **(i)** Tasto STANDBY/ON (STANDBY/ON  $\bigcirc$ /|)
- *<u>P</u>* Indicatore luminoso Video (VIDEO)  $\approx$  [pag. 36,](#page-35-1) [39](#page-38-1)
- M **Connettore di ingresso S-video/Video/Audio [S-VIDEO/ VIDEO/AUDIO ((MONO) L/R)] as [pag. 62](#page-61-1)**
- N **Connettore di ingresso DV [DV IN (**A**\*)]** A **[pag. 60](#page-59-1)** *\** A *(i.Link) si riferisce alla specifica di settore IEEE1394-1995 e ai relativi ampliamenti. Il logo* A *viene utilizzato per i prodotti compatibili con lo standard i.Link.*
- **(B)** Indicatore luminoso disco fisso (HDD) (HDD)  $\approx$  [pag. 38](#page-37-3)
- **(b** Indicatore luminoso DVD (DVD) is [pag. 24](#page-23-5)

### **Vista posteriore**

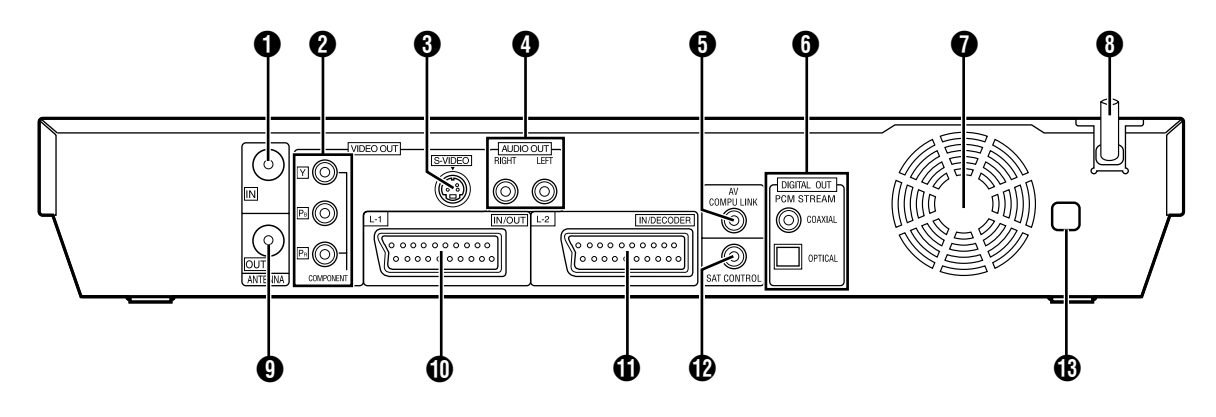

- **A** Connettore di ingresso antenna [ANTENNA IN]  $\infty$  [pag. 16](#page-15-2)
- $\Omega$  Connettori di uscita video a componenti [COMPONENT **VIDEO OUT (Y/PB/PR)]**  $\mathbb{R}$  [pag. 16](#page-15-3)
- C **Connettore di uscita S-video [S-VIDEO]** A **[pag. 16](#page-15-4)**
- D **Connettori di uscita audio [AUDIO OUT (RIGHT/LEFT)]**  A **[pag. 61,](#page-60-1) [69](#page-68-2)**
- **6** Connectore\* AV COMPU LINK
- *\* Non funziona con questo apparecchio.*
- **6** Connettori di uscita audio digitali **[DIGITAL AUDIO OUT (OPTICAL/COAXIAL)]**  $\approx$  [pag. 61,](#page-60-1) [69](#page-68-2) G **Ventola di raffreddamento**
- La ventola impedisce alla temperatura di aumentare all'interno dell'apparecchio. Non toglierla.
- Installare l'apparecchio in modo da non ostruire l'area intorno alla ventola.
- L'apparecchio potrebbe riscaldarsi quando viene spento perché la ventola di raffreddamento sul retro dell'apparecchio non è attiva. Comunque, la ventola di raffreddamento può essere attivata nei seguenti casi;
- ^ In modalità di attesa della registrazione automatica di programmi via satellite ( $\approx$  [pag. 49\)](#page-48-1), poco prima dell'orario di avvio della registrazione con VPS/PDC (a [pag. 46\)](#page-45-0).
- ^ Se si collega il decoder o il ricevitore satellitare a [L-2 IN/ DECODER] e se "MODO L-2" è impostato su "DECODER", "SAT VIDEO" o "SAT S-VIDEO" ( $\approx$  [pag. 65\)](#page-64-0).
- Quando "SOLO OROLOGIO" è impostato su "ON"  $(x \cdot p)$  [pag. 77\)](#page-76-1).

(Se il rumore della ventola risulta fastidioso, impostare "SOLO OROLOGIO" su "OFF").

- **A** Cavo di alimentazione CA  $\approx$  [pag. 16](#page-15-5)
- **O** Connettore di uscita antenna [ANTENNA OUT]  $\approx$  [pag. 16](#page-15-6)
- $\ddot{\textbf{D}}$  Connettore Ingresso/Uscita L-1 [L-1 IN/OUT]  $\approx$  [pag. 16,](#page-15-7) 63, **[68,](#page-67-2) [69](#page-68-3)**
- K **Connettore di Ingresso/Decoder L-2 [L-2 IN/DECODER]**  A **[pag. 22,](#page-21-2) [63,](#page-62-2) [68,](#page-67-2) [69](#page-68-4)**
- L **Connettore di controllo satellitare [SAT CONTROL]**   $\mathbb{R}$  [pag. 22](#page-21-3)
- **B** Etichetta del codice regionale  $\infty$  [pag. 6](#page-5-0)

### <span id="page-11-0"></span>**Pannello del display**

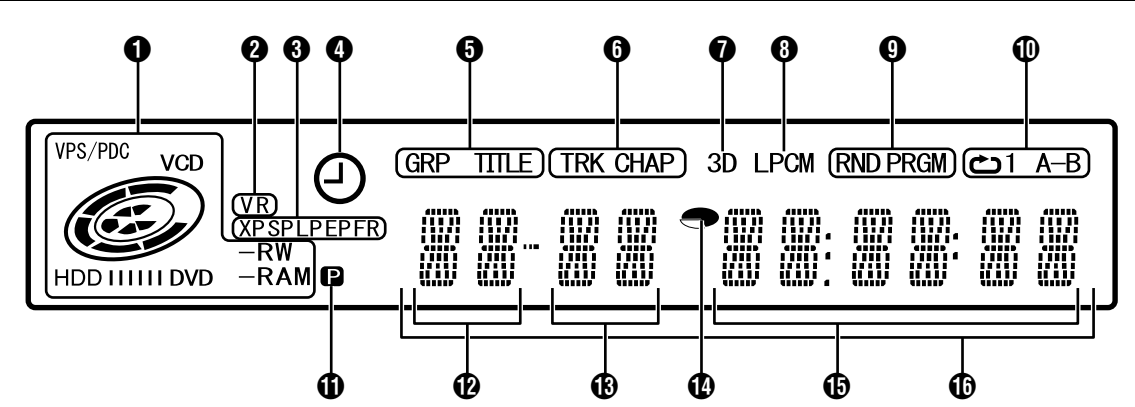

### **A** Indicatore VPS/PDC  $\approx$  [pag. 46](#page-45-1)

Viene visualizzato quando l'apparecchio verifica se la stazione ricevuta trasmette un segnale VPS/PDC.

### **Indicatore del tipo di disco**

Quando si carica un disco, il tipo di disco viene indicato.

### **Indicatore dello stato del disco**

Quando è in esecuzione un disco, i simboli del disco ruotano. Durante la ricerca ad alta velocità:

- Ruotano più velocemente rispetto alla normale riproduzione. Durante la riproduzione al rallentatore:
- Ruotano più lentamente rispetto alla normale riproduzione. Durante la registrazione:

L'anello rosso interno si illumina in modo analogo alla normale riproduzione. Durante la registrazione istantanea tramite timer (ITR), l'anello rosso interno lampeggia lentamente.

Durante la pausa:

I simboli del disco lampeggiano sia durante la registrazione che la riproduzione.

In modalità di arresto:

Tutti i simboli dei dischi si illuminano.

In modalità di arresto con ripresa:

Tutti i simboli dei dischi lampeggiano.

Quando il cassetto dischi è aperto:

Tutti i simboli dei dischi si spengono.

Quando non vi sono dischi nel cassetto dischi: Tutti i simboli dei dischi si spengono.

### **@** Indicatore modalità VR (VR) is [pag. 78](#page-77-1)

Si illumina quando un disco DVD-RW viene formattato in modalità VR.

#### C **Indicatore della modalità di registrazione (XP/SP/LP/EP/FR)**   $\n **kaq. 35**\n$

Lampeggia quando si imposta la modalità di registrazione. Mentre "FR" lampeggia, le tre ultime cifre del display multifunzione ( $\Omega$  ( $\Omega$ ) indicano valori delle impostazioni che variano da "60" a 480". Dopo che il valore è stato impostato, si illumina solo "FR".

#### **<sup>2</sup>** Indicatore di registrazione VPS/PDC  $\approx$  [pag. 46](#page-45-2) Si illumina quando si attiva la funzione di registrazione VPS/PDC.

### E **Indicatore gruppo/titolo (GRP/TITLE)**

"GRP" o "TITLE" si illumina a seconda del disco caricato, mentre le ultime due cifre del display multifunzione  $(\circledR)$ indicano i numeri illustrati di seguito.

- "GRP": Il numero complessivo dei gruppi o il numero del gruppo in riproduzione vengono visualizzati sul display multifunzione.
- "TITLE": Il numero complessivo dei titoli o il numero del titolo in riproduzione vengono visualizzati sul display multifunzione.

### F **Indicatore traccia/capitolo (TRK/CHAP)**

"TRK" o "CHAP" si illumina a seconda del disco caricato, mentre la terza e la quarta cifra da sinistra del display multifunzione (®) indicano i numeri illustrati di seguito.

- "TRK": Il numero complessivo delle tracce o il numero della traccia in riproduzione vengono visualizzati sul display multifunzione.
- "CHAP": Il numero del capitolo in riproduzione viene visualizzato sul display multifunzione.

 $\bullet$  Indicatore di effetto surround simulato (3D)  $\approx$  [pag. 32](#page-31-0) Si illumina quando si imposta su "3D-ON" un effetto surround simulato nella barra su schermo.

### **A** Indicatore PCM lineare (LPCM)

Si illumina quando "REGIST. AUDIO MODO XP" è impostato su "PCM LINEARE" ( $\sqrt{2}$  [pag. 71\)](#page-70-0) per la registrazione con dischi HDD, DVD-RAM, DVD-R e DVD-RW, nonché quando si riproduce audio PCM lineare.

 $\odot$  Indicatore di modalità di riproduzione casuale/ **programmata (RND/PRGM)**  $\approx$  [pag. 33](#page-32-0)

"RND": Si illumina quando si imposta la modalità di riproduzione casuale ("Random").

"PRGM": Si illumina quando si imposta la modalità di riproduzione programmata ("Programme").

#### J **Indicatore della modalità di ripetizione (**x**/1/A-B)**   $R \gg p$  [pag. 30](#page-29-0)

Selezionare la modalità di riproduzione ripetuta nella barra su schermo.

- $\mathbf{T}$ : L'intero disco viene riprodotto ripetutamente.
- Un singolo titolo, un capitolo o una traccia viene riprodotto ripetutamente.
- A-B": La parte selezionata (A-B) viene riprodotta ripetutamente.

Nessuna visualizzazione: La modalità di riproduzione ripetuta ("Repeat") è disattivata.

**(i)** Indicatore dell'uscita video (**p**) is [pag. 72](#page-71-1) Nessuna visualizzazione:Indica che è attivata la modalità

interlacciata.  $\blacksquare$ **:** Indica che è attivata la modalità progressiva.

(Esempio) **p** si illumina quando la modalità di uscita video è progressiva.

- L **Visualizzazione numero gruppo/titolo**
- M **Visualizzazione numero traccia/capitolo**

*C* Indicatore del tempo restante/trascorso  $\infty$  [pag. 27,](#page-26-1) [36](#page-35-2) Si illumina quando si visualizza il tempo restante dei dischi HDD, DVD-RAM, DVD-R e DVD-RW e si spegne quando si visualizza il tempo trascorso.

Le 6 cifre a destra del display multifunzione  $(\mathbb{G})$  indicano il tempo trascorso o restante di ciascuna traccia.

Nessuna visualizzazione: Indica il tempo trascorso del disco. Indica il tempo restante del disco. **(6)** Visualizzazione del tempo restante/trascorso  $\infty$  [pag. 27,](#page-26-1) [36](#page-35-2)

### *<b>C* Display multifunzione

Visualizza l'orologio, il canale ricevuto, il tempo trascorso e il tempo restante.

Visualizza anche lo stato dell'apparecchio (NO DISC/OPEN/ CLOSE/READING).

### <span id="page-12-0"></span>**Telecomando**

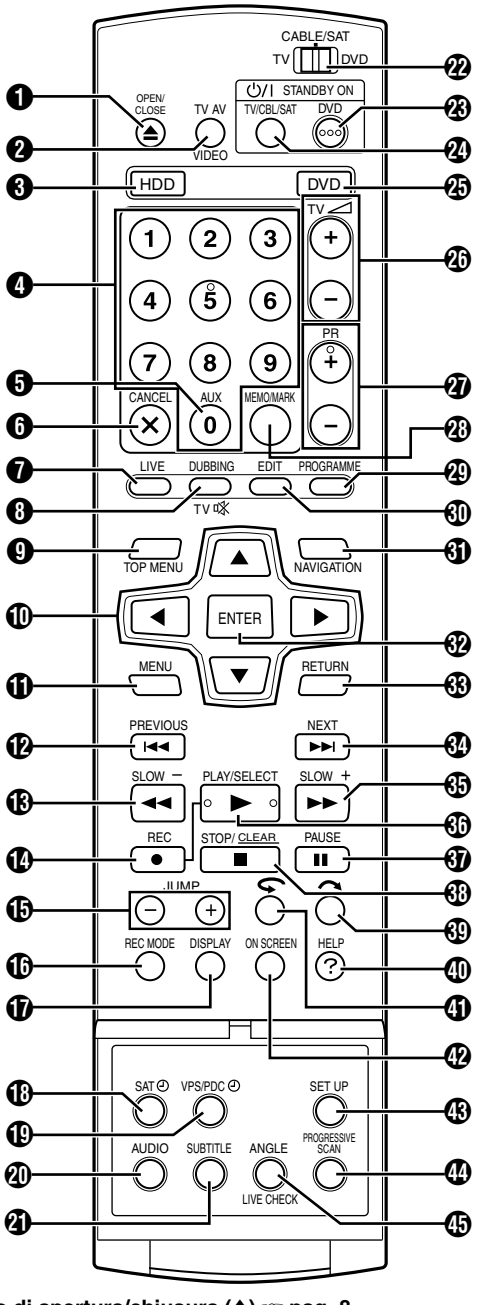

- **6** Tasto di apertura/chiusura ( $\triangle$ )  $\approx$  [pag. 8](#page-7-1)
- **@** Tasto TV AV/VIDEO  $\approx$  [pag. 36,](#page-35-3) [39](#page-38-2)
- $\ddot{O}$  Tasto HDD<sup>\*</sup>  $\mathbb{F}$  [pag. 38](#page-37-3)
- *\* Questo pulsante non funzionerà durante la modalità di navigazione o di impostazione.*
- **<sup><b>@** Tasti numerici  $\infty$  [pag. 35,](#page-34-3) [38](#page-37-4)</sup>
- **G** Tasto ausiliario (AUX)  $\approx$  [pag. 47,](#page-46-1) [73](#page-72-1)
- **6** Tasto di annullamento (CANCEL( $\times$ ))  $\approx$  [pag. 33](#page-32-1)
- $\bullet$  Tasto funzione Live (LIVE) **a** [pag. 43](#page-42-0)
- **(a)** Tasto di duplicazione (DUBBING)  $\approx$  [pag. 58](#page-57-2)
- **Tasto di silenziamento televisore (TVK)**  $\approx$  [pag. 66](#page-65-3)
- **O** Tasto del menu principale (TOP MENU)  $\approx$  [pag. 25](#page-24-1)
- **(i)** Tasti di selezione ( $\triangle \triangledown \triangle \triangleright$ )  $\cong$  [pag. 17](#page-16-2)
- **(i)** Tasto di menu (MENU)  $\approx$  [pag. 25](#page-24-1)
- **1** Tasto per salto all'indietro ( $\blacktriangleleft$ )  $\cong$  [pag. 25,](#page-24-2) [43,](#page-42-1) [41](#page-40-0) **Tasto voce precedente (PREVIOUS) As [pag. 28](#page-27-1)**
- **A** Tasto di ricerca all'indietro (<<) is [pag. 25,](#page-24-3) [43](#page-42-2) **Tasto di riproduzione al rallentatore all'indietro (SLOW –)**   $\mathbb{R}$  [pag. 26](#page-25-0)
- N **Tasto di registrazione (**R**)** A **[pag. 35,](#page-34-4) [38](#page-37-2)**
- O **Tasto funzione salto (JUMP +/–)** A **[pag. 26,](#page-25-1) [41](#page-40-1)**
- P **Tasto della modalità di registrazione (REC MODE)**  A **[pag. 35,](#page-34-5) [38](#page-37-5)**
- Q **Tasto del display (DISPLAY)** A **[pag. 27,](#page-26-1) [36](#page-35-2)**
- R **Tasto di registrazione automatica di programmi via satellite (SAT**j**)** A **[pag. 49](#page-48-1)**
- S **Indicatore di registrazione VPS/PDC (VPS/PDC**j**)**  $x \in \text{pag. } 46$
- **@** Tasto Audio (AUDIO) **<b>a** [pag. 28](#page-27-2)
- **4** Tasto di selezione sottotitoli (SUBTITLE)  $\approx$  [pag. 28](#page-27-3)
- **20** Commutatore TV/CABLE/SAT/DVD  $\approx$  [pag. 20](#page-19-1)
- **W** Tasto STANDBY/ON del DVD (DVD $\bigcirc$ /|)
- **2** Tasto STANDBY/ON del TV/CBL/SAT (TV/CBL/SAT $\bigcirc$ /)  $\n **exp log .** 66\n$
- **43** Tasto DVD<sup>\*</sup> (DVD)  $\approx$  [pag. 24](#page-23-5) *\* Questo pulsante non funzionerà durante la modalità di navigazione o di impostazione.*
- *A* Tasti volume TV (TV $\angle$ 4/-) **a** [pag. 66](#page-65-2)
- $Q$  Tasti di selezione programmi (PR +/-)  $\approx$  [pag. 35,](#page-34-4) [66](#page-65-2)
- b **Tasto Memo (MEMO)** A **[pag. 51,](#page-50-1) [55](#page-54-0) Tasto indice** (MARK)  $\approx$  [pag. 27](#page-26-0)
- **@ Tasto di programmazione** (PROGRAMME)  $\otimes$  [pag. 45,](#page-44-2) [47,](#page-46-2) [48](#page-47-0)
- $\bigoplus$  Tasto di montaggio (EDIT)  $\circledast$  [pag. 51](#page-50-2)
- **60** Tasto di navigazione (NAVIGATION) <sup>®</sup> [pag. 50](#page-49-2)
- *A* Tasto di immissione (ENTER) **as [pag. 20](#page-19-2)**
- **<sup><b>8** $\bullet$  Tasto di ritorno (RETURN)  $\bullet$  [pag. 28,](#page-27-0) [31,](#page-30-0) [45](#page-44-3)</sup>
- **h** Tasto per salto in avanti ( $\blacktriangleright \blacktriangleright$ i)  $\approx$  [pag. 25,](#page-24-4) [43](#page-42-3)
- **Tasto voce successiva** (NEXT) **as [pag. 28](#page-27-0) 6** Tasto di ricerca in avanti ( $\blacktriangleright$ )  $\approx$  [pag. 25,](#page-24-3) [43](#page-42-4)
- **Tasto di riproduzione al rallentatore in avanti (SLOW +)**   $\n **waq. 26**\n$
- **(ii)** Tasto di riproduzione ( $\blacktriangleright$ )  $\approx$  [pag. 24,](#page-23-6) [40](#page-39-5) **Tasto di selezione (SELECT)**  $\approx$  [pag. 57](#page-56-2)
- k **Tasto di pausa (**W**)** A **[pag. 24,](#page-23-6) [40](#page-39-5)**
- *C*) Tasto di arresto ( $\blacksquare$ )  $\approx$  [pag. 24,](#page-23-6) [40](#page-39-5) **Tasto di cancellazione** (CLEAR)  $\approx$  [pag. 33](#page-32-2)
- **m** Tasto Skip Search ( $\sim$ ) **a** [pag. 26,](#page-25-2) [43](#page-42-5)
- **(0)** Tasto di aiuto (?)  $\approx$  [pag. 80](#page-79-2)
- **(i)** Tasto di ripetizione a un tocco ( $\bigcirc$ ) is [pag. 43](#page-42-6)
- p **Tasto delle indicazioni sullo schermo (ON SCREEN)**   $R \approx$  [pag. 14,](#page-13-0) [29](#page-28-1)
- **(6)** Tasto delle impostazioni (SET UP)  $\approx$  [pag. 20](#page-19-3)
- r **Tasto di scansione progressiva (PROGRESSIVE SCAN)**   $\mathbb{R}$  [pag. 72](#page-71-1)
- s **Tasto di selezione angolazione (ANGLE) (Soltanto per il registratore DVD)**  $\mathbb{R}$  [pag. 27](#page-26-2) **Immagine di controllo dal vivo (LIVE CHECK) a** [pag. 43](#page-42-7)

#### **Come usare**

Prima dell'utilizzo, inserire due batterie formato R6 nel telecomando rispettando la corretta polarità ( $\oplus$  e  $\ominus$ ) indicata nel comparto batterie o nello sportellino.

Il telecomando può controllare la maggior parte delle funzioni del proprio apparecchio, nonché le funzioni di base dei televisori, dei satellitari e di altre marche. ( $\approx$  [pag. 66\)](#page-65-2)

- Puntare il telecomando verso la finestrella del sensore di ricezione presente sull'apparecchio.
- La massima distanza operativa del telecomando è di circa 8 metri.

#### **NOTA:**

Se il telecomando non funziona correttamente, togliere le batterie, attendere qualche momento, reinserirle e provare di nuovo.

### <span id="page-13-0"></span>**Indicazioni su schermo**

Quando "SOVRIMPRESSIONE" è impostato su "AUTOM." e si preme **ON SCREEN** sul telecomando, appaiono vari indicatori operativi sullo schermo. Per cancellare gli indicatori operativi, premere due volte **ON SCREEN**.

### **Quando si riproduce un titolo registrato HDD**

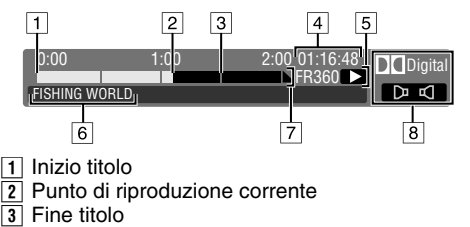

- 
- 3 Fine titolo<br>4 Tempo di
- 4 Tempo di riproduzione trascorso<br>5 Modalità di riproduzione
- Modalità di riproduzione
- $\sqrt{6}$  Nome del titolo correntemente in riproduzione
- $\overline{7}$  Scala temporale (Questo titolo dura un'ora e mezza.)
- $\overline{8}$  Modalità audio

### **DVD**

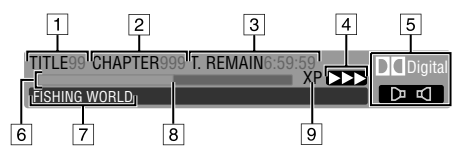

- 1 Riproduzione di un numero di titolo<br>[2] Riproduzione del numero del capito
- B Riproduzione del numero del capitolo
- 3 Tempo restante sul disco
- $\overline{4}$  Stato corrente (riproduzione)
- $\overline{5}$  Modalità audio
- 6 Indicatore a barra<br>
7 Nome del titolo (o
- Nome del titolo (o della sequenza brani) attualmente in riproduzione
- Punto di riproduzione corrente
- **9** Modalità di registrazione

### **Durante la registrazione**

### **HDD**

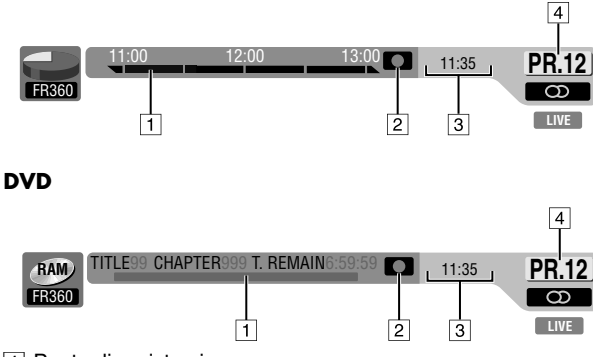

- 1 Punto di registrazione<br>2 Stato corrente (registra
- **2** Stato corrente (registrazione)<br>**3** Posizione temporale corrente
- Posizione temporale corrente
- 1 Numero del canale per la registrazione

### **Quando si preme REC MODE**

(Appare per otto secondi.)

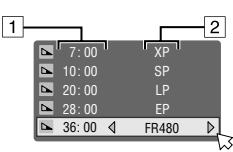

Tempo restante sul disco per ciascuna velocità di registrazione  $\sqrt{2}$  Velocità di registrazione

### Quando si preme  $\bullet$  durante la registrazione

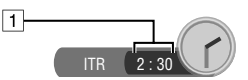

A Tempo di registrazione per la modalità di registrazione istantanea tramite timer (ITR)

### **Quando si utilizza la riproduzione in memoria dal vivo HDD**

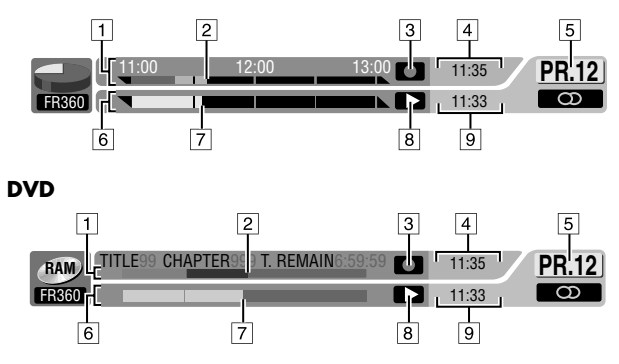

- A Scala temporale per la registrazione (registratore HDD)
- Indicatore a barra per la registrazione (registratore DVD)
- 2 Punto di registrazione corrente<br>3 Modalità di registrazione
- Modalità di registrazione
- $\overline{4}$  Posizione temporale corrente
- $\overline{5}$  Numero della posizione del canale correntemente riprodotto **6** Scala temporale per la riproduzione in memoria dal vivo
- (registratore HDD) Indicatore a barra per la Riproduzione in memoria dal vivo
- (registratore DVD)
- Punto di riproduzione corrente
- $\overline{8}$  Modalità di riproduzione in memoria dal vivo
- $\sqrt{9}$  Posizione temporale corrente della riproduzione

### **Indicazioni su schermo (duplicazione DV)**

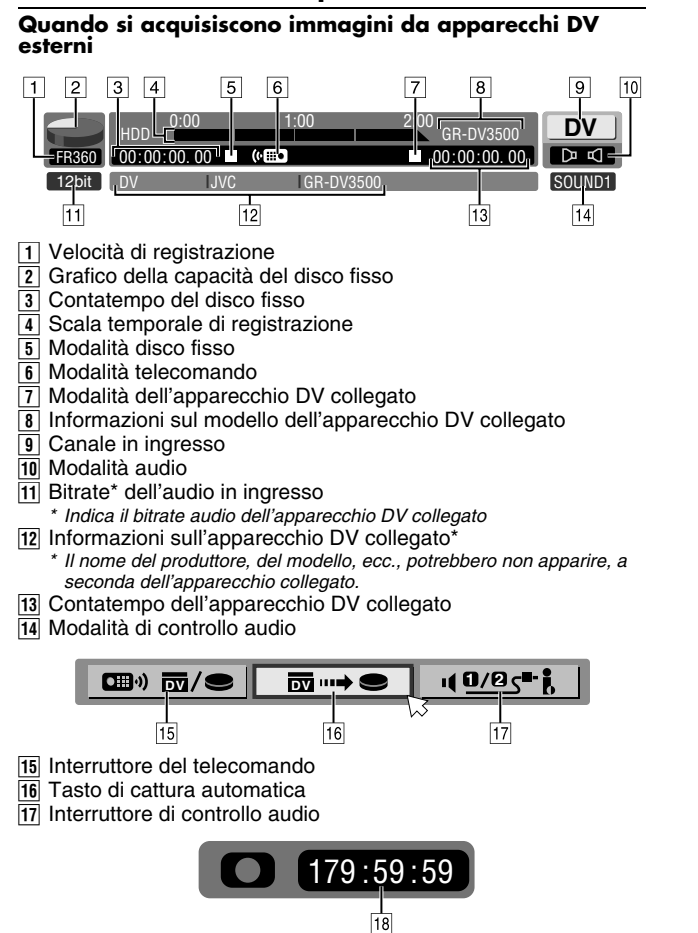

18 Tempo di registrazione trascorso

#### **IT 15** *INDICE*

# <span id="page-15-1"></span><span id="page-15-0"></span>**Collegamenti principali**

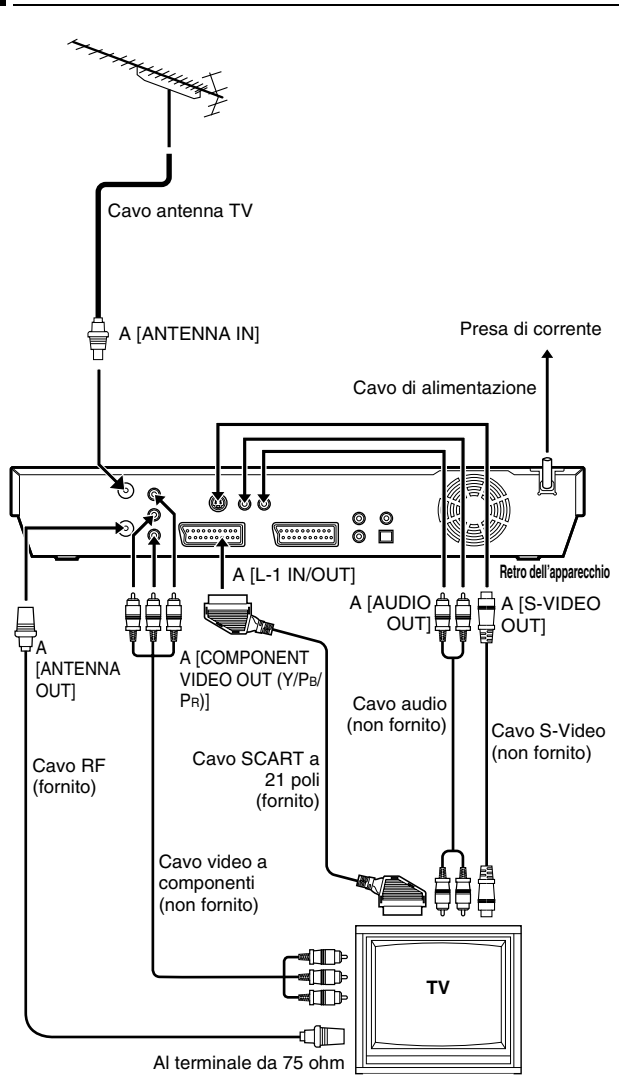

È estremamente importante che l'apparecchio sia collegato in modo corretto.

### **ATTENZIONE:**

- Per il collegamento principale dell'apparecchio, il televisore deve avere un connettore di ingresso AV a 21 poli (SCART).
- Collegare la spina CA soltanto quando tutti i collegamenti alla televisione sono stati completati.

PRIMA DI POTER UTILIZZARE L'APPARECCHIO PER QUALSIASI OPERAZIONE È NECESSARIO EFFETTUARE I SEGUENTI PREPARATIVI.

- **1** Verificare che nell'imballo dell'apparecchio siano presenti tutti gli accessori elencati nella sezione "CARATTERISTICHE [TECNICHE](#page-83-1)" ( $\sqrt{4}$  pag. 84).
- **2** Collocare l'apparecchio su una superficie orizzontale e stabile.
- **3** Collegare l'apparecchio a un televisore in base al televisore e ai cavi utilizzati.

### <span id="page-15-9"></span>8 **Collegamento principale**

### **Per il collegamento a un televisore dotato di connettore SCART a 21 poli** ^

- <span id="page-15-8"></span>11 Staccare dal televisore il cavo dell'antenna TV.
- <span id="page-15-2"></span> $\sqrt{2}$  Collegare il cavo dell'antenna TV al connettore [ANTENNA IN] situato sul pannello posteriore dell'apparecchio.
- <span id="page-15-6"></span>3 Collegare il connettore [ANTENNA OUT] sul pannello posteriore dell'apparecchio e il connettore per l'antenna del televisore per mezzo del cavo RF in dotazione.
- <span id="page-15-7"></span>[4] Collegare il connettore [L-1 IN/OUT] sul pannello posteriore dell'apparecchio e il connettore SCART a 21 poli del televisore mediante il cavo SCART a 21 poli in dotazione.
	- Il connettore [L-1 IN/OUT] può accettare e inviare un segnale composito (segnale video regolare), un segnale Y/C o un segnale RGB.
- Impostare il televisore sulla modalità VIDEO (o AV), Y/C o RGB, in relazione al tipo di connettore SCART del televisore stesso.

### <span id="page-15-4"></span>8 **Collegamento S-Video**

#### **Per collegare ai connettori di ingresso S-VIDEO del televisore e di ingresso AUDIO** ^

- 1 Eseguire le operazioni  $\boxed{1}$   $\boxed{3}$  in "[C](#page-15-6)ollegamento principale".
- B Collegare il connettore [S-VIDEO OUT] dell'apparecchio al connettore di ingresso S-VIDEO del televisore.
- 3 Collegare i connettori [AUDIO OUT] dell'apparecchio ai connettori di ingresso AUDIO a componenti del televisore.
- Si possono ottenere immagini S-VHS di alta qualità.
- Se il televisore non è stereo, utilizzare i connettori [AUDIO OUT] dell'apparecchio per collegarlo a un amplificatore audio per una riproduzione audio stereo Hi-Fi.

### <span id="page-15-3"></span>■ Collegamento video a componenti

#### **Per collegare ai connettori d'ingresso video a componenti del televisore** ^

- 1 Eseguire le operazioni [1] [3] in "[C](#page-15-6)ollegamento principale".<br>[2] Collegare i connettori [COMPONENT VIDEO OUT (Y/PB/PR
- Collegare i connettori [COMPONENT VIDEO OUT (Y/PB/PR)] dell'apparecchio ai connettori di ingresso video a componenti del televisore.
- 3 Collegare i connettori [AUDIO OUT] dell'apparecchio ai connettori di ingresso AUDIO a componenti del televisore.
- È possibile ottenere immagini video a componenti di alta qualità.
- Se il televisore non è stereo, utilizzare i connettori [AUDIO OUT] dell'apparecchio per collegarlo a un amplificatore audio per una riproduzione audio stereo Hi-Fi.
- Utilizzando il collegamento video a componenti è possibile visualizzare le immagini in modalità progressiva. Per passare alla modalità progressiva, vedere "Impostazione della modalità [di scansione](#page-71-2)" ( $\approx$  pag. 72).

### **NOTA:**

Selezionare un'opzione appropriata per "USCITA L-1" nel modo seguente ( $\approx$  [pag. 64\)](#page-63-1):

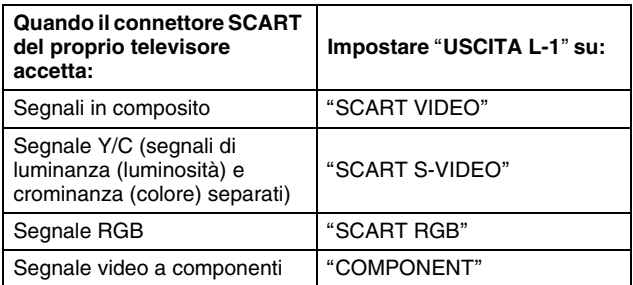

Quando l'impostazione selezionata non è conforme alla TV collegata, e a seconda del tipo di apparecchiatura collegata all'unità, l'immagine corretta non apparirà.

- <span id="page-15-5"></span>**4** Inserire la spina del cavo di alimentazione in una presa elettrica.
- "LOADING" lampeggia sul display quando la spina CA del cavo di alimentazione di rete è collegata a una presa elettrica, e all'apparecchio occorrono circa 50 secondi per accendersi. Non si tratta di un guasto.

ENGLISH **DEUTSCH FRANCAIS** ITALIANO || ESPANOL || NEDERLANDS SVENSKA || NORSK || SUOMI

ENTER SCEGLI CON [40 P ] E PREMI [ENTER]

PREMI [SET UP] PER USCIRE

RITORNA

**IMP.** INIZIALI > LANGUAGE SELECT

DANSK

# <span id="page-16-1"></span><span id="page-16-0"></span>**Impostazione automatica**

### **Impostazione automatica dei canali/Impostazione automatica dell'orologio/Impostazione automatica dei numeri guida dei programmi**

Dopo aver premuto il tasto  $\Diamond$ /| dell'apparecchio (o **DVD**  $\Diamond$ /| sul telecomando) per attivare l'apparecchio per la prima volta, selezionando semplicemente la nazione\*, la funzione di impostazione automatica provvede a impostare

automaticamente i canali del sintonizzatore, l'orologio\*\* e i numeri guida dei programmi.

- *\* Chi vive in Belgio (BELGIUM) o in Svizzera (SUISSE), deve selezionare anche la lingua.*
- *\* Se l'apparecchio viene utilizzato in Ungheria (MAGYARORSZÁG), Repubblica Ceca (ČESKÁ REPUBLIKA), Polonia (POLSKA) o in altre nazioni dell'Europa orientale (OTHER EASTERN), impostare l'orologio manualmente.*

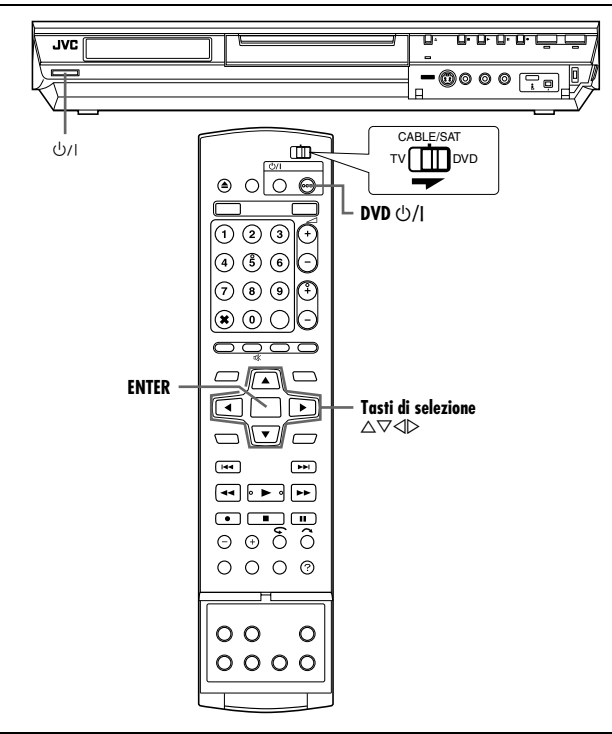

### **Prima di iniziare, verificare i punti seguenti:**

- Il cavo dell'antenna del televisore deve essere collegato all'apparecchio.
- Il cavo di alimentazione dell'apparecchio deve essere collegato a una presa elettrica.
- Accendere il televisore e selezionare la modalità AV.
- Far scorrere l'interruttore **TV/CABLE/SAT/DVD** su **DVD**.
- <span id="page-16-5"></span>**1** Premere  $\bigcirc$  / I sull'apparecchio o DVD  $\bigcirc$  / I sul telecomando per accendere l'apparecchio. Sullo schermo del televisore appare la schermata di impostazione della nazione.
- <span id="page-16-2"></span>**2** Premere **i tasti di selezione** per selezionare il nome della propria nazione, quindi premere **ENTER**. Sullo schermo del televisore appare la schermata di impostazione della lingua.

### **NOTE:**

- Se si è selezionato "BELGIUM" o "SUISSE", passare al punto **[3](#page-16-3)**.
- · Se si è selezionato "MAGYARORSZÁG", "ČESKÁ REPUBLIKA", "POLSKA" o "OTHER EASTERN", premere ENTER. Appare la schermata di regolazione dell'orologio. Regolare l'orologio manualmente ( $\approx$  [pag. 77\)](#page-76-2), quindi passare al punto [4](#page-16-4).
- Se è stata selezionata qualsiasi altra nazione, passare al punto **[4](#page-16-4)**.
- <span id="page-16-3"></span>**3** Premere **i tasti di selezione** per selezionare la propria lingua preferita, quindi premere **ENTER**. Sullo schermo del televisore appare la schermata SINT. AUT./T-V LINK.
- <span id="page-16-4"></span>**4** Premere **i tasti di selezione** per selezionare

"SINT. AUT.", quindi premere **ENTER**. Viene visualizzata la schermata SINT. AUT..

SET UP

● Quando SINT. AUT. è stato completato, il messaggio "COMPLETA" appare sullo schermo televisivo. Selezionare  $"OK"$ .

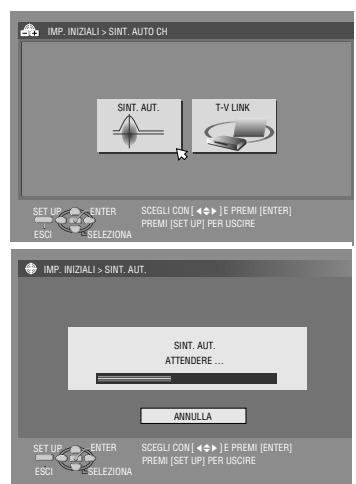

### **ATTENZIONE:**

Sul display lampeggia "AUTO"; NON premere nessun tasto dell'apparecchio o del telecomando finché il display non visualizza  $-$  –:– –", come illustrato a pagina [19](#page-18-0).

● Se si è collegato l'apparecchio a un televisore dotato di funzione T-V Link con un cavo SCART a 21 poli con tutti i fili allacciati ( $\approx$  [pag. 16\)](#page-15-1) e si accende il televisore, l'apparecchio esegue automaticamente lo scaricamento delle preselezioni ( $\approx$  [pag. 18\)](#page-17-0) anche se si seleziona "SINT. AUT." per la funzione di impostazione automatica.

### **ATTENZIONE:**

Una volta effettuate le operazioni di impostazione automatica, anche qualora la memoria tampone dell'apparecchio si esaurisca, tutte le stazioni e i relativi numeri guida memorizzati restano nella memoria dell'apparecchio, che non effettuerà di nuovo l'impostazione automatica. L'apparecchio eseguirà solo l'impostazione automatica dell'orologio all'accensione.

In caso di trasloco in altra zona, eseguire le varie impostazioni necessarie.

- $\bullet$  Impostazione del sintonizzatore ( $\circ$  [pag. 74\)](#page-73-1)
- Impostazione dell'orologio (<sub>[48]</sub> [pag. 77\)](#page-76-2)

Qualora una nuova emittente inizi a trasmettere nella zona in cui si trova l'utente, eseguire la procedura di sintonizzazione. ( $\sqrt{2}$  [pag. 74\)](#page-73-1)

### **NOTE:**

- Nelle zone ove le stazioni TV non trasmettono segnali PDC (Programme Delivery Control), l'apparecchio non può effettuare automaticamente né l'impostazione automatica dell'orologio, né quella dei numeri guida dei programmi.
- $\bullet$  In caso di interruzioni di corrente, o se si premono i tasti  $\circ$ / $\circ$  o **SET UP** nel corso dell'impostazione automatica, questa viene interrotta. In tal caso è necessario spegnere l'apparecchio e riprendere di nuovo le operazioni dal punto **[1](#page-16-5)**.
- L'impostazione automatica dell'orologio potrebbe non funzionare correttamente a seconda delle condizioni di ricezione.
- Se le immagini non sono accompagnate dal suono o se il suono di alcuni canali memorizzati dall'impostazione automatica non sembra naturale, l'impostazione del sistema TV per quei canali potrebbe non essere corretta. Selezionare il sistema TV appropriato per quei canali. ( $\text{I}$  pag. 76, "[INFORMAZIONE](#page-75-0)")

Al termine della procedura di "[Impostazione automatica](#page-16-1)", eseguire la procedura di "[Impostazione dello schermo](#page-20-0)" a pagina [21](#page-20-0).

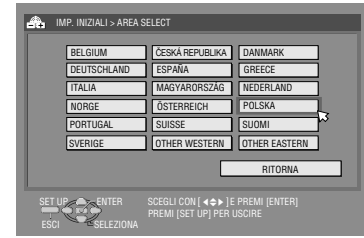

# <span id="page-17-0"></span>**Scaricamento delle preselezioni**

**Impostazione automatica dei canali con lo scaricamento dalla TV/Impostazione automatica dell'orologio/ Impostazione automatica dei numeri guida dei programmi**

### **ATTENZIONE:**

È possibile utilizzare questa funzione solo con televisori che dispongano della funzione T-V Link, ecc.\* Assicurarsi di utilizzare un cavo SCART a 21 poli completamente collegati. *\* Compatibile con un televisore dotato della funzione T-V Link, EasyLink,* 

*Megalogic, SMARTLINK, Q-Link o DATA LOGIC mediante un cavo SCART a 21 poli con tutti i fili allacciati. Il grado di compatibilità e le funzioni disponibili potrebbero variare a seconda del sistema.*

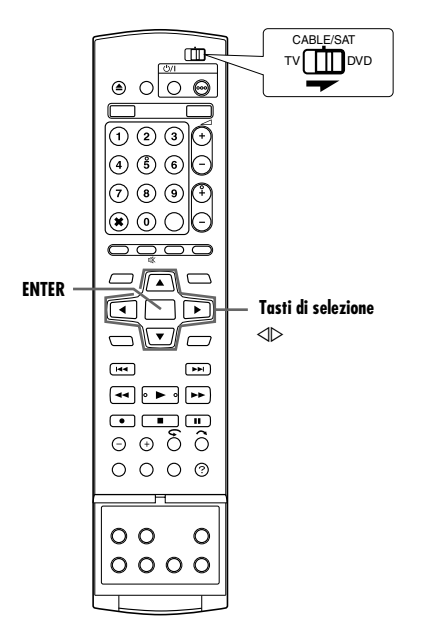

Se si è collegato l'apparecchio al televisore mediante un cavo SCART a 21 poli ( $\approx$  [pag. 16\)](#page-15-1), al punto [4](#page-16-4) a pagina [17](#page-16-1) l'apparecchio eseguirà automaticamente lo scaricamento delle preselezioni al posto dell'impostazione automatica. Dopo lo scaricamento, l'apparecchio regola l'orologio e imposta i numeri guida dei programmi automaticamente.

● Far scorrere l'interruttore **TV/CABLE/SAT/DVD** su **DVD**.

- **Eseguire le operazioni da [1](#page-16-5) a [3](#page-16-3) della procedura "Impostazione"** [automatica](#page-16-1)" ( $\approx$  pag. 17) prima di continuare.
- **1** Premere **i tasti di selezione** per selezionare "T-V LINK". quindi premere **ENTER**. Viene visualizzata la schermata T-V LINK.
- Quando T-V LINK è stato completato, il messaggio "COMPLETA" appare sullo schermo televisivo. Selezionare "OK".

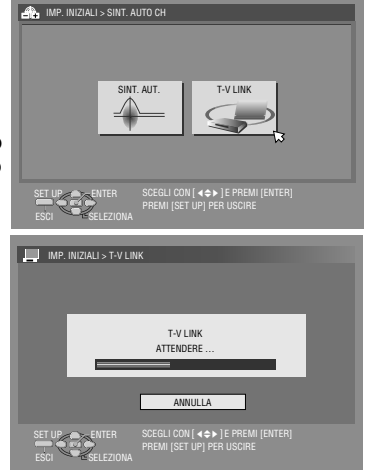

### **ATTENZIONE:**

Le posizioni preselezionate sul display dell'apparecchio aumentano da "PR 1"; NON premere nessun tasto dell'apparecchio o del telecomando finché il display non mostra l'ora, "PR 1" o " $-$  -:--" come illustrato a pagina [19](#page-18-0).

● Se si preme uno qualsiasi dei tasti dell'apparecchio o del telecomando mentre lo scaricamento è in corso, quest'ultimo si interrompe.

### **NOTE:**

- Per i dettagli, consultare il manuale di istruzioni del televisore.
- Nelle zone ove le stazioni TV non trasmettono segnali PDC (Programme Delivery Control), l'apparecchio non può effettuare automaticamente né l'impostazione automatica dell'orologio, né quella dei numeri guida dei programmi.
- Se la corrente viene a mancare o si preme  $\bigcirc$ / o **SET UP** durante lo scaricamento o l'impostazione, questi si interrompono. Spegnere una volta l'apparecchio e riprovare dall'inizio.
- L'impostazione automatica dell'orologio potrebbe non funzionare correttamente a seconda delle condizioni di ricezione.
- I caratteri disponibili su questo apparecchio per i nomi delle stazioni (ID) sono A–Z, 0–9, –,  $\dot{x}$ , + e  $\_\$  (spazio). Alcuni nomi delle stazioni scaricate potrebbero differire da quelli del proprio televisore. ( $\approx$  [pag. 76\)](#page-75-1)

Al termine della procedura di "[Scaricamento delle preselezioni](#page-17-0)", eseguire la procedura di "[Impostazione dello schermo](#page-20-0)" a pagina [21](#page-20-0).

### <span id="page-18-0"></span>**I risultati dell'impostazione automatica/scaricamento delle preselezioni vengono visualizzati sul display**

**Se l'impostazione automatica dei canali e dell'orologio ha avuto esito positivo, viene** 

20:00 ΡR

### **visualizzata l'ora esatta corrente.**

Accendere il televisore e selezionare la modalità AV, quindi premere il tasto o i tasti **PR +/–** per verificare che tutte le stazioni necessarie siano state memorizzate nell'apparecchio.

- Nel caso in cui l'apparecchio abbia anche memorizzato i nomi delle stazioni (ID –  $\infty$  [pag. 88\)](#page-87-0), il nome della stazione viene visualizzato nell'angolo superiore destro dello schermo TV per circa 5 secondi, quando si cambia canale.
- Per impostare manualmente il sintonizzatore, ad esempio per aggiungere o saltare certi canali, modificare la posizione di un canale o impostare o modificare i nomi delle stazioni, vedere alle pagine da [75](#page-74-0) a [76](#page-75-2).

#### **Se l'impostazione automatica dei canali ha avuto esito**

ΡR  $| - - |$  =  $| - |$ 

**positivo, ma non quella**  dell'orologio, viene visualizzato "PR 1" (posizione di canale). **O**

### **Se sia l'impostazione automatica dei canali che dell'orologio non sono riuscite, viene visualizzato "– –:– –".**

- A Accendere il televisore e selezionare la modalità AV, quindi premere il tasto o i tasti **PR +/–** per verificare che tutte le stazioni necessarie siano state memorizzate nell'apparecchio.
	- Nel caso in cui l'apparecchio abbia anche memorizzato i nomi delle stazioni (ID –  $\infty$  [pag. 88\),](#page-87-0) il nome della stazione viene visualizzato nell'angolo superiore destro dello schermo TV per circa 5 secondi, quando si cambia canale.
- Per impostare manualmente il sintonizzatore, ad esempio per aggiungere o saltare certi canali, modificare la posizione di un canale o impostare o modificare i nomi delle stazioni, vedere alle pagine da [75](#page-74-0) a [76](#page-75-2).
- **[2] Eseguire la procedura "[Regolazione dell'orologio](#page-76-2)" (** $\mathbb{R}$  **pag. 77).**

### **ATTENZIONE:**

Dopo aver verificato che i cavi siano collegati correttamente, spegnere l'apparecchio, riaccendendolo dopo qualche istante. Sullo schermo del televisore appare la schermata di impostazione della nazione; effettuare "[Impostazione automatica](#page-16-1)" ( $\approx$  pag. 17) o "[Scaricamento delle preselezioni](#page-17-0)" ([ pag. 18) di nuovo.

### **IMPORTANTE:**

- Per controllare se i numeri guida dei programmi sono stati impostati correttamente, eseguire la programmazione con il timer SHOWVIEW. (EST [pag. 45\)](#page-44-4)
- In determinate condizioni di ricezione, è possibile che i nomi delle stazioni non vengano memorizzati correttamente e che l'impostazione automatica dei numeri guida dei programmi non funzioni correttamente. Se i numeri guida dei programmi non sono impostati correttamente, quando si registra con il timer una trasmissione televisiva mediante il sistema SHOWVIEW, l'apparecchio registrerà un programma televisivo da una stazione diversa. Quando si programma il timer con il sistema SHOWVIEW, occorre accertarsi che il canale desiderato sia correttamente selezionato. ( $\approx$  [pag. 45\)](#page-44-4)
- L'apparecchio memorizza tutte le stazioni che riceve anche se il segnale di alcune di esse è molto debole. È possibile cancellare le stazioni con una qualità d'immagine scadente. ( $\approx$  pag. 75, "[Come cancellare un canale](#page-74-1)")

### **INFORMAZIONE**

### **Lingue utilizzate per le indicazioni su schermo**

L'impostazione automatica seleziona anche automaticamente, in base alla tabella seguente, la lingua utilizzata per le indicazioni su schermo, in relazione all'impostazione della nazione effettuata al punto [2](#page-16-2) a pagina [17](#page-16-1) (a meno che non siano stati scelti "BELGIUM" o "SUISSE").

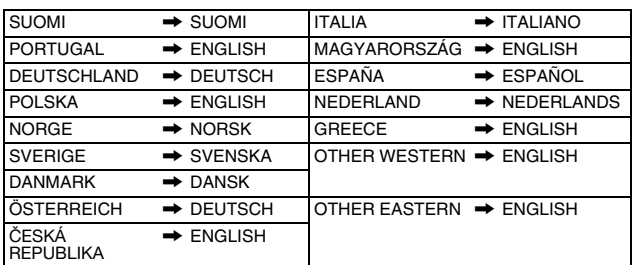

Se si vuole modificare manualmente l'impostazione della lingua, vedere "[Impostazione della lingua delle indicazioni su schermo](#page-19-4)"  $(x \nvert p a q. 20)$ .

### **Just Clock (Orologio preciso)**

L'apparecchio è dotato della funzione Orologio preciso, che fornisce un'accurata indicazione del tempo grazie a regolazioni effettuate automaticamente ad intervalli periodici, tramite la lettura di un segnale PDC. Per poter utilizzare questa comoda funzione, impostarla semplicemente su "ON". (<sub>18</sub> [pag. 77\)](#page-76-1)

### **Funzioni T-V Link**

Collegando l'apparecchio al televisore con un cavo SCART a 21 poli con tutti i fili allacciati ( $\sqrt{p}$  [pag. 16\)](#page-15-1) diventano disponibili le funzioni seguenti. Tali funzioni sono utilizzabili solo con un televisore dotato della funzione T-V Link, ecc.\*

Per i dettagli, consultare il manuale di istruzioni del televisore. *\* Compatibile con un televisore dotato della funzione T-V Link, EasyLink, Megalogic, SMARTLINK, Q-Link o DATA LOGIC mediante un cavo SCART a 21 poli con tutti i fili allacciati. Il grado di compatibilità e le funzioni disponibili potrebbero variare a seconda del sistema.*

### **Accensione automatica del televisore**

Il televisore si accende e si dispone automaticamente in modalità AV ogni volta che si inizia la riproduzione.

Per i dettagli, consultare il manuale di istruzioni del televisore.

### **Spegnimento automatico dell'apparecchio**

Per spegnere l'apparecchio si può usare il telecomando del televisore.

Per i dettagli, consultare il manuale di istruzioni del televisore.

### **Direct Rec (Registrazione diretta)**

È possibile avviare facilmente la registrazione del programma che si sta guardando sul televisore. Quando si utilizza questa funzione, impostare "DIRECT REC" su "ON". ( $\approx$  [pag. 71\)](#page-70-1)

# <span id="page-19-0"></span>**Lingua**

- Accendere l'apparecchio.
- Accendere il televisore e selezionare la modalità AV.
- <span id="page-19-1"></span>● Far scorrere l'interruttore **TV/CABLE/SAT/DVD** su **DVD**.

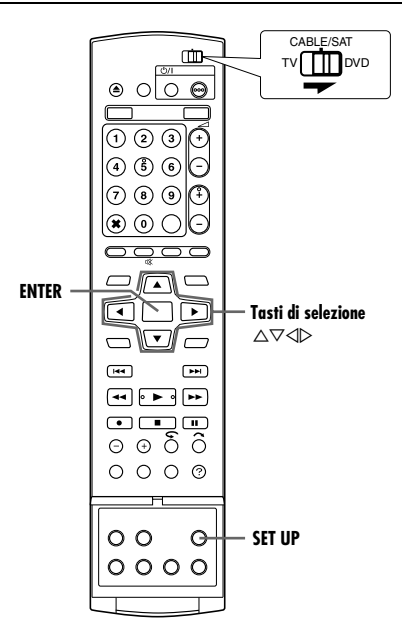

### <span id="page-19-4"></span>**Impostazione della lingua delle indicazioni su schermo**

Questo apparecchio consente la visualizzazione dei messaggi sullo schermo in 10 lingue diverse.

- <span id="page-19-3"></span>**1** Premere **SET UP** per accedere alla schermata del menu principale.
- **2** Premere i tasti di selezione per selezionare "IMP. FUNZIONI", quindi premere  $\overline{\nabla}$ .
- **3** Premere **i tasti di selezione** per selezionare "IMP. DISPLAY", quindi premere  $\nabla$ .
- <span id="page-19-2"></span>**4** Premere **i tasti di selezione** per selezionare "LINGUA MENU", quindi premere **ENTER**.

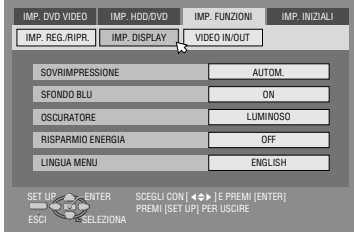

- **5** Premere **i tasti di selezione** per selezionare la lingua desiderata, quindi premere **ENTER**.
- **6** Premere **SET UP** per completare l'impostazione.

### **Impostazione della lingua di menu, audio e sottotitoli (Soltanto per il registratore DVD)**

Alcuni dischi DVD includono menu del DVD, audio e sottotitoli in più lingue. Con questi dischi è possibile impostare la lingua predefinita preferita.

- La procedura mostra come impostare "LINGUA MENU" come esempio.
- **1** Premere **SET UP** per accedere alla schermata del menu principale.
- **2** Premere **i tasti di selezione** per selezionare "IMP. DVD VIDEO", quindi premere  $\nabla$ .
- **3** Premere **i tasti di selezione** per selezionare "IMP. LINGUA", quindi premere  $\nabla$ .

**4** Premere **i tasti di selezione** per selezionare "LINGUA MENU", quindi premere

**ENTER**.

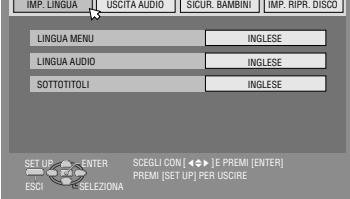

IMP. DVD VIDEO IMP. HDD/DVD IMP. FUNZIONI IMP. INIZIALI

- **5** Premere **i tasti di selezione** per selezionare la lingua desiderata, quindi premere **ENTER**.
- Consultare "[Elenco dei codici delle lingue](#page-84-1)" ( $\mathfrak{so}$  pag. 85).
- **6** Premere **SET UP** per completare l'impostazione.

### **NOTA:**

Quando la lingua selezionata non è disponibile sul disco, il menu viene riprodotto nella lingua predefinita.

# <span id="page-20-0"></span>**Impostazione dello schermo**

È possibile selezionare il tipo di schermo a seconda del televisore utilizzato quando si riproducono dischi DVD VIDEO registrati per televisori widescreen (16:9).

- Accendere l'apparecchio.
- Accendere il televisore e selezionare la modalità AV.
- Far scorrere l'interruttore **TV/CABLE/SAT/DVD** su **DVD**.

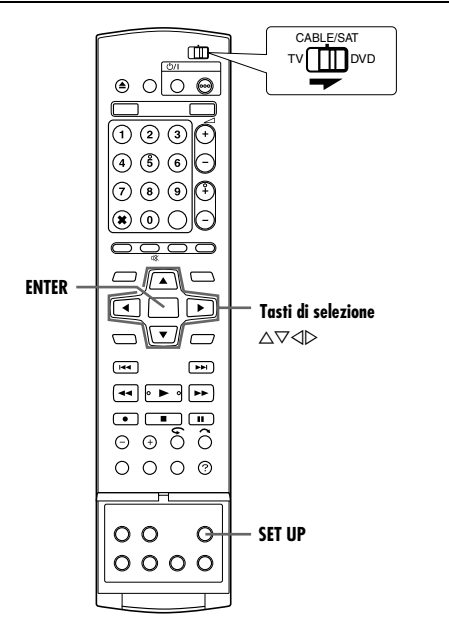

- **1** Premere **SET UP** per accedere alla schermata del menu principale.
- Non è possibile impostare il tipo di monitor durante la registrazione o la riproduzione.
- **2** Premere **i tasti di selezione** per selezionare "IMP. FUNZIONI", quindi premere  $\nabla$ .
- **3** Premere **i tasti di selezione** per selezionare "VIDEO IN/ OUT", quindi premere  $\nabla$ .
- **4** Premere **i tasti di selezione** per selezionare "TIPO MONITOR", quindi premere **ENTER**.

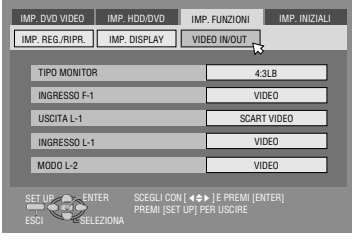

- **5** Premere **i tasti di selezione** per selezionare l'opzione desiderata, quindi premere **ENTER**.
- **6** Premere **SET UP** per completare l'impostazione.
- *\* Le impostazioni in grassetto di seguito indicano le impostazioni al momento dell'acquisto.*
- $\blacksquare$  **TIPO MONITOR 4:3LB** / 4:3PS / 16:9 AUTOMATICO / 16:9 FISSO
- **4:3LB** (Conversione in Letter box):

Selezionare questa opzione quando il formato del televisore è 4:3 (televisore convenzionale). Quando si visualizza un'immagine in formato panoramico (wide screen), appaiono delle bande nere sui lati superiore ed inferiore dello schermo TV.

4:3PS (Pan&Scan):

Selezionare questa opzione quando il formato del televisore è 4:3 (televisore convenzionale). Quando si visualizza un'immagine in formato wide screen, le bande nere non vengono visualizzate; tuttavia, i margini sinistro e destro delle immagini non verranno mostrati sullo schermo.

16:9 AUTOMATICO (Conversione per televisori wide screen):

Selezionare questa opzione quando il formato del televisore è 16:9 (televisore wide screen).

16:9 FISSO (Conversione per televisori wide screen): Selezionare questa opzione quando il formato del televisore è 16:9 (televisore wide screen). L'apparecchio regola automaticamente la larghezza dello schermo del segnale di uscita correttamente quando si riproducono immagini in formato 4:3.

### **Pan&Scan/Letter box**

In generale, i dischi DVD VIDEO vengono prodotti per televisori widescreen con formato 16:9.

Materiale con questo formato non rientra nello schermo dei televisori con formato 4:3. È possibile visualizzare le immagini con due sistemi, "[Pan&Scan](#page-20-1)" (PS) e "[Letter box](#page-20-2)" (LB).

### <span id="page-20-1"></span>**Pan&Scan**

Il lato sinistro e il lato destro dell'immagine vengono tagliati. L'immagine riempie lo schermo.

● L'immagine verrà mostrata nella modalità "4:3LB" a seconda del disco, anche se è selezionata la modalità "4:3PS".

<span id="page-20-2"></span>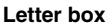

Vengono visualizzate bande nere nella parte superiore e inferiore dell'immagine. Registrato in formato standard 16:9.

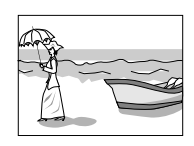

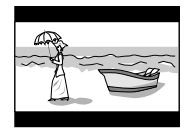

## <span id="page-21-1"></span><span id="page-21-0"></span>**Regolazione di controllo ricevitore satellitare**

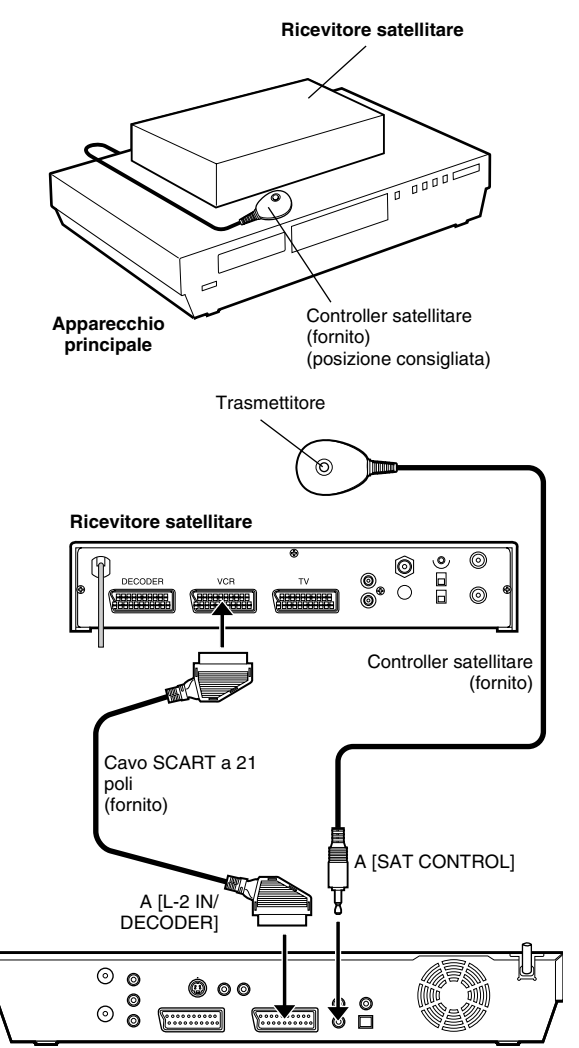

**Retro dell'apparecchio**

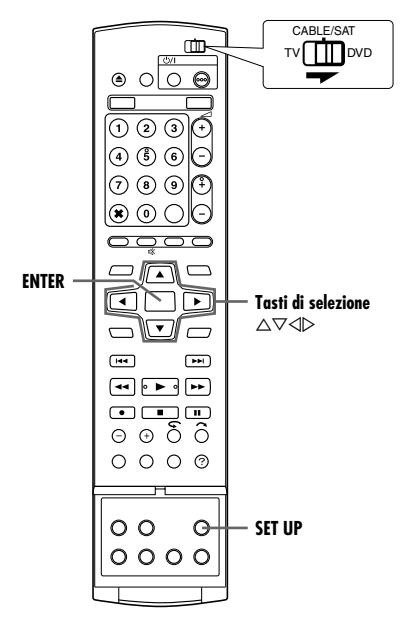

La procedura seguente è necessaria se si ricevono i canali satellitari mediante un ricevitore satellitare. Circa 20 secondi prima dell'inizio della programmazione con il timer ShowVIEW ( $\approx$  [pag. 45\)](#page-44-4) o della programmazione manuale con il timer ( $\approx$  [pag. 47\)](#page-46-3), l'apparecchio si imposta sulla modalità di ingresso di "L-2" e seleziona automaticamente i canali del ricevitore satellitare utilizzando il controller satellitare in dotazione.

### **Installazione del controller satellitare**

- **1** Sistemare il controller satellitare in modo che il percorso tra il suo trasmettitore e il sensore di comando a distanza del ricevitore satellitare non sia ostacolato.
- **2** Fissarlo saldamente attaccando il nastro adesivo sulla parte posteriore del controller satellitare.
- <span id="page-21-2"></span>**3** Collegare il connettore [L-2 IN/DECODER] dell'apparecchio al connettore SCART a 21 poli del ricevitore satellitare.

### **NOTA:**

Per il collegamento del ricevitore satellitare, far riferimento al suo manuale d'uso.

<span id="page-21-3"></span>**4** Collegare il controller satellitare al connettore [SAT CONTROL] sul pannello posteriore.

### **Impostazione della marca e del canale del ricevitore satellitare**

Dopo l'installazione, impostare correttamente la marca e il canale del ricevitore satellitare, perché in caso contrario il controller satellitare non funzionerà correttamente.

- Accendere l'apparecchio.
- Accendere il televisore e selezionare la modalità AV.
- Far scorrere l'interruttore **TV/CABLE/SAT/DVD** su **DVD**.
- **1** Premere il tasto di accensione del ricevitore satellitare.
- **2** Premere **SET UP** per accedere alla schermata del menu principale.
- Premere *i tasti di selezione* per selezionare "IMP. INIZIALI", quindi premere  $\nabla$ .
- **4** Premere **i tasti di selezione** per selezionare "REG. SINTONIZ.", quindi premere  $\nabla$ .
- **5** Premere **i tasti di selezione** per selezionare "CONTROLLO SAT". quindi premere **ENTER**.

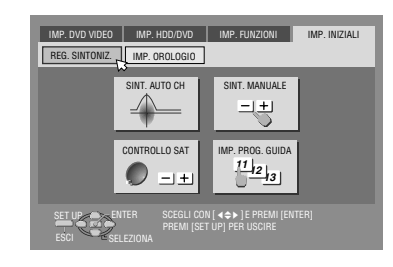

- <span id="page-21-5"></span>**6** Premere **i tasti di selezione** per selezionare "MARCA", quindi premere **ENTER**.
- **7** Premere **i tasti di selezione** per selezionare il codice della marca dalla lista a pagina [23](#page-22-0), quindi premere **ENTER**.
- Se l'apparecchio è nella modalità di riproduzione o di registrazione, non si può impostare il codice della marca.
- 8 Premere *i tasti di selezione* per selezionare "PROGRAMMA", quindi premere **ENTER**.
- <span id="page-21-4"></span>**9** Premere **i tasti di selezione** per selezionare una delle posizioni di canale sul ricevitore satellitare, quindi premere **ENTER**.
- Si può selezionare una posizione del canale da 1 a 999.
- **10** Premere **i tasti di selezione** per selezionare "PROVA", quindi premere **ENTER**. L'apparecchio si dispone nella modalità di prova.

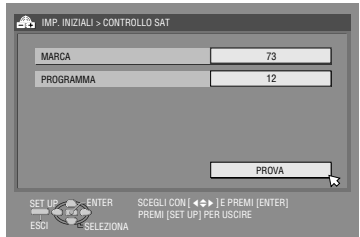

### **11** Controllare il risultato della prova.

**Se il numero del canale del ricevitore satellitare è stato cambiato sullo stesso numero impostato al punto [9](#page-21-4)** Premere i tasti di selezione, per selezionare "Sí", quindi premere **ENTER** per concludere la modalità di regolazione di controllo Sat.

#### **Se il numero del canale del ricevitore satellitare non è stato cambiato correttamente**

Premere *i tasti di selezione* per selezionare "NO", quindi premere **ENTER**. Ripetere la procedura dal punto **[6](#page-21-5)**.

<span id="page-22-0"></span>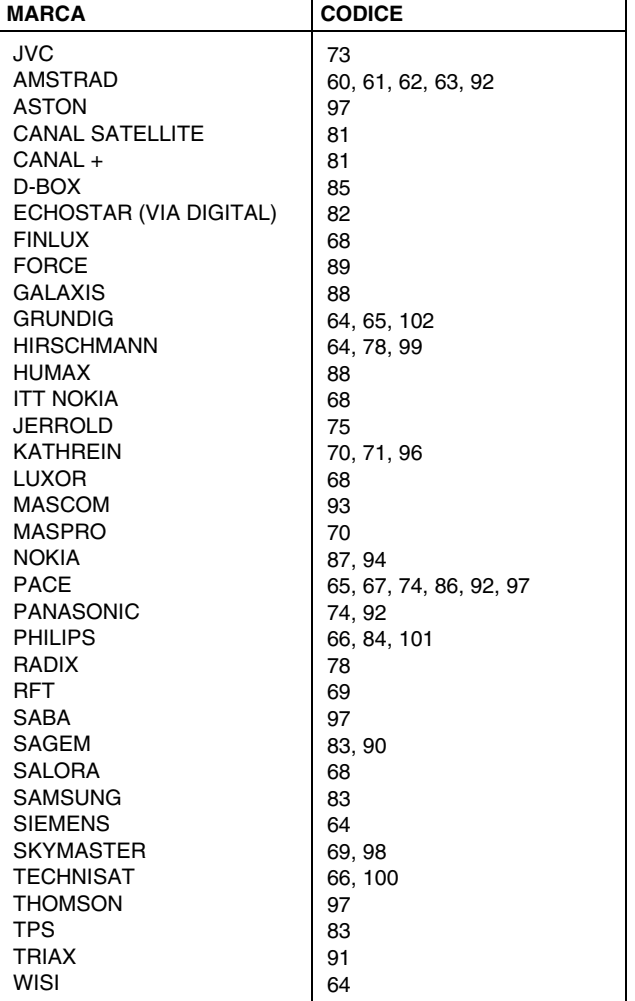

#### **NOTE:**

- Il controller satellitare potrebbe non funzionare con tutti i tipi di ricevitori satellitari.
- In alcuni ricevitori satellitari è necessario impostare la modalità di immissione del canale a 2 cifre.
- Se il ricevitore satellitare utilizzato ha più di due modalità del canale, impostare la modalità "All Channel Mode". Per i dettagli, consultare il manuale di istruzioni del ricevitore satellitare.
- Quando si seleziona il canale del ricevitore satellitare ( $\approx$  [punto](#page-21-4) 9), i segnali dal telecomando potrebbero interferire con i segnali trasmessi dal controller satellitare. In tal caso, avvicinare quanto più possibile il telecomando alla finestrella del sensore di ricezione dei raggi infrarossi dell'apparecchio.

# <span id="page-23-6"></span><span id="page-23-1"></span><span id="page-23-0"></span>**Operazioni principali di riproduzione**

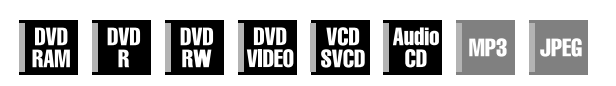

- Accendere l'apparecchio.
- Accendere il televisore e selezionare la modalità AV.
- Far scorrere l'interruttore **TV/CABLE/SAT/DVD** su **DVD**.

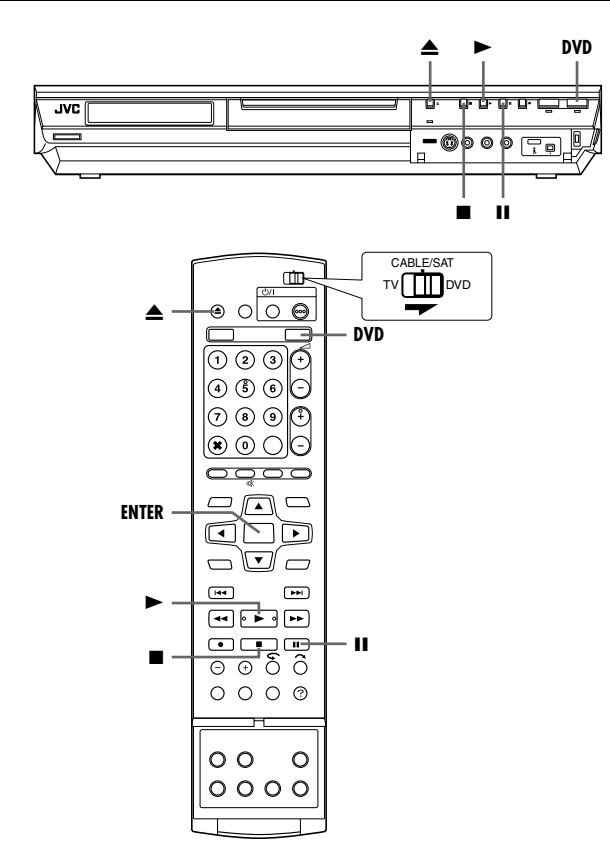

### **ATTENZIONE:**

- Occorrono circa 30 secondi per leggere un disco, a seconda del tipo e delle condizioni del disco, poiché questo apparecchio è compatibile con più formati (DVD-RAM, DVD-RW, DVD-R). Quando un disco è sporco, graffiato o deformato, potrebbero essere necessari anche diversi minuti.
- Per avviare la riproduzione potrebbe essere necessario qualche secondo. Non si tratta di un guasto.
- Quando la riproduzione è arrestata, non è possibile effettuare la ricerca ad alta velocità in avanti o all'indietro e altre operazioni.

Per riprodurre un disco MP3/JPEG, vedere "Riproduzione con la [navigazione MP3/WMA/JPEG](#page-56-1)" (a pag. 57).

- **1** Caricare un disco.
- Per i dettagli, consultare "[Inserimento di un disco](#page-7-1)" ( $\mathbb{R}$  pag. 8).
- · Il cassetto dischi può essere chiuso anche premendo ▶
- Se è caricato un disco DVD con riproduzione automatica, la riproduzione inizia automaticamente.
- <span id="page-23-5"></span>**2** Premere **DVD** in modo che l'indicatore luminoso DVD si accenda sull'apparecchio.
- <span id="page-23-3"></span>3 Premere  $\blacktriangleright$  per avviare la riproduzione.
- Se si carica un disco DVD il cui codice regionale non corrisponde a quello dell'apparecchio, sullo schermo del televisore appare "ERRORE DI CODICE REGIONALE". Per i dettagli, consultare "[Codice regionale](#page-5-0)" ( $\mathfrak{g}$  pag. 6).
- Se sullo schermo del televisore appare il messaggio "RIPRODUZIONE DEL DISCO IMPOSSIBILE CON QUESTA REGOLAZIONE", consultare "[Blocco genitori](#page-33-0)" ( $\mathfrak{so}$  pag. 34).
- Con i dischi Video CD/SVCD dotati di controllo PBC, o con alcuni dischi DVD, dopo l'avvio della riproduzione potrebbe apparire sullo schermo del televisore la visualizzazione di un menu. In questo caso, selezionare un elemento che si desidera riprodurre dal menu. In caso contrario, la riproduzione non può proseguire. Consultare "[Funzione Playback Control \(PBC\)](#page-27-4)" (e [pag. 28\)](#page-27-4) o "Individuare una scena desiderata utilizzando il [menu del DVD](#page-24-5)" (<sub>58</sub> pag. 25).
- Il database videoteca di navigazione consente anche di cercare e selezionare i titoli desiderati. ( $\sqrt{2}$  [pag. 51\)](#page-50-1)
- <span id="page-23-4"></span>**4** Premere II per mettere in pausa la riproduzione.
- <span id="page-23-2"></span>● Per tornare alla normale riproduzione, premere ▶.
- **5** Premere per arrestare la riproduzione.
- Quando si riproduce un disco registrabile, la riproduzione si arresta e sullo schermo del televisore riprende il programma ricevuto con il sintonizzatore dell'apparecchio.
- Quando si riproduce un disco solo per la riproduzione, la riproduzione si arresta e sullo schermo del televisore resta l'immagine statica del momento in cui si è premuto  $\blacksquare$ . Premendo di nuovo si ritorna al programma ricevuto con il sintonizzatore dell'apparecchio.
- Se si preme ▲ durante la riproduzione, quest'ultima viene arrestata, quindi il cassetto dischi si apre.

### **NOTE:**

- Quando viene visualizzata la schermata del database videoteca di navigazione, scegliere un'immagine in miniatura del titolo desiderato sullo schermo del televisore, quindi premere **ENTER**.  $(m)$  [pag. 51\)](#page-50-1)
- È impossibile riprodurre il disco del DVD, registrato in 96 kHz su DVD, durante la registrazione o la riproduzione in memoria dal vivo su HDD.

# <span id="page-24-0"></span>**Funzioni di riproduzione**

- Accendere l'apparecchio.
- Accendere il televisore e selezionare la modalità AV.
- Far scorrere l'interruttore **TV/CABLE/SAT/DVD** su **DVD**. ● Premere **DVD** in modo che l'indicatore luminoso DVD si
- accenda sull'apparecchio.

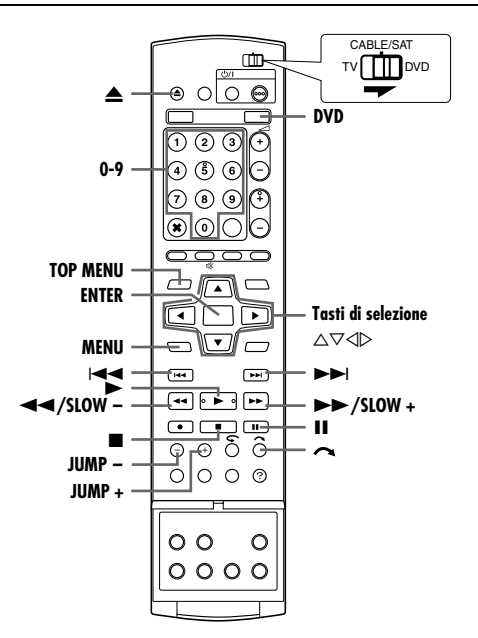

### <span id="page-24-5"></span>**Individuare una scena desiderata utilizzando il menu del DVD**

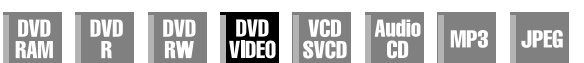

I dischi DVD VIDEO possono avere menu principali e menu del disco.

### **Menu principale**

I dischi DVD di solito hanno i propri menu, che mostrano i contenuti dei dischi stessi. Questi menu contengono vari elementi, ad esempio titoli di un film, nomi di canzoni o informazioni sugli artisti. È possibile individuare una scena desiderata utilizzando il menu principale visualizzato sullo schermo del televisore. Per accedere al menu principale, premere **TOP MENU**.

### **Menu del disco**

I menu del disco comprendono dati di riproduzione (menu angolazioni, menu sottotitoli, ecc.) specifici per ciascun titolo. Per accedere al menu del disco, premere **MENU**.

- <span id="page-24-6"></span><span id="page-24-1"></span>**1** Premere **TOP MENU** o **MENU** per accedere al menu del DVD.
- **2** Premere **i tasti di selezione** per selezionare un titolo desiderato, quindi premere **ENTER**. La riproduzione si avvia.
- A seconda della visualizzazione del menu, potrebbe essere

**Esempio:**

possibile selezionare l'elemento desiderato utilizzando i **tasti numerici**.

### **NOTA:**

Quando, al punto " $\Diamond$ ", sullo schermo del televisore appare [1](#page-24-6), il disco non ha un menu principale o un menu del disco.

### <span id="page-24-4"></span>**Come individuare il punto di inizio dell'elemento o saltare l'elemento**

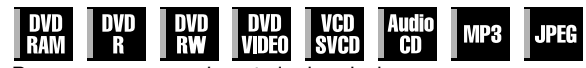

- <span id="page-24-2"></span>Premere  $\blacktriangleright$  o  $\blacktriangleright$  durante la riproduzione.
- · Premendo ►► si individua il punto di inizio o i punti contrassegnati dell'elemento, oppure si salta l'elemento in avanti, e quindi si riprende la riproduzione.
- Premendo  $\blacktriangleleft$  si individua il punto di inizio o i punti contrassegnati dell'elemento, oppure si salta l'elemento indietro, e quindi si riprende la riproduzione.

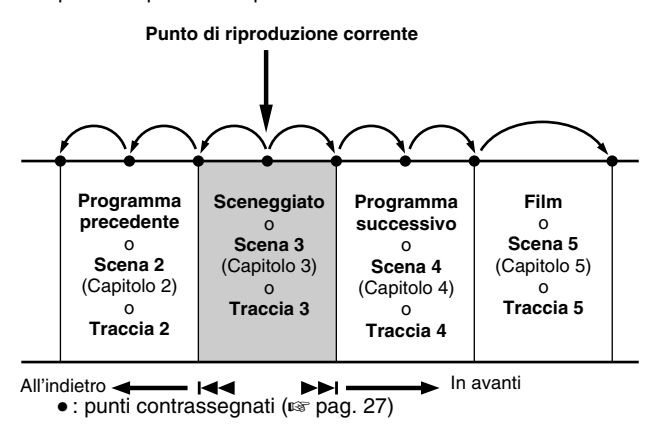

### **Ricerca a velocità variabile**

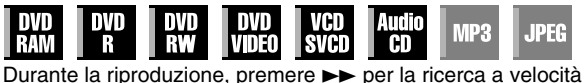

<span id="page-24-3"></span>variabile o  $\overline{\blacktriangleleft}$  per la ricerca a velocità variabile all'indietro.

- Ad ogni pressione del tasto si aumenta la velocità di ricerca in ciascuna direzione.
- Per tornare alla normale riproduzione, premere ▶.

### **Per CD audio**

È possibile effettuare 4 livelli di ricerca a velocità con  $\rightarrow \rightarrow e \rightarrow \rightarrow$ (L'audio è attivo anche durante la ricerca a velocità variabile.) È impossibile effettuare la riproduzione al rallentatore per ciascuna direzione.

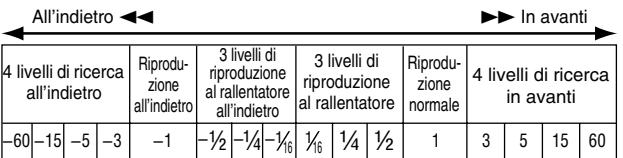

### **Riproduzione di fermi immagine o fotogramma per fotogramma**

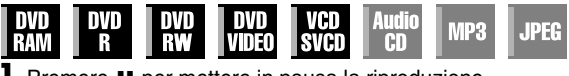

- **1** Premere II per mettere in pausa la riproduzione.
- **2** Premere **SLOW** (◀◀) o **SLOW** + (▶▶) per attivare la riproduzione fotogramma per fotogramma.
- $\bullet$  Ogni volta che si preme **SLOW** (←) o **SLOW +** (►►) il fermo immagine avanza/torna indietro di un fotogramma alla volta.
- La riproduzione fotogramma per fotogramma all'indietro non può essere eseguita con i dischi Video CD/SVCD.
- Per tornare alla normale riproduzione, premere ▶.

 $\overline{\mathsf{I}}$ 3

### <span id="page-25-0"></span>**Riproduzione al rallentatore**

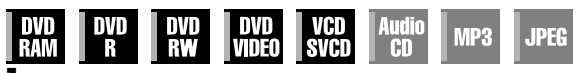

- **1** Premere II per mettere in pausa la riproduzione.
- **2** Premere **SLOW**  $(44)$  o **SLOW** +  $(PP)$  per almeno 2 secondi. ● Ogni volta che si preme **SLOW – (<4)** o **SLOW + (>>**) si
- aumenta la velocità del rallentatore in ciascuna direzione. ● Il rallentatore all'indietro non può essere utilizzato con i dischi Video CD/SVCD.

## <span id="page-25-2"></span>**Funzione Skip Search**

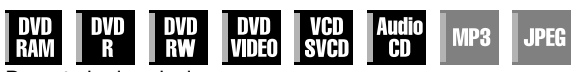

Durante la riproduzione, premere  $\sim$ .

● Ad ogni pressione del tasto si avvia un periodo di circa 30 secondi di riproduzione veloce. La riproduzione normale riprende automaticamente.

### <span id="page-25-1"></span>**Ricerca a salto**

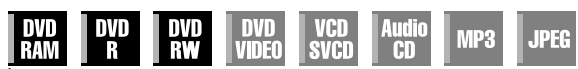

È possibile individuare una scena successiva o precedente a quella corrente saltando le scene in base a intervalli di tempo selezionati ( $\sqrt{a}$  [pag. 71\)](#page-70-2) durante la riproduzione (o la riproduzione in memoria dal vivo).

### Premere **JUMP –** o **JUMP +.**

- Per avanzare o tornare indietro, premere ripetutamente **JUMP –** o **JUMP +** entro 5 secondi da ciascuna pressione per continuare a saltare.
- In base all'ora in cui si intende avviare la ricerca a salto, la prima pressione di **JUMP –** o **JUMP +** non condurrà necessariamente ad un salto dell'intervallo di tempo selezionato. Il primo salto permetterà di saltare fino al punto più vicino di quarto d'ora (15 min./ 30 min./ 45 min./ 00 min.). I salti successivi saranno poi conformi all'intervallo di tempo selezionato.
- Quando non si può procedere ulteriormente (si è raggiunto l'inizio o la fine del programma), viene visualizzato il messaggio "IMPOSSIBILE TORNARE PIÙ INDIETRO" sullo schermo e si torna alla visualizzazione delle immagini correntemente trasmesse. In questo caso, premere  $\blacktriangleleft$ ,  $\blacktriangleleft$  o  $\blacksquare$ .

### **Esempio:**

Ricerca in registrazione quando l'intervallo da saltare è impostato su salti di 15 MIN.

Se, per esempio, si intende iniziare la ricerca 40 minuti dopo l'inizio del programma. Premendo **JUMP –** o **JUMP +** sarà possibile saltare fino alla scena disponibile al punto di 30 minuti o di 45 minuti, rispettivamente, come illustrato di seguito. Alla pressione di tasto successiva, la scena salterà al punto di 15 minuti o di 1 ora, rispettivamente, in base all'intervallo di tempo selezionato, che, in questo caso, è "15 MIN".

### Contatempo

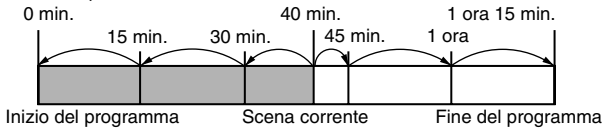

### **NOTA:**

La ricerca a salto non può essere effettuata con i dischi DVD-R/ DVD-RW (modalità video) finalizzati.

### **Funzione di ripresa**

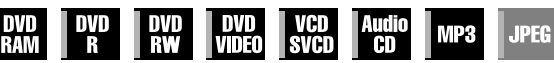

È possibile memorizzare la posizione in cui si arresta la

- riproduzione e riprendere quest'ultima dalla stessa posizione. • Assicurarsi di impostare "RIPRENDI" su "ON" o "RIPRESA  $DISCO"$ . ( $\mathbb{R}$  [pag. 71\)](#page-70-3)
- La ripresa della funzione funziona sempre per DVD-RAM, a prescindere dall'impostazione di "RIPRENDI".
- **1** Premere **d**urante la riproduzione per memorizzare un punto di ripresa.
- L'apparecchio entra in modalità di arresto con ripresa e memorizza la posizione in cui è stata arrestata la riproduzione come punto in cui riprenderla. (L'interno dell'indicatore di stato del disco sul display lampeggia durante la memorizzazione.)
- L'apparecchio conserva una memoria dei punti di ripresa degli ultimi 30 dischi riprodotti, anche se sono stati espulsi, se fRIPRENDI" è impostato su "RIPRESA DISCO". (<sub>[68]</sub> [pag. 71\)](#page-70-3)
- Per cancellare i punti di ripresa: (L'interno dell'indicatore di stato del disco smette di lampeggiare e si accende.)

### **Quando "RIPRENDI"** è impostato su "ON":

- Premere  $\bigcirc$ / per spegnere l'apparecchio.
- $\bullet$  Premere  $\triangle$  per estrarre il disco.
- Premere in modalità di arresto.
- Premere **TOP MENU** per visualizzare il menu principale, quindi avviare la riproduzione selezionando una voce, ecc.
- Premere **MENU** per visualizzare il menu del disco, quindi avviare la riproduzione selezionando una voce, ecc.

### **Quando "RIPRENDI"** è impostato su "RIPRESA DISCO":

- $\bullet$  Impostare la funzione "RIPRENDI" su "OFF". ( $\circ$  [pag. 71\)](#page-70-3)
- Premere in modalità di arresto.
- Premere **TOP MENU** per visualizzare il menu principale, quindi avviare la riproduzione selezionando una voce, ecc.
- Premere **MENU** per visualizzare il menu del disco, quindi avviare la riproduzione selezionando una voce, ecc.
- **2** Premere  $\blacktriangleright$  in modalità di arresto per riprendere la riproduzione. L'apparecchio inizia la riproduzione dal punto di ripresa.

### **NOTE:**

- L'impostazione "RIPRESA DISCO" funziona su dischi DVD VIDEO, VCD, SVCD e DVD-R/DVD-RW (in modalità Video) già finalizzati. Per altri tipi di dischi, la funzione sotto l'impostazione "ON" verrà applicata anche se "RIPRENDI" è impostato su "RIPRESA DISCO". (<sub>48</sub> [pag. 71\)](#page-70-3)
- Se si arresta la riproduzione di un disco per il quale è stato già memorizzato un punto di ripresa, la memoria viene aggiornata con il nuovo punto di ripresa.
- Dopo che l'apparecchio ha memorizzato i punti di ripresa di 30 dischi, la memorizzazione di un nuovo punto di ripresa provocherà la cancellazione del punto di ripresa più vecchio memorizzato. L'arresto della riproduzione di un disco per il quale è stato già memorizzato un punto di ripresa potrebbe cambiare l'ordine in cui i punti sono memorizzati. Ciò potrebbe potenzialmente cambiare l'ordine in cui i punti vengono cancellati.
- Quando l'apparecchio memorizza un punto di ripresa per un disco, memorizza anche le impostazioni della lingua audio, dei sottotitoli e dell'angolazione.
- Questa funzione potrebbe non essere utilizzabile su alcuni Video CD/SVCD.
- Quando si cambia "RIPRENDI" in "ON" o "OFF" (<sub>[37]</sub> [pag. 71\)](#page-70-3), i punti di ripresa dei dischi memorizzati con "RIPRENDI" impostato su "RIPRESA DISCO" verranno cancellati.
- I punti di ripresa vengono memorizzati per ciascun lato dei dischi a doppio lato.
- Quando si passa a HDD durante la riproduzione del CD, la riproduzione si interrompe. La Funzione di ripresa non è attiva quando si passa in seguito al DVD dopo la riproduzione del disco.

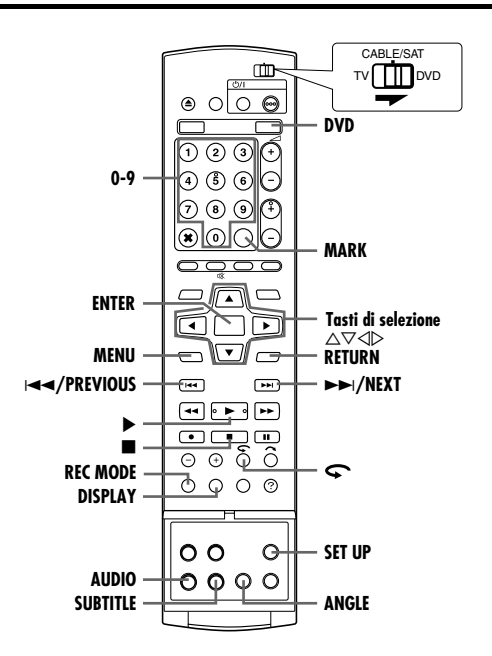

### <span id="page-26-3"></span><span id="page-26-0"></span>**Contrassegnazione di posizioni da riprodurre nuovamente in un secondo momento**

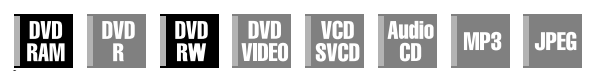

È possibile contrassegnare delle posizioni (fino a 999 punti) da cui si desidera effettuare di nuovo la riproduzione in seguito e iniziare la riproduzione da una posizione contrassegnata. I contrassegni sui dischi DVD-RAM/RW (soltanto modalità VR) durante la registrazione sono utili per individuare un punto di inizio quando si riproduce il disco in un secondo momento.

### **Per contrassegnare le posizioni:**

Durante la riproduzione, premere **MARK** nelle posizioni che si desiderano contrassegnare.

● Sullo schermo TV appare l'indicazione "MARK". È possibile individuare facilmente le posizioni  $contrasseanate utilizzando  $\blacktriangleright\blacktriangleleft\ \lozenge$$  $\blacktriangleright$  quando si riproduce il disco.

#### **Per cancellare le posizioni contrassegnate:**

Durante la pausa, premere  $\blacktriangleleft$  o  $\blacktriangleright$ per individuare una posizione contrassegnata che si desidera cancellare, quindi premere **MARK**.

• L'indicazione "MARK" appare sullo schermo del televisore con una croce sopra, e la posizione contrassegnata viene cancellata.

#### **NOTE:**

- Quando un programma mono cambia in un programma stereo durante la registrazione, viene registrato automaticamente il segnale di un contrassegno.
- Per i dischi DVD-R/RW (modalità Video), i contrassegni vengono assegnati automaticamente ogni 5 minuti.

### <span id="page-26-1"></span>**Controllo delle informazioni sui tempi del disco**

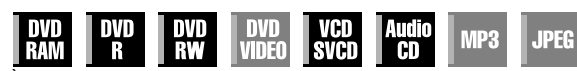

È possibile controllare sul display e sullo schermo del televisore le informazioni sui tempi di un disco.

#### 8 **DVD-RAM/DVD-R/DVD-RW**

Ad ogni pressione del tasto **DISPLAY** il display cambia nel modo sequente:

#### **Durante la registrazione**

Ora (solo sul display)  $\rightarrow$  Tempo trascorso del titolo corrente  $\rightarrow$ Tempo restante sul disco<sup>\*</sup>  $\rightarrow$  (torna all'inizio) *\* solo dischi prima della finalizzazione*

#### **Durante la riproduzione**

Tempo trascorso per ciascun titolo  $\rightarrow$  Tempo trascorso del titolo corrente  $\rightarrow$  Tempo restante sul disco<sup>\*</sup>  $\rightarrow$  (torna all'inizio) *\* solo dischi prima della finalizzazione*

#### **Durante la registrazione/riproduzione o in modalità di arresto** Premere **REC MODE**.

- Sullo schermo televisivo appare il tempo rimanente del disco in base alle modalità di registrazione.
- In modalità FR, è possibile impostare la durata di registrazione in dettaglio usando **i tasti di selezione**. ( $\mathbb{R}$  [pag. 37\)](#page-36-0)
- Non è possibile cambiare la modalità di registrazione durante la riproduzione o la registrazione.

#### 8 **Video CD/SVCD/CD audio**

#### **Durante la riproduzione o in modalità di arresto**

Tempo trascorso della traccia corrente  $\rightarrow$  Tempo restante della traccia corrente  $\rightarrow$  Tempo complessivo trascorso  $\rightarrow$  Tempo complessivo restante  $\rightarrow$  (torna all'inizio)

#### **NOTA:**

Quando è caricato un disco video CD/SVCD compatibile PBC, disattivare la funzione PBC. ( $\approx$  [pag. 28\)](#page-27-4)

### <span id="page-26-2"></span>**Selezione angolazione**

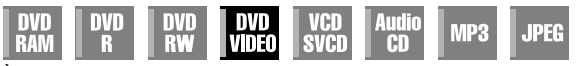

È possibile selezionare varie angolazioni di scene, se un disco DVD VIDEO contiene sezioni "multiangolo", in cui la stessa scena è stata girata da angolazioni diverse.

Se il disco contiene sezioni "multiangolo", sullo schermo del televisore appare " $\frac{Q_1}{2}$ " all'inizio della sezione "multiangolo".

**1** Premere **ANGLE** durante la riproduzione. Sullo schermo del televisore appare la schermata di selezione dell'angolazione.

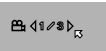

**Quando sono presenti 3 angolazioni della scena.**

- **2** Premi **ANGLE** o **i tasti di** 
	- **selezione** per selezionare l'angolo desiderato.
	- Ad ogni pressione del tasto **ANGLE** o **dei tasti di selezione**, l'angolazione cambia.
- $\bullet$  Quando appare " $\heartsuit$ " sullo schermo del televisore, la scena corrente non è registrata da angolazioni multiple. Inoltre, alcuni dischi non consentono la selezione dell'angolazione.
- Per cancellare la schermata di selezione dell'angolazione, premere **ENTER**. Inoltre, la visualizzazione di selezione dell'angolazione scompare automaticamente se non si effettua alcuna operazione per 10 secondi.

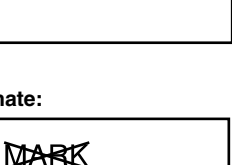

**MARK** 

### <span id="page-27-3"></span>**Selezione dei sottotitoli**

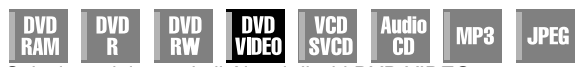

Selezione dei sottotitoli Alcuni dischi DVD VIDEO contengono sottotitoli in più lingue, tra le quali è possibile scegliere quella preferita. "....." appears on the TV screen at the beginning of the part where more than one subtitle language are recorded.

**1** Premere **SUBTITLE** durante la riproduzione. Sullo schermo del televisore appare la schermata di selezione dei sottotitoli. ● Ogni volta che si preme il tasto

C 4108 D ENGLISH

### **Quando sono presenti**

- **SUBTITLE**, la visualizzazione dei sottotitoli viene attivata o disattivata.
- **2** Premere **i tasti di selezione** per selezionare la lingua desiderata.
- Per cancellare la schermata di selezione dei sottotitoli, premere **ENTER**. **NOTE:**
- Quando " $\Diamond$ " appare sullo schermo TV, non sono registrati sottotitoli in nessuna lingua.
- Quando non è possibile cambiare la lingua dei sottotitoli con la procedura precedente, cambiare i sottotitoli in un menu del disco visualizzato premendo **MENU**.

### **Selezione del canale audio**

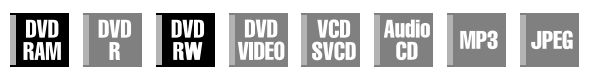

Quando si guardano programmi bilingui o si riproducono dischi su cui sono registrati programmi bilingui o stereo, è possibile scegliere il canale audio desiderato.

- · Quando "SOVRIMPRESSIONE" è impostato su "AUTOM.", è possibile confermare sullo schermo televisivo il canale audio scelto. ( $\approx$  [pag. 72\)](#page-71-3)
- Ogni volta che si preme **AUDIO**, il canale  $\mathbb{Q}$ 4L+R $\mathfrak{d}_{\mathbb{R}}$ audio cambia.

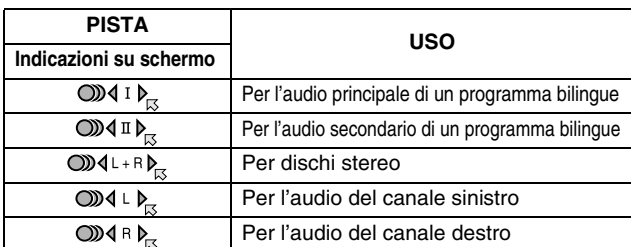

### **NOTA:**

Non è possibile commutare il canale audio per la riproduzione di disco DVD-R/DVD-RW (in modalità Video). Il canale audio viene riprodotto come impostato in "AUDIO REGISTR. MODO AUDIO". (a [pag. 71\)](#page-70-4)

### **Quando non è possibile commutare il canale audio di un programma bilingue**

Quando l'apparecchio è collegato con un apparecchio audio digitale utilizzando un cavo ottico opzionale e "USCITA AUDIO DIGITALE" è impostato su "DOLBY DIGITAL/PCM", non è possibile commutare il canale audio di un programma bilingue registrato su dischi DVD-RAM o DVD-RW (in modalità VR).  $(x)$  [pag. 69\)](#page-68-2) In questo caso, attenersi alla seguente procedura utilizzando il telecomando per commutare "USCITA AUDIO DIGITALE" da "DOLBY DIGITAL/PCM" a "PCM SOLTANTO".

- **1** Premere SET UP per accedere alla schermata del menu principale.
- **2** Premere **i tasti di selezione** per selezionare "IMP. DVD VIDEO", quindi premere  $\nabla$ .
- **3** Premere *i tasti di selezione* per selezionare "USCITA AUDIO", quindi premere  $\nabla$ .
- 4 Premere *i tasti di selezione* per selezionare "USCITA AUDIO DIGITALE", quindi premere **ENTER**.
- **F** Premere **i tasti di selezione** per selezionare "PCM SOLTANTO", quindi premere **ENTER**. ( $\text{exp}$  [pag. 70\)](#page-69-2)
- Premere **SET UP** per completare l'impostazione.
- G Premere **AUDIO** per selezionare il canale audio desiderato.

### <span id="page-27-2"></span>**Selezione della lingua/audio**

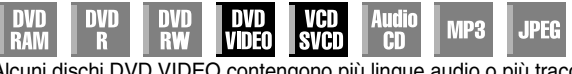

Alcuni dischi DVD VIDEO contengono più lingue audio o più tracce sonore. È possibile selezionare la lingua audio o la traccia sonora desiderate. Per alcuni dischi Video CD/SVCD, è possibile cambiare il canale audio per scegliere il Karaoke con o senza voce.

**1** Premere **AUDIO** durante la riproduzione. La schermata di selezione della lingua o dell'audio viene visualizzata.

**Ad esempio: DVD VIDEO** 004108 DENGLISH

**2** Premere **AUDIO** o **i tasti di allum dum di allum di allum di allum di allum di allum di allum di allum di allum di allum di allum di allum di allum di allum di allum di allum di allum di allum di allum di allum di allu selezione** per selezionare la lingua o l'audio desiderati. **tre lingue audio.**

- Ogni volta che si preme **AUDIO** o i tasti di selezione, la lingua/ audio cambia.
- Per cancellare la schermata di selezione della lingua o dell'audio, premere **ENTER**.

### **NOTE:**

- Quando " $\Diamond$ " appare sullo schermo TV, non è registrata alcuna lingua audio.
- Quando non è possibile cambiare la lingua audio con la procedura precedente, cambiare l'audio in un menu del disco visualizzato premendo **MENU**.
- Il comando **AUDIO** di selezionamento della lingua/audio può essere premuto soltanto durante la riproduzione. Non è possibile effettuare la selezione premendo **AUDIO** in modalità di arresto. È possibile comunque selezionare la lingua/suono audio desiderati dal menu di impostazione durante la modalità di arresto.

### <span id="page-27-4"></span><span id="page-27-0"></span>**Funzione Playback Control (PBC)**

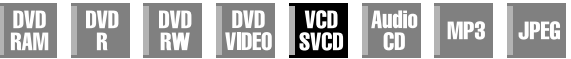

Alcuni dischi Video CD/SVCD supportano la funzione PBC. PBC sta per "Play Back Control" (controllo riproduzione). Un disco Video CD/SVCD registrato con la funzione PBC dispone dei propri menu, ad esempio un elenco delle canzoni del disco. È possibile individuare una scena specifica utilizzando il menu.

- **1** Premere in modalità di arresto. Viene visualizzato il menu PBC.
- **2** Premere i **tasti numerici** per immettere il numero della scena desiderata. L'apparecchio inizia la riproduzione dell'elemento selezionato.
	- Sul display appare "PBC".

• Quando sullo schermo del televisore appare "NEXT" o "PREVIOUS" Premendo **NEXT(>>**) si passa alla pagina successiva.

- <span id="page-27-1"></span>Premendo PREVIOUS(I<<>><</a> si torna alla pagina precedente.
- È possibile tornare al menu premendo **RETURN**.
- Il metodo di funzionamento varia a seconda del disco.

### **NOTE:**

- Se si desidera riprodurre un disco Video CD/SVCD compatibile PBC senza attivare la funzione PBC, iniziare la riproduzione in modalità di arresto utilizzando i **tasti numerici**, anziché il tasto I, per scegliere la traccia, quindi premere **ENTER**.
- Per attivare la funzione PBC quando un disco Video CD/SVCD compatibile PBC viene riprodotto senza la funzione PBC, premere TOP MENU oppure premere **I**, quindi premere  $\blacktriangleright$ .

### **Funzione di ripetizione a un tocco**

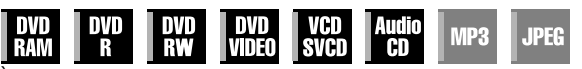

- È possibile spostare brevemente all'indietro la posizione di riproduzione. Premere  $\mathbf{\nabla}$ .
- Ad ogni pressione del tasto si salta all'indietro di circa 7 secondi e si riprende la riproduzione.
- Premendo il tasto durante la pausa si salta all'indietro di circa 7 secondi e si riprende la pausa.

# <span id="page-28-0"></span>**Uso della barra su schermo**

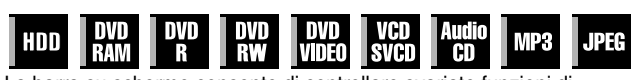

La barra su schermo consente di controllare svariate funzioni di riproduzione. Alcune delle funzioni utilizzate nel menu di navigazione (Navigation) possono essere controllate nella barra su schermo.

### **ATTENZIONE:**

La barra su schermo può essere utilizzata anche per il registratore su disco fisso.

Assicurarsi di cancellare la schermata del database videoteca di navigazione premendo **NAVIGATION**.

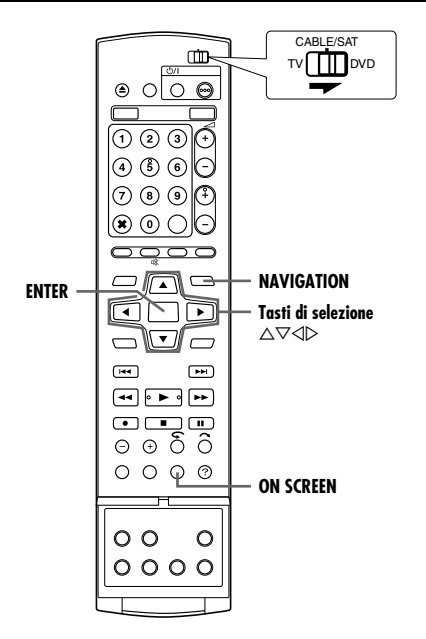

### <span id="page-28-1"></span>**Come accedere alla barra su schermo**

**1** Premere due volte **ON SCREEN** quando è caricato un disco.

#### **Contenuti della barra su schermo durante la riproduzione DVD VIDEO**

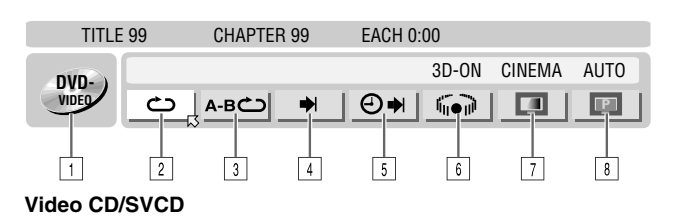

#### TRACK 99 EACH 0:00 CINEMA **VCD** د م A-BC) d. ⊕⇒ PRGM **RND** <u>cia</u>  $\overline{1}$  $|2|$  $|3|$  $\vert 4 \vert$  $|5|$  $|10|$  $|11|$ | 9 |

### **Disco JPEG**

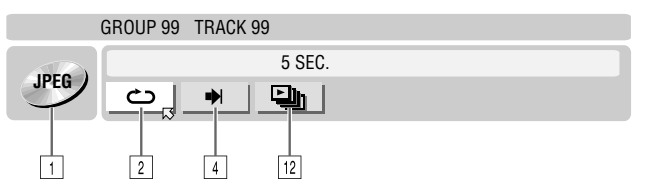

#### **IT 29** *OPERAZIONI PRINCIPALI SUL REGISTRATORE DI DVD*

- $\Pi$  Tipo di disco.
- $\sqrt{2}$  Selezionare questa opzione per la riproduzione ripetuta.  $(m)$  [pag. 30\)](#page-29-1)
- 3 Selezionare questa opzione per la riproduzione ripetuta A-B.  $(m)$  [pag. 30\)](#page-29-2)
- [4] Selezionare questa opzione per la funzione di ricerca. ( $\mathfrak{ps}$  [pag. 31\)](#page-30-1)
- E Selezionare questa opzione per la funzione di ricerca temporale.  $(m)$  [pag. 31\)](#page-30-2)
- **6** Selezionare questa opzione per commutare la funzione di effetto surround simulato. ( $\approx$  [pag. 32\)](#page-31-1)
- G Selezionare questa opzione per la funzione di controllo immagine.  $(m)$  [pag. 32\)](#page-31-2)
- **B** Selezionare questa opzione per cambiare il tipo di sorgente delle immagini. ( $\sqrt{2}$  [pag. 32\)](#page-31-3)
- Area di stato corrente per la voce selezionata.
- 10 Selezionare questa opzione per la riproduzione programmata.  $($  $\mathbb{R}$  [pag. 33\)](#page-32-3)
- 11 Selezionare questa opzione per la riproduzione casuale.  $(m)$  [pag. 33\)](#page-32-4)
- 12 Selezionare questa opzione per controllare l'intervallo di transizione della presentazione di diapositive. ( $\approx$  [pag. 33\)](#page-32-5)

### **NOTA:**

Anche se gli esempi della barra su schermo vengono forniti solo per 3 tipi di dischi, la barra su schermo verrà visualizzata per qualsiasi disco indicato nella colonna a sinistra.

### **Operazioni principali nella barra su schermo**

Esempio: Quando si seleziona la funzione di controllo immagine del DVD

### **Durante la riproduzione o la modalità di arresto**

**1** Premere due volte **ON SCREEN** per accedere alla barra su schermo. La voce attualmente selezionata viene evidenziata e indicata da  $\heartsuit$ .

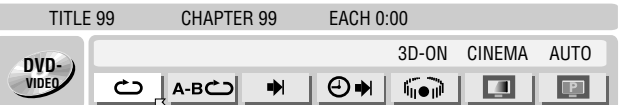

**2** Premere **i tasti di selezione** per selezionare "**A B**, quindi premere **ENTER**. La finestra a comparsa appare sotto la voce selezionata.

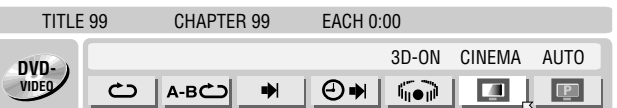

**3** Premere **i tasti di selezione** per selezionare l'opzione desiderata, quindi premere **ENTER**.

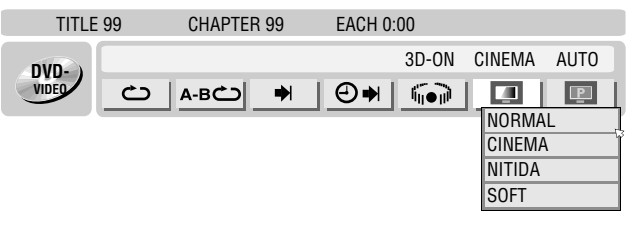

#### **Per cancellare la barra su schermo** Premere **ON SCREEN.**

### **NOTA:**

Vedere le pagine corrispondenti per i dettagli su ciascuna voce di menu.

### <span id="page-29-1"></span>**Riproduzione ripetuta**

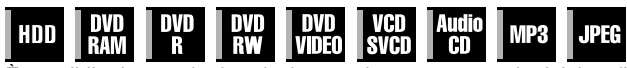

È possibile ripetere la riproduzione a piacere, a seconda del tipo di disco.

- <span id="page-29-3"></span>**1** Premere due volte **ON SCREEN** per accedere alla barra su schermo.
- **2** Premere **i tasti di selezione** per selezionare "C", quindi premere **ENTER**. La finestra a comparsa appare sotto la voce selezionata.

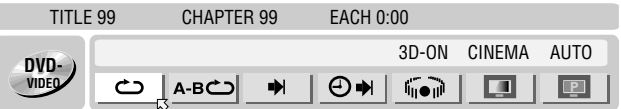

<span id="page-29-4"></span>**3** Premere i tasti di selezione **ripetutamente** per selezionare la modalità di ripetizione desiderata, quindi premere **ENTER**.

### **DVD-RAM/RW/R**

### OFF:

La riproduzione ripetuta non viene eseguita.

RIPETIZ. TOTALE:

L'intero disco viene riprodotto ripetutamente.

RIPETIZ. TITOLO:

Il titolo corrente viene riprodotto ripetutamente.

### **DVD VIDEO**

OFF:

La riproduzione ripetuta non viene eseguita.

RIPETIZ. TITOLO:

Il titolo corrente viene riprodotto ripetutamente.

RIPETIZIONE CAP.:

Il capitolo corrente viene riprodotto ripetutamente.

### **CD audio/Video CD/SVCD/JPEG/MP3**

### OFF:

La riproduzione ripetuta non viene eseguita.

RIPETIZ. TOTALE:

L'intero disco viene riprodotto ripetutamente.

RIPETIZ. BRANO\*:

- La traccia corrente viene riprodotta ripetutamente.
- **La funzione "RIPETIZ. BRANO**" non può essere selezionata per i dischi *JPEG.*

#### **Per cancellare la barra su schermo** Premere **ON SCREEN.**

### **Per annullare la riproduzione ripetuta**

Ripetere la procedura precedente dal punto [1](#page-29-3), selezionare "OFF" al punto **[3](#page-29-4)**, quindi premere **ENTER**.

### **NOTE:**

- La riproduzione ripetuta non è possibile per un Video CD/SVCD con funzione PBC.
- La riproduzione ripetuta potrebbe non funzionare correttamente a seconda del tipo di disco utilizzato.

### <span id="page-29-2"></span><span id="page-29-0"></span>**Riproduzione ripetuta A-B**

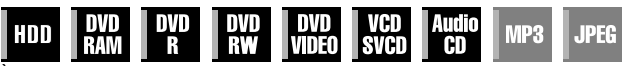

È possibile ripetere la parte desiderata.

### **Durante la riproduzione**

- <span id="page-29-5"></span>**1** Premere due volte **ON SCREEN** per accedere alla barra su schermo.
- **2** Premere **i tasti di selezione** per selezionare "A-B **C D**".<br>**3** Premere ENTER all'inizio della parte che si desidera ripe
- **3** Premere **ENTER** all'inizio della parte che si desidera ripetere (punto A). Viene visualizzato il tempo di riproduzione trascorso al punto A.

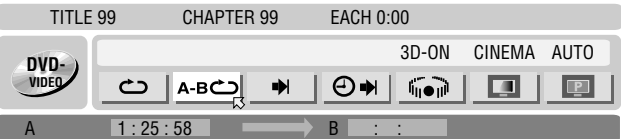

- **4** Premere **ENTER** alla fine della parte che si desidera ripetere (punto B). Viene visualizzato il tempo di riproduzione trascorso al punto B.
- La parte selezionata del disco (tra i punti A e B) viene riprodotta ripetutamente.

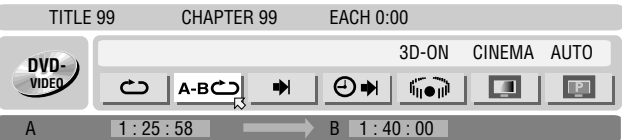

#### **Per cancellare la barra su schermo** Premere **ON SCREEN**.

**Per annullare la Riproduzione ripetuta A-B**

**Premere i tasti di selezione** per selezionare "A-B  $\bullet$ ", quindi premere **ENTER**.

### **NOTE:**

- La riproduzione ripetuta A-B potrebbe non funzionare correttamente a seconda del tipo di disco utilizzato.
- I sottotitoli registrati in prossimità dei punti A-B potrebbero non apparire.
- Se la fine del materiale viene raggiunta prima che si sia impostato il punto finale, la barra su schermo scompare dallo schermo del televisore. In questo caso, ripetere la procedura dal punto **[1](#page-29-5)**.
- Il punto B deve essere impostato almeno 3 secondi dopo il punto A.
- Quando si riproduce un DVD, la riproduzione ripetuta A-B è possibile solo all'interno dello stesso titolo.
- Non è possibile selezionare "A-B  $\bigcirc$ " durante la riproduzione programmata e la riproduzione casuale.
- Non è possibile selezionare "A-B  $\bullet$ " in modalità di arresto.

### <span id="page-30-1"></span>**Individuare l'inizio di una selezione desiderata**

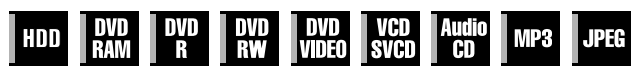

È possibile individuare l'inizio di un titolo, un capitolo, un gruppo o una traccia.

### **Durante la riproduzione o la modalità di arresto**

- **1** Premere due volte **ON SCREEN** per accedere alla barra su schermo.
- <span id="page-30-3"></span>**2** Premere **i tasti di selezione** per selezionare "→<sup>1</sup>", quindi premere **ENTER**.
- **3** Premere **i tasti di selezione** per selezionare l'opzione desiderata, quindi premere **ENTER**.
- Saltare questo punto per i Video CD/SVCD e i CD Audio.

### **Per DVD-RAM/RW/R, DVD VIDEO**

È possibile selezionare "RICERCA TITOLO" o "RICERCA CAPITOLO". ((È possibile selezionare solo "RICERCA TITOLO" in modalità di arresto.)

#### **Per JPEG, MP3**

È possibile selezionare "RICERCA GRUPPO" o "RICERCA BRANO".

#### **Per Video CD/SVCD, CD audio**

È possibile selezionare "BRANO".

#### **NOTA:**

Le impostazioni che sono selezionabili durante la riproduzione e la modalità di arresto differiscono, in base al tipo di disco e di ricerca usata.

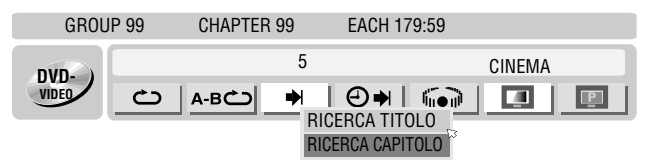

- <span id="page-30-4"></span>**4** Premere i **tasti numerici** per immettere il numero della voce desiderata, quindi premere **ENTER**.
- La riproduzione inizia dalla sezione selezionata.

Esempi:

- $\overline{1}$  Per selezionare la traccia 5, premere il **tasto numerico** "5".
- **E** Per selezionare la traccia 15, premere il **tasto numerico** "1" e A**5**B.
- **B** Per selezionare la traccia 25, premere il **tasto numerico** "2", quindi "5".

### <span id="page-30-0"></span>**Se è stata specificata una selezione errata**

Premere il tasto **RETURN** sul telecomando e ripetere le procedure specificate in precedenza partendo dal punto **[2](#page-30-3)**.

#### **Per cancellare la barra su schermo** Premere **ON SCREEN**.

### **NOTE:**

- Quando sullo schermo TV è visualizzato " $\Diamond$ " al punto [4](#page-30-4), il capitolo selezionato non è presente nel disco, oppure la ricerca capitolo non funziona sul disco.
- Prima di premere **ENTER**, la riproduzione potrebbe avviarsi automaticamente quando si immette il numero della sezione, a seconda del disco.
- Questa funzione non è possibile per i Video CD/SVCD con funzione PBC.

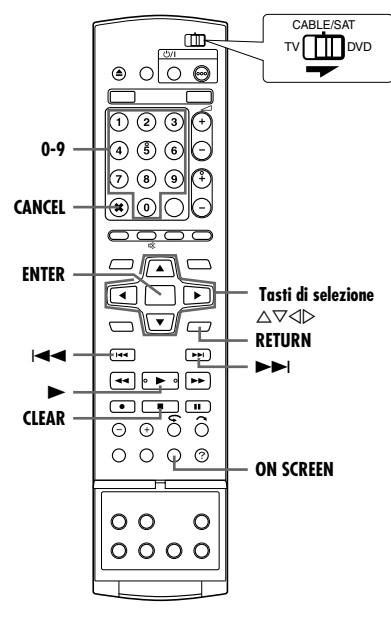

### <span id="page-30-2"></span>**Ricerca temporale**

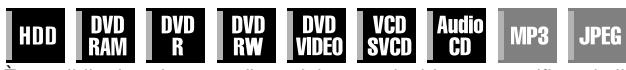

È possibile riprodurre un disco dal punto desiderato specificando il tempo di riproduzione trascorso dall'inizio di un programma (DVD-RAM, DVD-R, DVD-RW, DVD VIDEO e HDD) o di un disco (Video CD/SVCD e CD audio).

- **1** Premere due volte **ON SCREEN** per accedere alla barra su schermo.
- <span id="page-30-5"></span>**2** Premere **i tasti di selezione** per selezionare "**⊕** $\rightarrow$ ", quindi premere **ENTER**. La finestra a comparsa appare sotto la voce selezionata.

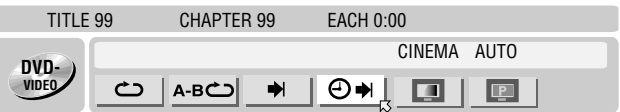

<span id="page-30-6"></span>**3** Premere i **tasti numerici** per immettere la posizione temporale, quindi premere **ENTER**. La riproduzione inizia dalla posizione temporale specificata.

Esempio:

Per effettuare la riproduzione da un punto a 12 (minuti) dall'inizio: 50 (secondi) trascorsi.

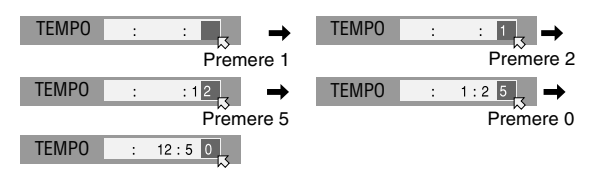

### **Se è stata specificata una selezione errata,**

Premere il tasto **RETURN** sul telecomando e ripetere le procedure specificate in precedenza partendo dal punto **[2](#page-30-5)**.

#### **Per cancellare la barra su schermo** Premere **ON SCREEN**.

### **NOTE:**

- Quando sullo schermo TV è visualizzato " $\Diamond$ " al punto **[3](#page-30-6)**, è stato selezionato un punto che supera la durata complessiva del disco.
- Alcuni dischi DVD VIDEO non contengono informazioni sui tempi e non consentono di utilizzare la funzione di ricerca temporale. In questo caso, anche sullo schermo del televisore viene visualizzato " $\mathbb{O}$ ".
- Questa funzione non è possibile per i Video CD/SVCD con funzione PBC.

### <span id="page-31-1"></span><span id="page-31-0"></span>**Effetto surround simulato**

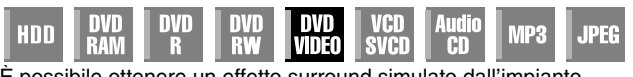

È possibile ottenere un effetto surround simulato dall'impianto stereo. È possibile ottenere un audio surround virtuale con un normale impianto stereo a due canali.

- **1** Premere due volte **ON SCREEN** per accedere alla barra su schermo.
- **2** Premere **i tasti di selezione** per selezionare "ine ili", quindi premere **ENTER**.
- Sopra la voce selezionata appare "3D-ON" e viene attivato l'effetto surround simulato.
- Ogni volta che si preme ENTER, "3D-ON" appare e scompare alternativamente.

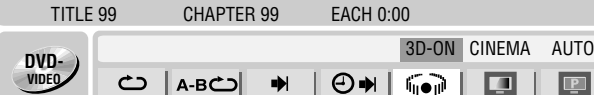

### **Per cancellare la barra su schermo** Premere **ON SCREEN.**

### **Per annullare l'effetto surround simulato**

Premere **ENTER** per cancellare "3D-ON" dallo schermo.

### **NOTE:**

- L'effetto surround simulato funziona correttamente solo quando si riproduce un titolo registrato con audio multicanale.
- L'effetto surround simulato non influenza il segnale di tipo "bitstream" DVD VIDEO emesso dai connettori [DIGITAL AUDIO OUT].
- Quando è attivato l'effetto surround simulato, le impostazioni di "USCITA AUDIO ANALOG" e "CONTROLLO GAMMA DINAMICA" sono disattivate. ( $\approx$  [pag. 70\)](#page-69-3)
- L'effetto surround simulato non può essere attivato nelle seguenti condizioni:
- Quando il registratore HDD si trova in modalità di registrazione.
- Quando il registratore HDD o DVD si trova in modalità di attesa del timer.
- Quando un disco, che contiene entrambi i formati audio Dolby Digital 5.1 CH e 2 CH, sta riproducendo una scena che non è nel formato audio 5.1 CH.

### <span id="page-31-2"></span>**Regolazione della qualità dell'immagine**

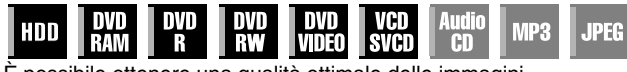

È possibile ottenere una qualità ottimale delle immagini selezionando la modalità di immagine appropriata.

- **1** Premere due volte **ON SCREEN** per accedere alla barra su schermo.
- **2** Premere **i tasti di selezione** per selezionare "**A**, quindi premere **ENTER**. La finestra a comparsa appare sotto la voce .<br>selezionata.

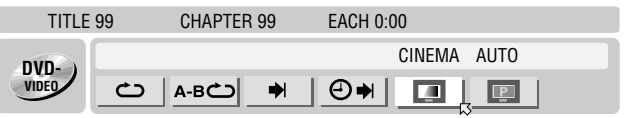

**3** Premere **i tasti di selezione** per selezionare l'opzione desiderata, quindi premere **ENTER**.

### NORMAL:

Normalmente, selezionare questa opzione.

### CINEMA:

Adatta per dischi di film, ecc.

### NITIDA:

Produce un'immagine più chiara e con bordi più nitidi durante la visione di immagini con molte superfici piatte dello stesso colore, come i cartoni animati.

### SOFT:

Selezionare questa opzione quando appaiono troppi disturbi.

### **Per cancellare la barra su schermo**

Premere **ON SCREEN**.

### <span id="page-31-3"></span>**Impostazione della modalità progressiva**

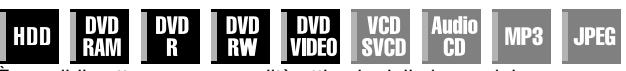

È possibile ottenere una qualità ottimale delle immagini selezionando se il contenuto sul disco è elaborato per campi (il materiale di origine è di tipo video) o per fotogrammi (il materiale di origine è cinematografico).

- **1** Impostare l'apparecchio sulla modalità di scansione progressiva. ( $\approx$  [pag. 72\)](#page-71-2)
- **2** Premere due volte **ON SCREEN** per accedere alla barra su schermo.
- **3** Premere **i tasti di selezione** per selezionare "**A**, quindi premere **ENTER**. La finestra a comparsa appare sotto la voce selezionata.

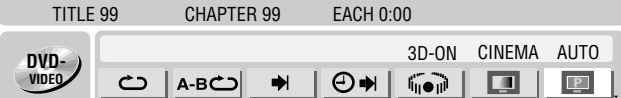

**4** Premere **i tasti di selezione** per selezionare l'opzione desiderata, quindi premere **ENTER**.

### AUTO:

Questa modalità rileva automaticamente contenuto di film e video per riproduzione progressiva. Quando il contenuto del film viene reperito, il rilevamento a bandiera è usato per evocare la riproduzione di dati di film su schermo pieno. Quando il contenuto del video viene reperito, immagini da campi molteplici sono usate per rilevare le sezioni con movimento e quindi questo movimento è sottoposto a processazione d'immagine avanzata per ottenere l'uscita di immagini progressive chiare e dettagliate, senza alcuna riduzione nella qualità dell'immagine quando si verificano movimenti. Normalmente, si consiglia il funzionamento in questa modalità.

### FILM:

Adatta per riprodurre materiale di origine cinematografica sottoposto a scansione progressiva disco.

### VIDEO:

Adatta per riprodurre un disco con materiale di origine video. I contorni delle immagini riprodotte saranno sfumati.

#### **Per cancellare la barra su schermo** Premere **ON SCREEN**.

### **NOTA:**

Quando si imposta la modalità progressiva, assicurarsi di impostare "USCITA L-1" su "COMPONENT" (<sub>[§</sub> [pag. 64\)](#page-63-1). La scansione progressiva viene riprodotta solo dai connettori [COMPONENT VIDEO OUT].

### <span id="page-32-3"></span>**Riproduzione programmata**

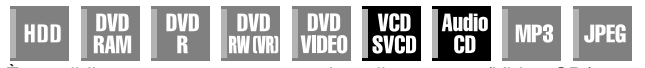

È possibile programmare un massimo di 30 tracce (Video CD/ SVCD o CD audio) da riprodurre nell'ordine desiderato.

### **In modalità di arresto**

- <span id="page-32-6"></span>**1** Premere due volte **ON SCREEN** per accedere alla barra su schermo.
- **2** Premere **i tasti di selezione** per selezionare "PRGM", quindi premere **ENTER**. La tabella dei programmi appare sotto la barra su schermo.

TRACK 99 EACH 0:00 **VCD** c٠ A-BC) Ы ⊕⇒ PRGM **RND** 

<span id="page-32-7"></span>**3** Premere i **tasti numerici** per immettere i numeri delle tracce nell'ordine desiderato.

Esempi:

- $\boxed{1}$  Per selezionare la traccia 5, premere il **tasto numerico "5" e ENTER**.
- **2** Per selezionare la
- traccia 15, premere il tasto numerico "1" e "5".
- **3** Per selezionare la traccia 25, premere il tasto numerico "2" e A**5**B.

### <span id="page-32-1"></span>**Se è stata specificata una selezione errata**

<span id="page-32-2"></span>Premere CANCEL(X). L'ultima selezione viene cancellata. Oppure, premere CLEAR( $\blacksquare$ ). L'intera selezione viene cancellata.

- **4** Premere ►. La riproduzione inizia nell'ordine programmato.
- Quando tutte le tracce programmate sono state riprodotte, la riproduzione programmata si arresta, ma le informazioni programmate restano memorizzate.
- Per aggiungere tracce alla fine del programma, eseguire le operazioni da **[1](#page-32-6)** a **[3](#page-32-7)**.
- Durante la riproduzione programmata, se si preme ► si salta alla selezione successiva del programma. Premendo  $\blacktriangleleft$ si torna all'inizio della selezione corrente.

### **Per cancellare la barra su schermo e i contenuti del programma**

### Premere **ON SCREEN**.

### **Per annullare la riproduzione programmata**

Premere *i tasti di selezione* per selezionare "PRGM", quindi premere **ENTER**.

### **NOTA:**

La riproduzione programmata potrebbe non essere utilizzabile, a seconda del tipo di disco.

### <span id="page-32-4"></span><span id="page-32-0"></span>**Riproduzione casuale**

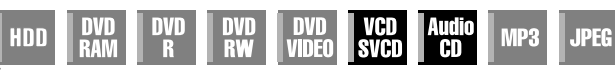

È possibile riprodurre tutte le tracce sul disco in ordine casuale.

### **In modalità di arresto**

- <span id="page-32-8"></span>**1** Premere due volte **ON SCREEN** per accedere alla barra su schermo.
- <span id="page-32-9"></span>**2** Premere **i tasti di selezione** per selezionare "RND", quindi premere **ENTER**. La riproduzione inizia in ordine casuale.

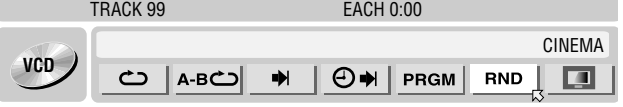

### **Per cancellare la barra su schermo** Premere **ON SCREEN**.

**Per annullare la riproduzione casuale** Eseguire i punti da **[1](#page-32-8)** a **[2](#page-32-9)**.

### **NOTA:**

CINEMA

28 29  $30$ 

 $\Box$ 

USA I TASTI [0-9] PER SELEZIONARE IL BRANO

TEMPO TOTALE DEL PROGRAMMA

23

Durante la riproduzione casuale, la stessa traccia non viene riprodotta più di una volta.

### <span id="page-32-5"></span>**Selezionare l'intervallo di transizione della presentazione di diapositive**

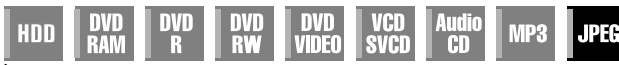

È possibile controllare l'intervallo di transizione della presentazione di diapositive.

- **1** Premere due volte **ON SCREEN** per accedere alla barra su schermo.
- **2** Premere **i tasti di selezione** per selezionare "**马**],", quindi premere **ENTER**. La finestra a comparsa appare sotto la voce selezionata.

GROUP 99 TRACK 99

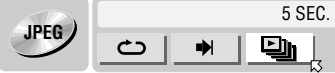

- **3** Premere **i tasti di selezione** per selezionare l'opzione desiderata, quindi premere **ENTER**.
- Ad ogni pressione dei **tasti di selezione**, l'intervallo cambia nel modo seguente:
	- 5 SEC.  $\leftrightarrow$  10 SEC.  $\leftrightarrow$  15 SEC.  $\leftrightarrow$  20 SEC.  $\leftrightarrow$  25 SEC.  $\leftrightarrow$ 30 SEC.  $\leftrightarrow$  (Torna all'inizio)

#### **Per cancellare la barra su schermo** Premere **ON SCREEN**.

### **NOTA:**

I file JPEG vengono riprodotti come presentazione di diapositive. Potrebbe volerci più tempo per visualizzare un'immagine con una dimensione di file più grande.

# <span id="page-33-0"></span>**Blocco genitori**

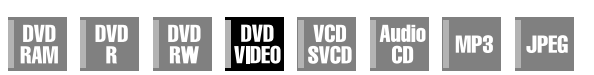

Questa funzione limita la riproduzione di dischi DVD VIDEO contenenti scene violente (e di altro genere) in base al livello impostato dall'utente. Ad esempio, se un film contenente scene violente supporta la funzione di blocco genitori, tali scene che non si desidera mostrare ai propri figli possono essere tagliate o sostituite da altre scene.

- Accendere l'apparecchio.
- Accendere il televisore e selezionare la modalità AV.
- Far scorrere l'interruttore **TV/CABLE/SAT/DVD** su **DVD**.
- Premere **DVD** in modo che l'indicatore luminoso DVD si
- accenda sull'apparecchio.

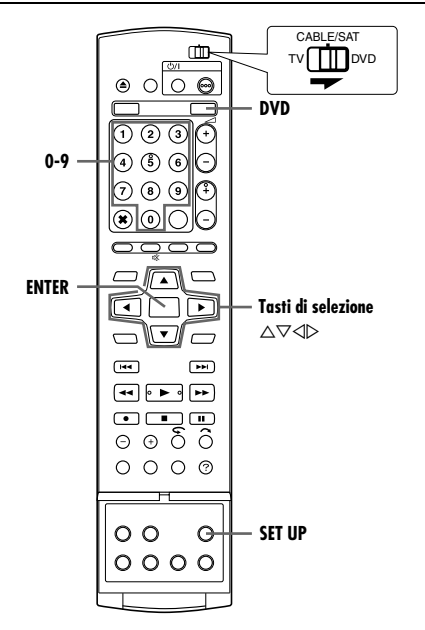

### <span id="page-33-5"></span>**Impostazione della funzione Blocco genitori per la prima volta**

### **In modalità di arresto**

- <span id="page-33-3"></span>**1** Premere **SET UP** per accedere alla schermata del menu principale.
- **2** Premere **i tasti di selezione** per selezionare "IMP. DVD VIDEO", quindi premere  $\nabla$ .
- <span id="page-33-4"></span>**3** Premere **i tasti di selezione** per selezionare "SICUR. BAMBINI", quindi premere  $\nabla$ .

**4** Premere **i tasti di selezione** per selezionare "LIVELLO PARENTALE", quindi premere **ENTER**. **5** Premere **i tasti di selezione** per selezionare il livello desiderato, quindi premere **ENTER**.

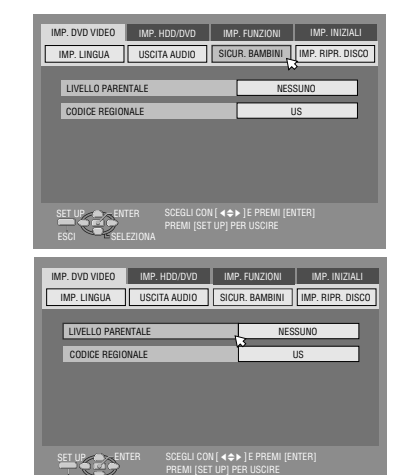

- <span id="page-33-2"></span>**6** Premere i **tasti numerici** per immettere il numero di quattro cifre desiderato, quindi premere **ENTER**.
	- In caso di errore, immettere di nuovo un numero corretto.
- **7** Premere **i tasti di selezione** per selezionare "CODICE REGIONALE", quindi premere **ENTER**.
- **8** Premere **i tasti di selezione** per selezionare il codice della nazione, quindi premere **ENTER**.
	- Se non si desidera cambiare il codice della nazione, passare a **[10](#page-33-1)**.
- Consultare "Elenco dei codici di nazioni/aree geografiche per il [blocco genitori](#page-85-0)" ( $\mathbb{R}$  pag. 86).
- **9** Premere i **tasti numerici** per immettere la stessa password come al punto **[6](#page-33-2)** precedente, quindi premere **ENTER**.
- <span id="page-33-1"></span>**10** Premere **SET UP** per completare l'impostazione.

### **NOTA:**

Tenere a mente la propria password o annotarla.

### **Modifica delle impostazioni**

È possibile modificare le impostazioni del blocco genitori in un secondo momento.

**[1](#page-33-3)** Esequire i passi da 1 a [3](#page-33-4) della procedura "Impostazione della [funzione Blocco genitori per la prima volta](#page-33-5)" per accedere alla schermata "SICUR. BAMBINI" prima di continuare.

### **Modifica del livello**

- **2** Premere **i tasti di selezione** per selezionare "LIVELLO PARENTALE", quindi premere **ENTER**.
- **3** Premere **i tasti di selezione** per selezionare il livello desiderato, quindi premere **ENTER**.

### **Modifica del codice della nazione**

- 4 Premere *i tasti di selezione* per selezionare "CODICE REGIONALE", quindi premere **ENTER**.
- **5** Premere **i tasti di selezione** per selezionare il codice della nazione, quindi premere **ENTER**.
- Consultare "Elenco dei codici di nazioni/aree geografiche per il [blocco genitori](#page-85-0)" ( $\approx$  pag. 86).
- <span id="page-33-6"></span>**6** Premere i **tasti numerici** per immettere la stessa password come al punto [6](#page-33-2) della procedura "Impostazione della funzione [Blocco genitori per la prima volta](#page-33-5)", quindi premere **ENTER**.
- **7** Premere **SET UP** per completare l'impostazione.

### **NOTA:**

Qualora si dimentichi la password, immettere "8888" al punto [6](#page-33-6).

### **Sblocco temporaneo della funzione Blocco genitori**

Quando si imposta un livello elevato del blocco genitori, alcuni dischi potrebbero non essere riprodotti affatto. Quando si inserisce un tale disco e si prova a riprodurlo, sullo schermo TV appare la seguente schermata di conferma, che chiede se si desidera annullare temporaneamente il blocco genitori o meno.

- <span id="page-33-7"></span>**1** Caricare un disco.
- Se il disco è classificato con un livello più alto di quello selezionato, viene visualizzata la schermata di conferma.
- **2** Premere **i tasti di selezione** per selezionare "SÍ", quindi premere **ENTER**.
- Se si seleziona "NO", non è possibile riprodurre il disco.
- <span id="page-33-8"></span>**3** Premere i **tasti numerici** per immettere la stessa password come al punto [6](#page-33-2) della procedura "Impostazione della funzione [Blocco genitori per la prima volta](#page-33-5)", quindi premere **ENTER**.
- Quando si immette la password corretta, il blocco genitori viene rimosso e l'apparecchio inizia la riproduzione.
- Se si immette una password errata, sullo schermo TV appare il messaggio "ERRORE DI IMMISSIONE". Immettere la password corretta.
- Se si immette per tre volte consecutive una password errata, sullo schermo del televisore appare "ERRORE DI IMMISSIONE IMPOSSIBLE CAMBIARE LA PASSWORD". In questo caso, premere **ENTER**. Il disco si arresta. Quindi, riprodurre di nuovo il disco e ripetere la procedura dal punto **[1](#page-33-7)**.

### **NOTA:**

Qualora si dimentichi la password, immettere "8888" al punto [3](#page-33-8).

- Più basso è il valore del livello, più restrittivo diventa il livello del Blocco Genitori.
- Selezionare "NESSUNO" per annullare la limitazione.

# <span id="page-34-4"></span><span id="page-34-0"></span>**Operazioni principali di registrazione**

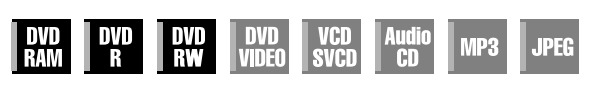

- Accendere l'apparecchio.
- Accendere il televisore e selezionare la modalità AV.
- Far scorrere l'interruttore **TV/CABLE/SAT/DVD** su **DVD**.

### **ATTENZIONE:**

Non è possibile registrare programmi su un disco DVD-R che sia stato già finalizzato.

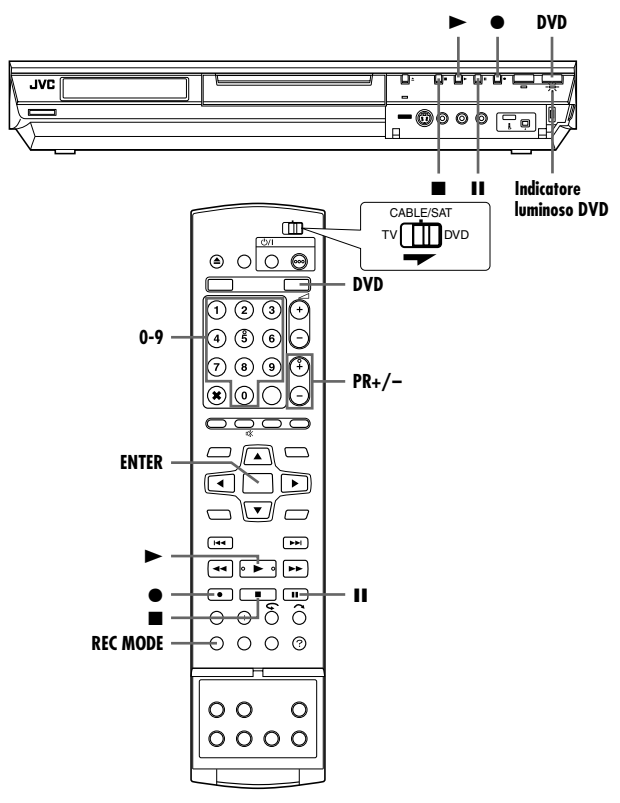

- **1** Caricare un disco registrabile.
- Per i dettagli, consultare "[Inserimento di un disco](#page-7-1)" (☞ pag. 8).
- **2** Premere **DVD** in modo che l'indicatore luminoso DVD si accenda sull'apparecchio.
- <span id="page-34-3"></span>**3** Premere **PR +/–** sui **tasti numerici** per selezionare il canale che si desidera registrare.
- <span id="page-34-5"></span>**4** Premere ripetutamente **REC MODE** per selezionare la modalità di registrazione, quindi premere **ENTER**.
- Ad ogni pressione del tasto **REC MODE**, la modalità di registrazione cambia nel modo seguente:  $X\overrightarrow{P} \rightarrow SP \rightarrow LP \rightarrow FP \rightarrow FR60-FR360^* \rightarrow FR420$ , FR480  $\rightarrow$ 
	- (Torna all'inizio) *\* Il valore può essere selezionato per periodi variabili da 1 a 6 ore in intervalli di 5 minuti, premendo*  $\overrightarrow{p}$  *ripetutamente, dopo aver* selezionato "FR60-FR360". Per cambiare il valore con intervalli di *30 minuti, tenere premuto*  $\triangleleft$   $\triangleright$
- Per i dettagli sulla modalità di registrazione, vedere qui a destra.
- <span id="page-34-1"></span>**5** Premere  $\bullet$  sull'apparecchio per avviare la registrazione. Oppure, tenendo spinto  $\bullet$ , premere  $\blacktriangleright$  sul telecomando. ● L'indicatore luminoso DVD si accende sull'apparecchio.
- **6** Premere  $\bullet$  e  $\bullet$  contemporaneamente sul telecomando per mettere in pausa la registrazione.
	- · Per riprendere la registrazione, premere e ▶ contemporaneamente.

#### **IT 35** *OPERAZIONI PRINCIPALI SUL REGISTRATORE DI DVD*

- $\overline{J}$  Premere due volte  $\blacksquare$  per arrestare la registrazione.
- Quando si arresta la registrazione, occorrono circa 10 secondi per concludere la sessione di scrittura.

### **NOTE:**

- Si consiglia di formattare i dischi DVD-RAM, prima di utilizzarli su questo apparecchio per la prima volta.
- Quando si utilizza un disco DVD-RW nuovo, formattarlo in modalità VR o in modalità Video. ( $\approx$  [pag. 78\)](#page-77-2)
- Le registrazioni effettuate su dischi DVD-R/RW devono essere finalizzate per poter essere riprodotte su altri lettori di DVD. Eseguire la procedura "Finalizzare un disco (Soltanto per il [registratore DVD\)](#page-78-1)" ( $\mathfrak{so}$  pag. 79).
- È possibile registrare fino a 99 programmi e 99 sequenze brani su ciascun disco.
- Alcuni programmi possono essere registrati solo una volta.
- Quando inizia la registrazione, viene registrato automaticamente un indice della prima parte della registrazione. ( $\approx$  [pag. 50\)](#page-49-3) Per registrare programmi via satellite, vedere a pagina [49.](#page-48-1) Per cancellare l'indice, vedere pagina [53](#page-52-0).
- In certi casi la registrazione potrebbe arrestarsi o non essere eseguibile anche se è disponibile spazio a sufficienza sul disco.
- Non è possibile duplicare sequenze brani su dischi DVD e HDD contemporaneamente.

### <span id="page-34-2"></span>**Modalità di registrazione**

Come formato di registrazione viene utilizzato il formato MPEG 2. Come indicazione per la qualità delle immagini, l'unità "bps" viene utilizzata per rappresentare la quantità dei dati registrati al secondo. Maggiore è questo valore, migliore diventa la qualità delle immagini, ma aumenta anche la capacità necessaria per la registrazione. Selezionare XP o SP per programmi che presentano movimenti rapidi, come i programmi sportivi, e LP o EP per talk show, ecc., relativamente meno movimentati. Le modalità di registrazione per un disco da 4,7 GB sono impostate nel modo seguente:

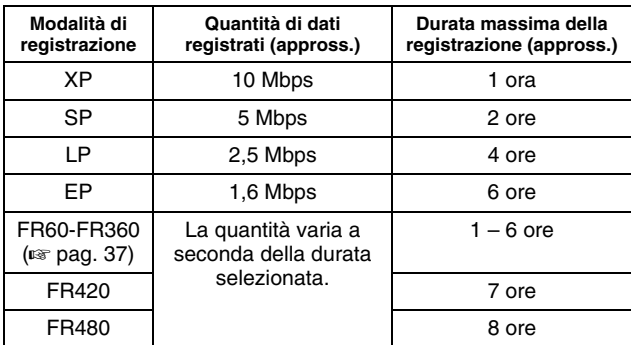

· Per i dettagli sulla modalità FR, vedere "Funzione a velocità libera" ( $\approx$  [pag. 37\).](#page-36-0)

# <span id="page-35-0"></span>**Funzioni di registrazione**

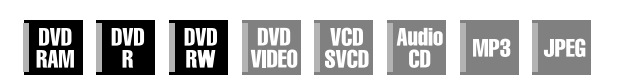

- Accendere l'apparecchio.
- Accendere il televisore e selezionare la modalità AV.
- Far scorrere l'interruttore **TV/CABLE/SAT/DVD** su **DVD**. ● Premere **DVD** in modo che l'indicatore luminoso DVD si
- accenda sull'apparecchio.

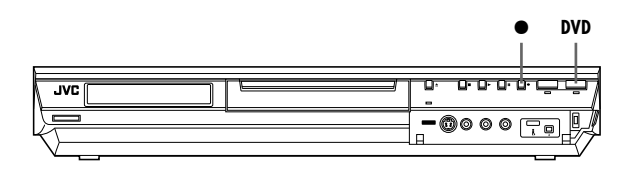

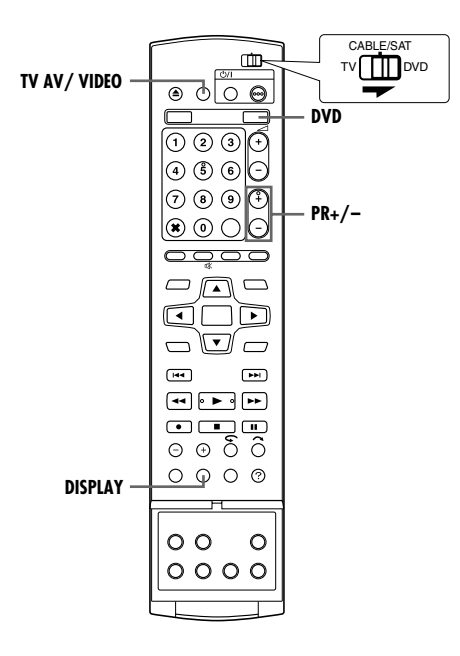

### **Registrazione istantanea tramite timer (ITR)**

Questo metodo molto semplice consente di registrare per periodi variabili da 30 minuti a 6 ore (selezionabili con intervalli di 30 minuti) e disattiva l'unità una volta terminata la registrazione.

- **1** Premere  $\bullet$  sull'apparecchio per avviare la registrazione.
- 2 Premere di nuovo  $\bullet$  per attivare la modalità ITR.
- Sul pannello del display appare "0:30".
- 3 Se si vuole registrare per più di 30 minuti, premere  $\bullet$  per prolungare la durata della registrazione. Ad ogni successiva pressione del tasto, la durata della registrazione viene prolungata di 30 minuti.

#### **NOTE:**

- È possibile eseguire la registrazione ITR solo utilizzando il tasto  $\bullet$  sull'apparecchio.
- Quando lo spazio disponibile per la registrazione si esaurisce durante la registrazione con il timer o la registrazione istantanea tramite timer, l'apparecchio esegue automaticamente la procedura di "[Registrazione di emergenza](#page-46-4)" (<sub>58</sub> pag. 47).

### **Visione di un altro programma mentre si sta registrando con l'apparecchio**

Mentre è in corso la registrazione, è possibile guardare un altro programma sul televisore utilizzando il sintonizzatore del televisore.

### **NOTA:**

È necessario che in precedenza si sia impostato il telecomando in modo da poter controllare il televisore. ( $\sqrt{4}$  [pag. 66\)](#page-65-2)

- <span id="page-35-3"></span>**1** Durante la registrazione, premere **TV AV/VIDEO** per selezionare la modalità TV.
- <span id="page-35-1"></span>● La modalità video viene disattivata e l'indicatore VIDEO sul pannello del display si spegne.
- Il programma ricevuto sul sintonizzatore del televisore viene visualizzato sullo schermo di quest'ultimo.
- **2** Far scorrere l'interruttore **TV/CABLE/SAT/DVD** su **TV**.
- **3** Premere ripetutamente **PR +/–** per selezionare il canale desiderato.

### **NOTA:**

Se all'apparecchio è collegato un decoder ( $\mathbb{R}$  [pag. 69\),](#page-68-3) è possibile selezionare un canale criptato, nonché altri canali normali.

### <span id="page-35-2"></span>**Indicazione del tempo di registrazione trascorso e del tempo restante sul disco**

Durante la registrazione, premere **DISPLAY** ripetutamente finché l'indicazione desiderata non appare sul pannello del display.

● Ad ogni pressione del tasto **DISPLAY**, l'indicazione temporale cambia nel modo seguente:

Tempo di registrazione trascorso  $\rightarrow$  Tempo restante sul disco  $\rightarrow$ Orologio  $\rightarrow$  (Torna all'inizio)
### <span id="page-36-0"></span>**Funzione a velocità libera**

Per registrare l'intero programma, l'apparecchio imposta automaticamente la modalità di registrazione appropriata a seconda della combinazione tra il tempo complessivo del programma da registrare e lo spazio restante sul disco o la durata della registrazione specificata (da 60 a 480 minuti).

- Per registrare l'intero programma entro lo spazio effettivo **restante sul disco (Soltanto per il registratore DVD)** Selezionare "FR (JUST)" in una procedura di selezione della modalità di registrazione.
- Tenere presente che questa funzione è disponibile solo per la registrazione programmata con il timer ( $\approx$  [pag. 45,](#page-44-0) [47\)](#page-46-0) e per la duplicazione da disco fisso a DVD  $(\sqrt{a^2 + 58})$ .
- 8 **Per registrare l'intero programma specificando la durata di registrazione desiderata**

Selezionare "FR60-FR360", "FR420" o "FR480" in una procedura di selezione della modalità di registrazione. ( $\approx$  [pag. 35,](#page-34-0) [38,](#page-37-0) [45,](#page-44-0) [47\)](#page-46-0)

8 **Ad esempio: per registrare un programma giornaliero della durata di 25 minuti cinque volte sullo stesso DVD**

Eseguire la procedura "[Programmazione con Timer](#page-44-0) SHOW VIEW" ( $\approx$  [pag. 45\)](#page-44-0). Assicurarsi di impostare la modalità di registrazione su "FR125" e la funzione di registrazione settimanale/giornaliera su "LUN-VEN" al punto [8](#page-44-1) in modo da far entrare la durata complessiva della registrazione nello spazio dell'intero disco.

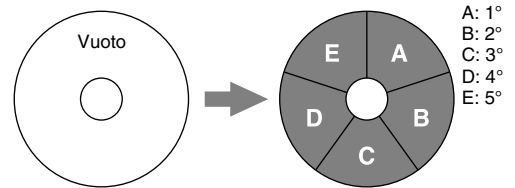

Quando lo stesso programma viene registrato in modalità SP anziché in "FR125", non è possibile registrare il quinto programma.

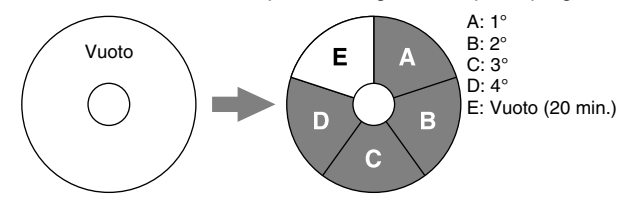

### **NOTE:**

● È possibile programmare questo apparecchio per registrare con il timer, indipendentemente dal tempo restante sul disco. Quanto il tempo restante non è sufficiente, l'apparecchio esegue la procedura "[Registrazione di emergenza](#page-46-1)" ( $\sqrt{a}$  pag. 47). Per evitare questo problema, verificare il tempo restante sul disco prima di impostare la programmazione con il timer.

**(Ad esempio)** Se si è programmata una registrazione con il timer per 60 minuti in modalità SP su un disco da 120 minuti, il tempo restante sul disco sarebbe di 30 minuti in modalità XP, di 60 minuti in modalità SP, di 120 minuti in modalità LP, di 180 minuti in modalità EP e di 240 minuti in modalità FR480. La registrazione con il timer non verrà completata se supera questi tempi restanti.

- Il tempo massimo di registrazione della modalità FR (JUST) è lo stesso della modalità FR480. Quando si registra con il timer un lungo programma in modalità FR (JUST) su un disco il cui tempo restante è ridotto, si consiglia di controllare il tempo restante sul disco in modalità FR480, per vedere se è sufficiente per il programma.
- Anche se si programma con il timer più di un programma in modalità FR (JUST), solo il primo viene registrato.
- Per assicurare che la registrazione entri nel disco, questa funzione può lasciare una breve parte non registrata alla fine del disco.
- Nel punto del disco in cui l'apparecchio passa da una modalità all'altra possono essere presenti disturbi nelle immagini e nell'audio.

## **Ricezione di programmi stereo e bilingui**

L'apparecchio è dotato di un decodificatore audiomultiplex (A2) e di un decodificatore digitale audio stereo (NICAM), che rendono possibile la ricezione di trasmissioni stereofoniche o bilingui. Al momento del cambio di canale, sullo schermo del televisore appare per alcuni secondi l'indicazione del tipo di trasmissione ricevuta.

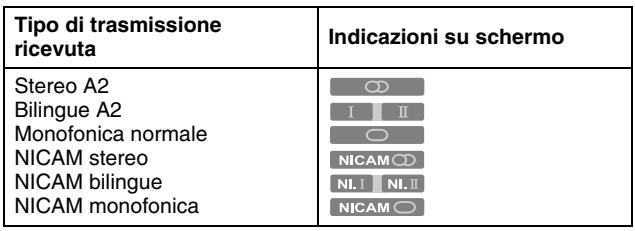

#### **NOTE:**

- "SOVRIMPRESSIONE" deve essere impostata su "AUTOM.". In caso contrario, le indicazioni sullo schermo non appariranno.  $(x \nvert p$  [pag. 72\)](#page-71-0)
- Se la qualità del suono stereo ricevuto è scadente, la trasmissione potrebbe venire ricevuta con una qualità migliore in mono.

### **Selezione del canale audio da registrare sul disco**

Quando si registra un programma su un disco DVD-RAM o DVD-RW in modalità VR, tutti i canali audio del programma ricevuto vengono registrati sul disco. Quando si registra un programma su un disco DVD-R o DVD-RW in modalità Video, selezionare il canale audio desiderato ("NICAM" o "MONO") da registrare sul disco.  $(m)$  [pag. 71\)](#page-70-0)

### **NOTA:**

Prima di passare alla riproduzione di un programma registrato in stereo, o di un programma bilingue, consultare "Selezione del [canale audio](#page-27-0)" ( $\sqrt{a}$  pag. 28).

# <span id="page-37-0"></span>**Operazioni principali di registrazione**

- Accendere l'apparecchio.
- Accendere il televisore e selezionare la modalità AV.
- Far scorrere l'interruttore **TV/CABLE/SAT/DVD** su **DVD**.

### **ATTENZIONE:**

Il disco fisso all'interno dell'apparecchio richiede circa 20 secondi per avviarsi dopo che l'apparecchio è stato acceso; in questo periodo di tempo non è possibile effettuare alcuna operazione.

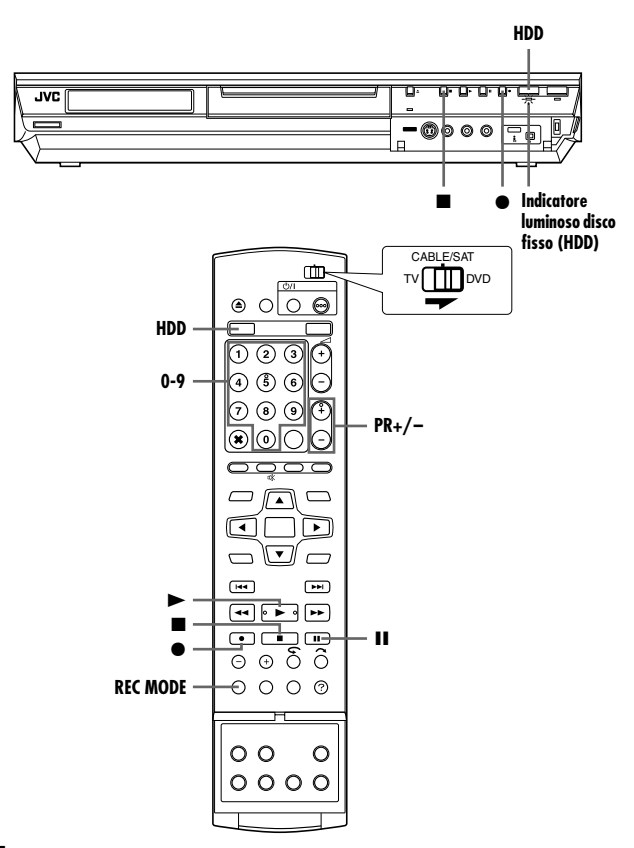

- **1** Premere **HDD** in modo che l'indicatore luminoso del disco fisso (HDD) si accenda sull'apparecchio.
- **2** Premere **PR +/–** sui **tasti numerici** per selezionare il canale che si desidera registrare.
- **3** Premere ripetutamente **REC MODE** per selezionare la modalità di registrazione, quindi premere **ENTER**.
- Ad ogni pressione del tasto **REC MODE**, la modalità di registrazione cambia nel modo seguente:  $XP \rightarrow SP \rightarrow LP \rightarrow FR60-FR360^* \rightarrow FR420$ , FR480  $\rightarrow$ 
	- (Torna all'inizio)
	- *\* Il valore può essere selezionato per periodi variabili da 1 a 6 ore in intervalli di 5 minuti, premendo*  $\triangle$  *inpetutamente, dopo aver* selezionato "FR60-FR360". Per cambiare il valore con intervalli di *30 minuti, tenere premuto*  $\triangleleft \triangleright$ .
- Per i dettagli sulla modalità di registrazione, vedere qui a destra.
- **4** Premere sull'apparecchio per avviare la registrazione. Oppure, tenendo spinto  $\bullet$ , premere  $\blacktriangleright$  sul telecomando. ● L'indicatore luminoso HDD si accende sull'apparecchio.
- **5** Premere due volte **per arrestare la registrazione.**
- · Premendo una volta viene visualizzato un messaggio di conferma dell'arresto della registrazione. Premere di nuovo  $\blacksquare$ per concludere la registrazione.

### **NOTE:**

- Non è possibile registrare continuamente per più di 48 ore.
- Non è possibile duplicare sequenze brani su dischi DVD e HDD contemporaneamente.

### **Mettere in pausa la registrazione sul registratore su disco fisso**

Non è possibile mettere in pausa la registrazione. Premendo II si avvia la riproduzione in memoria dal vivo.

Tuttavia, è comunque possibile mettere in pausa la registrazione solo quando si registrano i canali delle sorgenti esterne ("L-1", "L-2", "F-1" e "DV"). Tenendo premuto ●, premere II sul telecomando. Tenendo premuto  $\bullet$ , premere  $\blacktriangleright$  sul telecomando per riprendere la registrazione.

Non è possibile effettuare alcuna operazione con i tasti sull'apparecchio.

### **Modalità di registrazione**

Come formato di registrazione viene utilizzato il formato MPEG 2. Come indicazione per la qualità delle immagini, l'unità "bps" viene utilizzata per rappresentare la quantità dei dati registrati al secondo. Maggiore è questo valore, migliore diventa la qualità delle immagini, ma aumenta anche la capacità necessaria per la registrazione. Selezionare XP o SP per programmi che presentano movimenti rapidi, come i programmi sportivi, e LP o EP per talk show, ecc., relativamente meno movimentati.

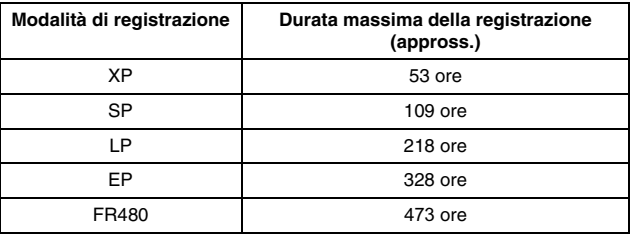

· Per i dettagli sulla modalità FR, vedere "Funzione a velocità libera" ( $\approx$  [pag. 37\).](#page-36-0)

### **NOTA:**

Il tempo di registrazione massimo dichiarato nella tabella precedente si basa su un tempo approssimativo in condizioni di non uso.

# **Funzioni di registrazione**

- Accendere l'apparecchio.
- Accendere il televisore e selezionare la modalità AV.
- Far scorrere l'interruttore **TV/CABLE/SAT/DVD** su **DVD**.
- Premere **HDD** in modo che l'indicatore luminoso del disco fisso (HDD) si accenda sul telecomando.

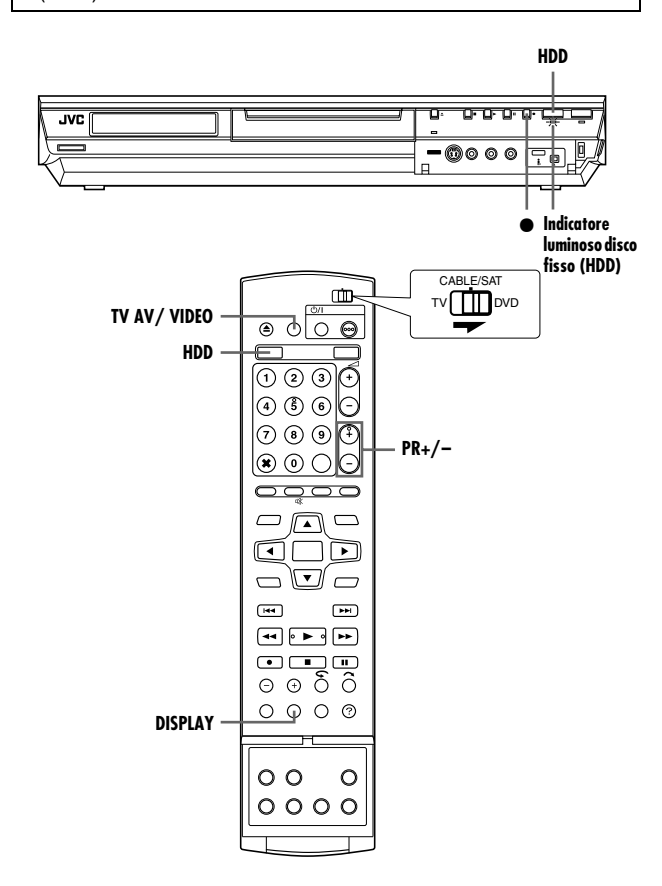

## <span id="page-38-0"></span>**Registrazione istantanea tramite timer (ITR)**

Questo metodo molto semplice consente di registrare per periodi variabili da 30 minuti a 6 ore (selezionabili con intervalli di 30 minuti) e disattiva l'unità una volta terminata la registrazione.

- **1** Premere  $\bullet$  sull'apparecchio per avviare la registrazione.
- **2** Premere di nuovo  $\bullet$  per attivare la modalità ITR.
- Sul pannello del display appare "0:30".
- **3** Se si vuole registrare per più di 30 minuti, premere  $\bullet$  per prolungare la durata della registrazione. Ad ogni successiva pressione del tasto, la durata della registrazione viene prolungata di 30 minuti.

### **NOTE:**

- È possibile eseguire la registrazione ITR solo utilizzando il tasto  $\bullet$  sull'apparecchio.
- Quando lo spazio disponibile per la registrazione si esaurisce durante la registrazione con il timer o la registrazione istantanea tramite timer, l'apparecchio si spegne automaticamente.

## **Visione di un altro programma mentre si sta registrando con l'apparecchio**

Mentre è in corso la registrazione, è possibile guardare un altro programma sul televisore utilizzando il sintonizzatore del televisore.

### **NOTA:**

È necessario che in precedenza si sia impostato il telecomando in modo da poter controllare il televisore. ( $\approx$  [pag. 66\)](#page-65-0)

- **1** Durante la registrazione, premere **TV AV/VIDEO** per selezionare la modalità TV.
- La modalità video viene disattivata e l'indicatore VIDEO sul pannello del display si spegne.
- Il programma ricevuto sul sintonizzatore del televisore viene visualizzato sullo schermo di quest'ultimo.
- **2** Far scorrere l'interruttore **TV/CABLE/SAT/DVD** su **TV**.
- **3** Premere ripetutamente **PR +/–** per selezionare il canale desiderato.

### **NOTA:**

Se all'apparecchio è collegato un decoder ( $\infty$  [pag. 69\),](#page-68-0) è possibile selezionare un canale criptato, nonché altri canali normali.

### **Indicazione del tempo di registrazione trascorso e del tempo restante sul disco**

Durante la registrazione, premere ripetutamente **DISPLAY** finché l'indicazione desiderata non appare sul display.

● Ad ogni pressione del tasto **DISPLAY**, l'indicazione temporale cambia nel modo seguente:

Tempo di registrazione trascorso  $\rightarrow$  Tempo restante sul disco  $\rightarrow$ Orologio  $\rightarrow$  (Torna all'inizio)

## **Ricezione di programmi stereo e bilingui**

L'apparecchio è dotato di un decodificatore audiomultiplex (A2) e di un decodificatore digitale audio stereo (NICAM), che rendono possibile la ricezione di trasmissioni stereofoniche o bilingui. Al momento del cambio di canale, sullo schermo del televisore appare per alcuni secondi l'indicazione del tipo di trasmissione ricevuta.

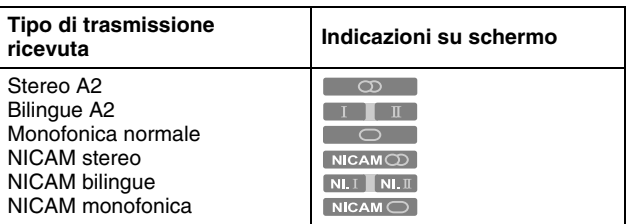

- "SOVRIMPRESSIONE" deve essere impostata su "AUTOM.". In caso contrario, le indicazioni sullo schermo non appariranno.  $(x \approx$  [pag. 72\)](#page-71-0)
- Se la qualità del suono stereo ricevuto è scadente, la trasmissione potrebbe venire ricevuta con una qualità migliore in mono.

# **Operazioni principali di riproduzione**

- Accendere l'apparecchio.
- Accendere il televisore e selezionare la modalità AV.
- Far scorrere l'interruttore **TV/CABLE/SAT/DVD** su **DVD**.

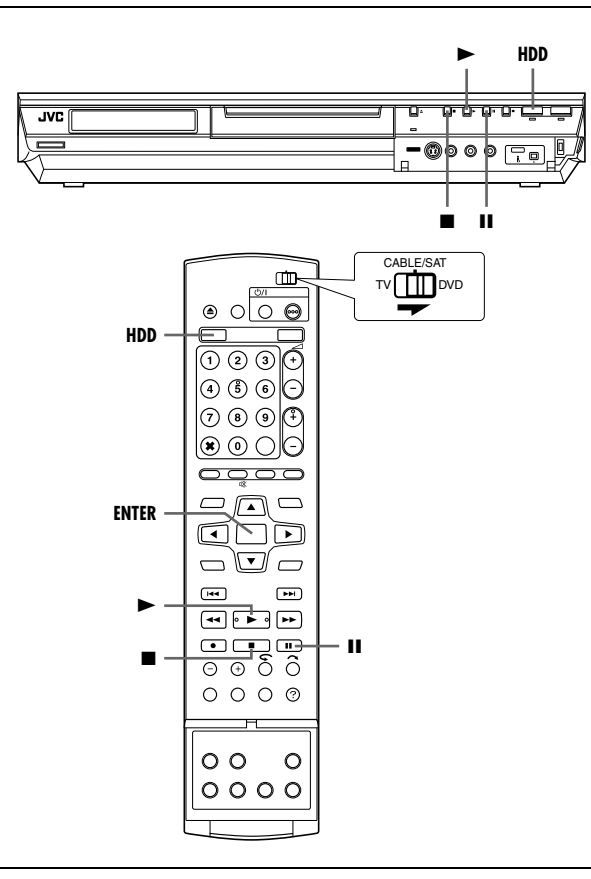

### **ATTENZIONE:**

- Per avviare la riproduzione potrebbe essere necessario qualche secondo. Non si tratta di un guasto.
- Quando la riproduzione è arrestata, non è possibile effettuare la ricerca ad alta velocità in avanti o all'indietro e altre operazioni.
- **1** Premere **HDD** in modo che l'indicatore luminoso del disco fisso (HDD) si accenda sull'apparecchio.
- **2** Premere  $\triangleright$  per avviare la riproduzione.
- Il database videoteca di navigazione consente anche di cercare e selezionare i programmi desiderati. (<sub>\*</sub> [pag. 51\)](#page-50-0)
- **3** Premere II per mettere in pausa la riproduzione.
- $\bullet$  Per tornare alla normale riproduzione, premere  $\blacktriangleright$ .
- **4** Premere per arrestare la riproduzione.

### **NOTA:**

Quando viene visualizzata la schermata del database videoteca di navigazione, scegliere un'immagine in miniatura del titolo desiderato sullo schermo del televisore, quindi premere **ENTER**.  $(m)$  [pag. 51\)](#page-50-0)

# <span id="page-39-0"></span>**Funzioni di riproduzione**

- Accendere l'apparecchio.
- Accendere il televisore e selezionare la modalità AV.
- Far scorrere l'interruttore **TV/CABLE/SAT/DVD** su **DVD**.
- Premere **HDD** in modo che l'indicatore luminoso del disco fisso (HDD) si accenda sull'apparecchio.

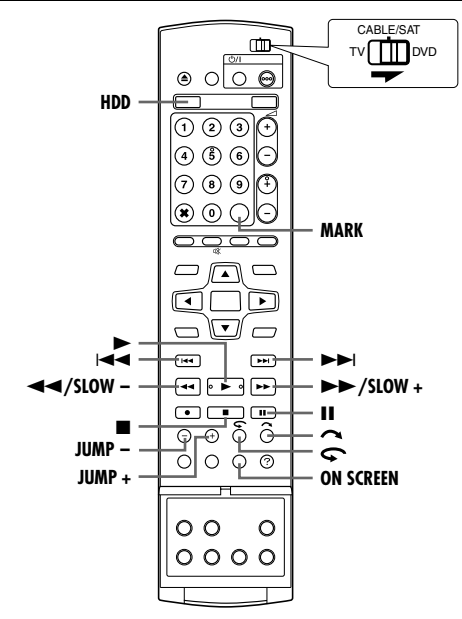

## **Ricerca a velocità variabile**

Durante la riproduzione, premere >> per la ricerca a velocità variabile o << per la ricerca a velocità variabile all'indietro.

- Ad ogni pressione del tasto si aumenta la velocità di ricerca in ciascuna direzione.
- Per tornare alla normale riproduzione, premere ▶ All'indietro **O**

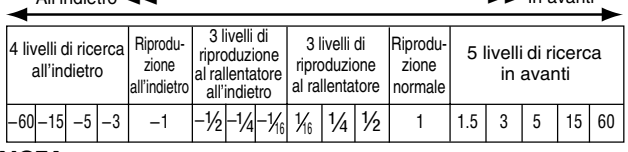

### **NOTA:**

È possibile ascoltare la traccia audio (normale) soltanto durante una ricerca a velocità 1,5.

## **Riproduzione di fermi immagine o fotogramma per fotogramma**

- **1** Premere II per mettere in pausa la riproduzione.
- **2** Premere **SLOW** (◀◀) o **SLOW +** (▶▶) per attivare la riproduzione fotogramma per fotogramma.
- $\bullet$  Ogni volta che si preme **SLOW** (◀◀) o **SLOW + (▶▶)** il fermo immagine avanza/torna indietro di un fotogramma alla volta.
- Per tornare alla normale riproduzione, premere ▶.

### **Riproduzione al rallentatore**

- **1** Premere II per mettere in pausa la riproduzione.
- **2** Premere **SLOW** (<<) o **SLOW** + ( $\blacktriangleright$ ) per almeno 2 secondi.
- $\bullet$  Ogni volta che si preme **SLOW** (**←←**) o **SLOW +** (►►) si aumenta la velocità del rallentatore in ciascuna direzione.

## **Funzione Skip Search**

Durante la riproduzione, premere  $\sim$ .

● Ad ogni pressione del tasto si avvia un periodo di circa 30 secondi di riproduzione veloce. La riproduzione normale riprende automaticamente.

### **Funzione di ripetizione a un tocco**

È possibile spostare brevemente all'indietro la posizione di riproduzione.

### Premere  $\bullet$

- Ad ogni pressione del tasto si salta all'indietro di circa 7 secondi e si riprende la riproduzione.
- Premendo il tasto durante la pausa si salta all'indietro di circa 7 secondi e si riprende la pausa.

## **Velocità di riproduzione 1,5x**

È possibile riprodurre un titolo rapidamente. Il suono verrà anche riprodotto più rapidamente che a velocità normale durante la riproduzione a velocità 1,5x.

la riproduzione a velocità 1,5x essere effettuata durante la registrazione su HDD o DVD.

- **1** Premere << per individuare il punto da cui avviare la riproduzione a velocità 1,5x.
- 2 Premere  $\blacktriangleright$  per riprendere la riproduzione.
- **3** Premere una volta  $\blacktriangleright\blacktriangleright$ .
- $\bullet$  Premendo ON SCREEN si visualizza "X1.5" nell'angolo superiore destro dello schermo.

### **NOTA:**

Quando l'apparecchio è collegato ad un dispositivo audio digitale usando un cavo optico opzionale, impostare "USCITA AUDIO DIGITALE" su "PCM SOLTANTO". (E [pag. 28\)](#page-27-1)

### <span id="page-40-0"></span>**Ricerca a salto**

È possibile individuare una scena successiva o precedente a quella corrente saltando le scene in base a intervalli di tempo selezionati ( $\infty$  [pag. 71\)](#page-70-1) durante la riproduzione (o la riproduzione in memoria dal vivo).

### Premere **JUMP –** o **JUMP +.**

- Per avanzare o tornare indietro, premere ripetutamente **JUMP –** o **JUMP +** entro 5 secondi da ciascuna pressione per continuare a saltare.
- In base all'ora in cui si intende avviare la ricerca a salto, la prima pressione di **JUMP –** o **JUMP +** non condurrà necessariamente ad un salto dell'intervallo di tempo selezionato. Il primo salto permetterà di saltare fino al punto più vicino di quarto d'ora (15 min./ 30 min./ 45 min./ 00 min.). I salti successivi saranno poi conformi all'intervallo di tempo selezionato.
- Quando non si può procedere ulteriormente (si è raggiunto l'inizio o la fine del programma), viene visualizzato il messaggio "IMPOSSIBILE TORNARE PIÙ INDIETRO" sullo schermo e si torna alla visualizzazione delle immagini correntemente trasmesse. In questo caso, premere  $\overline{\mathbf{A}}$ ,  $\mathbf{A}$  o  $\blacksquare$ .

#### **Esempio:**

Ricerca in registrazione quando l'intervallo da saltare è impostato su salti di 15 MIN.

Se, per esempio, si intende iniziare la ricerca 40 minuti dopo l'inizio del programma. Premendo **JUMP –** o **JUMP +** sarà possibile saltare fino alla scena disponibile al punto di 30 minuti o di 45 minuti, rispettivamente, come illustrato di seguito. Alla pressione di tasto successiva, la scena salterà al punto di 15 minuti o di 1 ora, rispettivamente, in base all'intervallo di tempo selezionato, che, in questo caso, è "15 MIN".

#### Contatempo

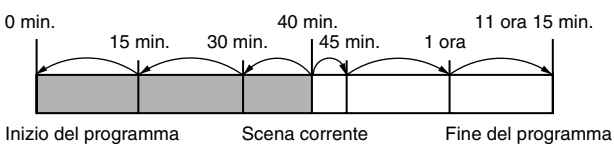

### **Contrassegnazione di posizioni da riprodurre nuovamente in un secondo momento**

È possibile contrassegnare delle posizioni (fino a 999 punti) da cui si desidera effettuare di nuovo la riproduzione in seguito e iniziare la riproduzione da una posizione contrassegnata. I contrassegni sul disco durante la registrazione sono utili per individuare un punto di inizio quando si riproduce il disco in un secondo momento.

#### **Per contrassegnare le posizioni:**

Durante la riproduzione, premere **MARK** nelle posizioni che si desiderano contrassegnare.

● Sullo schermo TV appare l'indicazione "MARK". È possibile individuare facilmente le posizioni contrassegnate utilizzando  $\blacktriangleright$  $\blacktriangleright$  quando si riproduce il disco.

### **Per cancellare le posizioni contrassegnate:**

Durante la pausa, premere  $\blacktriangleleft \blacktriangleleft$  o  $\blacktriangleright \blacktriangleright$ per individuare una posizione contrassegnata che si desidera cancellare, quindi premere **MARK**.

• L'indicazione "MARK" appare sullo schermo del televisore con una croce sopra, e la posizione contrassegnata viene cancellata.

### **NOTA:**

Quando un programma mono cambia in un programma stereo durante la registrazione, viene registrato automaticamente il segnale di un contrassegno.

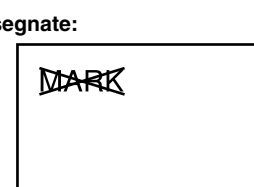

**MARK** 

# <span id="page-41-0"></span>**Riproduzione in memoria dal vivo**

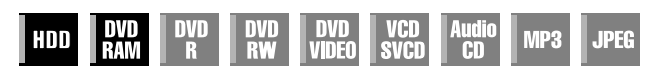

- Accendere l'apparecchio.
- Accendere il televisore e selezionare la modalità AV.
- Far scorrere l'interruttore **TV/CABLE/SAT/DVD** su **DVD**.
- Premere **HDD** o **DVD** per selezionare il registratore di HDD o DVD.

Questo apparecchio registra le immagini sul disco fisso e disco DVD-RAM, anziché su nastri video, quindi riproduce le immagini registrate sul disco. Ciò rende possibile effettuare la scrittura e la lettura ad alta velocità, impossibili con i normali videoregistratori, e consente la registrazione e la riproduzione simultaneamente.

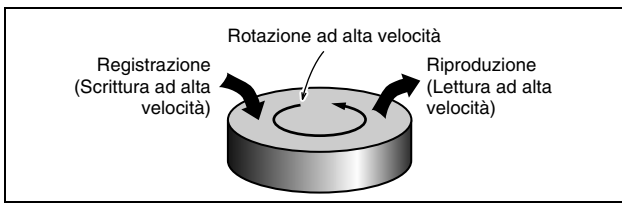

"[Riproduzione in memoria dal vivo](#page-41-0)" (Live Memory Playback) significa iniziare la riproduzione del programma che si sta registrando, con un ritardo tra il punto registrato e il punto riprodotto, come indicato nella figura seguente.

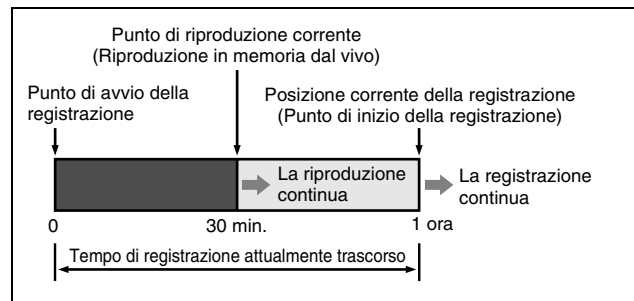

Questo apparecchio non solo può riprodurre un programma registrato in precedenza mentre registra con o senza il timer un altro programma, ma consente anche di riprodurre l'inizio di un programma mentre si continua a registrare lo stesso programma.

## **Visualizzazione dello stato di registrazione/ riproduzione**

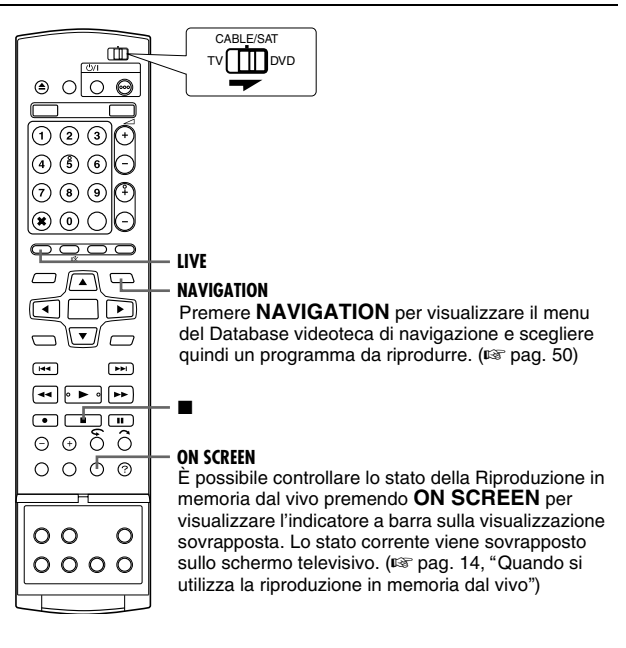

- La Riproduzione in memoria dal vivo può essere utilizzata circa 30 secondi dopo l'inizio della registrazione sul disco DVD-RAM. Comunque, per il disco fisso, la Riproduzione in memoria dal vivo è possibile immediatamente dopo l'inizio della registrazione.
- Anche se, durante la Riproduzione in memoria dal vivo, è consentita la ricerca ad alta velocità fino a circa 30 secondi prima del punto di registrazione attuale, una volta che il punto di registrazione corrente viene raggiunto l'apparecchio ritorna alla normale riproduzione e mantiene un ritardo di circa 30 secondi, in modo che la registrazione e la riproduzione possano proseguire.
- Quando si utilizza la Riproduzione in memoria dal vivo durante la registrazione con il timer, la riproduzione continua anche dopo il termine della registrazione.
- Quando si utilizza la Riproduzione in memoria dal vivo durante la registrazione con il timer, la riproduzione viene arrestata automaticamente poco prima dell'inizio della registrazione e la registrazione inizia all'orario previsto dal programma successivo del timer.
- Durante la Riproduzione in memoria dal vivo, non è possibile eseguire la funzione di registrazione istantanea con il timer (ITR) anche se si preme . ( $\approx$  [pag. 39\)](#page-38-0) Premere per visualizzare il programma in corso di registrazione, quindi eseguire le impostazioni ITR.
- Durante la Riproduzione in memoria dal vivo è possibile mettere in pausa per un momento la riproduzione senza interferire con la registrazione.
- Non è possibile eseguire la Riproduzione in memoria dal vivo mentre si registra la sorgente proveniente da un ingresso DV. ( $\sqrt{4}$  pag. 60, "[Duplicazione DV](#page-59-0)")
- Quando si preme **LIVE CHECK** per visualizzare l'immagine attualmente registrata, le dimensioni dell'immagine potrebbero non essere corrette.
- Premere o LIVE per arrestare la riproduzione in memoria dal vivo.
- È impossibile eseguire la Riproduzione in memoria dal vivo perfino se la "LIVE MEMORY" in "IMP.HDD" non è predisposta su "OFF", infatti la registrazione temporanea su HDD si interrompe durante la registrazione su DVD.

### **Tasti da utilizzare durante la Riproduzione in memoria dal vivo**

- Accendere l'apparecchio.
- Accendere il televisore e selezionare la modalità AV.
- Far scorrere l'interruttore **TV/CABLE/SAT/DVD** su **DVD**.
- Premere **HDD** o **DVD** per selezionare il registratore desiderato per la Riproduzione in memoria dal vivo.

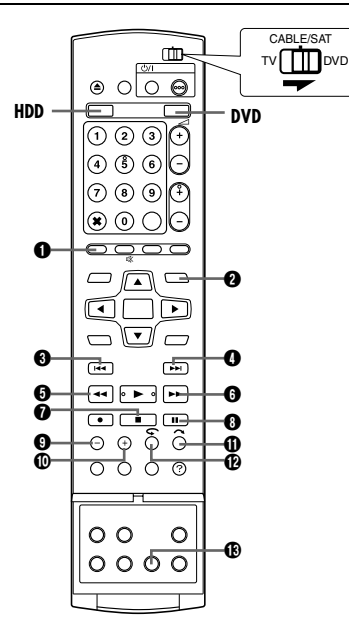

### A **LIVE**

Torna alla schermata del programma correntemente trasmesso. Quando appare un messaggio di conferma premendo questo pulsante durante la programmazione con il timer o la modifica di un titolo, ecc., seguire le istruzioni sullo schermo per tornare alla schermata precedente.

### **<sup>2</sup> NAVIGATION**

Visualizza il menu del database videoteca di navigazione. È possibile scegliere un titolo da riprodurre.

### ® 144

- Premendo una volta si torna indietro all'inizio del capitolo attualmente in riproduzione.
- Tenendo premuto per almeno 2 secondi, durante la riproduzione, permette di tornare indietro ad una velocità 5 volte superiore di quella normale. Rilasciando il tasto si ritorna alla riproduzione normale.

### **Disponibile solo in modalità di pausa**

● Tenendo premuto per almeno 2 secondi effettua la riproduzione all'indietro a 1/16 della velocità normale.

### $\mathbf{0} \rightarrow$

- Premendo una volta si salta in avanti fino all'inizio del prossimo capitolo attualmente in riproduzione.
- Tenendo premuto per almeno 2 secondi, durante la riproduzione, permette di andare avanti ad una velocità 5 volte superiore di quella normale. Rilasciando il tasto si ritorna alla riproduzione normale.

### **Disponibile solo in modalità di pausa**

- Tenendolo premuto per almeno 2 secondi porta avanti la riproduzione a 1/16 della velocità normale.
- $\mathbf{0}$  44
	- Ad ogni pressione del tasto durante la riproduzione, la velocità di riproduzione all'indietro aumenta, con 5 livelli. **Disponibile solo in modalità di pausa**
	- Ad ogni pressione del tasto l'immagine statica torna indietro di un fotogramma alla volta.
	- Tenendo premuto per almeno 2 secondi effettua la riproduzione all'indietro a 1/16 della velocità normale. Quindi, ad ogni pressione del tasto, esegue la riproduzione all'indietro al rallentatore a 1/16 , 1/4 e 1/2 della normale velocità di riproduzione.

### $\mathbf 0 \rightarrow$

- Ad ogni pressione del tasto durante la riproduzione, la velocità di riproduzione in avanti aumenta, con 4 livelli. **Disponibile solo in modalità di pausa**
- Ad ogni pressione del tasto l'immagine statica avanza di un fotogramma alla volta.
- Tenendolo premuto per almeno 2 secondi porta avanti la riproduzione a 1/16 della velocità normale. Quindi, ad ogni pressione del tasto, esegue la riproduzione in avanti al rallentatore a 1/16 , 1/4 e 1/2 della normale velocità di riproduzione.

### $\bf o$

- Premendo una volta durante la riproduzione in memoria dal vivo o la registrazione RetroActive si torna alle immagini correntemente trasmesse.
- Premendo due volte durante la registrazione quest'ultima viene arrestata e si torna alle immagini correntemente trasmesse.

### A II

- Premendolo una sola volta mette in pausa la riproduzione (riproduzione di immagine statica).
- Premendolo ripetutamente fa avanzare l'immagine statica fotogramma per fotogramma.

### **@** JUMP –

A ciascuna pressione del tasto durante la Riproduzione in memoria dal vivo salta all'indietro l'intervallo di tempo selezionato e riprende la riproduzione. ( $\approx$  pag. 41, "Ricerca a [salto](#page-40-0)")

### J **JUMP +**

A ciascuna pressione del tasto, durante la Riproduzione in memoria dal vivo, salta in avanti l'intervallo di tempo selezionato e riprende la riproduzione. ( $\approx$  pag. 41, "Ricerca a [salto](#page-40-0)")

### $\mathbf{v}$

Questa funzione è utile quando si desidera saltare sezioni indesiderate.

- Ad ogni pressione del tasto si salta in avanti di circa 30 secondi e si riprende la riproduzione.
- Premendolo ripetutamente si salta continuamente in avanti in base al numero di pressioni del tasto.

### $\boldsymbol{\omega}$

- Questa funzione è utile quando si guardano programmi sportivi, ecc.
- Ad ogni pressione del tasto si salta all'indietro di circa 7 secondi e si riprende la riproduzione.
- Premendo ripetutamente, si salta continuamente di 7 secondi all'indietro in base al numero di pressioni del tasto.

### M **LIVE CHECK**

- Ad esempio, è possibile controllare se il programma che sta registrando sia già finito.
- Premendolo una volta si visualizza l'immagine in corso di registrazione e quella in corso di riproduzione contemporaneamente.
- Premendolo in seguito si cancella la finestra del controllo dal vivo e si visualizza solo l'immagine correntemente in riproduzione.

## <span id="page-43-2"></span><span id="page-43-1"></span>**Registrazione temporanea per la Memoria dal vivo (soltanto per il registratore HDD)**

Questo apparecchio registra automaticamente il canale in ricezione, per la durata di tempo specificata, sullo spazio riservato sul disco fisso. L'intervallo di tempo può essere impostato su 30 minuti, 1 ora e 3 ore.  $(*$  [pag. 71\)](#page-70-2)

### **NOTA:**

Le registrazioni temporanee precedenti verranno sovrascritte, poiché l'apparecchio registra già il canale in ricezione. Pertanto, non è possibile riprodurre programmi televisivi registrati al di là dell'intervallo di tempo specificato, poiché vengono già sovrascritti. Per evitare che questo si verifichi e salvare i titoli, eseguire la registrazione normale (<sub>58</sub> [pag. 38\)](#page-37-0), la registrazione tramite timer  $(x \nvert$  [pag. 45,](#page-44-2) [47\)](#page-46-0) o la registrazione RetroActive ( $x \nvert$  [pag. 44\)](#page-43-0).

### **Riguardo alle limitazioni delle registrazioni temporanee**

La registrazione temporanea per la memoria dal vivo viene cancellata nei casi seguenti e ricomincia daccapo quando viene ripresa.

- Quando l'apparecchio viene spento
- Quando il sistema viene riacceso dopo una mancanza di corrente
- Quando viene eseguita la registrazione normale, la registrazione tramite timer, la registrazione RetroActive o la registrazione automatica di programmi via satellite ( $\approx$  [pag. 49\)](#page-48-0)
- Quando l'impostazione "LIVE MEMORY" viene cambiata  $(m)$  [pag. 71\)](#page-70-2)
- Quando si esegue l'impostazione dei canali del sintonizzatore  $(x \cdot p)$  [pag. 74\)](#page-73-0)
- Quando si esegue la duplicazione premendo **DUBBING**  $(m)$  [pag. 58\)](#page-57-1)
- **Quando si seleziona "DV" premendo PR +/- (** $\approx$  **[pag. 60\)](#page-59-0)**

## <span id="page-43-0"></span>**Registrazione RetroActive (Soltanto per il registratore HDD)**

È possibile avviare la registrazione a partire dalle immagini precedenti del canale che si sta guardando (che sono state registrate temporaneamente durante questa operazione). ( $\sqrt{4}$  pag. 44, "Registrazione temporanea per la Memoria dal vivo [\(soltanto per il registratore HDD\)](#page-43-1)")

- **1** Premere  $\blacktriangleleft \triangleleft$  o  $\blacktriangleleft \triangleleft$  per individuare il punto da cui iniziare la registrazione.
- Ciascuna pressione di << aumenta la velocità di ricerca all'indietro.
- 2 Premere  $\bullet$  sull'apparecchio per avviare la Registrazione RetroActive. Oppure, tenendo spinto  $\bullet$ , premere  $\blacktriangleright$  sul telecomando.
- **3** Premere per arrestare la Registrazione RetroActive. ● Si torna alle immagini correntemente trasmesse.

### **NOTE:**

- Non è possibile utilizzare la registrazione RetroActive per canali diversi da quello che si sta guardando.
- La velocità di registrazione viene impostata automaticamente sulla modalità FR65 quando si avvia la registrazione RetroActive.
- I dati registrati temporaneamente, prima dell'inizio della registrazione RetroActive, vengono cancellati quando quest'ultima funzione viene avviata.

# **Registrazione e Riproduzione simultanee**

È possibile riprodurre le immagini precedenti del canale che si sta registrando o altri programmi disponibili nel Database videoteca.

- **1** Premere
	- **NAVIGATION**. Viene visualizzata la schermata del database videoteca di navigazione.
- **2** Premere **i tasti di selezione** per selezionare "ORIGINALE", quindi premere **ENTER**. **3** Premere **i tasti di**

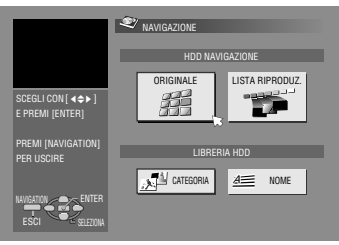

**Schermo principale di navigazione per il registratore HDD.**

- **selezione** per selezionare il titolo desiderato, quindi premere **ENTER**.
- Per il DVD-RAM, la riproduzione comincia dall'inizio del titolo se "RIPRODUZIONE CONTINUA" in "IMP. DVD" è impostato su "ON" ( $\sqrt{4}$  [pag. 71\).](#page-70-3)
- **4** Premere **i tasti di selezione** per selezionare il metodo di riproduzione desiderato ("INIZIO", "RIPRENDI" o "RIPETI"), quindi premere **ENTER**.
- La riproduzione del titolo selezionato comincia automaticamente.
- **5** Premere **o** per arrestare la riproduzione.
- Si torna alle immagini correntemente trasmesse.

### **NOTE:**

- È possibile utilizzare svariate funzioni di riproduzione durante la riproduzione in memoria dal vivo.  $(\sqrt{a^2 + 40})$
- $\bullet$  Per interrompere la riproduzione simultanea, premere  $\blacksquare$ . Si torna alle immagini correntemente trasmesse. Per arrestare la  $reqistrazione$  effettiva, premere di nuovo  $\blacksquare$ .

# **Funzione di ripetizione a un tocco**

È possibile riportare indietro leggermente la posizione riprodotta durante la registrazione o la Riproduzione in memoria dal vivo. Premere $\sum$ .

### 8 **DVD-RAM**

- Premendo una volta durante la registrazione si salta all'indietro di circa 30 secondi e si riprende la Riproduzione in memoria dal vivo. Invece premendo una volta durante la Riproduzione in memoria dal vivo si salta all'indietro di circa 7 ì secondi e si riprende la riproduzione.
- Ad ogni pressione successiva del tasto si salta all'indietro di circa 7 secondi e si riprende la riproduzione.
- Premendo il tasto durante la pausa si salta all'indietro di circa 7 secondi e si riprende la pausa.

### 8 **HDD**

- Premendo durante la registrazione si salta all'indietro di circa 7 secondi e si riprende la Riproduzione in memoria dal vivo. Invece premendo durante la Riproduzione in memoria dal vivo si salta all'indietro di circa 7 secondi e si riprende la riproduzione.
- Ad ogni pressione del tasto si salta all'indietro di circa 7 secondi e si riprende la riproduzione.
- Premendo il tasto durante la pausa si salta all'indietro di circa 7 secondi e si riprende la pausa.

# **Ripresa dell Riproduzione (Soltanto per il registratore HDD)**

È possibile riprendere la riproduzione di una trasmissione televisiva che si stava registrando o guardando dal punto in cui è stata messa in pausa.

- **1** Premere II per mettere in pausa la trasmissione televisiva.
- La registrazione continua durante la registrazione.
- **2** Premere  $\blacktriangleright$  per avviare la riproduzione in memoria dal vivo.
	- La riproduzione riprende dalla posizione della pausa.
- **3** Premere **per tornare alle immagini correntemente trasmesse.**

# <span id="page-44-4"></span><span id="page-44-0"></span>**Programmazione con Timer SHOWVIEW**

È possibile programmare questo apparecchio per registrare con il timer fino a 16 programmi.

Con il sistema SHOWVIEW, la programmazione del timer per le registrazioni viene notevolmente semplificata, poiché ogni programma televisivo ha un numero di codice corrispondente che l'apparecchio è in grado di riconoscere.

SHOWVIEW. È possibile utilizzare il telecomando per immettere il numero

- Accertarsi che l'orologio interno dell'apparecchio sia regolato correttamente.
- Accendere l'apparecchio.
- Accendere il televisore e selezionare la modalità AV.
- Far scorrere l'interruttore **TV/CABLE/SAT/DVD** su **DVD**.

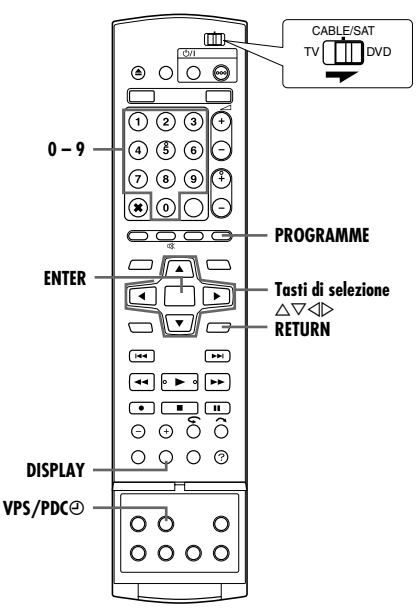

- **1** Caricare un disco registrabile se si sta registrando su un DVD.
- **2** Premere **PROGRAMME** per accedere alla schermata principale del programma.
- **3** Premere **i tasti di selezione** per selezionare "SHOWVIEW", quindi premere **ENTER**.
- · Quando sullo schermo del televisore appare "NESSUN PROGRAMMA DISPONIBILE ELIMINA PROGRAMMI TIMER INUTILI", è necessario cancellare alcuni dei programmi riservati. (<sub>58</sub> [pag. 48\)](#page-47-0)
- **4** Premere i **tasti numerici** SHOWVIEW di un per immettere il numero programma che si desidera registrare. **OPPURE** Premere **i tasti di selezione** per selezionare il tasto numerico desiderato sullo schermo, quindi premere **ENTER**.

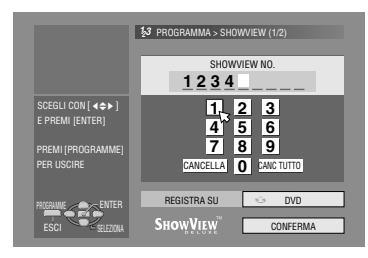

Ripetere l'operazione per immettere tutti i numeri necessari.

- In caso di errore, premere **i tasti di selezione** per selezionare "CANCELLA" o "CANC TUTTO", quindi il tasto di ENTER ed inserire il numero corretto prima di premere **ENTER** di nuovo.
- **5** Premere **i tasti di selezione** per selezionare "REGISTRA SU", quindi premere **ENTER**. Premere **i tasti di selezione** per selezionare il registratore desiderato, quindi premere **ENTER**.
- <span id="page-44-2"></span>**6** Premere **i tasti di selezione** per selezionare "CONFERMA", quindi premere **ENTER**.
	- Se il numero immesso non è valido, sullo schermo del televisore appare "ERRORE No. SHOWVIEW VERIFICA NUMERO valido. SHOWVIEW E RIPROVA". Immettere un numero SHOWVIEW
- · Se sullo schermo del televisore appare "IL PROGRAMMA GUIDA NON È IMPOSTATO SELEZIONARE E RIPROVA", impostare manualmente i numeri guida dei programmi. ( $\approx$  [pag. 73\)](#page-72-1)
- <span id="page-44-3"></span>**7** Sullo schermo del televisore vengono visualizzati il numero SHOWVIEW immesso e le informazioni corrispondenti di registrazione con il timer. Controllare la data del programma.
- Per annullare questa impostazione, premere **RETURN**.

### **IMPORTANTE:**

Accertarsi che venga effettivamente visualizzato il numero di posizione del canale da cui si desidera registrare; in caso contrario, consultare "[Impostazione del sistema](#page-72-0) SHOW VIEW" ( $\approx$  [pag. 73\)](#page-72-0) e impostare correttamente il numero guida del programma.

- <span id="page-44-5"></span><span id="page-44-1"></span>**8** Premere **i tasti di selezione** per selezionare l'opzione di registrazione desiderata. Premere **i tasti di selezione** per selezionare l'impostazione desiderata, quindi premere **ENTER**.
- "TITOLO IN." ( $\approx$  pag. 52, "[Modificare il nome del titolo](#page-51-0)")
- "CATEGORIA" ( $\sqrt{w}$  pag. 52, "[Modificare la categoria](#page-51-1)")  $\bullet$  "VPS/PDC" ( $\bullet$  pag. 46, "[Registrazione VPS/PDC](#page-45-0)")
- "SETTIM/GIORN" ( $\sqrt{2}$  pag. 46, "[Registrazione settimanale/](#page-45-1) [giornaliera](#page-45-1)")
- "MOD.REG." (☞ pag. 35, "[Modalità di registrazione](#page-34-1)")
- **9** Premere i tasti di selezione, per selezionare "OK", quindi premere **ENTER** per accedere alla schermata di conferma del programma.
- **10** Premere **i tasti di selezione** per selezionare "ESCI", quindi premere **ENTER** per completare la programmazione con il timer.
	- Per programmare un altri timer, premere **i tasti di selezione** per selezionare "CONTINUA", then press **ENTER**.
	- Se il messaggio "PROGRAMMA SOVRAPPOSTO" appare sullo schermo televisivo, eliminare o modificare i programmi.

### **NOTE:**

- · In certi casi, la funzione di programmazione con il timer SHOWVIEW prolunga l'orario di arre sto della programmazione.
- Quando si registrano due programmi successivi su un disco DVD-RW con la funzione di SHOWVIEW programmazione con il timer, l'inizio del secondo programma potrebbe venire escluso dalla registrazione.
- Se si riceve un programma protetto dalla copia durante la registrazione con il timer, l'apparecchio entra in modalità di pausa di registrazione. La registrazione inizia nuovamente se viene commutata su una trasmissione registrabile durante l'orario programmato.

### **IMPORTANTE:**

Se ci si è trasferiti in un'altra zona oppure se il numero di canale di una stazione trasmittente è cambiato, verrà visualizzato il numero di canale errato nella schermata del programma SHOWVIEW al punto [7](#page-44-3). Se si verifica questo problema, impostare il numero guida del programma corretto per la stazione in questione. ( $\sqrt{ap}$  pag. 73, "[Impostazione del sistema](#page-72-0) SHOW VIEW"")

### **Utilizzatori di ricevitori satellitari**

Registrazione con il timer di una trasmissione via satellite utilizzando il sistema SHOWVIEW:

- $\overline{1}$  Eseguire la procedura "Regolazione di controllo ricevitore [satellitare](#page-21-0)" (<sub>8</sub> pag. 22).
- <sup>2</sup> Esequire la procedura "[Programmazione con Timer](#page-44-4) SHOW VIEW"  $(m)$  [pag. 45\).](#page-44-4)
- **3** Lasciare acceso il ricevitore satellitare.

## <span id="page-45-1"></span>**Registrazione settimanale/giornaliera**

È possibile registrare programmi con una delle seguenti impostazioni settimanali/giornaliere del timer.

### **Per il registratore su disco fisso**

Quando si seleziona una modalità diversa da UNA VOLTA, si risparmia lo spazio sul disco fisso per le nuove registrazioni, sovrascrivendo le registrazioni precedenti. Per evitare la perdita di registrazioni importanti, effettuare una copia di riserva dei programmi che si desidera salvare duplicandoli su dischi DVD prima di sovrascrivere le registrazioni precedenti. Oppure salvare il titolo dei programmi settimanali o giornalieri di una settimana o di un giorno precedenti per evitare di sovrascriverli. ( $\approx$  [pag. 48\)](#page-47-1)

### **UNA VOLTA** (Registrazione singola)

In questa modalità i programmi non verranno sovrascritti automaticamente.

#### **SETTIM (SOVRASCRITTURA)** (Registrazione settimanale con sovrascrittura settimanale)

Quando il programma settimanale impostato viene trasmesso, il programma registrato la settimana precedente viene cancellato automaticamente e sovrascritto dal nuovo programma. Salvare il titolo di ciascun programma che si intende salvare in modo che il programma registrato venga salvato e non sovrascritto dal nuovo programma.

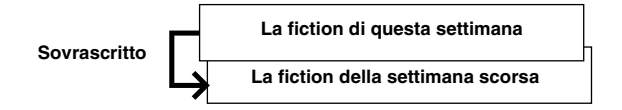

### **LUN-DOM (UNA SETT.)/ LUN-SAB (UNA SETT.)/**

**LUN-VEN (UNA SETT.)** (Registrazione giornaliera con sovrascrittura settimanale)

Quando il programma settimanale impostato viene trasmesso, il programma registrato nello stesso giorno della settimana precedente viene cancellato automaticamente e sovrascritto dal nuovo programma. Salvare il titolo di ciascun programma che si intende salvare in modo che il programma registrato venga salvato e non sovrascritto dal nuovo programma.

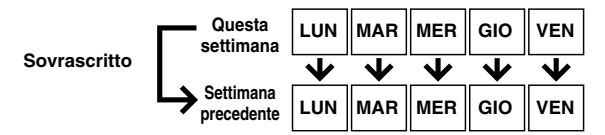

### **LUN-DOM (SOVRA)/ LUN - SAB (SOVRA)/**

**LUN - VEN (SOVRA)** (Registrazione giornaliera con

sovrascrittura giornaliera)

Quando il programma giornaliero impostato viene trasmesso, il programma registrato il giorno precedente viene cancellato automaticamente e sovrascritto dal nuovo programma. Salvare il titolo di ciascun programma che si intende salvare in modo che il programma registrato venga salvato e non sovrascritto dal nuovo programma.

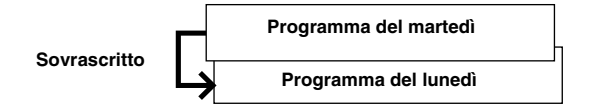

**Per il registratore di DVD**

**UNA VOLTA** (Registrazione singola)

**SETTIM** (Registrazione settimanale)

**LUN-DOM/ LUN-SAB/ LUN-VEN** (Registrazione giornaliera)

# <span id="page-45-0"></span>**Registrazione VPS/PDC**

Alcune emittenti televisive offrono i nuovi servizi PDC (Programme Delivery Control) e VPS (Video Programme System) per garantire registrazioni con timer precise e sicure. Con questo sistema, vengono trasmessi speciali segnali codificati insieme ai segnali audio/video. Questi segnali codificati controllano l'apparecchio video e hanno la precedenza sugli orari pubblicizzati che potrebbero essere stati impostati con il timer. Ciò significa che l'apparecchio inizia e termina la registrazione effettivamente all'inizio e alla fine dei programmi televisivi^anche nel caso in cui l'orario di messa in onda di un programma televisivo sia stato modificato.

### **NOTE:**

- Assicurarsi di premere **VPS/PDC**j dopo aver completato la procedura di programmazione con il timer per attivare la funzione di registrazione VPS/PDC. L'indicatore di uscita video VPS/PDC si accende sul pannello del display quando la funzione di registrazione VPS/PDC viene attivata. Comunque lampeggerà rapidamente quando **VPS/PDC**j viene premuto nelle seguenti condizioni:
	- Orologio non regolato.
- Programmazione del timer non impostata.
- Disco non caricato.
- HDD è pieno.
- Quando si utilizza la programmazione manuale con il timer, impostare l'ora d'inizio (ora VPS o PDC) esattamente come riportato nel palinsesto. Un orario diverso rispetto a quello comunicato dall'emittente comporta la mancata registrazione.
- La registrazione VPS/PDC è possibile anche quando un ricevitore satellitare o un sistema via cavo è collegato al connettore [L-2 IN/DECODER] sull'apparecchio.
- È possibile anche effettuare la registrazione VPS/PDC tramite il connettore [L-1 IN/OUT].
- Quando la registrazione con il timer tramite VPS/PDC è in corso, non è possibile alternare tra il registratore HDD e DVD, e i seguenti menu non possono essere visualizzati: ● Menu principale
	- Menu database videoteca di navigazione
- Menu di modifica
- Se l'apparecchio è acceso, quando impostato per la registrazione di un programma tramite timer sull'HDD/DVD usando VPS/PDC, le informazioni PDC non saranno usate. Il programma verrà registrato usando i tempi di avvio e di arresto originariamente programmati.

### **Come verificare se una determinata stazione trasmette un segnale VPS/PDC**

- A Tenere premuto **DISPLAY** per circa 5 secondi. Sul display appare l'indicazione lampeggiante "VPS/PDC". Se viene rilevato il segnale VPS/PDC trasmesso dalla stazione televisiva, l'indicazione "VPS/PDC" smette di lampeggiare. Se non viene rilevato alcun segnale VPS/PDC trasmesso dalla stazione televisiva, l'indicazione "VPS/PDC" lampeggia più lentamente.
- **2** Premere **DISPLAY** di nuovo per tornare alla visualizzazione normale.

# <span id="page-46-2"></span><span id="page-46-0"></span>**Programmazione manuale con il timer**

È possibile programmare questo apparecchio per registrare con il timer fino a 16 programmi.

Se non si conosce il numero S**HOW LEW** del programma che si vuole registrare, eseguire questa procedura per programmare la registrazione con il timer dell'apparecchio.

- Accertarsi che l'orologio interno dell'apparecchio sia regolato correttamente.
- Accendere l'apparecchio.
- Accendere il televisore e selezionare la modalità AV.
- Far scorrere l'interruttore **TV/CABLE/SAT/DVD** su **DVD**.

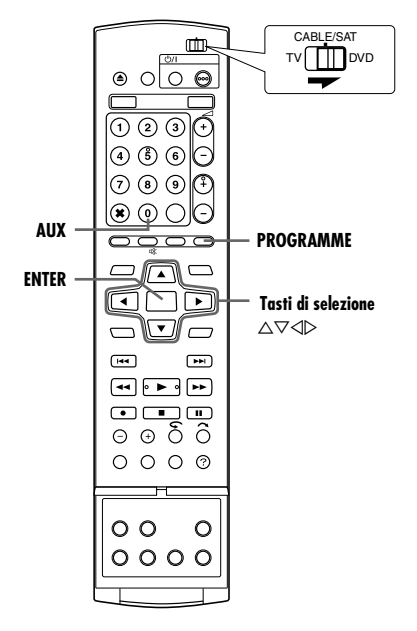

- **1** Caricare un disco registrabile se si sta registrando su un DVD.
- **2** Premere **PROGRAMME** per accedere alla schermata principale del programma.
- **3** Premere **i tasti di selezione** per selezionare "PR. CALEND.", quindi premere **ENTER**.
- · Quando sullo schermo del televisore appare "NESSUN PROGRAMMA DISPONIBILE ELIMINA PROGRAMMI TIMER INUTILI", è necessario cancellare alcuni dei programmi riservati.  $(m)$  [pag. 48\)](#page-47-0)
- <span id="page-46-4"></span>**4** Premere **i tasti di selezione** per selezionare la data desiderata, quindi premere **ENTER**.

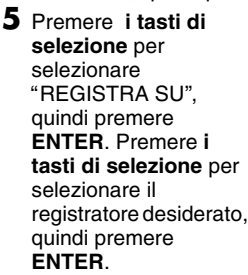

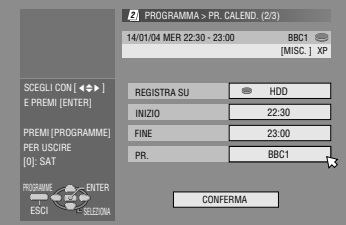

- **6** Premere **i tasti di selezione** per selezionare "INIZIO", quindi premere **ENTER**. Premere **i tasti di selezione** per impostare il tempo di avvio, quindi premere **ENTER**.
	- $\bullet$  Ciascuna pressione di  $\triangle \triangledown$  aumenta/diminuisce il tempo di avvio con intervalli di 1 minuto.
	- Per aumentare/diminuire il valore con intervalli di 30 minuti, tenere premuto  $\triangle \triangledown$ .
- **7** Premere **i tasti di selezione** per selezionare "FINE", quindi premere **ENTER**. Premere **i tasti di selezione** per impostare il tempo di arresto, quindi premere **ENTER**.
	- $\bullet$  Ciascuna pressione di  $\triangle \triangledown$  aumenta/diminuisce il tempo di arresto con intervalli di 1 minuto.
	- Per aumentare/diminuire l'ora di arresto con intervalli di 30 minuti, premere e tenere premuto  $\triangle \triangledown$ .
- <span id="page-46-3"></span>**8** Premere **i tasti di selezione** per selezionare "PR.", quindi premere **ENTER**. Premere **i tasti di selezione** per selezionare il canale desiderato.
- **9** Premere i tasti di selezione per selezionare "CONFERMA", quindi premere **ENTER**.
- **10** Impostare le altre opzioni di registrazione in base alla necessità.
	- Vedere al punto [8](#page-44-5) in "[Programmazione con Timer](#page-44-4) SHOW VIEW""  $(x \nvert p$ ag. 45).
- **11** Premere **i tasti di selezione**, per selezionare "OK" quindi premere **ENTER** per accedere alla schermata di conferma del programma.

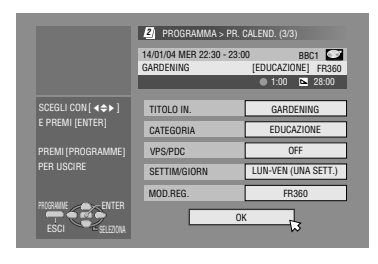

<span id="page-46-5"></span>**12** Premere **i tasti di selezione** per selezionare "ESCI"

quindi premere **ENTER** per completare la programmazione con il timer.

- Per programmare un altri timer, premere **i tasti di selezione** per selezionare "CONTINUA", then press **ENTER**.
- Se il messaggio "PROGRAMMA SOVRAPPOSTO" appare sullo schermo televisivo, eliminare o modificare i programmi.

### **NOTE:**

- Quando si registrano due programmi successivi su un disco DVD-RW con la funzione di programmazione manuale con il timer, l'inizio del secondo programma potrebbe venire escluso dalla registrazione.
- Se si riceve un programma protetto dalla copia durante la registrazione con il timer, l'apparecchio entra in modalità di pausa di registrazione. La registrazione inizia nuovamente se viene commutata su una trasmissione registrabile durante l'orario programmato.

### **Utilizzatori di ricevitori satellitari**

Per registrare con il timer una trasmissione via satellite utilizzando la programmazione manuale con il timer:

- $\overline{1}$  Eseguire la procedura "Regolazione di controllo ricevitore [satellitare](#page-21-0)" ( $\mathfrak{g}$  pag. 22).
- 2 Eseguire la procedura "Programmazione manuale con il timer" ( $\approx$  [pag. 47\)](#page-46-2). Al punto [8](#page-46-3), premere AUX per cambiare "PR." in "SAT". Quindi, premere **i tasti di selezione** per immettere la
	- posizione del canale per la trasmissione satellitare.
- 3 Lasciare acceso il ricevitore satellitare.

### <span id="page-46-1"></span>**Registrazione di emergenza**

Quando non è possibile registrare correttamente un programma impostato sul registratore di DVD, il programma viene invece registrato sul registratore HDD in modalità XP.

- Se la capacità restante del disco fisso non è sufficiente, il programma viene registrato sul registratore di DVD fino all'esaurimento della capacità restante del disco DVD.
- Se è selezionato "REGOLATO" come modalità di registrazione, la modalità di registrazione corrente del registratore di DVD viene applicata.

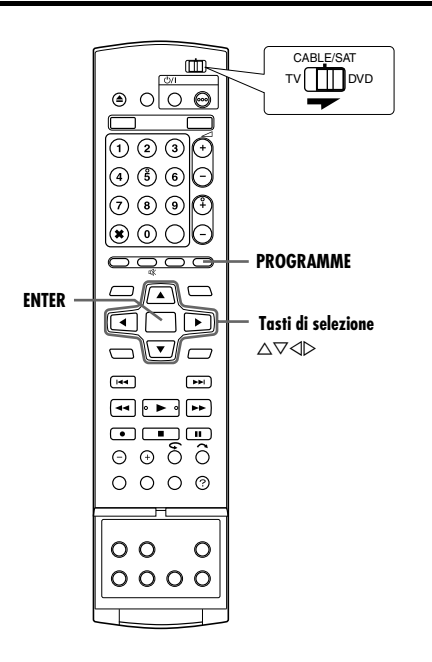

### <span id="page-47-2"></span>**Controllare i programmi**

### **Per controllare l'intero elenco dei programmi**

**1** Premere

**PROGRAMME** per accedere alla schermata principale del programma.

- **2** Premere **i tasti di selezione** per selezionare "LISTA PROG.", quindi premere **ENTER**. ● I dettagli di un
	- programma selezionato appaiono nella parte superiore dello schermo.
	- Il programma giornaliero di un titolo appare nell'elenco come un unico programma.

### **Per controllare l'elenco dei programmi in ordine di data**

- **1** Premere **PROGRAMME** per accedere alla schermata principale del programma.
- **2** Premere **i tasti di selezione** per selezionare "LISTA CALEN.", quindi premere **ENTER**.
- **3** Premere **i tasti di selezione** per selezionare la data desiderata, quindi premere **ENTER**.

### <span id="page-47-0"></span>**Cancellare e sostituire i programmi**

• Ripetere i punti della procedura "[Controllare i programmi](#page-47-2)" per selezionare un programma prima di procedere.

### **Per cancellare il programma**

**1** Premere **i tasti di selezione** per selezionare "ANNULLA", quindi premere **ENTER**.

**Per modificare le impostazioni di un programma**

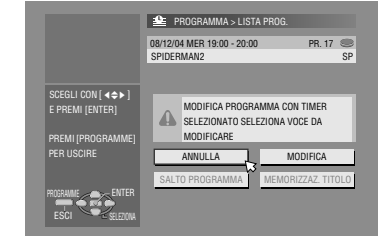

**1** Premere **i tasti di selezione** per selezionare

"MODIFICA", quindi premere **ENTER**.

- **2** Modificare le impostazioni delle opzioni di registrazione desiderate in base alla necessità.
	- Far riferimento ai punti da [4](#page-46-4) a [12](#page-46-5) in "Programmazione manuale [con il timer](#page-46-2)" ( $\approx$  pag. 47).

#### **Per saltare i programmi settimanali o giornalieri alla settimana o al giorno successivi**

È facile cancellare temporaneamente i programmi settimanali o giornalieri di una settimana o di un giorno specifici.

- **1** Premere **i tasti di selezione** per selezionare "SALTO PROGRAMMA", quindi premere **ENTER**.
- **2** Premere **i tasti di selezione** per selezionare "SALTO", quindi premere **ENTER**.

#### <span id="page-47-1"></span>**Per salvare i titoli dei programmi settimanali o giornalieri (Soltanto per il registratore HDD)**

Utilizzare questa funzione per evitare di sovrascrivere i titoli dei programmi settimanali o giornalieri di una settimana o di un giorno precedenti.

- **1** Premere **i tasti di selezione** per selezionare "MEMORIZZAZ. TITOLOB, quindi premere **ENTER**.
- **2** Premere **i tasti di selezione** per selezionare "SALVA", quindi premere **ENTER**.

### **NOTA:**

Questa funzione è disponibile solo quando la capacità restante del disco fisso è sufficiente.

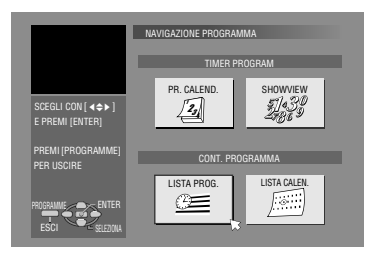

# <span id="page-48-0"></span>**Registrazione automatica di programmi via satellite (Soltanto per il registratore HDD)**

Questa funzione consente di registrare automaticamente un programma satellitare programmato con il timer sul ricevitore satellitare esterno. Collegare un ricevitore satellitare al connettore [L-2 IN/DECODER] dell'apparecchio e programmare il timer sul ricevitore satellitare. L'apparecchio inizia o termina la registrazione basandosi sui segnali in ingresso provenienti dal ricevitore satellitare. Dopo la registrazione, l'apparecchio si spegne automaticamente.

### **ATTENZIONE:**

- Non accendere il ricevitore satellitare prima che sia eseguito il programma, altrimenti l'apparecchio inizia a registrare quando si accende il ricevitore.
- Se è stato collegato al connettore [L-2 IN/DECODER] un apparecchio diverso da un ricevitore satellitare, non attivare la modalità di registrazione automatica di programmi via satellite, perché altrimenti il videoregistratore inizia a registrare quando si accende l'apparecchio collegato.
- Le funzioni di registrazione automatica di programmi via satellite e quella di registrazione con timer non possono essere attivate contemporaneamente.

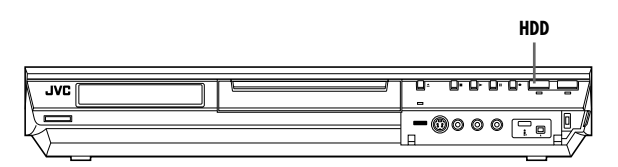

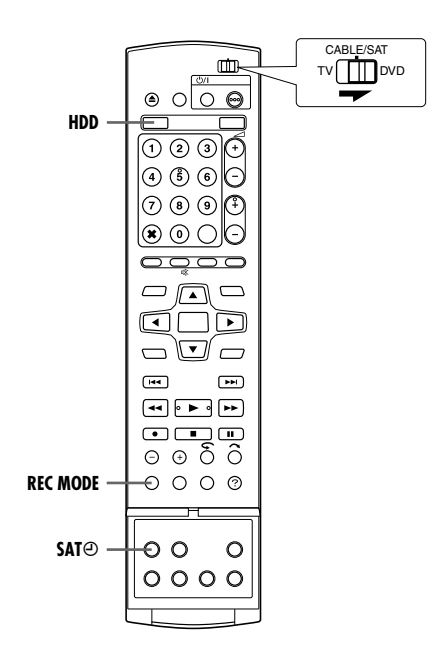

- Assicurarsi che il ricevitore satellitare sia collegato al connettore [L-2 IN/DECODER] dell'apparecchio.
- Programmare il timer sul ricevitore satellitare.
- Far scorrere l'interruttore **TV/CABLE/SAT/DVD** su **DVD**.
- **1** Premere **HDD** per scegliere il registratore corrispondente.
- **2** Impostare la funzione "MODO L-2" su "SAT VIDEO" o "SAT S-VIDEO". ( $\mathbb{R}$  [pag. 65\)](#page-64-0)
- Inoltre, consultare "[IMPORTANTE](#page-67-0)", a pagina [68](#page-67-0).
- **3** Premere ripetutamente **REC MODE** per impostare la modalità di registrazione.
- <span id="page-48-1"></span>**4** Tenere premuto **SAT** $\oplus$  per circa 2 secondi per attivare la modalità di registrazione automatica di programmi via satellite. "SAT $\Theta$ " appare sul pannello del display.

- Per disattivare la modalità di registrazione automatica di programmi via satellite, premere **SAT**j.
- Se il videoregistratore è spento, non è possibile attivare la modalità di registrazione automatica di programmi via satellite.
- $\bullet$  Al punto [4](#page-48-1), se "SAT $\Theta$ " lampeggia rapidamente sul display anche se il ricevitore satellitare è spento, la registrazione automatica di programmi via satellite non funzionerà correttamente con il ricevitore satellitare utilizzato\*. In tal caso, per registrare con il timer un programma trasmesso via satellite, ricorrere alla funzione di "[Programmazione manuale con il timer](#page-46-2)" ( $\approx$  pag. 47).
	- *\* Alcuni ricevitori satellitari emettono segnali in uscita anche quando sono spenti. Con questo tipo di ricevitori satellitari, non è possibile attivare la funzione di registrazione automatica di programmi via satellite.*
- $\bullet$  "SAT $\Theta$ " lampeggia sul display mentre è in corso la registrazione automatica di programmi via satellite.
- Per la programmazione mediante timer del ricevitore satellitare, consultare il manuale di istruzioni del ricevitore satellitare.
- La registrazione con la funzione di registrazione automatica di programmi via satellite non è possibile se il ricevitore satellitare utilizzato è sprovvisto di timer.
- $\bullet$  Premendo il tasto  $\circlearrowleft$  del videoregistratore mentre è in corso la registrazione automatica di programmi via satellite, il videoregistratore si spegne, disattivando la suddetta funzione.
- Se si desidera registrare più di un programma con la registrazione automatica di programmi via satellite, non è possibile impostare modalità di registrazione diverse per ognuno di essi.
- A seconda del tipo di ricevitore satellitare, è possibile che il videoregistratore non registri una piccola parte all'inizio del programma o che registri per un tempo lievemente più lungo rispetto all'effettiva durata della trasmissione.
- Se si attiva la funzione di registrazione automatica di programmi via satellite quando il ricevitore satellitare è acceso, l'apparecchio non inizia la registrazione con la funzione di registrazione automatica di programmi via satellite anche se "SAT $\Theta$ " lampeggia sul display. Quando il ricevitore satellitare si spegne una volta e viene riacceso, il videoregistratore inizia a registrare.
- Se l'impianto via cavo è munito di timer, è anche possibile registrare nello stesso modo programmi via cavo.
- La funzione Just Clock (<sub>4</sub> [pag. 77\)](#page-76-0) non è operativa quando è attivata la modalità di registrazione automatica di programmi via satellite.

# <span id="page-49-0"></span>**Database videoteca di navigazione**

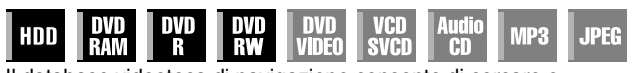

Il database videoteca di navigazione consente di cercare e selezionare molto facilmente i titoli desiderati registrati sul registratore su disco fisso e sul registratore di DVD. È possibile registrare fino a 99 titoli su un disco.

Ogni volta che si registra un titolo, le informazioni del titolo vengono memorizzate automaticamente nel database videoteca di navigazione. Quindi, è possibile confermare le informazioni dei titoli registrati con la schermata del database videoteca di navigazione. Inoltre, è anche possibile selezionare uno dei titoli registrati utilizzando il database videoteca di navigazione.

La seguente schermata viene visualizzata come schermata del database videoteca di navigazione quando si preme

**NAVIGATION**. È possibile spostare la freccia per selezionare la posizione desiderata sullo schermo, premendo **i tasti di selezione** sul telecomando.

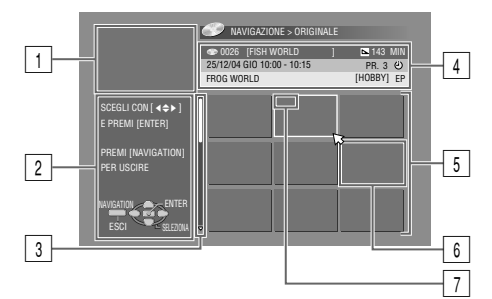

11 Schermata di riproduzione

(Indica il programma televisivo correntemente ricevuto).

- Guida per le operazioni
- **3** Barra di scorrimento

(Appare quando sono presenti più di nove titoli (o sequenze brani) registrati. La barra di scorrimento indica solo che vi sono più titoli (o sequenze brani) che non appaiono nella visualizzazione della schermata corrente. Per mostrare i titoli (o le sequenze brani) che non appaiono, premere **i tasti di selezione** ripetutamente).

- 4 Informazioni di registrazione del titolo indicate dalla freccia<br>5 Lista dell'indice
- Lista dell'indice

(Immagine statica in miniatura di ciascun titolo)

L'immagine statica in miniatura non deve essere riprodotta.  $\boxed{6}$  Indice

I:Indica che non è registrato alcun indice.

- $\mathcal{O}$ :Indica un titolo in attesa di registrazione con il timer.
- I:Indica che non è registrato alcun titolo.
- $\overline{7}$  Icone

(Indica la condizione di registrazione di ciascun titolo.)

### **Icone e significati corrispondenti**

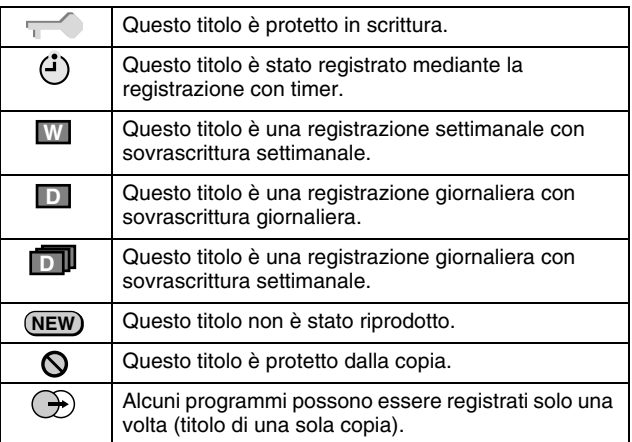

Utilizzando il sistema del database videoteca di navigazione, è possibile modificare facilmente le informazioni memorizzate, modificare il titolo o la sequenza brani, nonché effettuare ricerche dell'inizio di ciascun titolo.

### **Sulla memorizzazione delle informazioni**

Le seguenti informazioni vengono memorizzate automaticamente per ciascun titolo quando si effettua la normale registrazione o la registrazione con il timer, e quindi vengono conservate in un'area di memoria specifica dell'apparecchio.

- indice\* (immagini in formato ridotto per mostrare i titoli dei programmi)
- titolo del programma\*
- categoria\*
- data e ora
- canale
- modalità di registrazione
- lunghezza della registrazione

Le voci contrassegnate da un asterisco (\*) possono essere facilmente modificate e memorizzate nuovamente dopo la registrazione mediante il sistema database videoteca di navigazione.

### **Limiti della memorizzazione**

È possibile memorizzare informazioni fino a 99 titoli per il registratore di DVD e fino a 200 titoli per il registratore su disco fisso.

Quando la quantità di informazioni raggiunge i limiti della memorizzazione, non è possibile registrare più alcun titolo. In questo caso, è necessario cancellare i vecchi titoli per memorizzare quelli nuovi. ( $\approx$  [pag. 52\)](#page-51-2)

- Le schermate della registrazione originale e della sequenza brani non vengono visualizzate dopo che i dischi DVD-R/RW (in modalità Video) sono stati finalizzati. Viene visualizzata solo la schermata del database videoteca.
- Quando si muove il titolo registrato su HDD al DVD, l'icona si trasformerà in  $\mathbb{O}$ .
- L'audio del canale ricevuto potrebbe interrompersi quando appare lo schermo database videoteca di navigazione.
- L'ordine dell'indice che appare premendo **DUBBING** è diverso dalle immagini mostrate premendo **NAVIGATION** o **EDIT**.
- Non è possibile effettuare la registrazione con il timer durante la modifica delle immagini in miniatura o riprodurre gli elenchi premendo **EDIT**. Premere **EDIT** per cancellare lo schermo di Modifica prima di effettuare la registrazione con il timer.

## <span id="page-50-0"></span>**Ricerca dell'inizio di un titolo**

- Accendere il televisore e selezionare la modalità AV.
- Far scorrere l'interruttore **TV/CABLE/SAT/DVD** su **DVD**.
- Premere **HDD** o **DVD** per scegliere il registratore corrispondente.
- Caricare un disco DVD su cui effettuare la ricerca.

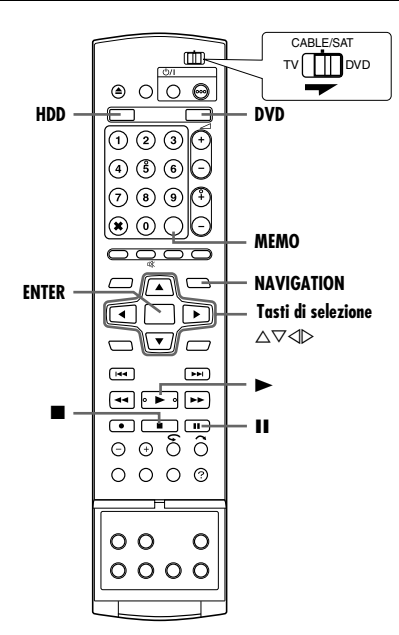

È possibile cercare facilmente l'inizio del titolo con il sistema database videoteca di navigazione.

- **1** Premere **NAVIGATION**. Viene visualizzata la schermata del database videoteca di navigazione.
- **2** Premere **i tasti di selezione** per selezionare "ORIGINALE", quindi premere **ENTER**.
- **3** Premere **i tasti di selezione** per selezionare l'indice (immagini in miniatura) del titolo desiderato, quindi premere **ENTER**.
	- Quando si desidera riprodurre continuativamente più titoli, premere **MEMO** dopo aver selezionato

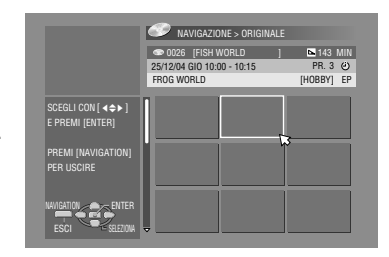

il titolo desiderato. Il numero dell'ordine di riproduzione viene visualizzato sull'indice. È possibile selezionare fino a 8 titoli.

- Quando si desidera correggere l'ordine, spostare la freccia sull'indice desiderato e premere **MEMO**. Il numero scompare e l'apparecchio rinumera gli altri programmi automaticamente. ● Quando si desidera annullare l'ordine, premere **CANCEL**(L).
- **4** Premere **i tasti di selezione** per selezionare "INIZIO", quindi premere **ENTER**.
	- Per riprendere la riproduzione dal punto in cui era stata arrestata in precedenza, premere **i tasti di selezione** per selezionare "RIPRENDI". quindi premere **ENTER**.

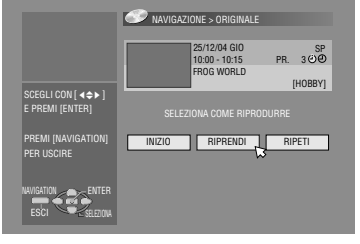

- Per ripetere la riproduzione di un titolo selezionato, premere **i tasti di selezione** per selezionare "RIPETI", quindi premere **ENTER**.
- **5** Premere II per mettere in pausa la riproduzione.
- Per tornare alla normale riproduzione, premere ▶.
- **6** Premere **p**er arrestare la riproduzione.

# <span id="page-50-5"></span>**Modificare le informazioni originali**

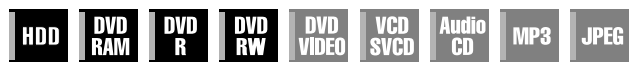

- Accendere il televisore e selezionare la modalità AV.
- Far scorrere l'interruttore **TV/CABLE/SAT/DVD** su **DVD**.
- Premere **HDD** o **DVD** per scegliere il registratore corrispondente.
- Caricare un disco DVD da modificare.

### **ATTENZIONE:**

- Non è possibile modificare i dischi registrati su apparecchi DVD di altri produttori.
- Non è possibile effettuare la registrazione con il timer durante la modifica dell'indice premendo **EDIT**. Premere **EDIT** per cancellare lo schermo di modifica prima di effettuare la registrazione con il timer.

### <span id="page-50-3"></span>**Modificare l'indice**

- <span id="page-50-1"></span>**1** Premere **EDIT**. Viene visualizzata la schermata di montaggio.
- <span id="page-50-4"></span>**2** (Soltanto registratori DVD) Premere **i tasti di selezione** per selezionare "MODIFICA" alla voce "ORIGINALE/LISTA RIPRODUZ.B, quindi premere **ENTER**.
- **3** Premere **i tasti di selezione** per selezionare "MODIFICA" alla voce "ORIGINALE", quindi premere **ENTER**.
- <span id="page-50-2"></span>**4** Premere **i tasti di selezione** per selezionare un titolo che si intende modificare, quindi premere **ENTER**.

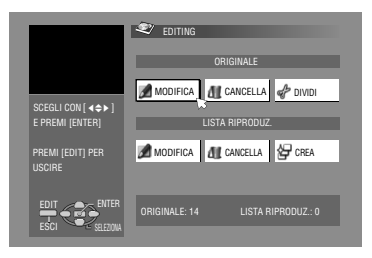

- <span id="page-50-6"></span>**5** Premere **i tasti di selezione** per selezionare "INDICE".
- **6** Premere  $\triangleright$  per avviare la riproduzione. Premere << o  $\triangleright$  per cercare l'immagine dal titolo e quindi premere  $\blacksquare$ .
- Le immagini del titolo appaiono sulla finestra di sinistra.
- **7** Verificare che la freccia si trovi su "SOSTIT.", quindi premere **ENTER** per memorizzare il nuovo indice. Il nuovo indice appare sulla finestra di destra.

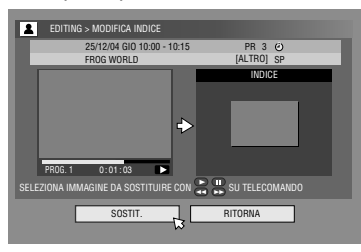

- Quando si preme **ENTER** con la freccia su "RITORNA" è possibile tornare alla schermata precedente.
- <span id="page-50-7"></span>**8** Premere **EDIT** per tornare alla schermata normale.

# <span id="page-51-8"></span><span id="page-51-0"></span>**Modificare il nome del titolo**

- **[1](#page-50-1)** Effettuare i procedimenti  $1 4$  $1 4$  di "[Modificare l'indice](#page-50-3)"  $(x)$  [pag. 51\)](#page-50-3) prima di continuare.
- <span id="page-51-6"></span>**2** Premere **i tasti di selezione** per selezionare "NOME", quindi premere **ENTER**.
- $3$  Premere **i tasti di selezione** per selezionare "ALFABETO",  $'SIMB.1"o 'SIMB.2".$

**4** Premere **i tasti di selezione** per selezionare la lettera o il simbolo desiderati, quindi premere **ENTER**. Ripetere la procedura per completare il nome.

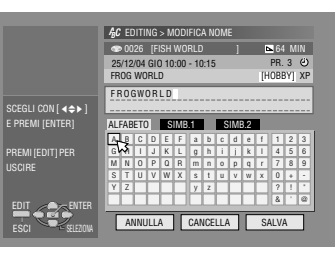

● Per correggere una lettera, premere **i tasti di selezione** per

- selezionare "CANCELLA", quindi premere **ENTER**. ● È possibile immettere un massimo di 64 lettere.
- **5** Premere **i tasti di selezione** per selezionare "SALVA", quindi premere **ENTER**.
- <span id="page-51-7"></span>**6** Premere **EDIT** per tornare alla schermata normale.

# <span id="page-51-11"></span><span id="page-51-1"></span>**Modificare la categoria**

- **[1](#page-50-1)** Effettuare i procedimenti  $1 4$  $1 4$  di "[Modificare l'indice](#page-50-3)" ( $\sqrt{4}$  [pag. 51\)](#page-50-3) prima di continuare.
- <span id="page-51-9"></span>**2** Premere **i tasti di selezione** per selezionare "CATEGORIA", quindi premere **ENTER**.
- **3** Premere **i tasti di selezione** per selezionare la categoria desiderata, quindi premere **ENTER**.
- <span id="page-51-10"></span>**4** Premere **EDIT** per tornare alla schermata normale.

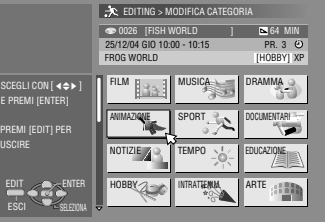

## <span id="page-51-5"></span>**Proteggere un titolo (soltanto DVD-RAM e DVD-RW (modalità VR))**

È possibile proteggere i titoli per impedire la cancellazione accidentale di titoli importanti.

- $\blacksquare$  Effettuare i procedimenti  $1 2$  $1 2$  $1 2$  di "[Modificare l'indice](#page-50-3)"  $($  [pag. 51\)](#page-50-3) prima di continuare.
- **2** Premere **i tasti di selezione** per selezionare "PROTEG.", quindi premere **ENTER**.
- <span id="page-51-3"></span>**3** Premere **i tasti di selezione** per selezionare un titolo che si intende proteggere, quindi premere **ENTER**.
- <span id="page-51-4"></span>4 Premere *i tasti di selezione* per selezionare "PROTEG.", quindi premere **ENTER**. " **A B appare.**
- Per annullare la protezione, ripetere **[3](#page-51-3) [4](#page-51-4)** di nuovo. Al punto **[4](#page-51-4)**, selezionare "ANNULLA PROTEZIONE", quindi premere **ENTER**.
- **5** Premere **EDIT** per tornare alla schermata normale.

### **NOTA:**

Quando un disco viene formattato, tutti i titoli presenti su di esso vengono cancellati anche se sono protetti. ( $\approx$  [pag. 52\)](#page-51-5)

## <span id="page-51-2"></span>**Eliminare un titolo**

Una volta che sono stati registrati 99 titoli su disco per il registratore di DVD e 200 titoli per il registratore su disco fisso non è possibile effettuare ulteriori registrazioni con il database videoteca di navigazione. La cancellazione di titoli non necessari, dopo la duplicazione o altre operazioni, può aumentare il tempo restante e la capacità di registrazione disponibile. (Per i dischi DVD-R, anche se è possibile cancellare i titoli registrati, la capacità di registrazione disponibile non aumenta.) Il titolo cancellato non può essere più recuperato. Anche le sequenze brani e le informazioni sul titolo nella videoteca dell'apparecchio vengono cancellate.

- **1** Premere **EDIT**. Viene visualizzata la schermata di montaggio.
- **2** (Soltanto registratori DVD) Premere **i tasti di selezione** per selezionare "MODIFICA" alla voce "ORIGINALE/LISTA RIPRODUZ.B, quindi premere **ENTER**.
- **3** Premere **i tasti di selezione** per selezionare "CANCELLA" alla voce "ORIGINALE", quindi premere **ENTER**.
- **4** Premere **i tasti di selezione** per selezionare un titolo che si intende modificare, quindi premere **ENTER**.

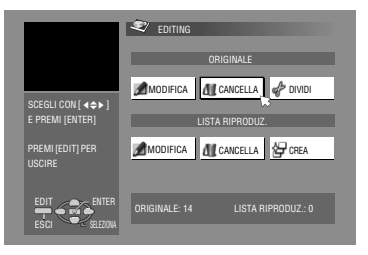

- 5 Premere *i tasti di selezione* per selezionare "CANCELLA", quindi premere **ENTER**.
- Quando si annulla la cancellazione, selezionare "ANNULLA", quindi premere **ENTER**.
- **6** Premere **EDIT** per tornare alla schermata normale.

## **Cancellare le parti indesiderate del titolo (soltanto DVD-RAM e DVD-RW (modalità VR))**

È possibile cancellare le parti indesiderate del titolo.

- **[1](#page-50-1)** Effettuare i procedimenti  $1 2$  $1 2$  di "[Modificare l'indice](#page-50-3)"  $(x \nvert$  [pag. 51\)](#page-50-3) prima di continuare.
- 2 Premere i tasti di selezione per selezionare "CAN.SCEN", quindi premere **ENTER**.
- **3** Premere **i tasti di selezione** per selezionare un titolo le cui parti non desiderate si intendono eliminare, quindi premere **ENTER**.
- <span id="page-52-0"></span>**4** Premere ▶ per avviare la riproduzione. Premere << o ▶▶ per trovare il punto da cui si intende far iniziare l'eliminazione e quindi premere  $\blacksquare$ .
- **5** Confermare che la freccia si trovi su "IN", e quindi premere **ENTER** (IMMETTI).

la riproduzione.

intende far finire

premere II.

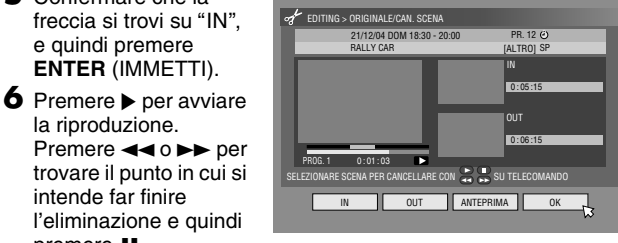

- **7** Premere i tasti di selezione per selezionare "OUT", quindi premere **ENTER**.
- Selezionare AANTEPRIMAB, quindi premere **ENTER** per vedere in anteprima il titolo modificato.
- <span id="page-52-1"></span>**8** Premere **i tasti di selezione** per selezionare "OK", quindi premere **ENTER**.
- Se non si desidera cancellare la scena, premere **RETURN**.

### **Modifica dei punti**

- A Premere **RETURN**.
- $\boxed{2}$  Ripetere i punti da  $4 8$  $4 8$  $4 8$ , in base alla necessità.
- **9** Premere **i tasti di selezione** per selezionare "CANCELLA", quindi premere **ENTER**. La scena selezionata viene cancellata. ● Per annullare l'eliminazione, premere **i tasti di selezione** per
- selezionare "ANNULLA", quindi premere **ENTER**. **10** Premere **EDIT** per tornare alla schermata normale.

### **NOTE:**

- Potrebbe sussistere una differenza di diversi secondi tra la scena che si intende modificare e la scena realmente modificata.
- Dopo la cancellazione, la capacità di registrazione disponibile potrebbe non corrispondere alla parte cancellata.

## **Dividere un titolo (Soltanto per il registratore HDD)**

- **1** Premere **EDIT**. Viene visualizzata la schermata di montaggio.
- **2** Premere **i tasti di selezione** per selezionare "DIVIDI". quindi premere **ENTER**.

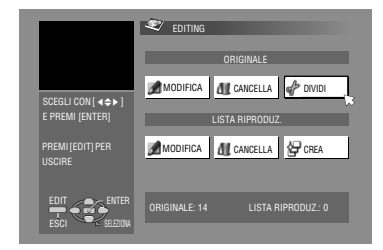

**3** Premere **i tasti di** 

**selezione** per selezionare un titolo da dividere, quindi premere **ENTER**.

- **4** Premere ▶ per avviare la riproduzione. Premere << o ▶▶ per individuare un punto da dividere, e quindi premere  $\blacksquare$ .
- **5** Confermare che la freccia si trovi su "DIVIDI", e quindi premere **ENTER** (IMMETTI).
	- La prima immagine (inizio) del titolo appena creato appare nella finestra in basso a destra.
	- Selezionare "ANTEPRIMA", quindi premere **ENTER**. Vengono riprodotti diversi primi secondi del titolo appena creato, quindi la riproduzione viene messa in pausa nel punto di divisione.
- Per annullare la divisione, premere **i tasti di selezione** per selezionare "RIPROVA", quindi premere **ENTER**. Ripetere la procedura precedente per individuare un altro punto da dividere.
- **6** Premere **i tasti di selezione** per selezionare "OK", quindi premere **ENTER**.
- **7** Premere **i tasti di selezione** per selezionare "DIVIDI", quindi premere **ENTER**.
- Selezionare "ANNULLA" ("ANNULLA") e quindi premere **ENTER** (IMMETTI) per ritornare allo schermo precedente.
- **8** Premere **EDIT** per tornare alla schermata normale.

### **NOTA:**

Potrebbe sussistere una differenza di diversi secondi tra la scena che si intende modificare e la scena realmente modificata.

## **Modificare il capitolo (soltanto HDD, DVD-RAM e DVD-RW (modalità VR))**

È possibile creare e cancellare gli indici dei capitoli nei titoli.

- $I$  Effettuare i procedimenti  $1 4$  $1 4$  $1 4$  di "[Modificare l'indice](#page-50-3)" ( $\sqrt{4}$  [pag. 51\)](#page-50-3) prima di continuare.
- **2** Premere **i tasti di selezione** per selezionare "CAPITOLO", quindi premere **ENTER**.
- <span id="page-52-2"></span>**3** Premere  $\blacktriangleright$  per avviare la riproduzione. Premere  $\blacktriangleleft$  o  $\blacktriangleright$ , quindi premere  $\blacksquare$  nelle posizioni che si intendono contrassegnare.
- <span id="page-52-3"></span>**4** Premere **i tasti di selezione** per selezionare "SEGNA", quindi premere **ENTER**.
	- Per annullare i contrassegni, premere **i tasti di selezione** per selezionare "RIPROVA", quindi premere **ENTER**.

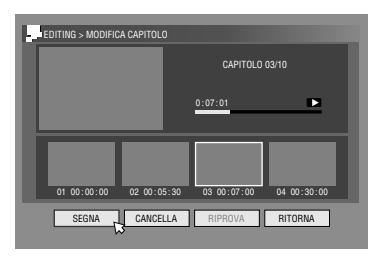

- Ripetere le procedure **[3](#page-52-2)** e **[4](#page-52-3)** sopra descritte per individuare un altro punto da contrassegnare.
- **5** Premere  $\blacktriangleleft \triangleleft \circ \blacktriangleright \blacktriangleright$  per selezionare un capitolo che si intende eliminare e quindi premere **i tasti di selezione** per selezionare "CANCELLA" ("CANCELLA"), quindi premere **ENTER**.
- Per annullare l'eliminazione, premere **i tasti di selezione** per selezionare "RIPROVA", quindi premere **ENTER**.

**6** Premere **EDIT** per tornare alla schermata normale.

### **NOTA:**

Potrebbe sussistere una differenza di diversi secondi tra la scena che si intende modificare e la scena realmente modificata.

# **Modificare le informazioni sulle sequenze brani**

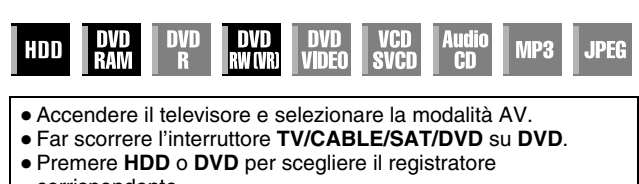

corrispondente. ● Caricare un disco DVD da modificare.

### **ATTENZIONE:**

- Non è possibile modificare i dischi registrati su apparecchi DVD di altri produttori.
- Non è possibile effettuare la registrazione con il timer durante la modifica dell'indice premendo **EDIT**. Premere **EDIT** per cancellare lo schermo di modifica prima di effettuare la registrazione con il timer.

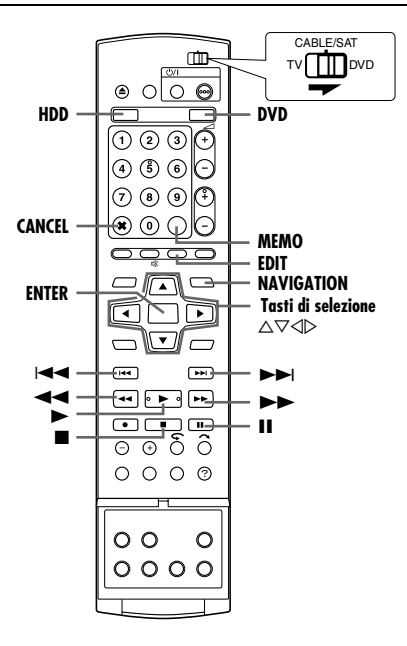

### **Sequenza brani**

Si tratta di una raccolta di scene. Una sequenza brani può essere liberamente modificata e riprodotta senza dover mai cambiare i dati originali registrati.

La sequenza brani, che utilizza l'accesso casuale di un disco (che consente la lettura istantanea dei dati video indipendentemente dalla loro posizione sul disco), comprende informazioni quali il contatore del tempo per il punto di inizio e di fine della riproduzione, indici per controllare i contenuti dei dati registrati, informazioni sulle categorie e altro ancora. La riproduzione in base a una sequenza brani creata dall'utente consente di ottenere varie combinazioni di immagini video da un singolo titolo.

### <span id="page-53-2"></span>**Creare una sequenza brani**

- **1** Premere **EDIT**. Viene visualizzata la schermata di montaggio.
- **2** (Soltanto registratori DVD) Premere **i tasti di selezione** per selezionare "MODIFICA" alla voce "ORIGINALE/LISTA RIPRODUZ.B, quindi premere **ENTER**.
- **3** Premere **i tasti di selezione** per selezionare "CREA", quindi premere **ENTER**.
- <span id="page-53-6"></span>**4** Premere **i tasti di selezione** per selezionare un titolo che comprenda scene da includere in una sequenza brani, quindi premere **ENTER**.
- <span id="page-53-0"></span>**5** Premere  $\triangleright$  per avviare la riproduzione. Premere << o  $\triangleright$  per trovare il punto da cui si intende iniziare la sequenza brani e quindi premere  $\blacksquare$ .
- **6** Confermare che la freccia si trovi su "IN/ OUT", e quindi premere **ENTER** (IMMETTI).
	- La posizione temporale del punto di inizio appare sullo schermo.
	- Per annullare, premere **i tasti di selezione** per selezionare "RIPROVA" ("RIPROVA"), e quindi premere **ENTER** (IMMETTI).

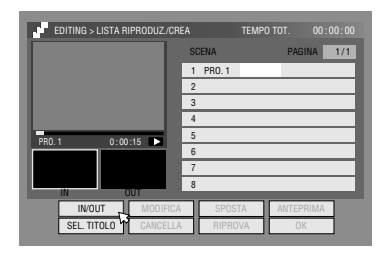

- **7** Premere ▶ per avviare la riproduzione. Premere << o ▶▶ per trovare il punto da cui si intende terminare la sequenza brani e quindi premere  $\blacksquare$ .
- **8** Confermare che la freccia si trovi su "IN/OUT", e quindi premere **ENTER** (IMMETTI).
	- La posizione temporale del punto di fine appare sullo schermo.
- Il punto di fine della modifica deve trovarsi in una posizione successiva al punto di inizio.
- Selezionare "ANTEPRIMA" ("ANTEPRIMA"), quindi premere **ENTER** (IMMETTI) per visualizzare la sequenza brani.
- <span id="page-53-7"></span>**9** Premere **i tasti di selezione** per selezionare "OK", quindi premere **ENTER**.
- **10** Premere **i tasti di selezione**, per selezionare "ESCI", quindi premere **ENTER** per tornare allo schermo normale.
- <span id="page-53-1"></span>**11** Premere **EDIT** per tornare alla schermata normale.

### **NOTE:**

- Potrebbe sussistere una differenza di diversi secondi tra la scena che si intende modificare e la scena realmente modificata.
- Il titolo, l'indice e la categoria della sequenza brani possono essere modificati in modo analogo a "ORIGINALE". ( $\approx$  [pag. 51\)](#page-50-5)
- È possibile modificare la sequenza brani appena creata qui, aggiungendo o spostando parti, oppure cancellando parti indesiderate, per creare una versione di riepilogo, ecc.

### <span id="page-53-5"></span>**Montare scene**

- <span id="page-53-3"></span>**1** Premere **EDIT**. Viene visualizzata la schermata di montaggio.
- **2** (Soltanto registratori DVD) Premere **i tasti di selezione** per selezionare "MODIFICA" alla voce "ORIGINALE/LISTA RIPRODUZ.B, quindi premere **ENTER**.
- **3** Premere **i tasti di selezione** per selezionare "MODIFICA" alla voce "LISTA RIPRODUZ.", quindi premere **ENTER**.
- <span id="page-53-8"></span>**4** Premere **i tasti di selezione** per selezionare una sequenza brani che si

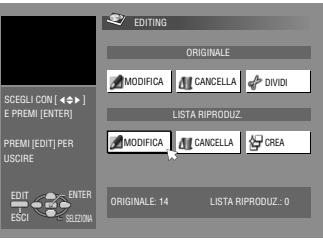

intende modificare, quindi premere **ENTER**.

- <span id="page-53-4"></span>**5** Premere **i tasti di selezione** per selezionare "SCENA", quindi premere **ENTER**.
- **6** Premere **i tasti di selezione** per selezionare "MODIFICA", quindi premere **ENTER**.
- **7** Premere **i tasti di selezione** per selezionare il punto iniziale o finale di una scena da modificare e quindi premere **ENTER** (IMMETTI).
- **8** Eseguire le operazioni [5](#page-53-0) [11](#page-53-1) in "[Creare una sequenza brani](#page-53-2)"  $(x \nvert p \nvert q. 54)$ .

### **Aggiungere scene**

- **[1](#page-53-3)** Effettuare i procedimenti  $1 5$  $1 5$  di "[Montare scene](#page-53-5)" ( $\mathbb{R}$  pag. 54) prima di continuare.
- **2** Premere **i tasti di selezione** per selezionare "SEL. TITOLO", quindi premere **ENTER**.
- **3** Eseguire le operazioni [4](#page-53-6) [11](#page-53-1) in "[Creare una sequenza brani](#page-53-2)"  $(x \geq p \geq 54)$ .

## **Spostare le scene**

- **[1](#page-53-3)** Effettuare i procedimenti  $1 5$  $1 5$  di "[Montare scene](#page-53-5)" ( $\infty$  pag. 54) prima di continuare.
- **2** Premere **i tasti di selezione** per selezionare "SPOSTA", quindi premere **ENTER**.
- **3** Premere **i tasti di selezione** per selezionare una scena che si intende muovere, quindi premere **ENTER**.
- **4** Premere **i tasti di selezione** per selezionare un'altra scena verso cui la scena deve essere mossa e quindi premere **ENTER**.
- Per annullare lo spostamento, premere **i tasti di selezione** per selezionare "RIPROVA", quindi premere **ENTER**.
- **5** Eseguire le operazioni [9](#page-53-7) [11](#page-53-1) in "[Creare una sequenza brani](#page-53-2)"  $(x \cdot p)$  [pag. 54\)](#page-53-2).

### **Eliminare scene**

- **[1](#page-53-3)** Effettuare i procedimenti  $1 5$  $1 5$  di "[Montare scene](#page-53-5)" ( $\infty$  pag. 54) prima di continuare.
- 2 Premere *i tasti di selezione* per selezionare "CANCELLA", quindi premere **ENTER**.
- **3** Premere **i tasti di selezione** per selezionare una scena che si intende eliminare, quindi premere **ENTER**.
- **4** Eseguire le operazioni **[9](#page-53-7)** [11](#page-53-1) in "[Creare una sequenza brani](#page-53-2)"  $(x \cdot p)$  [pag. 54\)](#page-53-2).

### **Riproduzione della sequenza brani**

- **1** Premere **NAVIGATION**. Viene visualizzata la schermata del database videoteca di navigazione.
- **2** Premere **i tasti di selezione** per selezionare "LISTA RIPRODUZ.B, quindi premere **ENTER**.
- **3** Premere **i tasti di selezione** per selezionare l'indice (immagini in miniatura) della sequenza brani, quindi premere **ENTER**. ● Quando si desidera la

riproduzione continua di più sequenze brani, premere **MEMO** dopo

Y BEAR 25/12 0026 [FISH WORLD ] 143 MIN 026 CREATO 26/12/03 VEN 001 **d** 002 **d** 003 4 004 005 4 00 007 008 009  $\overline{\phantom{a}}$  NAVIGAZIONE > LISTA RIP [FILM] NAVIGATION ENTER ESCI SELEZIONA PREMI [NAVIGATION] PER USCIRE SCEGLI CON [ ◀♠▶ ] E PREMI [ENTER]

aver selezionato le sequenze brani desiderate. Il numero dell'ordine di riproduzione viene visualizzato sull'indice. È possibile selezionare fino a 30 sequenze brani.

- Quando si desidera correggere l'ordine, spostare la freccia sull'indice desiderato e premere **MEMO**. Il numero scompare e l'apparecchio rinumera le altre sequenze brani automaticamente.
- Quando si desidera annullare l'ordine, premere **CANCEL**(L).
- **4** Premere **i tasti di selezione** per selezionare "INIZIO", quindi premere **ENTER**. Inizia la riproduzione.
	- Al momento del completamento della riproduzione della sequenza brani, riprenderà lo schermo normale.
	- Lo schermo normale riprenderà anche quando viene premuto per interrompere la riproduzione della sequenza brani.

### **Cancellazione di una sequenza brani**

- **1** Premere **EDIT**. Viene visualizzata la schermata di montaggio.
- **2** (Soltanto registratori DVD) Premere **i tasti di selezione** per selezionare "MODIFICA" alla voce "ORIGINALE/LISTA RIPRODUZ.B, quindi premere **ENTER**.
- **3** Premere **i tasti di selezione** per selezionare "CANCELLA" alla voce "LISTA RIPRODUZ.". quindi premere **ENTER**.
- **4** Premere **i tasti di selezione** per selezionare una sequenza brani che si

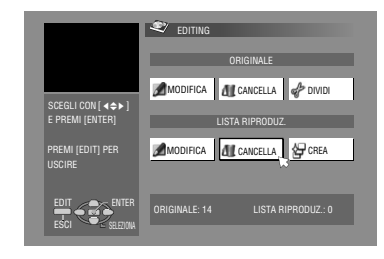

intende eliminare, quindi premere **ENTER**.

- **5** Premere **i tasti di selezione** per selezionare "CANCELLA", quindi premere **ENTER**.
- Quando si annulla la cancellazione, selezionare "ANNULLA", quindi premere **ENTER**.
- **6** Premere **EDIT** per tornare alla schermata normale.

### **NOTA:**

Anche se si elimina una sequenza brani, i titoli registrati e le relative informazioni della videoteca non subiscono alcuna modifica.

## **Modificare l'indice**

- **[1](#page-53-3)** Effettuare i procedimenti  $1 4$  $1 4$  di "[Montare scene](#page-53-5)" ( $\infty$  pag. 54) prima di continuare.
- **E** Seguire i punti  $5 8$  $5 8$  $5 8$  di "[Modificare l'indice](#page-50-3)" ( $\infty$  pag. 51).

### **Modificare il nome delle sequenze brani**

- **[1](#page-53-3)** Effettuare i procedimenti  $1 4$  $1 4$  di "[Montare scene](#page-53-5)" ( $\infty$  pag. 54) prima di continuare.
- $\boxed{2}$  $\boxed{2}$  $\boxed{2}$  Seguire i punti  $2 6$  $2 6$  di "[Modificare il nome del titolo](#page-51-8)"  $(x \cdot \overline{\phantom{a}})$  [pag. 52\).](#page-51-8)

### **Modificare la categoria**

- **[1](#page-53-3)** Effettuare i procedimenti  $1 4$  $1 4$  di "[Montare scene](#page-53-5)" ( $\infty$  pag. 54) prima di continuare.
- **E** Seguire i punti  $2 4$  $2 4$  $2 4$  di "[Modificare la categoria](#page-51-11)" ( $\mathbb{R}$  pag. 52).

# <span id="page-55-0"></span>**Modificare le informazioni della videoteca**

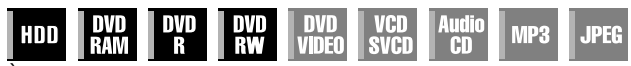

È possibile archiviare nella memoria dell'apparecchio informazioni sui titoli per un massimo di 600 dischi DVD e di 2 000 titoli. Questa funzione è utile per trovare un titolo desiderato (o una sequenza brani) ordinandoli in base alle opzioni di ordinamento memorizzate durante (o dopo) la registrazione.

- Accendere il televisore e selezionare la modalità AV.
- Far scorrere l'interruttore **TV/CABLE/SAT/DVD** su **DVD**.
- Premere **HDD** o **DVD** per scegliere il registratore corrispondente.

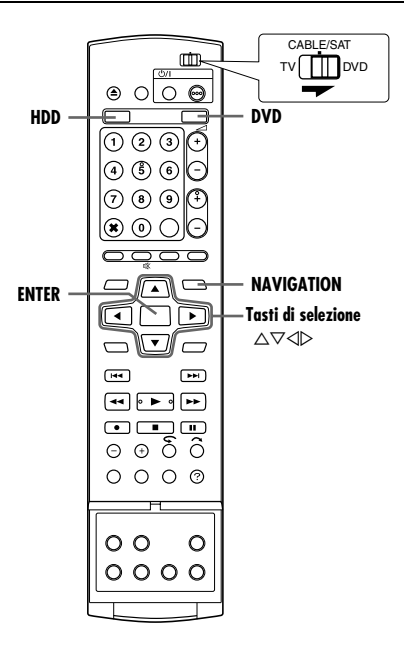

### **Scansione di un titolo nella videoteca**

- **1** Premere **NAVIGATION**. Viene visualizzata la schermata del database videoteca di navigazione.
- **2** Premere **i tasti di** 
	- **selezione** per selezionare il pulsante di ordinamento appropriato per ordinare le informazioni, quindi premere **ENTER**.  $H$ DATA" Ordina per data

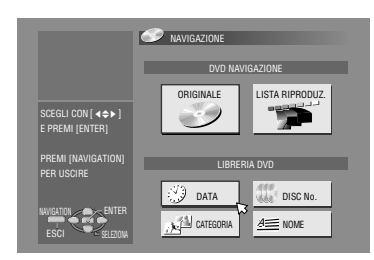

- "DISC No.":
	- Ordina per numero del disco
- "CATEGORIA":
- Ordina per categoria
- "NOME":
- Ordina per nome
- "DATA" e "DISC No." sono disponibili solo per il registratore di DVD.
- **3** Premere **i tasti di selezione** per selezionare il titolo desiderato, quindi premere **ENTER**.
- La riproduzione comincia automaticamente non appena viene individuato il titolo selezionato.

#### **NOTA:**

Se un disco memorizzato nella videoteca viene registrato o modificato su apparecchi DVD di altri produttori, potrebbe diventare impossibile utilizzarlo correttamente.

### **Memorizzare un disco**

Quando si carica un disco non memorizzato nella videoteca, appare un messaggio per confermare se memorizzare o meno il disco. Se si intende memorizzare il disco, attenersi alla procedura seguente.

- **1** Premere **i tasti di selezione** per selezionare "REGISTRA", quindi premere **ENTER** per confermare la registrazione.
- **2** Premere **NAVIGATION** per tornare alla schermata normale.

- Non è possibile memorizzare dischi formattati su apparecchi diversi da registratori DVD JVC.
- Non è possibile memorizzare dischi registrati su apparecchi che non siano registratori di DVD JVC.
- Non è possibile memorizzare i dischi quando "SALVA COME ARCHIVIO" è impostato su "OFF". ( $\approx$  [pag. 71\)](#page-70-4)

# **Riproduzione con la navigazione MP3/ WMA/JPEG**

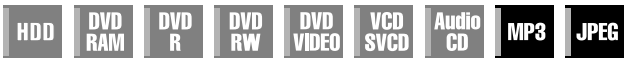

Questo apparecchio può riprodurre dischi contenenti file audio MP3/WMA e immagini JPEG riprese con fotocamere digitali o registrate con altri apparecchi.

La navigazione MP3/WMA/JPEG consente di cercare e

selezionare molto facilmente i file desiderati registrati su dischi CD-R/RW o CD-ROM.

- Accendere il televisore e selezionare la modalità AV.
- Far scorrere l'interruttore **TV/CABLE/SAT/DVD** su **DVD**.
- Premere **DVD** per selezionare il registratore di DVD.

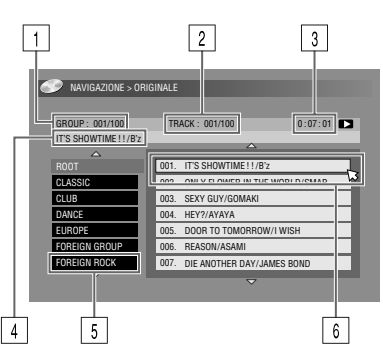

- $\overline{1}$  Numero dei gruppi selezionati/numero complessivo dei gruppi sul disco
- B Numero del file selezionato/numero complessivo dei file nel gruppo che contiene il file selezionato
- **3** Tempo trascorso (soltanto MP3)
- $\overline{4}$  Nome del file selezionato
- Nome del gruppo
- $\boxed{6}$  File selezionato

### **NOTE:**

- Se sono presenti più di 100 file, il resto dei file non viene visualizzato. In questo caso, premere **ON SCREEN** per visualizzarli sullo schermo televisivo.
- Se sia i file MP3 che quelli WMA sono registrati sullo stesso disco, i file WMA non possono essere riprodotti perché non appaiono sullo schermo di navigazione.

# **Come individuare il gruppo e le tracce desiderati**

- **1** Caricare un disco.
- **2** Premere **NAVIGATION**.
- **3** Premere **i tasti di selezione** per selezionare "ORIGINALE", quindi premere **ENTER**.
- <span id="page-56-0"></span>**4** Premere **i tasti di selezione** per selezionare il gruppo desiderato, quindi premere **ENTER**.
	- Viene visualizzato un elenco dei file del gruppo selezionato.
- <span id="page-56-1"></span>**5** Premere **i tasti di selezione** per selezionare l'opzione desiderata, quindi premere **ENTER**. L'apparecchio inizia la riproduzione dalla voce selezionata.
- L'apparecchio si arresta quando tutte le voci nel gruppo selezionato sono state riprodotte.

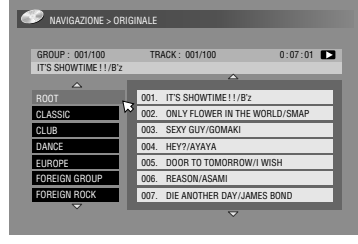

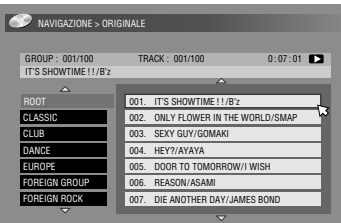

- Se si preme **SELECT**(I) anziché **ENTER** al punto **[4](#page-56-0)**,
- l'apparecchio inizia la riproduzione dal primo file del gruppo. ● I file JPEG vengono riprodotti come presentazione di diapositive
- agli intervalli preimpostati. (<sub>58</sub> [pag. 33\)](#page-32-0) ● Se il nome di un file comprende un qualsiasi carattere a
- doppio byte, l'apparecchio potrebbe non mostrare correttamente il nome del file.
- L'ordine dei gruppi e le voci mostrate ai punti **[4](#page-56-0)** e **[5](#page-56-1)** possono variare rispetto all'ordine mostrato sul PC.

# <span id="page-57-1"></span>**Duplicazione**

- Accendere l'apparecchio.
- Accendere il televisore e selezionare la modalità AV.
- Far scorrere l'interruttore **TV/CABLE/SAT/DVD** su **DVD**.

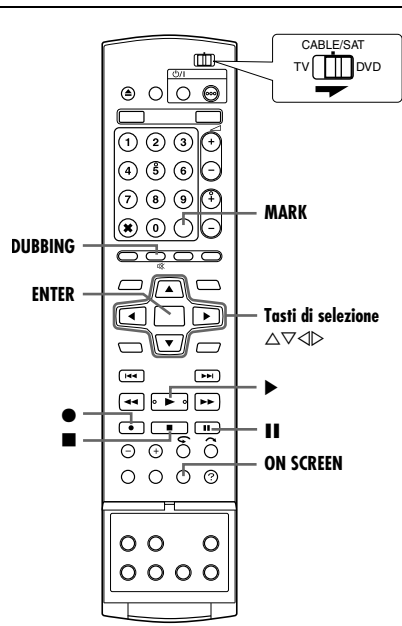

### **NOTE:**

- Non è possibile duplicare contenuti protetti dalla copia. Un messaggio di errore apparirà sullo schermo televisivo.
- Non è possibile duplicare simultaneamente quando la programmazione con il timer è impostata. Selezionare la duplicazione o la programmazione con il timer.
- L'ordine dell'indice che appare premendo **DUBBING** è diverso dalle immagini mostrate premendo **NAVIGATION** o **EDIT**.

# <span id="page-57-4"></span><span id="page-57-0"></span>**Duplicazione ad alta velocità (dal disco fisso al DVD)**

È possibile duplicare su dischi DVD le registrazioni originali e/o le sequenze brani contenute nel registratore su disco fisso. La duplicazione viene eseguita ad alta velocità, mantenendo la velocità di trasferimento originale.

### **NOTE:**

- Dopo aver richiamato la schermata del Dubbing Menu (menu di duplicazione) non è possibile estrarre il disco.
- Non è possibile duplicare titoli che consentono una sola copia in modalità Video.
- Quando si effettua la duplicazione di un titolo che consente una sola copia, i dati vengono spostati dal disco fisso al DVD dopo che la duplicazione è stata completata.
- Quando si annulla la duplicazione di un titolo che consente una sola copia durante la duplicazione, la registrazione originale sul disco fisso viene conservata e il titolo copiato su disco DVD viene cancellato.
- Non è possibile duplicare sequenze brani contenenti titoli che consentono una sola copia.
- Non è possibile duplicare i seguenti programmi su disco DVD-R/ RW (modalità video):
	- Che contiene più di una lingua audio.
	- che è sulla sequenza brani.
- Che viene modificata (anche Registrazione RetroActive).
- che viene registrata in modalità LP o FP155-FP240 .
- Potrebbe non essere possibile eseguire la riproduzione alla massima velocità a seconda delle caratteristiche e delle condizioni del disco utilizzato.
- **1** Caricare un disco registrabile.
- **2** Premere **DUBBING** per accedere alla schermata del Dubbing Menu.
- **3** Premere **i tasti di selezione** per selezionare "HDD-DVD", quindi premere **ENTER**.
- **4** Premere **i tasti di selezione** per selezionare "ALTA VEL.", quindi premere **ENTER**.
- <span id="page-57-2"></span>**5** Premere **i tasti di selezione** per selezionare gli indici (immagini in miniatura) delle registrazioni e/o delle sequenze brani

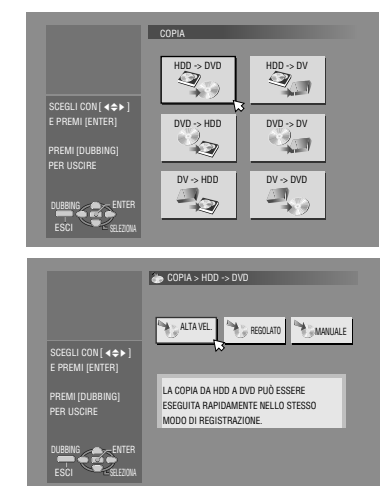

originali desiderate, quindi premere **MARK**. Dopo aver selezionato tutti gli indici che si desidera duplicare, premere **ENTER**.

- È possibile selezionare fino a 8 registrazioni e/o sequenze brani originali.
- Il tempo di registrazione del disco appare sull'indicatore a barra. Per i dettagli, consultare "Informazioni sulla [visualizzazione del tempo restante su disco](#page-58-0)" ( $\approx$  pag. 59).
- <span id="page-57-3"></span>**6** Premere **i tasti di selezione** per selezionare "ESEGUI" o "SPEGN. AUT.", quindi premere ENTER per cominciare la duplicazione.
- Se "SPEGN. AUT." viene selezionato, l'apparecchio si spegnerà quando la duplicazione è stata completata.

### **NOTE:**

- Le sequenze brani vengono duplicate come programmi.
- In modalità Video, se le sequenze brani selezionate comprendono scene registrate con diverse velocità di trasferimento, la duplicazione viene eseguita alla velocità di trasferimento più elevata delle scene nella sequenza brani selezionata.
- Durante la duplicazione, non è possibile riprodurre su HDD o DVD, e neanche effettuare la programmazione con il timer.

### **Just Dubbing ("duplicazione precisa" dal disco fisso al DVD)**

Utilizzando la funzione Just Dubbing, quando si duplicano tutte le registrazioni e/o le sequenze brani originali selezionate, l'apparecchio imposta automaticamente la modalità di registrazione appropriata a seconda della combinazione tra il tempo complessivo delle registrazioni selezionate e/o delle sequenze brani da duplicare e lo spazio disponibile sul disco.

- **1** Caricare un disco registrabile.
- **2** Premere **DUBBING** per accedere alla schermata Dubbing Menu.
- 3 Premere *i tasti di selezione* per selezionare "HDD--DVD", quindi premere **ENTER**.
- 4 Premere *i tasti di selezione* per selezionare "REGOLATO", quindi premere **ENTER**.
- **[5](#page-57-2)** Seguire i punti 5 [6](#page-57-3) di "[Duplicazione ad alta velocità \(dal disco fisso al DVD\)](#page-57-4)".

- Le sequenze brani vengono duplicate come programmi.
- In modalità Video, se le sequenze brani selezionate comprendono scene registrate con diverse velocità di trasferimento, la duplicazione viene eseguita alla velocità di trasferimento più elevata delle scene nella sequenza brani selezionata. Tuttavia, non è possibile duplicare materiale con la velocità di trasferimento più bassa nella velocità di trasferimento più elevata.
- Il tempo di registrazione del disco appare sull'indicatore a barra. Per i dettagli, consultare "Informazioni sulla visualizzazione del [tempo restante su disco](#page-58-0)" ( $\sqrt{4}$  pag. 59).
- Durante la duplicazione, non è possibile riprodurre su HDD o DVD, e neanche effettuare la programmazione con il timer.

### **Duplicazione manuale (dal disco fisso al DVD)**

È possibile eseguire la duplicazione alla velocità di trasferimento desiderata.

- **1** Caricare un disco registrabile.
- **2** Premere **DUBBING** per accedere alla schermata Dubbing Menu.
- **3** Premere **i tasti di selezione** per selezionare "HDD-+DVD", quindi premere **ENTER**.
- 4 Premere **i tasti di selezione** per selezionare "MANUALE", quindi premere **ENTER**.
- **[5](#page-57-2)** Eseguire l'operazione 5 della procedura "Duplicazione ad alta [velocità \(dal disco fisso al DVD\)](#page-57-4)" ( $\approx$  pag. 58). Viene visualizzata la schermata di duplicazione manuale (Manual Dubbing).
- **6** Premere **i tasti di selezione** per selezionare "MOD.REG.", quindi premere **ENTER**. Premere **i tasti di selezione** per selezionare l'opzione desiderata, quindi premere **ENTER**.
- $\overline{7}$  Premere i tasti di selezione per selezionare "CONFERMA", quindi premere **ENTER**.
- 8 Premere i tasti di selezione per selezionare "ESEGUI" o "SPEGN. AUT.", quindi premere ENTER per cominciare la duplicazione.
- Se "SPEGN. AUT." viene selezionato, l'apparecchio si spegnerà quando la duplicazione è stata completata.

#### **NOTE:**

- In modalità Video, se le sequenze brani selezionate comprendono scene registrate con diverse velocità di trasferimento, la duplicazione viene eseguita alla velocità di trasferimento più elevata delle scene nella sequenza brani selezionata. Tuttavia, non è possibile duplicare materiale con la velocità di trasferimento più bassa nella velocità di trasferimento più elevata.
- Il tempo di registrazione del disco appare sull'indicatore a barra. Per i dettagli, consultare "Informazioni sulla visualizzazione del [tempo restante su disco](#page-58-0)" ( $\mathbb{R}$  pag. 59).
- Durante la duplicazione, non è possibile riprodurre su HDD o DVD, e neanche effettuare la programmazione con il timer.

## **Duplicazione originale (dal DVD al disco fisso)**

È possibile duplicare le registrazioni originali presenti in dischi DVD sul registratore su disco fisso.

- **1** Caricare un disco che si desidera duplicare.
- **2** Premere **DUBBING** per accedere alla schermata Dubbing Menu.
- **3** Premere **i tasti di selezione** per selezionare "DVD-+HDD", quindi premere **ENTER**.
- **4** Premere **i tasti di selezione** per selezionare gli indici (immagini in miniatura) delle registrazioni e/o delle sequenze brani originali desiderate, quindi premere **MARK**. Dopo aver selezionato tutti gli indici che si desidera duplicare, premere **ENTER**.
- È possibile selezionare fino a 8 registrazioni e/o sequenze brani originali.
- **5** Premere **i tasti di selezione** per selezionare "ESEGUI" o "SPEGN. AUT.", quindi premere **ENTER** per cominciare la duplicazione.
- Se "SPEGN. AUT." viene selezionato, l'apparecchio si spegnerà quando la duplicazione è stata completata.

#### **NOTE:**

- Non è possibile duplicare sequenze brani su dischi DVD.
- Non è possibile duplicare dischi DVD VIDEO preregistrati.
- Non è possibile duplicare Video CDs/SVCDs o CD audio.

<span id="page-58-0"></span>**Informazioni sulla visualizzazione del tempo restante su disco**

Quando si esegue la duplicazione da HDD a DVD, l'apparecchio mostra le informazioni sul tempo di duplicazione tramite l'indicatore a barra. Confrontando il tempo restante sul disco e il tempo necessario per la duplicazione delle voci selezionate, è possibile controllare se sia possibile o meno eseguire la duplicazione per intero.

### **Quando si esegue la duplicazione ad alta velocità**

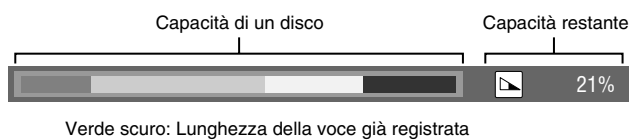

Verde chiaro: Lunghezza della voce selezionata Giallo: Lunghezza della voce correntemente selezionata dalla freccia Rosso: Materiale in eccesso rispetto alla capacità

### **Quando si esegue la funzione di duplicazione precisa (Just Dubbing)**

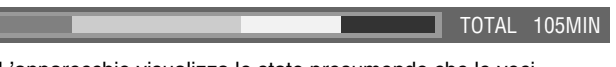

- L'apparecchio visualizza lo stato presumendo che le voci selezionate vengano duplicate con la velocità di trasferimento più bassa.
- Il tempo complessivo del disco caricato viene visualizzato sulla destra dell'indicatore a barra.

### **Quando si esegue la funzione di duplicazione manuale**

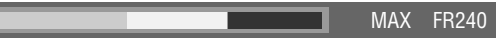

- L'apparecchio visualizza lo stato presumendo che le voci selezionate vengano duplicate con la velocità di trasferimento più bassa.
- La velocità di trasferimento più elevata disponibile viene visualizzata sulla destra dell'indicatore a barra.

#### **NOTA:**

L'indicatore a barra si muove in alto e in basso regolarmente ma questa non è una malfunzione.

# <span id="page-59-0"></span>**Duplicazione DV**

È possibile duplicare programmi da un camcorder o un apparecchio DV collegato a questo apparecchio mediante un cavo DV. Il telecomando dell'apparecchio consente un controllo limitato delle funzioni del camcorder o dell'apparecchio DV collegati durante la duplicazione.

### **NOTE:**

- Utilizzare il cavo DV VC-VDV 204U per la connessione.
- Quando si collega un PC al connettore [DV IN], non è garantito il normale funzionamento di questo apparecchio.
	-

Apparecchio principale

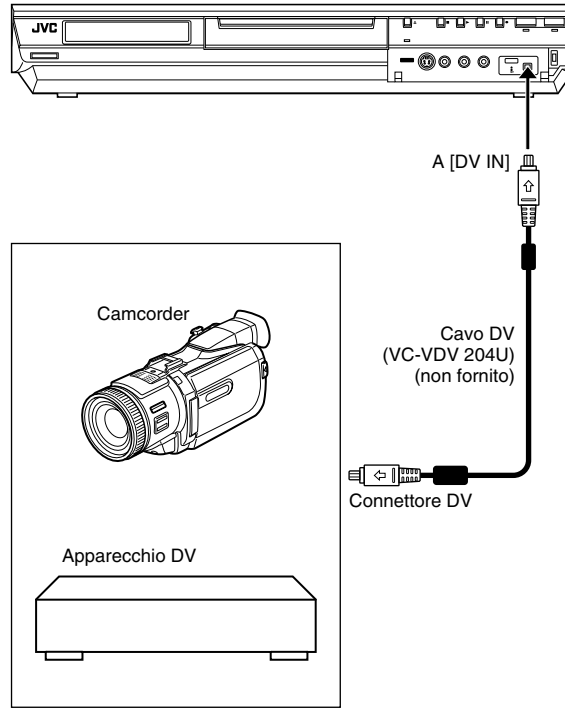

Viene visualizzata l'indicazione su schermo per la duplicazione DV se viene premuto **ON SCREEN** (SU SCHERMO) mentre il canale è stato impostato su "DV".

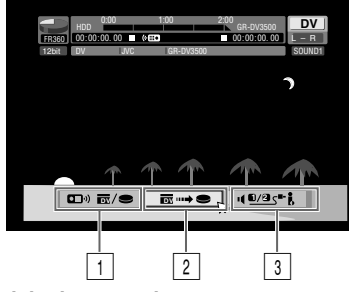

### A **Interruttore del telecomando**

Per spostarsi tra gli apparecchi che funzionano tramite telecomando. L'apparecchio funziona quando l'icona del telecomando visualizzata ( ( $\left( \mathbf{r} \mathbf{H} \mathbf{r} \right)$  è rivolta verso sinistra. Invece l'apparecchio DV funziona quando l'icona del telecomando è rivolta verso destra.

### B **Tasto di cattura automatica**

Selezionare per avviare la duplicazione o metterla in pausa. Se **ENTER** viene premuto quando l'apparecchio DV si trova in condizione di pausa, verrà attivato modifica\*di preavvolgimento, con cui è possibile duplicare con un tempo di avvio altamente accurato. Quando il dispositivo DV non può funzionare dall'apparecchio (come nel caso della modalità videocamera), continuare con la registrazione normale ( $\mathbb{R}$  [pag. 35,](#page-34-2) [38\)](#page-37-0).

*\* La modifica di preavvolgimento si riferisce all'esecuzione che avviene dopo che il nastro DV è stato leggermente riavvolto. (Per gli apparecchi DV che non supportano la velocità –1x, il tempo di riavvolgimento potrebbe essere maggiore).*

### C **Interruttore di controllo audio**

Per selezionare il formato sonoro desiderato per la duplicazione.

- <span id="page-59-1"></span>**1** Collegare un camcorder o un apparecchio DV al connettore [DV IN] sul pannello anteriore dell'apparecchio.
- **2** Premere **HDD** in modo che l'indicatore luminoso del disco fisso (HDD) si accenda sull'apparecchio.
- **3** Premere PR +/- per impostare il canale su "DV".
- <span id="page-59-2"></span>**4** Premere **ON SCREEN.**
- Viene visualizzata l'indicazione su schermo della duplicazione DV.
- **5** Premere **i tasti di selezione** per selezionare ( $\mathbf{F}$   $\mathbf{F}$   $\mathbf{F}$ ), quindi premere **ENTER** per visualizzare l'icona del telecomando (di fronte sulla destra) per l'apparecchio DV.
- **6** Premere ripetutamente **REC MODE** per impostare la modalità di registrazione.
- **7** Individuare il punto da cui si desidera iniziare la duplicazione, quindi arrestare o mettere in pausa la riproduzione premendo i tasti seguenti sul telecomando:  $\blacktriangleright$ ,  $\blacktriangleright \blacktriangleright$ ,  $\blacktriangleleft \blacktriangleleft$ ,  $\blacksquare$ ,  $\blacksquare$ 
	- Per effettuare la riproduzione al rallentatore (a 1/10 della velocità normale), premere  $\blacksquare$  per mettere in pausa la riproduzione, quindi premere  $\blacktriangleleft$  o  $\blacktriangleright$ .
	- Per effettuare la riproduzione fotogramma per fotogramma, premere  $\blacksquare$  per mettere in pausa la riproduzione, quindi premere ripetutamente II. Ad ogni pressione del tasto II si avanza di un fotogramma.
	- · Per cambiare la direzione della riproduzione, premere <<< N.
- 8 Premere **i tasti di selezione** per selezionare **40/85\*i**, quindi premere ripetutamente **ENTER** finché non appare la traccia audio desiderata sullo schermo del televisore.

SOUND 1:

Selezionare questa funzione per registrare il suono stereo originale riprodotto sull'apparecchio DV collegato.

SOUND 2:

Selezionare questa funzione per registrare il suono stereo doppiato riprodotto sull'apparecchio DV collegato.

MIX:

Selezionare questa funzione per registrare il suono sia di "SOUND 1" che di "SOUND 2".

- Si prega di notare che questa seleziona non è disponibile quando il programma sorgente viene registrato in modalità 16BIT (48 kHz).
- <span id="page-60-0"></span>**9** Premere **i tasti di selezione** per selezionare <u>Ficume ,</u> quindi premere **ENTER**. Inizia la duplicazione.
	- La riproduzione sull'apparecchio DV esterno e la registrazione su questo apparecchio dovrebbero essere avviate contemporaneamente.
	- Per mettere in pausa la duplicazione, premere **i tasti audio** per selezionare <del>da →</del> , quindi premere **ENTER**. Sia questo apparecchio che l'apparecchio DV esterno metteranno in pausa la duplicazione. Premendo II sull'apparecchio si ottiene lo stesso effetto.
- **10** Premere **i tasti di selezione** per selezionare , quindi premere **ENTER**. Premere poi . L'apparecchio DV si ferma.
- 11 Premere **i tasti di selezione** per selezionare ( $\blacksquare$   $\blacksquare$ ), quindi premere **ENTER**.
- <span id="page-60-1"></span>**12** Premere **d** due volte sul telecomando per arrestare la duplicazione.
	- Sia questo apparecchio che l'apparecchio DV esterno arrestano la duplicazione.

### **NOTE:**

- La duplicazione di programmi protetti contro la violazione dei diritti d'autore non è possibile.
- Le informazioni DV originali, ad esempio la data e l'ora di registrazione, non vengono registrate.
- L'indicazione sovrimpressa durante l'operazione o la copia non viene registrata.
- Se si mette in pausa la duplicazione mentre il canale è impostato su "DV", non è possibile cambiare i canali.

### **Quando si effettua la duplicazione da apparecchi DV che non siano camcorder**

- A Eseguire le operazioni da **[1](#page-59-1)** a **[4](#page-59-2)**.
- $\sqrt{2}$  Individuare il punto da cui si desidera iniziare la duplicazione, quindi arrestare l'apparecchio DV.
- Se a questo punto si mette in pausa l'apparecchio DV, all'inizio del programma registrato verrà registrata un'immagine statica di alcuni secondi.
- <sup>3</sup> Impostare la modalità di ingresso su "DV INPUT" nell'apparecchio DV.
- Se si seleziona una modalità di ingresso diversa da "DV INPUT", potrebbero venire registrate immagini indesiderate all'inizio del programma registrato.
- D Eseguire le operazioni da **[9](#page-60-0)** a **[12](#page-60-1)**.

**Per saltare una parte indesiderata dell'immagine sorgente** Premere **ENTER** per interrompere entrambe le apparecchiature, quindi premere **i tasti di selezione** per selezionare  $\sqrt[m]{=}$ Individuare il punto in cui si desidera riavviare la duplicazione premendo  $\blacktriangleright$ ,  $\blacktriangleright$   $\blacktriangleright$  o  $\blacktriangleleft$ , quindi premere  $\blacksquare$ .

**Premere i tasti di selezione** per selezionare  $\overline{m}$   $\rightarrow$   $\bullet$  , quindi premere **ENTER** per riprendere la duplicazione.

# **Duplicazione audio digitale**

È possibile duplicare l'audio selezionato da un DVD o da un disco CD Audio su un apparecchio audio digitale. Tuttavia, non è possibile duplicare dischi protetti dalla copia.

● Accendere il televisore e selezionare la modalità AV. ● Far scorrere l'interruttore **TV/CABLE/SAT/DVD** su **DVD**.

### **Esempio: Duplicazione su un MD**

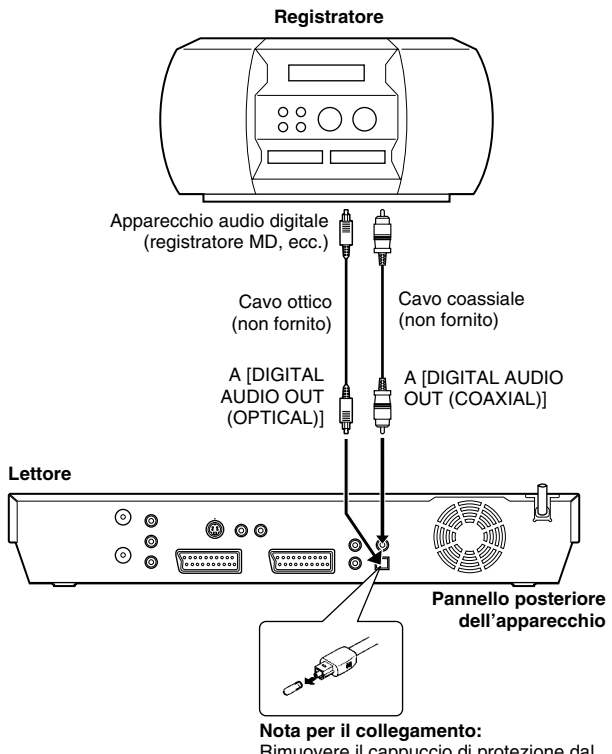

Rimuovere il cappuccio di protezione dal cavo ottico.

- **1** Collegare questo apparecchio con un apparecchio audio digitale utilizzando un cavo ottico opzionale o un cavo coassiale opzionale.
- **2** Inserire un disco nell'apparecchio e caricare un MD nell'apparecchio audio digitale collegato.
- **3** Selezionare l'audio da duplicare.
- **4** Avviare la riproduzione poco prima del punto effettivo da cui si desidera iniziare la duplicazione.
- **5** Premere II per mettere in pausa la riproduzione.
- **6** Selezionare la modalità di ingresso nell'apparecchio audio digitale collegato.
- **7** Premere ▶ per avviare la riproduzione sull'apparecchio.
- **8** Avviare la registrazione sull'apparecchio audio digitale.
- **9** Arrestare la registrazione sull'apparecchio audio digitale. Quindi, premere per arrestare la riproduzione sull'apparecchio.

### **NOTA:**

Potrebbe sussistere una differenza di diversi secondi tra il punto in cui si intende iniziare il montaggio e il punto effettivo di inizio.

# **Montaggio da un camcorder**

Si può utilizzare un camcorder come lettore sorgente e questo apparecchio come videoregistratore.

A **Se il camcorder non ha il connettore di uscita S-VIDEO:**

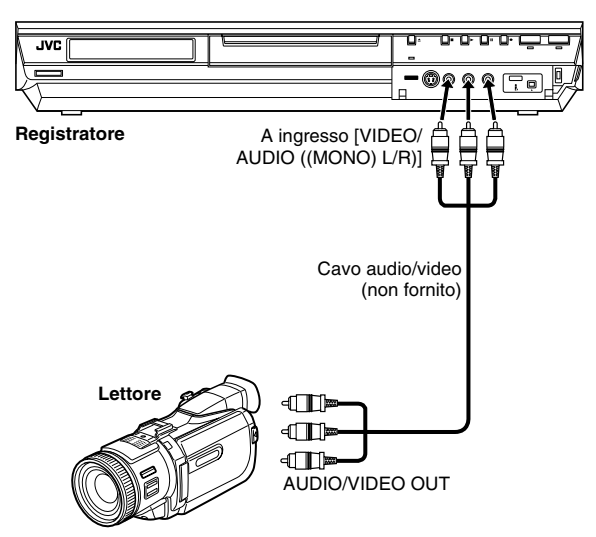

B **Se il camcorder ha un connettore di uscita S-VIDEO:**

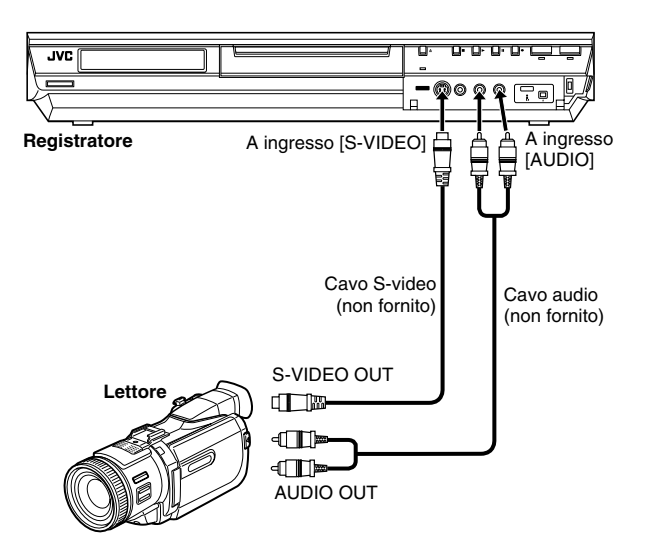

### ● Far scorrere l'interruttore **TV/CABLE/SAT/DVD** su **DVD**.

- **1** Effettuare i collegamenti.
- A Se il camcorder non ha il connettore di uscita S-VIDEO:
	- collegare i connettori AUDIO/VIDEO OUT del camcorder ai connettori di ingresso [VIDEO/AUDIO ((MONO) L/R)] del pannello anteriore di questo apparecchio.
- Se si utilizza un camcorder monofonico, collegare il suo connettore AUDIO OUT al connettore di ingresso [AUDIO-L] di questo apparecchio.
- <sup>2</sup> Se il camcorder ha un connettore di uscita S-VIDEO: ^ collegare i connettori AUDIO OUT e S-VIDEO OUT del camcorder ai connettori di ingresso [AUDIO] e [S-VIDEO] del pannello anteriore di questo apparecchio.
- **2** Premere **HDD** o **DVD** per selezionare il registratore.
- **3** Premere PR +/- per selezionare "F-1".
- Impostare "INGRESSO F-1" su "VIDEO" per il connettore di ingresso [VIDEO], oppure su "S-VIDEO" per il connettore di ingresso [S-VIDEO], a seconda del connettore utilizzato.  $(m)$  [pag. 65\)](#page-64-1)
- **4** Premere ripetutamente **REC MODE** per impostare la modalità di registrazione.
- **5** Avviare la riproduzione sul camcorder poco prima del punto effettivo da cui si desidera iniziare la duplicazione.
- **6** Premere  $\bullet$  sull'apparecchio per avviare la registrazione. Oppure, tenendo spinto , premere > sul telecomando. Inizia la duplicazione.
- **7** Premere sull'apparecchio, quindi arrestare la riproduzione sul camcorder.

- Tutti i cavi necessari ai vari collegamenti sono disponibili presso i rivenditori autorizzati.
- Per le procedure operative vedere il manuale di istruzioni del camcorder.
- La qualità delle immagini duplicate è inferiore a quella delle immagini originali.

# <span id="page-62-1"></span>**Montaggio da o su un altro registratore**

Questo apparecchio può essere utilizzato sia come lettore sorgente che come registratore.

### **NOTE:**

- Se si usa un altro registratore per la registrazione, consultare il suo manuale di istruzioni.
- Non è possibile duplicare contenuti protetti dalla copia. Un
- messaggio di errore apparirà sullo schermo televisivo.

### A **Se si usa questo apparecchio come lettore sorgente**

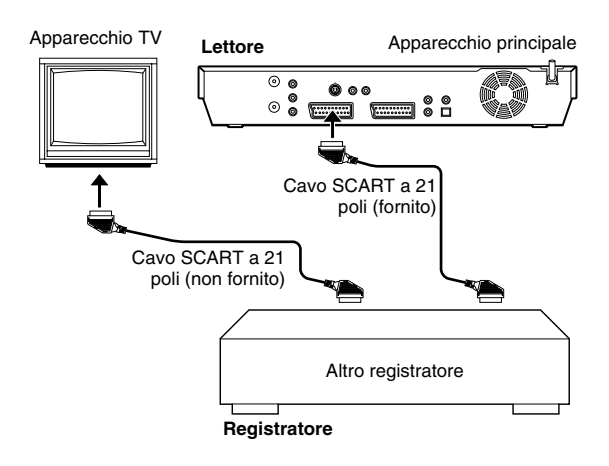

### **Z** Se si usa questo apparecchio come registratore

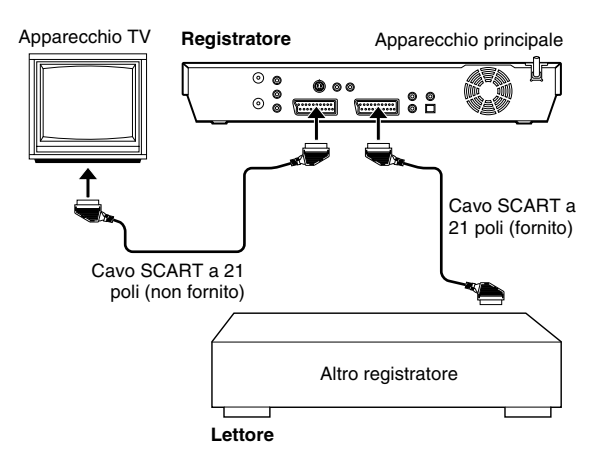

### ● Far scorrere l'interruttore **TV/CABLE/SAT/DVD** su **DVD**.

- **1** Collegare il connettore SCART a 21 poli dell'altro lettore al connettore SCART a 21 poli di questo apparecchio, come indicato nella figura.
- $\overline{1}$  Se si usa questo apparecchio come lettore sorgente: - collega il connettore [L-1 IN/OUT] al registratore.
- 2 Se si usa questo apparecchio come registratore: - collega il connettore [L-2 IN/DECODER] al registratore sorgente.
	- Se un altro registratore è compatibile con il segnale Y/C:  $-$  quando si utilizza questo apparecchio come lettore sorgente, impostare "USCITA L-1" su "SCART S-VIDEO".  $(m)$  [pag. 64\)](#page-63-0)
		- quando si utilizza questo apparecchio come registratore, impostare "MODO L-2" su "S-VIDEO". ( $\approx$  [pag. 65\)](#page-64-2)
- **2** Quando si utilizza questo apparecchio come registratore, premere **HDD** o **DVD** per selezionare la modalità di registrazione.
- <span id="page-62-0"></span>**3** Quando si utilizza questo apparecchio come registratore, premere PR +/- per selezionare "L-2". • Impostare la funzione "MODO L-2" su "VIDEO" o "S-VIDEO".
	- $(m)$  [pag. 65\)](#page-64-2)
- **4** Quando si utilizza questo apparecchio come registratore, premere ripetutamente **REC MODE** per impostare la modalità di registrazione.
- **5** Attivare la modalità di riproduzione dell'apparecchio sorgente.
- **6** Attivare la modalità di registrazione dell'apparecchio in registrazione.
- **7** Arrestare la registrazione sul registratore, quindi arrestare la riproduzione sul lettore sorgente.

- Tutti i cavi necessari ai vari collegamenti sono disponibili presso i rivenditori autorizzati.
- Per l'ingresso/uscita del segnale Y/C, utilizzare un cavo SCART a 21 poli compatibile con il segnale Y/C.
- Se si usa questo apparecchio come lettore sorgente per il montaggio, ricordarsi di impostare la voce "SOVRIMPRESSIONE" su "OFF" prima di iniziare. ( $\approx$  [pag. 72\)](#page-71-0) Se si utilizza un altro registratore con connettori di uscita S-Video e Audio, collegare i connettori S-Video e Audio ai connettori di ingresso [S-VIDEO] e [AUDIO] sul pannello frontale di questo apparecchio. Quindi, impostare la modalità di ingresso dell'apparecchio su "F-1" al punto [3](#page-62-0) e impostare "INGRESSO F-1" su "S-VIDEO". ( $\mathfrak{so}$  [pag. 65\)](#page-64-3)

# <span id="page-63-4"></span>**Impostazione di uscite/ingressi**

● Accendere il televisore e selezionare la modalità AV. ● Far scorrere l'interruttore **TV/CABLE/SAT/DVD** su **DVD**.

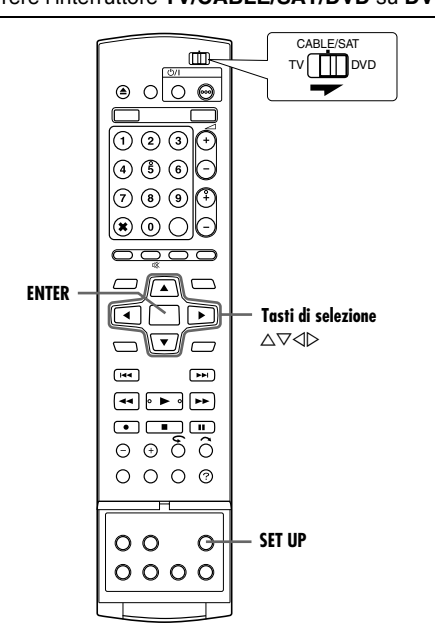

# <span id="page-63-3"></span>**Impostazione dell'uscita L-1 e dell'ingresso L-1**

Il connettore [L-1 IN/OUT] accetta e fornisce sia un segnale composito (il segnale video regolare) che un segnale Y/C (un segnale in cui i segnali di luminanza e crominanza sono separati). Impostare "USCITA L-1" e "INGRESSO L-1" sulla modalità appropriata a seconda del tipo di apparecchiatura collegata al connettore dell'apparecchio [L-1 IN/OUT].

- <span id="page-63-1"></span>**1** Premere **SET UP** per accedere alla schermata del menu principale.
- <span id="page-63-2"></span>**2** Premere **i tasti di selezione** per selezionare "IMP. FUNZIONI", quindi premere  $\nabla$ .
- **3** Premere **i tasti di selezione** per selezionare "VIDEO IN/OUT", quindi premere  $\nabla$ .
- **4** Premere **i tasti di selezione** per selezionare "USCITA L-1" o "INGRESSO L-1", quindi premere **ENTER**.
- **5** Premere **i tasti di selezione** per selezionare l'impostazione pertinente, quindi premere **ENTER**.
- **6** Premere **SET UP** per completare l'impostazione.

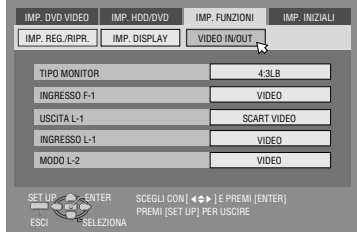

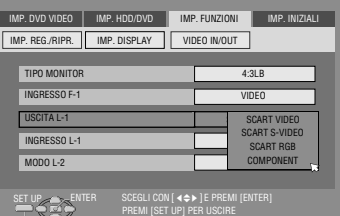

*\* Le impostazioni in grassetto di seguito indicano le impostazioni al momento dell'acquisto.*

### <span id="page-63-5"></span><span id="page-63-0"></span>8 **USCITA L-1** ^ **SCART VIDEO** / SCART S-VIDEO / SCART RGB / COMPONENT

### **SCART VIDEO**:

Se l'ingresso dell'apparecchiatura collegata è compatibile soltanto con i normali segnali video, impostare su "SCART VIDEO".

### SCART S-VIDEO:

Se l'ingresso dell'apparecchiatura collegata è compatibile soltanto con i segnali Y/C, impostare su "SCART S-VIDEO". Si possono ottenere immagini di alta qualità. (Per il collegamento utilizzare un cavo SCART a 21 poli compatibile con il segnale Y/C).

### SCART RGB:

Se l'ingresso dell'apparecchiatura collegata è compatibile soltanto con i segnali RGB, impostare su "SCART RGB". Si possono ottenere immagini RGB di alta qualità.

### COMPONENT:

Se l'ingresso dell'apparecchiatura collegata è compatibile soltanto con i segnali Y/P<sub>B</sub>/P<sub>R</sub>, impostare su "COMPONENT". Si possono ottenere immagini Y/P<sub>B</sub>/P<sub>R</sub> di alta qualità. Commutare il televisore sull'ingresso su cui è possibile guardare immagini video a componenti.

## 8 **INGRESSO L-1** ^ **VIDEO** / S-VIDEO

### **VIDEO**:

Se l'uscita dell'apparecchiatura collegata è compatibile soltanto con i normali segnali video, impostare su "VIDEO".

### S-VIDEO:

Se l'uscita dell'apparecchiatura collegata è compatibile soltanto con i segnali Y/C, impostare su "S-VIDEO". Si possono ottenere immagini di alta qualità. (Per il collegamento utilizzare un cavo SCART a 21 poli compatibile con il segnale Y/C).

- Se "USCITA L-1" è impostato su "SCART S-VIDEO" o "SCART RGB" non è possibile impostare "INGRESSO L-1" su "S-VIDEO".
- Se "MODO L-2" è impostato su "SAT S-VIDEO" o "DECODER" non è possibile impostare "INGRESSO L-1" su "S-VIDEO".
- Se "MODO L-2" è impostato su "DECODER", è possibile impostare "USCITA L-1" solo su "SCART VIDEO".
- I segnali video a componenti non vengono emessi dal connettore [L-1 IN/OUT].
- Quando è attivata la modalità di scansione progressiva, non è possibile selezionare l'impostazione di "USCITA L-1".  $(m)$  [pag. 64\)](#page-63-0)

### <span id="page-64-2"></span>**Impostazione di Modo L-2**

Impostare "MODO L-2" sulla modalità appropriata a seconda del tipo di apparecchiatura collegata al connettore dell'apparecchio [L-2 IN/DECODER].

- **[1](#page-63-1)** Eseguire i passi 1 e [2](#page-63-2) della procedura "Impostazione dell'uscita [L-1 e dell'ingresso L-1](#page-63-3)" ( $\approx$  pag. 64).
- **2** Premere **i tasti di selezione** per selezionare "MODO L-2", quindi premere **ENTER**.
- **3** Premere **i tasti di selezione** per selezionare l'impostazione pertinente, quindi premere **ENTER**.

**4** Premere **SET UP** per completare l'impostazione.

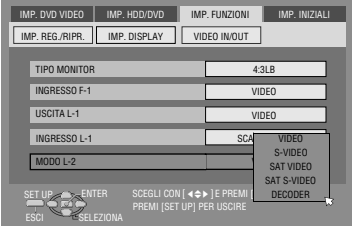

*\* Le impostazioni in* 

<span id="page-64-0"></span>*grassetto di seguito indicano le impostazioni al momento dell'acquisto.*

### $\blacksquare$  **MODO L-2**  $\blacksquare$  **VIDEO** / S-VIDEO / SAT VIDEO / SAT S-VIDEO / DECODER

Selezionare "VIDEO" o "S-VIDEO" per utilizzare questo apparecchio come registratore con un apparecchio in riproduzione collegato al connettore [L-2 IN/DECODER], oppure per utilizzare il ricevitore satellitare collegato al connettore [L-2 IN/DECODER].

### **VIDEO**:

Se l'uscita dell'apparecchiatura collegata è compatibile soltanto con i normali segnali video, impostare su "VIDEO".

S-VIDEO:

Se l'uscita dell'apparecchiatura collegata è compatibile soltanto con i segnali Y/C, impostare su "S-VIDEO". Si possono ottenere immagini di alta qualità. (Per il collegamento utilizzare un cavo SCART a 21 poli compatibile con il segnale Y/C).

Selezionare "SAT VIDEO" o "SAT S-VIDEO" per quardare un programma satellitare con il televisore mentre l'unità è spenta.  $(m)$  [pag. 68\)](#page-67-1)

SAT VIDEO:

Se l'uscita di un ricevitore satellitare collegato è compatibile soltanto con i normali segnali video, impostare su "SAT VIDEO"

### SAT S-VIDEO:

Se l'uscita di un ricevitore satellitare collegato è compatibile con i segnali Y/C, impostare su "SAT S-VIDEO". Si possono ottenere immagini S-VHS di alta qualità. (Per il collegamento utilizzare un cavo SCART a 21 poli compatibile con il segnale Y/C).

#### DECODER:

Per utilizzare un decoder collegato al connettore [L-2 IN/ DECODER].

### **NOTE:**

- Se al connettore [L-2 IN/DECODER] è collegato un ricevitore satellitare o un decoder, alla fine del montaggio assicurarsi di impostare di nuovo "MODO L-2" su una modalità appropriata.
- Se non si intende collegare un ricevitore satellitare o un decoder al connettore [L-2 IN/DECODER], lasciare "MODO L-2" impostato su "VIDEO".
- Quando "MODO L-2" è impostato su "SAT VIDEO" e "SAT S-VIDEO", sullo schermo televisivo o sul display del pannello anteriore viene visualizzato "SAT" anziché "L-2".
- Se "USCITA L-1" è impostato su "SCART S-VIDEO", non è possibile impostare "MODO L-2" su "DECODER" o "SAT VIDEO"
- Se "USCITA L-1" è impostato su "SCART RGB", non è possibile impostare "MODO L-2" su "DECODER" o "SAT S-VIDEO".
- $\bullet$  Se "USCITA L-1" è impostato su "COMPONENT" e "MODO L-2" su "SAT VIDEO", "SAT S-VIDEO" o "DECODER", assicurarsi di collegare il connettore [L-1 IN/OUT] a un televisore.
- Se "MODO L-2" è impostato su "SAT S-VIDEO", accertarsi di impostare "USCITA L-1" su "SCART S-VIDEO".

### <span id="page-64-1"></span>**Impostazione ingresso F-1**

Impostare "INGRESSO F-1" sulla modalità appropriata a seconda del connettore (VIDEO o S-VIDEO) utilizzato sul pannello anteriore.

- **[1](#page-63-1)** Eseguire i passi 1 e [2](#page-63-2) della procedura "Impostazione dell'uscita [L-1 e dell'ingresso L-1](#page-63-3)" ( $\approx$  pag. 64).
- Premere *i tasti di selezione* per selezionare "INGRESSO F-1", quindi premere **ENTER**.
- **3** Premere **i tasti di selezione** per selezionare l'impostazione pertinente, quindi premere **ENTER**.
- **4** Premere **SET UP** per completare l'impostazione.

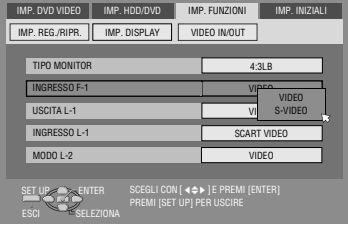

*\* Le impostazioni in grassetto di seguito indicano le impostazioni al momento dell'acquisto.*

# <span id="page-64-3"></span>8 **INGRESSO F-1** ^ **VIDEO** / S-VIDEO

#### **VIDEO**:

Quando si collega un apparecchio al connettore di ingresso [VIDEO], impostare su "VIDEO".

#### S-VIDEO:

Quando si collega un apparecchio al connettore di ingresso [S-VIDEO], impostare su "S-VIDEO".

# **Funzioni del telecomando**

## **Commutazione del telecomando fra i codici 1/2/3/4**

Il telecomando è in grado di comandare indipendentemente quattro diversi apparecchi JVC. Ciascun apparecchio può rispondere a uno dei quattro codici (1, 2, 3 o 4). Il telecomando è preimpostato in fabbrica per inviare segnali in codice 3 , perché l'apparecchio inizialmente è impostato per rispondere ai segnali del codice 3 . Si può facilmente modificare l'apparecchio in modo che risponda ai segnali in codice 1, 2 o 4.

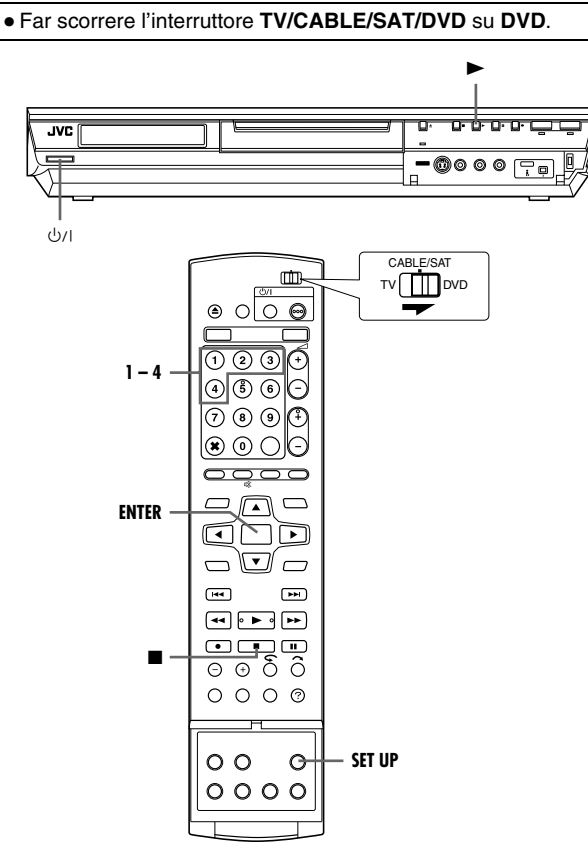

- Tenere premuto **SET UP** nel punto **[1](#page-65-1)**.
- <span id="page-65-1"></span>**1** Per cambiare il codice del telecomando premere il **tasto numerico** "1" per 1, "2" per 2, "3" per 3 o "4" per 4, quindi premere **ENTER**.
- **2** Per spegnere l'apparecchio, premere  $\Diamond$ /l sull'apparecchio.
- **3** Premere  $\triangleright$  sull'apparecchio per più di 5 secondi con l'apparecchio spento. Sul display appare il codice corrente.
- **4** Per cambiare il codice dell'apparecchio, premere sul telecomando. Il codice corrente impostato sul telecomando lampeggia sul display del pannello anteriore per circa 5 secondi, quindi viene applicato all'apparecchio.

### **NOTA:**

Quando "RISPARMIO ENERGIA" è impostato su "ON" ( $\approx$  [pag. 72\)](#page-71-1), non è possibile cambiare il codice del telecomando.

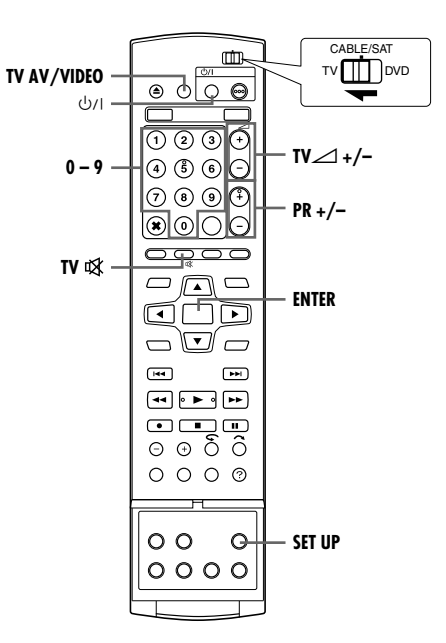

## <span id="page-65-0"></span>**Telecomando per apparecchi di marche diverse**

Il telecomando può attivare le principali funzioni dell'apparecchio televisivo. Si possono comandare, oltre ai televisori JVC, anche televisori di altri fabbricanti.

- Spegnere il televisore per mezzo del telecomando del televisore.
- Far scorrere l'interruttore **TV/CABLE/SAT/DVD** su **TV**.

### **IMPORTANTE:**

Anche se il telecomando fornito è compatibile con i televisori JVC e con molti altri modelli, potrebbe non funzionare con il televisore utilizzato dall'utente, o, in certi casi, essere utilizzabile solo per un numero limitato di funzioni.

- Tenere premuto **SET UP** nel punto **[1](#page-65-2)**.
- <span id="page-65-2"></span>**1** Digitare il codice della marca del televisore mediante i **tasti numerici** e premere poi **ENTER**.
- **2** Premere  $\Diamond$ /l sul telecomando dell'apparecchio per accendere il televisore e provare le operazioni (<sub> $\approx$ </sub> [punto](#page-65-3) 3).
- Una volta impostato il telecomando in funzione del tipo di televisore, non occorre ripetere l'operazione fino a quando non si sostituiscono le batterie del telecomando.
- Alcune marche di televisori hanno più di un codice. Se il televisore non funziona con un codice, provarne un altro.
- <span id="page-65-3"></span>**3** Per controllare il televisore, premere i tasti corrispondenti:  $\bigcirc$ /l, **TV AV/VIDEO, PR +/-, TV∠ +/-, TV , tasti numerici.**
- Per alcune marche di televisori, occorre premere **ENTER** dopo aver premuto i **tasti numerici**.

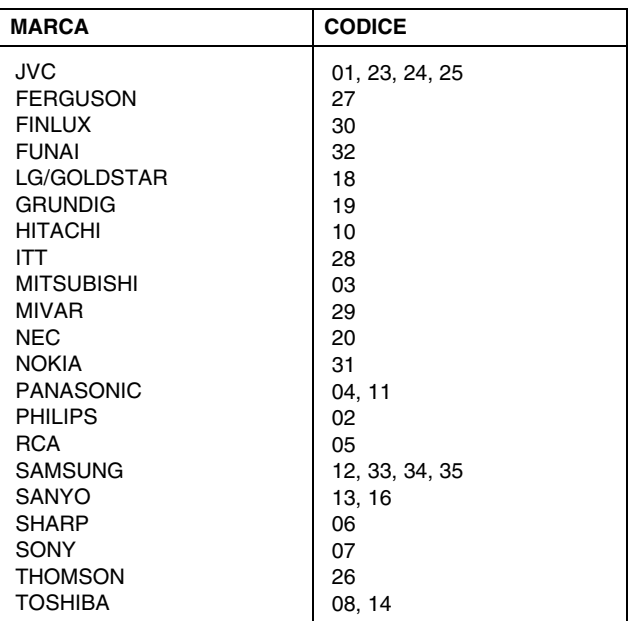

## **Telecomando per ricevitori satellitari di marche diverse**

Il telecomando può attivare le principali funzioni del ricevitore satellitare. Si possono comandare, oltre ai ricevitori satellitari JVC, anche ricevitori satellitari di altri fabbricanti.

● Far scorrere l'interruttore **TV/CABLE/SAT/DVD** su **CABLE/ SAT**.

### **IMPORTANTE:**

Sebbene il telecomando fornito sia compatibile con i ricevitori satellitari JVC, e con molti altri modelli, potrebbe non funzionare con il particolare ricevitore satellitare usato dall'utente, o, in certi casi, potrebbe essere utilizzabile solamente per un numero limitato di funzioni.

- Tenere premuto **SET UP** nel punto **[1](#page-66-0)**.
- <span id="page-66-0"></span>**1** Digitare il codice della marca del ricevitore satellitare utilizzando i **tasti numerici**, quindi premere **ENTER**.
- **2** Premere  $\bigcirc$ /| sul telecomando dell'apparecchio per accendere il ricevitore satellitare, quindi provare le operazioni (<sub> $\infty$ </sub> [punto](#page-66-1) **3**).
- Una volta impostato il telecomando in funzione del tipo di ricevitore satellitare, non occorre ripetere l'operazione fino a quando non si sostituiscono le batterie del telecomando.
- Alcune marche di ricevitori satellitari hanno più di un codice. Se il ricevitore satellitare non funziona con un codice, provarne un altro.
- <span id="page-66-1"></span>**3** Per controllare il ricevitore satellitare, premere i tasti corrispondenti: **b/l, PR +/-, Tasti numerici**.
- Per alcune marche di ricevitori satellitari, è necessario premere **ENTER** dopo aver premuto i **tasti numerici**.
- I **tasti numerici** potrebbero non funzionare con alcuni ricevitori satellitari.

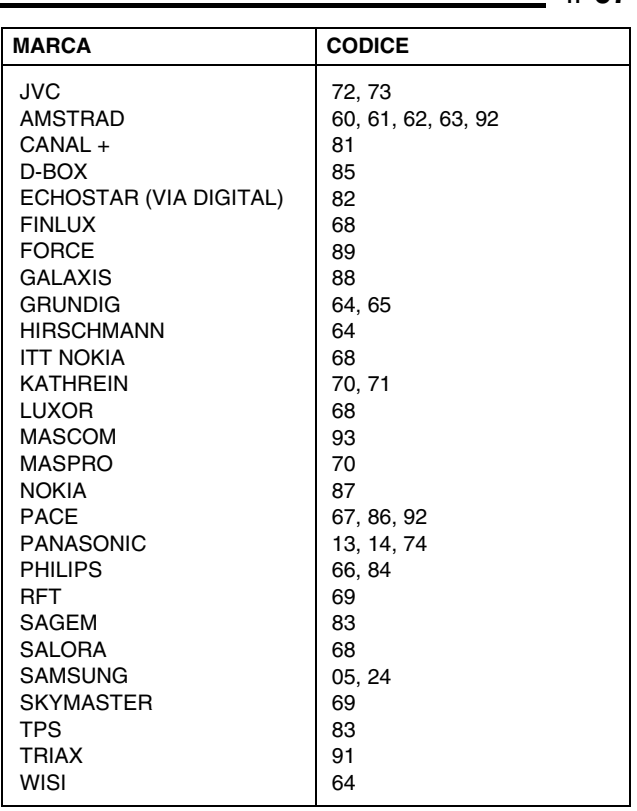

# **Collegamento a un ricevitore satellitare**

### **Collegamenti semplici**

#### **Questo è un esempio di un collegamento semplice se il televisore utilizzato dispone di un connettore di ingresso AV a 21 poli (SCART).**

Collegare il ricevitore satellitare al connettore [L-2 IN/DECODER], quindi collegare il connettore [L-1 IN/OUT] al connettore del televisore.

### **NOTE:**

- $\bullet$  Impostare la funzione "MODO L-2" su "VIDEO" o "S-VIDEO".  $(x \times p$ ag. 65)
- Con questo collegamento si può utilizzare la funzione di registrazione automatica di programmi via satellite ( $\approx$  [pag. 49\).](#page-48-0) (Soltanto per il registratore HDD)
- Per registrare un programma con il ricevitore satellitare. selezionare la modalità L-2 premendo il tasto **PR +/–** in modo che sul display appaia "L-2".
- Per i dettagli, consultare il manuale di istruzioni del ricevitore satellitare.

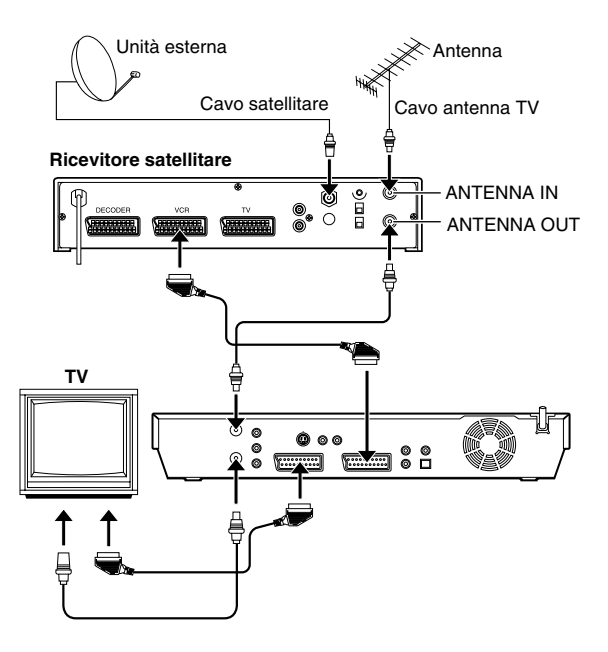

### <span id="page-67-1"></span><span id="page-67-0"></span>**IMPORTANTE**

Impostando "MODO L-2" su "SAT VIDEO" o "SAT S-VIDEO"  $(x)$  [pag. 65\)](#page-64-2), si possono guardare le trasmissioni satellitari con il televisore impostato in modalità AV, anche se l'apparecchio è spento. Se l'apparecchio è in modalità di arresto o di registrazione, premere **TV AV/VIDEO** sul telecomando per spegnere l'indicatore VIDEO sull'apparecchio.

● Se si accende l'apparecchio quando il ricevitore satellitare è spento, sullo schermo TV non appare niente. In questo caso, accendere il ricevitore satellitare o impostare il televisore in modalità TV, oppure premere **TV AV/VIDEO** sul telecomando per impostare l'apparecchio in modalità AV.

# **Collegamenti perfetti (consigliati)**

#### **Questo è un esempio dei collegamenti consigliati se il televisore utilizzato dispone di due connettori di ingresso AV a 21 poli (SCART).**

Se si dispone di un decoder, collegare il decoder al connettore del ricevitore satellitare, il connettore [L-1 IN/OUT] al connettore del televisore e il connettore [L-2 IN/DECODER] al connettore del ricevitore satellitare. Collegare poi il ricevitore satellitare al televisore.

- $\bullet$  Impostare la funzione "MODO L-2" su "VIDEO" o "S-VIDEO".  $(m)$  [pag. 65\)](#page-64-2)
- Con questo collegamento si può utilizzare la funzione di registrazione automatica di programmi via satellite ( $\approx$  [pag. 49\)](#page-48-0). (Soltanto per il registratore HDD)
- Per registrare un programma con il ricevitore satellitare, selezionare la modalità L-2 premendo il tasto **PR +/–** in modo che sul display appaia "L-2".
- Per ricevere una trasmissione criptata, decodificare il segnale con il decoder collegato al ricevitore satellitare.
- Per i dettagli, consultare il manuale di istruzioni del ricevitore satellitare e del decoder.

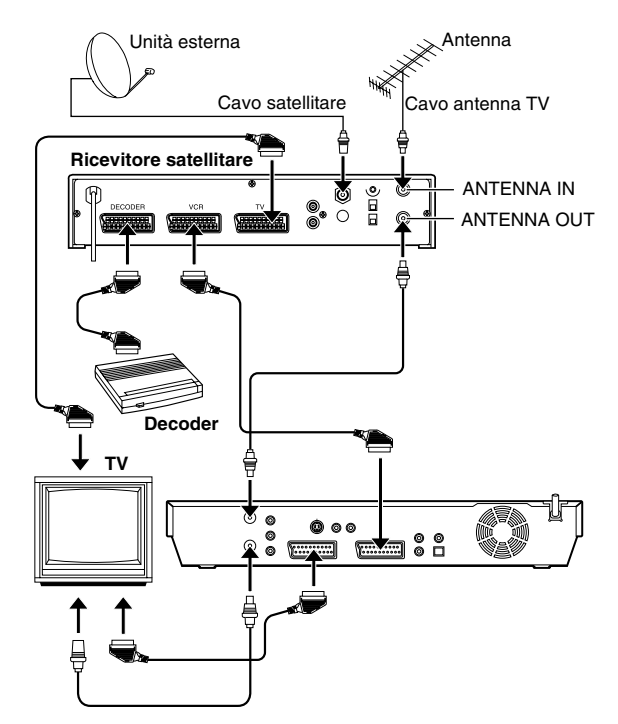

# **Collegamento a un decoder Dolby Digital o a un amplificatore con decoder DTS incorporato**

Queste istruzioni consentono di collegare l'apparecchio a un Decoder Dolby Digital o a un amplificatore con decoder DTS incorporato.

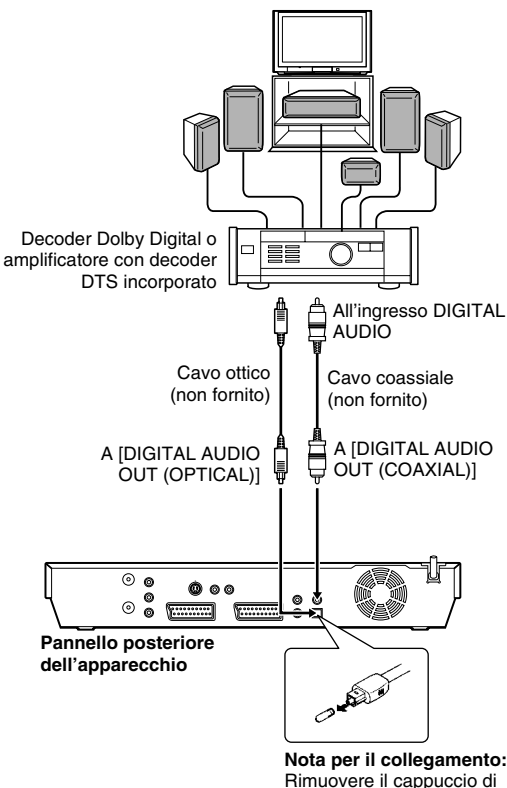

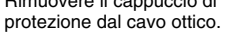

**1** Collegare l'apparecchio e un Decoder Dolby Digital, o un amplificatore dotato di DTS incorporato, utilizzando un cavo ottico o un cavo coassiale opzionale.

### **NOTE:**

- Per l'audio in Dolby Digital, impostare "USCITA AUDIO DIGITALE" su "DOLBY DIGITAL/PCM". (E [pag. 70\)](#page-69-0)
- Per l'audio in DTS, impostare "USCITA AUDIO DIGITALE" su "FLUSSO/PCM". ([<sup>33</sup> [pag. 70\)](#page-69-0)

### **AVVERTENZE:**

- Questo apparecchio ha una gamma dinamica che supera i 110 dB, relativamente alle funzioni audio Hi-Fi. Si consiglia di controllare il livello massimo del segnale, qualora si intenda ascoltare il segnale audio Hi-Fi attraverso un amplificatore stereo. Un improvviso aumento del livello di ingresso verso gli altoparlanti può danneggiarli.
- Certi altoparlanti e televisori sono schermati per evitare interferenze nella ricezione delle trasmissioni televisive. Non posizionare gli altoparlanti accanto al televisore, se entrambi sono di tipo non schermato, perché tale posizione potrebbe influire negativamente sulle immagini riprodotte.

### **Quando non è possibile commutare il canale audio di un programma bilingue**

Quando l'apparecchio è collegato con un apparecchio audio digitale utilizzando un cavo ottico opzionale e "USCITA AUDIO DIGITALE" è impostato su "DOLBY DIGITAL/PCM", non è possibile commutare il canale audio di un programma bilingue registrato su dischi DVD-RAM o DVD-RW (in modalità VR). In questo caso, attenersi alla seguente procedura utilizzando il telecomando per commutare "USCITA AUDIO DIGITALE" da "DOLBY DIGITAL/PCM" a "PCM SOLTANTO".

- **1** Premere **SET UP** per accedere alla schermata del menu principale.
- **B** Premere **i tasti di selezione** per selezionare "IMP. DVD VIDEO", quindi premere  $\nabla$ .
- **3** Premere *i tasti di selezione* per selezionare "USCITA AUDIO", quindi premere  $\nabla$ .
- **4** Premere **i tasti di selezione** per selezionare "USCITA AUDIO DIGITALE", quindi premere **ENTER**.
- **F** Premere *i tasti di selezione* per selezionare "PCM SOLTANTO", quindi premere **ENTER**. ( $\approx$  [pag. 70\)](#page-69-0)
- Premere **SET UP** per completare l'impostazione.
- G Premere **AUDIO** per selezionare il canale audio desiderato.

# <span id="page-68-0"></span>**Collegamento/uso di un decoder**

Il connettore [L-2 IN/DECODER] può essere utilizzato come connettore di ingresso per un decoder (decodificatore) esterno. Il semplice collegamento di un decoder consente la visione di svariati programmi TV trasmessi sui canali criptati.

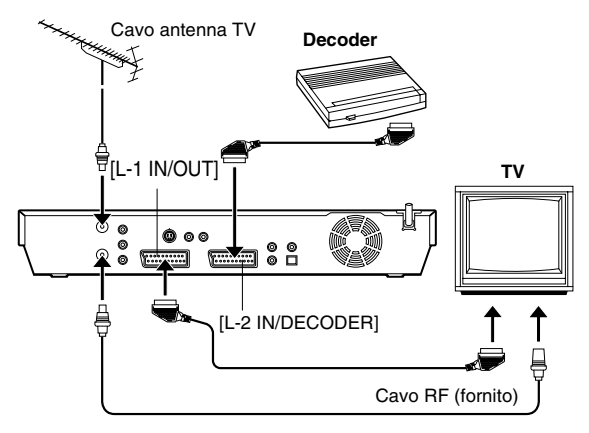

- **1** Impostare la funzione "MODO L-2" su "DECODER". ( $\mathfrak{ps}$  [pag. 65\)](#page-64-2)
- **2** Collegare il connettore [L-2 IN/DECODER] dell'apparecchio al connettore SCART a 21 poli del decoder utilizzando un cavo SCART a 21 poli.
- **3** Eseguire la procedura descritta in "Quando si riceve una [Trasmissione criptata](#page-75-0)" ( $\sqrt{ap}$  pag. 76).

# **Impostazione della modalità**

- Accendere l'apparecchio.
- Accendere il televisore e selezionare la modalità AV.
- Far scorrere l'interruttore **TV/CABLE/SAT/DVD** su **DVD**.

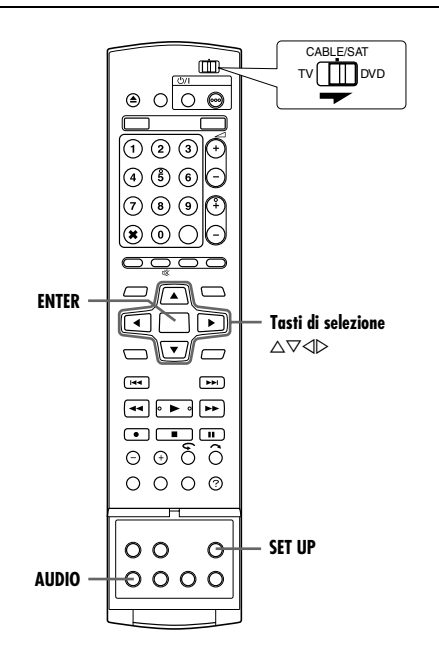

Le varie modalità di questo apparecchio sono categorizzate in menu nidificati sui 2 livelli mostrati nella tabella seguente. Per cambiare le impostazioni di queste modalità, trovare quella desiderata nel menu (per i dettagli su ciascun menu, vedere le pagine da [70](#page-69-2) a [72](#page-71-2)), quindi attenersi alla procedura seguente.

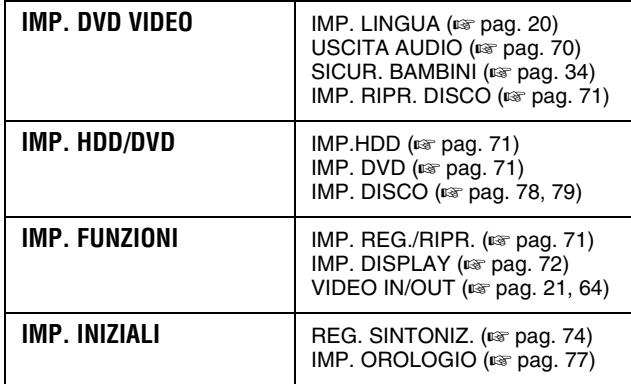

● La procedura indicata di seguito mostra come impostare l'opzione desiderata della modalità "AUDIO REC" come esempio.

- **1** Premere **SET UP** per accedere alla schermata del menu principale.
- **2** Premere **i tasti di selezione** per selezionare "IMP. FUNZIONI", quindi premere  $\overline{\vee}$ .
- **3** Premere **i tasti di selezione** per selezionare "IMP REG./RIPR.", quindi premere  $\nabla$
- **4** Premere **i tasti di selezione** per selezionare "AUDIO REC", quindi premere **ENTER**.

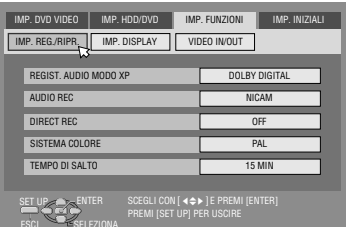

- **5** Premere **i tasti di selezione** per selezionare l'opzione desiderata, quindi premere **ENTER**.
- **6** Premere **SET UP** per completare l'impostazione.
- *\* Le impostazioni in grassetto di seguito indicano le impostazioni al momento dell'acquisto.*

# <span id="page-69-1"></span>**USCITA AUDIO**

<span id="page-69-2"></span><span id="page-69-0"></span>**USCITA AUDIO DIGITALE** - DOLBY DIGITAL/PCM / **FLUSSO/PCM** / PCM SOLTANTO

Impostare sulla modalità appropriata in base al tipo di apparecchio collegato al connettore [DIGITAL AUDIO OUT].

### DOLBY DIGITAL/PCM:

Selezionare questa opzione quando si collega il connettore di ingresso digitale di un Decoder Dolby Digital o di un amplificatore dotato di Decoder Dolby Digital incorporato.

### **FLUSSO/PCM**:

Selezionare questa opzione quando si collega il connettore di ingresso digitale di un amplificatore dotato di decoder multicanale DTS, Dolby Digital o MPEG incorporato.

### PCM SOLTANTO:

Opzione selezionata quando si collega l'ingresso digitale PCM lineare di altri apparecchi audio (amplificatore, lettore MD o DAT, ecc.).

### **NOTE:**

- Questa impostazione funziona anche quando HDD è attivo.
- Se si guarda o riproduce un titolo contenente molteplici lingue audio, selezionare "PCM SOLTANTO" anticipatamente e scegliere l'audio principale o il sotto-audio con **AUDIO**.

**B** USCITA AUDIO ANALOG - STEREO / DOLBY SURROUND Selezionare l'impostazione appropriata per adattare l'apparecchio all'apparecchiatura A/V collegata. Questa funzione ha effetto quando si riproduce un disco DVD VIDEO.

### **STEREO**:

Selezionare questa opzione quando si ascolta l'audio stereo convenzionale a due canali con i connettori [AUDIO OUT] dell'apparecchio collegati a un amplificatore/sintoamplificatore o un televisore, oppure qualora si desideri registrare l'audio da un disco DVD VIDEO su un Mini Disc, ecc.

### DOLBY SURROUND:

Selezionare questa opzione quando si ascolta l'audio surround multicanale con i connettori [AUDIO OUT] dell'apparecchio collegati a un amplificatore/sintoamplificatore dotato di decoder surround incorporato o a un decoder surround.

### 8 **CONTROLLO GAMMA DINAMICA** ^ **NORMALE** / GAMMA AMPIA / MODO TV

È possibile comprimere la gamma dinamica (la differenza tra i suoni dal volume più alto e quelli dal volume più basso) durante la riproduzione di un programma codificato in formato Dolby Digital. Questa funzione ha effetto quando si riproduce un disco DVD VIDEO registrato in formato Dolby Digital a volume basso o medio.

### **NORMALE**:

Normalmente selezionare questa impostazione per attivare questa funzione.

### GAMMA AMPIA:

Selezionare questa opzione per disattivare la funzione quando si desidera ascoltare programmi con un'ampia gamma dinamica.

### MODO TV:

Selezionare questa opzione quando si ascolta l'audio attraverso l'altoparlante o gli altoparlanti del televisore.

- Questa funzione non ha effetto su programmi che non sono registrati in formato Dolby Digital.
- Questa funzione non è operativa quando è attivato l'effetto surround simulato. ( $\mathbb{R}$  [pag. 32\)](#page-31-0)
- L'effetto di "NORMALE" e "GAMMA AMPIA" potrebbe non mostrare alcuna differenza, a seconda dei dischi.

### **E LIVELLO DI USCITA — STANDARD / BASSO**

È possibile ridurre il livello di uscita dell'audio analogico per adattare l'apparecchio all'apparecchiatura A/V collegata.

### **STANDARD**:

Normalmente, selezionare questa impostazione.

BASSO:

Il livello di uscita dell'audio analogico viene abbassato.

### <span id="page-70-5"></span>**IMP. RIPR. DISCO**

### 8 **RIPRENDI** ^ OFF / **ON** / RIPRESA DISCO

Quando questa funzione è impostata su "ON" o "RIPRESA DISCO", è possibile utilizzare la funzione di ripresa. ( $\approx$  [pag. 26\)](#page-25-0)

OFF:

Non è possibile utilizzare la funzione di ripresa.

### **ON**:

È possibile iniziare la riproduzione dal punto di ripresa del disco inserito.

### RIPRESA DISCO:

L'apparecchio conserva una memoria dei punti di ripresa degli ultimi 30 dischi riprodotti, anche se sono stati espulsi.

### **NOTA:**

L'impostazione "RIPRESA DISCO" funziona su dischi DVD VIDEO, VCD, SVCD e DVD-R/DVD-RW (in modalità Video) già finalizzati. Per altri tipi di dischi, la funzione sotto l'impostazione "ON" verrà applicata anche se "RIPRENDI" è impostato su "RIPRESA DISCO".

### <span id="page-70-6"></span>**IMP.HDD**

### <span id="page-70-2"></span> $\blacksquare$  **LIVE MEMORY**  $\blacksquare$  **OFF** / 30 MIN / 1 HR / 3 HR

Quando questa funzione è impostata su "30 MIN", "1 HR" o "3 HR", è possibile applicare la durata selezionata a "Registrazione [temporanea per la Memoria dal vivo \(soltanto per il registratore](#page-43-2)   $HDD"$  ( $\approx$  [pag. 44\)](#page-43-2).

### <span id="page-70-7"></span>**IMP. DVD**

### <span id="page-70-4"></span>8 **SALVA COME ARCHIVIO** ^ OFF / **ON**

Quando questa funzione e impostata su "ON", le informazioni di registrazione vengono memorizzate automaticamente nella videoteca. Per i dettagli, consultare "Modificare le informazioni [della videoteca](#page-55-0)" ( $\sqrt{2}$  pag. 56).

### <span id="page-70-3"></span> $\blacksquare$  **RIPRODUZIONE CONTINUA** - OFF / **ON**

Quando questa funzione è impostata su "ON", i vari titoli presenti su un disco vengono riprodotti continuamente uno dopo l'altro.

### 8 **RAPPORTO REGISTR. MODO VIDEO** ^ **PRIORITÀ 4:3** / PRIORITÀ 16:9

Questa è l'impostazione per il formato utilizzata quando si duplicano titoli su dischi DVD in modalità video. Se i titoli che si desidera duplicare sono registrati sia in formato 16:9 che 4:3, è necessario selezionare un solo formato.

### **PRIORITÀ 4:3**:

Se si seleziona "PRIORITÀ 4:3", anche i titoli registrati in formato 4:3 vengono duplicati in 16:9.

PRIORITÀ 16:9:

Se si seleziona "PRIORITÀ 16:9", anche i titoli registrati in formato 16:9 vengono duplicati in 4:3.

### 8 **AUDIO REGISTR. MODO AUDIO** ^ **PRINCIPALE** / SECONDARIO

Questa è l'impostazione per il canale audio da selezionare quando si duplicano titoli su dischi DVD in modalità video. Selezionare una delle due impostazioni se i titoli da duplicare hanno due canali audio.

### **PRINCIPALE**:

Selezionare questa opzione per duplicare il canale principale. SECONDARIO:

Selezionare questa opzione per duplicare il canale secondario.

### 8 **MP3 & WMA** / **JPEG** ^ **MP3 & WMA** / JPEG

Quando sono registrati sia file MP3&WMA che file JPEG su un disco, è possibile selezionare i file da riprodurre.

### **MP3 & WMA**:

Selezionare questa opzione per riprodurre file MP3/WMA.

### JPEG:

Selezionare questa opzione per riprodurre file JPEG.

### <span id="page-70-8"></span>**IMP. REG./RIPR.**

#### $\blacksquare$  **REGIST. AUDIO MODO XP - DOLBY DIGITAL** / PCM LINEARE

È possibile selezionare il formato audio quando si registra un titolo in modalità XP. Quando questa funzione è impostata su "PCM LINEARE", è possibile ottenere un audio di alta qualità.

### **DOLBY DIGITAL**:

Per registrare in formato Dolby Digital.

### PCM LINEARE:

Per registrare in formato PCM lineare.

### <span id="page-70-0"></span> $\blacksquare$  **AUDIO REC** - **NICAM** / MONO

È possibile selezionare il canale audio NICAM desiderato da registrare su un disco DVD-R/RW (in modalità Video).

### **NICAM**:

Per registrare la lingua principale e secondaria dell'audio NICAM.

### MONO:

Per registrare la traccia sonora standard (mono) dell'audio NICAM.

### **NOTA:**

Questa funzione opera solo con i programmi bilingui NICAM.

### $\blacksquare$  **DIRECT REC**  $\blacksquare$  **OFF** / ON

Quando si regola questa funzione su "ON", si può avviare facilmente la registrazione del programma che si sta guardando sul televisore. Tenendo premuto ., premere > sul telecomando o premere  $\bullet$  sull'apparecchio.

### **NOTE:**

- Per usare la funzione di registrazione diretta, utilizzare un televisore dotato di funzione T-V LINK, ecc., e collegare un cavo SCART a 21 poli con tutti i fili allacciati tra l'apparecchio e il televisore.  $(m)$  [pag. 16\)](#page-15-0)
- Se "DIRECT REC" è impostato su "OFF", il tasto opera nel modo descritto in "[Operazioni principali di registrazione](#page-34-2)" ( $\sqrt{4}$  [pag. 35,](#page-34-2) [38\)](#page-37-0).
- $\bullet$  Durante la registrazione diretta, sul display appare "--".
- Se si registra un programma con registrazione diretta, il nome della stazione non verrà registrato nella videoteca. Per il nome della stazione verrà visualizzato "––––".
- Anche in caso di mancanza di corrente per oltre 60 minuti, l'apparecchio conserva le impostazioni.

### 8 **SISTEMA COLORE** ^ **PAL** / SECAM

Con questo apparecchio è possibile riprodurre dischi PAL o registrare segnali PAL e SECAM. Selezionare il sistema colore desiderato.

### **PAL**:

Per registrare segnali PAL.

SECAM:

<span id="page-70-1"></span>Per registrare segnali SECAM.

### 8 **TEMPO DI SALTO** ^ **15 MIN** / 30 MIN / 1 HR

È possibile individuare una scena successiva o precedente quella attualmente visualizzata, saltando un intervallo di tempo selezionato durante la riproduzione (o la riproduzione in memoria dal vivo). Per i dettagli, consultare "[Ricerca a salto](#page-25-1)" (e pag. 26, [41\).](#page-40-0)

## <span id="page-71-2"></span>**IMP. DISPLAY**

### <span id="page-71-0"></span> $\blacksquare$  **SOVRIMPRESSIONE**  $\blacksquare$  OFF / **AUTOM.**

Quando si imposta questa funzione su "AUTOM.", sullo schermo del televisore appaiono varie indicazioni operative. I messaggi appaiono nella lingua selezionata. (<sub>87</sub> [pag. 20\)](#page-19-1)

OFF:

Per disattivare le indicazioni sovrapposte.

### **AUTOM.**:

Per sovrapporre indicazioni operative per circa cinque secondi dopo ogni operazione corrispondente.

### **NOTE:**

- Anche quando "SOVRIMPRESSIONE" è impostato su "OFF", è possibile visualizzare i vari indicatori operativi premendo **ON SCREEN**. Per cancellare gli indicatori operativi, premere di nuovo **ON SCREEN**.
- Se si usa questo apparecchio come lettore sorgente per il montaggio, ricordarsi di impostare la voce
- "SOVRIMPRESSIONE" su "OFF" prima di iniziare. (<sub>53</sub> [pag. 63\)](#page-62-1) • Quando si seleziona "AUTOM." durante la riproduzione, le indicazioni delle modalità operative possono venire disturbate, a

### $\blacksquare$  **SFONDO BLU**  $\blacksquare$  OFF / **ON**

seconda del tipo di disco usato.

Quando questa funzione è impostata su "ON", lo schermo del televisore diventa interamente blu quando si riceve un canale non utilizzato.

### **NOTA:**

Quando si desidera ricevere un canale instabile con segnali deboli, impostare questa funzione su "OFF".

### 8 **OSCURATORE** ^ **LUMINOSO** / OSCURATO

È possibile cambiare la luminosità del display.

### **LUMINOSO**:

Normalmente, selezionare questa opzione.

OSCURATO:

Per ridurre la luminosità del display. (La lampada blu sul display si spegne.)

### <span id="page-71-1"></span>**RISPARMIO ENERGIA - OFF** / ON

Impostando questa funzione su "ON", si può ridurre il consumo di corrente quando l'apparecchio è spento.

### **NOTE:**

- Con la modalità Risparmio energia attivata —
- il display rimane spento.
- la funzione Just Clock (orologio preciso) (Figure [pag. 77\)](#page-76-2) non funziona.
- $\bullet$  Risparmio energia non funziona quando -
	- l'apparecchio è in modalità Timer.
	- si spegne l'apparecchio dopo la registrazione programmata con timer o con la funzione ITR.
	- ^ è attivata la modalità di registrazione automatica di programmi via satellite.  $(m)$  [pag. 49\)](#page-48-0)
	- "MODO L-2" è impostato su "DECODER", "SAT VIDEO" o "SAT S-VIDEO". ( $\mathbb{R}$  [pag. 65\)](#page-64-0)
- Dopo aver acceso l'apparecchio, occorre del tempo per completare l'inizializzazione, mentre "WAKE UP" lampeggia sul display.

### $\blacksquare$  **LINGUA MENU**

Questo apparecchio consente la visualizzazione dei messaggi sullo schermo in 10 lingue diverse. Sebbene la funzione di impostazione automatica provveda automaticamente alla selezione della lingua (<sub>58</sub> [pag. 19\),](#page-18-0) se necessario questa può essere modificata manualmente.

Per i dettagli, consultare "Impostazione della lingua delle [indicazioni su schermo](#page-19-1)" ( $\approx$  pag. 20).

# **Impostazione della modalità di scansione**

Se si collega l'apparecchio al televisore con un collegamento video a componenti ( $\approx$  [pag. 16\)](#page-15-1), è possibile selezionare la modalità di scansione tra due modalità: la modalità di scansione interlacciata, utilizzata nei sistemi televisivi convenzionali, e la modalità di scansione progressiva, che consente la riproduzione di immagini di maggiore qualità.

### 8 **Scansione interlacciata**

Nel sistema video convenzionale, un'immagine appare sullo schermo in due metà. Il sistema a scansione interlacciata inserisce le linee della seconda metà dell'immagine in mezzo alle linee della prima metà dell'immagine.

### ■ Scansione progressiva

La scansione progressiva visualizza tutte le linee orizzontali di un'immagine contemporaneamente, come un unico fotogramma. Questo sistema può convertire il video interlacciato di un DVD in formato progressivo per il collegamento a uno schermo progressivo. Questo sistema aumenta notevolmente la risoluzione verticale.

### **ATTENZIONE:**

È necessario che il televisore utilizzato sia compatibile con il sistema PAL Progressivo.

- Accendere l'apparecchio.
- Accendere il televisore e selezionare la modalità AV.
- Far scorrere l'interruttore **TV/CABLE/SAT/DVD** su **DVD**.

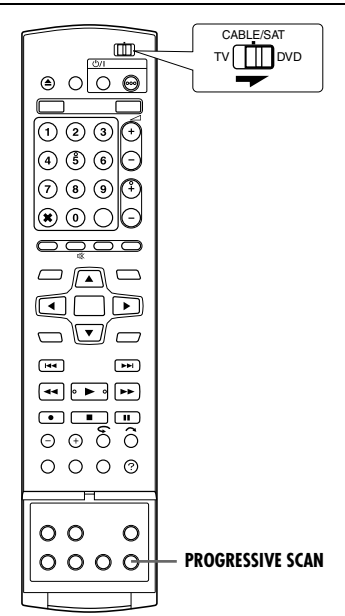

- **1** Premere **PROGRESSIVE SCAN** per almeno 3 secondi.
- L'indicatore di uscita video (**[2**) si illumina sul display, se è stata impostata la modalità di scansione progressiva. ( $\approx$  [pag. 12\)](#page-11-0)
- Ogni volta che si preme il tasto **PROGRESSIVE SCAN** per almeno 3 secondi si commuta la modalità di scansione.

- Quando si imposta la modalità progressiva, assicurarsi di impostare "USCITA L-1" su "COMPONENT" (<sub>[5]</sub> [pag. 64\)](#page-63-5). La scansione progressiva viene riprodotta solo dal connettore [COMPONENT VIDEO OUT].
- La modalità di scansione interlacciata è l'impostazione predefinita al momento dell'acquisto.
- La modalità di scansione interlacciata potrebbe essere preferibile a seconda del materiale video.
- Non è possibile impostare la modalità di scansione mentre è visualizzata la schermata del menu.
- Quando si attiva la modalità di scansione progressiva, dal connettore [L-1 IN/OUT] non viene emesso alcun segnale video.
# <span id="page-72-2"></span>**Impostazione del sistema S**HOWYIEW

#### **IMPORTANTE:**

In genere, con l'impostazione automatica (☞ [pag. 17\),](#page-16-0) lo scaricamento delle preselezioni ( $\sqrt{p}$  [pag. 18\)](#page-17-0) o l'impostazione automatica dei canali ( $\approx$  [pag. 74\)](#page-73-0), i numeri guida dei programmi vengono impostati automaticamente. I numeri guida dei programmi devono essere impostati manualmente solo nei seguenti casi.

● Quando si esegue la programmazi one del timer con il sistema SHOWVIEW, la posizione del canale, dove l'apparecchio riceve la stazione che si desidera registrare, non viene selezionata, **O**

quando si aggiunge un canale dopo aver effettuato

- l'impostazione automatica, lo scaricamento delle preselezioni o l'impostazione automatica dei canali,
- ^ Impostare manualmente il numero guida del programma per la stazione.
- Se si desidera registrare con il timer un programma satellitare con il sistema SHOWVIEW.
	- ^ Impostare i numeri guida dei programmi per tutte le trasmissioni satellitari ricevute con il ricevitore satellitare.
- Accendere l'apparecchio.
- Accendere il televisore e selezionare la modalità AV.
- Far scorrere l'interruttore **TV/CABLE/SAT/DVD** su **DVD**.

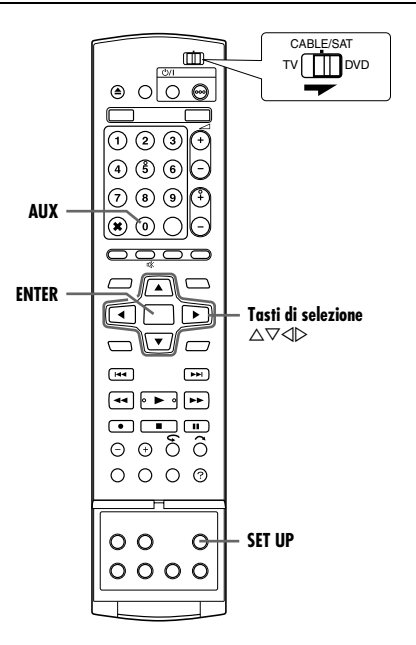

# <span id="page-72-3"></span>**Impostazione dei numeri guida dei programmi**

- **1** Premere **SET UP** per accedere alla schermata del menu principale.
- **2** Premere **i tasti di selezione** per selezionare "IMP. INIZIALI", quindi premere  $\nabla$ .
- **3** Premere **i tasti di selezione** per selezionare "REG. SINTONIZ.", quindi premere  $\nabla$ .
- **4** Premere **i tasti di selezione** per selezionare "IMP. PROG. GUIDA", quindi premere **ENTER**.
- <span id="page-72-0"></span>**5** Premere **i tasti di selezione** per selezionare APROGRAMMA GUIDA", quindi premere **ENTER**.
- **6** Premere **i tasti di selezione** per selezionare il numero guida del programma corrispondente alla

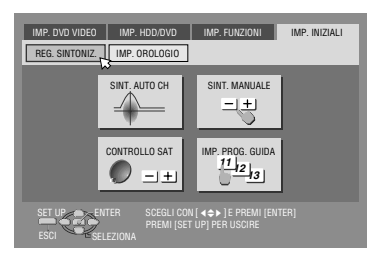

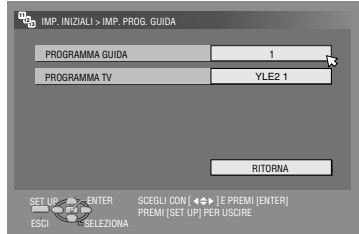

stazione desiderata, come indicato nel palinsesto televisivo. Premere poi **ENTER**.

- <span id="page-72-1"></span> $\overline{7}$  Premere **i tasti di selezione** per selezionare "PROGRAMMA TVB, quindi premere **ENTER**. Premere poi **i tasti di selezione** per selezionare il numero della posizione di canale dell'apparecchio su cui la trasmissione relativa al numero guida del programma viene ricevuta dall'apparecchio o dal ricevitore satellitare. Premere poi **ENTER**.
	- $\bullet$  Premendo AUX si cambia "PROGRAMMA TV" in "SAT".
	- Per registrare con il timer un programma satellitare con il sistema ShowVIEW bisogna installare il controller satellitare in dotazione e seguire la procedura descritta in "Regolazione di [controllo ricevitore satellitare](#page-21-0)" ( $\approx$  pag. 22).
- Ripetere i punti da **[5](#page-72-0) [7](#page-72-1)**, in base alla necessità.
- **8** Premere **SET UP** per completare l'impostazione.

#### <span id="page-72-4"></span>**Numero guida del programma**

Per "Numero guida del programma (PROGRAMMA GUIDA)" si intendono i numeri assegnati alle stazioni televisive, a seconda SHOWVIEW. I numeri guida del programma sono reperibili nella della zona di trasmissione, per la registrazione con il timer maggior parte dei palinsesti televisivi.

# **Impostazione del sintonizzatore**

L'apparecchio deve memorizzare tutte le stazioni necessarie in determinate posizioni di canale per poter registrare i programmi televisivi. La funzione di impostazione automatica dei canali assegna automaticamente tutte le stazioni ricevibili nella propria zona, che possono essere richiamate con i tasti **PR +/–** senza incontrare canali vuoti.

- Accendere l'apparecchio.
- Accendere il televisore e selezionare la modalità AV.
- Far scorrere l'interruttore **TV/CABLE/SAT/DVD** su **DVD**.

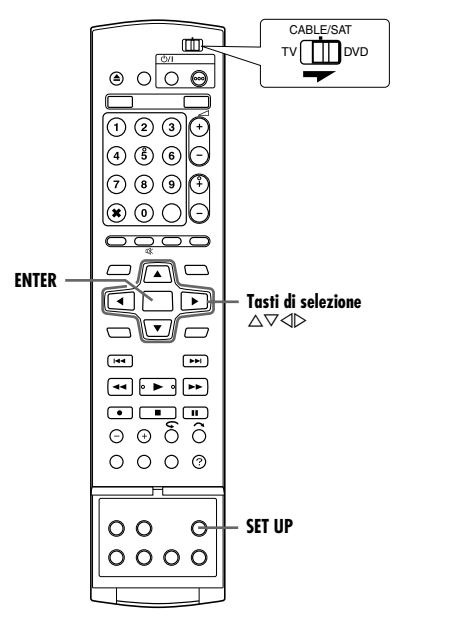

#### **IMPORTANTE:**

Eseguire queste operazioni soltanto se ^

- L'impostazione automatica dei canali non è stata eseguita correttamente dalla funzione di impostazione automatica o di scaricamento delle preselezioni. ( $\approx$  [pag. 17,](#page-16-0) [18\)](#page-17-0)
- ^ ci si è trasferiti in un'altra zona oppure se nella propria zona inizia a trasmettere una nuova emittente.

## <span id="page-73-0"></span>**Impostazione automatica dei canali**

- **1** Premere **SET UP** per accedere alla schermata del menu principale.
- **2** Premere **i tasti di selezione** per selezionare "IMP. INIZIALI", quindi premere  $\nabla$ .

REG. SINTONIZ. MP. OROLOGIO

- **3** Premere **i tasti di selezione** per selezionare "REG. SINTONIZ.", quindi premere  $\nabla$ .
- **4** Premere **i tasti di selezione** per selezionare "SINT. AUTO CH", quindi premere **ENTER**.
- <span id="page-73-2"></span>**5** Premere **i tasti di selezione** per selezionare il nome della propria nazione, quindi premere **ENTER**.

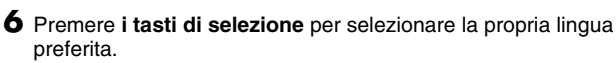

SET UP

*<sup>13</sup> <sup>12</sup> <sup>11</sup>*

CONTROLLO SAT INP. PROG. GUIDA

ENTER SCEGLI CON [ ◀♦▶ ] E PREMI [ENTER]

PREMI [SET UP] PER USCIRE

IMP. DVD VIDEO | IMP. HDD/DVD | IMP. FUNZIONI | IMP. INIZIALI

SINT. MANUALE

그런

## **7** Premere due volte **ENTER**.

● Quando l'apparecchio è collegato mediante un cavo SCART a 21 poli con tutti i fili allacciati  $(x \cdot y)$  [pag. 16\)](#page-15-0) a un televisore dotato di funzione T-V Link, l'apparecchio esegue automaticamente lo scaricamento delle preselezioni e appare la

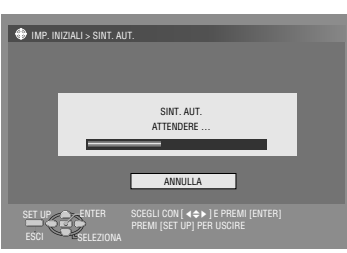

schermata T-V LINK. ( $\approx$  [pag. 18\)](#page-17-0)

- Viene visualizzata la schermata di autosintonia, che rimane visualizzata mentre l'apparecchio effettua la ricerca delle stazioni ricevibili.
- <span id="page-73-1"></span>**8** Controllare la schermata di conferma. "SINTONIA AUTOMATICA COMPLETA" o "COMPLETA" (scansione completa) si visualizza sullo schermo TV. Selezionare "OK".
- **9** Premere **SET UP** per completare l'impostazione.
- Utilizzando la schermata di conferma è possibile saltare o aggiungere posizioni di canale, inserire nomi di stazioni ed eseguire altre operazioni. Per le procedure da seguire, vedere le pagine [75](#page-74-1) – [76.](#page-75-0)
- A seconda delle condizioni di ricezione, può darsi che le stazioni non vengano memorizzate in ordine e che i nomi delle stazioni non siano memorizzati correttamente.
- Per informazioni relative alle trasmissioni criptate, vedere "[Quando si riceve una Trasmissione criptata](#page-75-1)" ( $\mathbb{R}$  pag. 76).

#### **IMPORTANTE:**

- In determinate condizioni di ricezione, è possibile che i nomi delle stazioni non vengano memorizzati correttamente e che l'impostazione automatica dei numeri guida dei programmi non funzioni correttamente. Se i numeri guida dei programmi non vengono impostati correttamente, verranno registrati programmi che non si intendeva registrare con il timer dal sistema SHOWVIEW dell'apparecchio. Quando si programma il timer con il sistema ShowVIEW, occorre accertarsi che il canale desiderato sia correttamente selezionato. ( $\approx$  [pag. 45\)](#page-44-0)
- L'apparecchio memorizza tutte le stazioni ricevibili anche se il segnale di alcune di esse è molto debole. È possibile cancellare dall'elenco le stazioni con una qualità d'immagine scadente. ( $\sqrt{4}$  pag. 75, "[Come cancellare un canale](#page-74-0)")

#### <span id="page-73-3"></span>**NOTE:**

- La sintonia fine viene effettuata automaticamente durante l'impostazione automatica dei canali. Se si desidera effettuarla manualmente vedere "[Sintonia fine di canali già memorizzati](#page-75-0)"  $($
- Se si effettua l'impostazione automatica dei canali con il cavo dell'antenna non correttamente collegato, al punto **[8](#page-73-1)** viene visualizzato sullo schermo TV il messaggio "COMPLETA -NESSUN SEGNALE-". In questo caso, verificare il collegamento dell'antenna e premere **ENTER**; l'impostazione automatica dei canali verrà riavviata.
- Se le immagini non sono accompagnate dal suono o se il suono di alcuni canali memorizzati dall'impostazione automatica non sembra naturale, l'impostazione del sistema TV per quei canali potrebbe non essere corretta. Selezionare il sistema TV appropriato per quei canali. ( $\approx$  pag. 76, "[INFORMAZIONE](#page-75-2)").

## <span id="page-74-1"></span>**Impostazione manuale dei canali**

Memorizzare i canali che non sono stati memorizzati con l'impostazione automatica ( $\approx$  [pag. 17\),](#page-16-0) lo scaricamento delle preselezioni ( $\approx$  [pag. 18\)](#page-17-0) o l'impostazione automatica dei canali ( $\approx$  [pag. 74\)](#page-73-0).

- <span id="page-74-3"></span>**1** Premere **SET UP** per accedere alla schermata del menu principale.
- **2** Premere **i tasti di selezione** per selezionare "IMP. INIZIALI", quindi premere  $\nabla$ .
- **3** Premere **i tasti di selezione** per selezionare "REG. SINTONIZ.", quindi premere  $\overline{\nabla}$ .
- <span id="page-74-7"></span>4 Premere *i tasti di selezione* per selezionare "SINT. MANUALE", quindi premere **ENTER**. Viene visualizzata la schermata di impostazione manuale dei canali.
- <span id="page-74-4"></span>**5** Premere **i tasti di selezione** per selezionare "MODIFICA", quindi premere **ENTER**.
- **6** Premere **i tasti di selezione** per selezionare una posizione vuota in cui si desidera memorizzare un canale, quindi premere **ENTER**. Viene visualizzata la schermata di conferma.
- <span id="page-74-10"></span>**7** Premere **i tasti di selezione** per selezionare "BANDA", quindi premere **ENTER**.
- **8** Premere **i tasti di selezione** per commutare tra la banda CH (normale) e CC (cavo), quindi premere **ENTER**.
- **9** Premere **i tasti di selezione** per selezionare "CH" quindi premere **ENTER**.

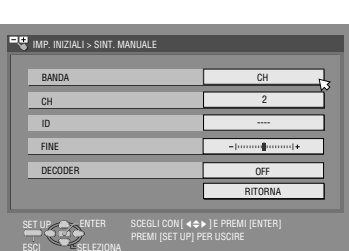

Il programma correntemente ricevuto nella posizione di canale selezionata appare dietro la schermata di conferma.

SPOSTA

- **10** Premere **i tasti di selezione** per digitare il numero del canale da memorizzare.
	- Per immettere il nome della stazione registrata (<sub>58</sub> [pag. 88\)](#page-87-0), premere *i tasti di selezione* per selezionare "ID", quindi premere **ENTER**. Premere **i tasti di selezione**.
	- Per la regolazione fine della sintonia, premere **i tasti di**  selezione, per selezionare "FINE", quindi premere **ENTER**. Premere  $\triangle \triangledown$  per regolare la sintonia fine.
	- Quando si memorizza un canale che invia trasmissioni criptate, premere i tasti di selezione, per selezionare "DECODER" quindi premere **ENTER**. Premere **i tasti di selezione** per impostare "DECODER" su "ON" ("OFF" è l'impostazione predefinita).
	- Quando "MODO L-2" è impostato su "VIDEO", "S-VIDEO", "SAT VIDEO" o "SAT S-VIDEO", l'impostazione "DECODER" non può essere modificata. ( $\approx$  [pag. 65\)](#page-64-0)
- **11** Premere **ENTER** per immettere nuove informazioni sui canali. Viene visualizzata la schermata di conferma.
- **12** Premere **SET UP** o **RETURN** per chiudere la schermata di conferma.
	- Per modificare le posizioni, vedere "Come cambiare la [posizione di canale di una stazione](#page-74-2)" ( $\sqrt{P}$  pag. 75).
	- Se si desidera impostare per le stazioni nomi diversi rispetto a quelli registrati nell'apparecchio, vedere "Impostazione delle [stazioni \(B\)](#page-75-3)" ( $\mathbb{R}$  pag. 76).

## **ATTENZIONE:**

I numeri guida dei programmi non vengono impostati quando si memorizzano manualmente i canali. ( $\approx$  pag. 73, "Impostazione [del sistema](#page-72-2) SHOWVIEW"")

## <span id="page-74-11"></span><span id="page-74-0"></span>**Come cancellare un canale**

- **[1](#page-74-3)** Seguire i punti  $1 5$  $1 5$  di "[Impostazione manuale dei canali](#page-74-1)"  $(m)$  [pag. 75\).](#page-74-1)
- <span id="page-74-5"></span>**2** Premere **i tasti di selezione** per selezionare il canale che si desidera cancellare.
- <span id="page-74-6"></span>**3** Premere CANCEL(X) per cancellare un canale. Il canale successivo a quello cancellato sale di una riga.
	- Ripetere i punti da **[2](#page-74-5) [3](#page-74-6)**, in base alla necessità.
- **4** Premere **SET UP** o **RETURN** per chiudere la schermata di conferma.

## <span id="page-74-2"></span>**Come cambiare la posizione di canale di una stazione**

- **[1](#page-74-3)** Seguire i punti  $1 4$  $1 4$  di "[Impostazione manuale dei canali](#page-74-1)"  $(x \sqrt{p})$  [pag. 75\).](#page-74-1)
- **2** Premere **i tasti di selezione** per selezionare "SPOSTA", quindi premere **ENTER**.
- <span id="page-74-8"></span>**3** Premere **i tasti di selezione** per selezionare una scena che si intende muovere, quindi premere **ENTER**.
- <span id="page-74-9"></span>**4** Premere **i tasti di selezione** per selezionare la nuova posizione del canale, quindi premere **ENTER**.
- Esempio: Spostando una stazione dalla posizione 4 alla posizione 2 , le stazioni che prima si trovavano nelle posizioni 2 e 3 scendono di uno spazio.

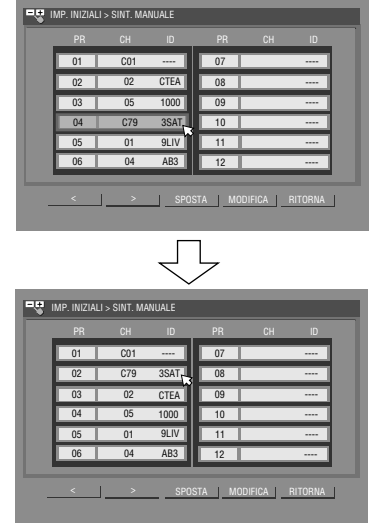

- Ripetere i punti da **[3](#page-74-8) [4](#page-74-9)**, in base alla necessità.
- **5** Premere **SET UP** o **RETURN** per chiudere la schermata di conferma.

#### (Es.) Per memorizzare nella posizione 12 . IMP. INIZIALI > SINT. MANUALE CH ID CH ID

07 **|| || || || ||**  $\overline{108}$  $\overline{09}$  $-10$  $11$ 12 ----

01 C01 ----  $02 \parallel 02 \parallel$  $03$ 

> 04 C79 3SAT 05 01 9LIV 06 04 AB3

## <span id="page-75-1"></span>**Quando si riceve una Trasmissione criptata**

- **1** Impostare la funzione "MODO L-2" su "DECODER".  $(m)$  [pag. 65\)](#page-64-0)
- **2** Seguire i punti  $1 5$  $1 5$  $1 5$  di "[Impostazione manuale dei canali](#page-74-1)"  $(x \cdot p)$  [pag. 75\)](#page-74-1).
- <span id="page-75-4"></span>**3** Premere **i tasti di selezione** per selezionare il canale che trasmette programmi criptati, quindi premere **ENTER**. Viene visualizzata la schermata di conferma.
- 4 Premere *i tasti di selezione* per selezionare "DECODER", quindi premere **ENTER**.
- <span id="page-75-5"></span>**5** Premere **i tasti di selezione** per impostare "DECODER" su "ON", quindi premere **ENTER.**
- **6** Premere **RETURN** per tornare alla schermata di impostazione manuale dei canali.
- Ripetere i punti da **[3](#page-75-4) [5](#page-75-5)**, in base alla necessità.
- **7** Premere **SET UP** o **RETURN** per chiudere la schermata di conferma.

#### <span id="page-75-2"></span>**INFORMAZIONE**

Se l'apparecchio viene usato in un paese dell'Europa orientale, sullo schermo di impostazione manuale dei canali appare l'impostazione "SISTEMA TV" invece di "DECODER". Quando si riesce a vedere l'immagine ma non si sente l'audio, selezionare il sistema TV corretto (D/K o B/G). Normalmente, i programmi TV vengono trasmessi come segue.

Europa orientale: D/K

Europa occidentale: B/G

- A Selezionare una nazione dell'Europa orientale al punto **[5](#page-73-2)** di "[Impostazione automatica dei canali](#page-73-0)" ( $\mathbb{F}$  pag. 74).
- **B** Premere **i tasti di selezione** per selezionare "SISTEMA TV" al punto [7](#page-74-10) della procedura "[Impostazione manuale dei canali](#page-74-1)" ( $\mathbb{R}$  [pag. 75\)](#page-74-1).
- C Premere **i tasti di selezione** per selezionare il sistema TV corretto (D/K o B/G).

## **Impostazione delle stazioni (A)**

Per impostare i nomi delle stazioni registrate nell'apparecchio.

- **[1](#page-74-3)** Seguire i punti  $1 5$  $1 5$  di "[Impostazione manuale dei canali](#page-74-1)"  $(m)$  [pag. 75\).](#page-74-1)
- <span id="page-75-6"></span>**2** Premere **i tasti di selezione** per selezionare una scena che si intende modificare, quindi premere **ENTER**. Viene visualizzata la schermata di conferma.
- **3** Premere **i tasti di selezione** per selezionare "ID", quindi premere **ENTER**.
- **4** Spostare la freccia sulla colonna di sinistra di selezione dell'ID. I nomi delle stazioni registrate (ID) ( $\approx$  [pag. 88\)](#page-87-0) vengono visualizzati premendo **i tasti di selezione**.
- <span id="page-75-7"></span>**5** Premere **ENTER** per selezionare l'ID desiderato, quindi premere di nuovo **ENTER** per selezionare "OK".
- **6** Premere **RETURN** per tornare alla schermata di impostazione manuale dei canali.
- Ripetere i punti da **[2](#page-75-6) [5](#page-75-7)**, in base alla necessità.
- **7** Premere **SET UP** o **RETURN** per chiudere la schermata di conferma.

## <span id="page-75-3"></span>**Impostazione delle stazioni (B)**

Per impostare nomi delle stazioni diversi da quelli registrati nell'apparecchio.

- **[1](#page-74-3)** Seguire i punti  $1 5$  $1 5$  di "[Impostazione manuale dei canali](#page-74-1)"  $(m)$  [pag. 75\).](#page-74-1)
- <span id="page-75-8"></span>**2** Premere **i tasti di selezione** per selezionare una scena che si intende modificare, quindi premere **ENTER**. Viene visualizzata la schermata di conferma.
- **3** Premere **i tasti di selezione** per selezionare "ID", quindi premere **ENTER**.
- **4** Premere **i tasti di selezione** per selezionare i caratteri desiderati (A–Z, 0–9, –,  $\mathbf{\dot{x}}$ , +,  $\_\$  (spazio)), quindi premere **ENTER**.
- Immettere i caratteri restanti allo stesso modo (massimo 4).
- <span id="page-75-9"></span>**5** Dopo aver immesso tutti i caratteri, premere **i tasti di**  selezione per selezionare "OK", quindi premere ENTER.
- **6** Premere **RETURN** per tornare alla schermata di impostazione manuale dei canali.
- Ripetere i punti da **[2](#page-75-8) [5](#page-75-9)**, in base alla necessità.
- **7** Premere **SET UP** o **RETURN** per chiudere la schermata di conferma.

#### **NOTA:**

I caratteri disponibili per i nomi delle stazioni (ID) sono A–Z, 0–9, –  $, *$ ,  $+, =$  (spazio) (massimo 4).

## <span id="page-75-0"></span>**Sintonia fine di canali già memorizzati**

- **[1](#page-74-3)** Seguire i punti  $1 5$  $1 5$  di "[Impostazione manuale dei canali](#page-74-1)"  $(m)$  [pag. 75\).](#page-74-1)
- <span id="page-75-10"></span>**2** Premere **i tasti di selezione** per selezionare una scena su cui eseguire la sintonia fine, quindi premere **ENTER**. Viene visualizzata la schermata di conferma.
- **3** Premere **i tasti di selezione** per selezionare "FINE", quindi premere **ENTER**.
- <span id="page-75-11"></span>**4** Premere **i tasti di selezione** fino a quando l'immagine appare nella sua migliore qualità, quindi premere **ENTER**.
- Ripetere i punti da **[2](#page-75-10) [4](#page-75-11)**, in base alla necessità.
- **5** Premere **RETURN** per tornare alla schermata di impostazione manuale dei canali.
- **6** Premere **SET UP** o **RETURN** per chiudere la schermata di conferma.

# <span id="page-76-3"></span>**Regolazione dell'orologio**

#### **IMPORTANTE:**

Se si effettua l'impostazione automatica ( $\infty$  [pag. 17\)](#page-16-0) o lo scaricamento delle preselezioni (<sub>[5]</sub> [pag. 18\)](#page-17-0), senza aver prima regolato l'orologio interno dell'apparecchio, anche quest'ultimo viene regolato automaticamente.

Eseguire queste operazioni soltanto se ^

- ^ La regolazione automatica dell'orologio non è stata eseguita correttamente dalla funzione di impostazione automatica o di scaricamento delle preselezioni.
- **O**
- si desidera cambiare l'impostazione Just Clock. (Vedere "[Just Clock \(Orologio preciso\)](#page-76-0)" nella colonna di destra)
- Accendere l'apparecchio.
- Accendere il televisore e selezionare la modalità AV.
- Far scorrere l'interruttore **TV/CABLE/SAT/DVD** su **DVD**.

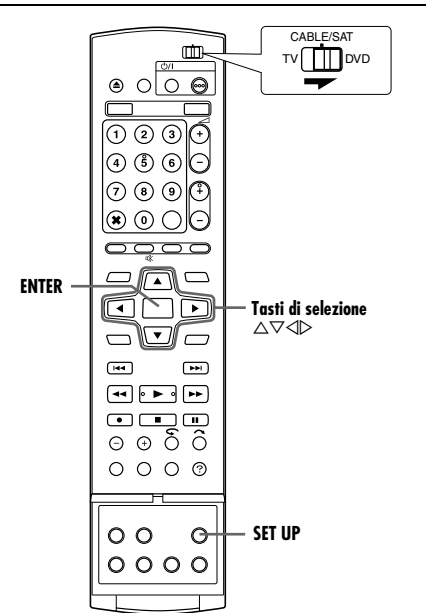

- **1** Premere **SET UP** per accedere alla schermata del menu principale.
- **2** Premere **i tasti di selezione** per selezionare "IMP. INIZIALI", quindi premere  $\nabla$ .

#### **3** Premere **i tasti di selezione** per selezionare "IMP. OROLOGIO", quindi premere  $\nabla$ .

#### **NOTA:**

Quando si è selezionato "MAGYARORSZÁG", "ČESKÁ REPUBLIKA", "POLSKA" o "OTHER

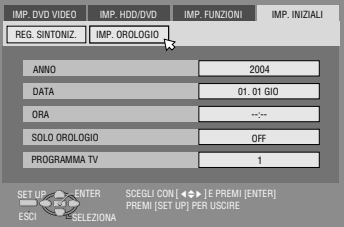

EASTERN" come impostazione della nazione ( $\mathfrak{g}$  [pag. 17\)](#page-16-0), non è possibile utilizzare la funzione Just Clock. Saltare i passi **[5](#page-76-1)** e **[6](#page-76-2)**.

- **4** Premere **i tasti di selezione** per selezionare "ANNO", quindi premere **ENTER**. Premere **i tasti di selezione** per impostare l'anno, quindi premere **ENTER**.
	- Ripetere la stessa procedura per impostare la data e l'ora.
- $\bullet$  Quando si imposta la data, premere e tenere premuto  $\triangle \triangledown$  per cambiare la data con incrementi di 15 giorni.
- $\bullet$  Quando si imposta l'ora, tenere premuto  $\triangle \triangledown$  per cambiare l'ora con intervalli di 30 minuti.
- <span id="page-76-1"></span>**5** Premere **i tasti di selezione** per selezionare "SOLO OROLOGIOB, quindi premere **ENTER**. Premere **i tasti di selezione** per impostare la modalità desiderata, quindi premere **ENTER**.
	- L'impostazione predefinita è "OFF".
	- Per la funzione Just clock, consultare "Just Clock (Orologio [preciso\)](#page-76-0)" sotto.
- Se la funzione viene disattivata "OFF", saltare la prossima sezione in quanto l'apparecchio non sarà in grado di regolare periodicamente l'orologio.
- <span id="page-76-2"></span>**6** Premere **i tasti di selezione** per selezionare "PROGRAMMA TVB, quindi premere **ENTER**. Premere **i tasti di selezione** per impostare la posizione del canale sul numero della stazione che trasmette i dati per la regolazione dell'orologio, quindi premere **ENTER**.
- L'apparecchio è preimpostato per ricevere i dati per l'impostazione e la regolazione dell'orologio dalla posizione del canale 1.
- **7** Premere **SET UP** per avviare le operazioni relative all'orologio.

#### **NOTE:**

- Quando la funzione Just Clock è impostata su "ON", l'orologio interno dell'apparecchio viene regolato ogni ora tranne che alle ore 23:00, 0:00, 1:00 e 2:00.
- La funzione Just Clock è inattiva quando:
- l'apparecchio è acceso.
- l'apparecchio è in modalità Timer.
- tra l'orologio interno dell'apparecchio e l'ora esatta vi è una differenza superiore a 3 minuti.
- l'apparecchio è in modalità di registrazione automatica di programmi via satellite. ( $\approx$  [pag. 49\)](#page-48-0) (Soltanto per il registratore HDD)
- l'apparecchio è in modalità di risparmio energetico.  $(m)$  [pag. 72\)](#page-71-0)
- "MODO L-2" è impostato su "SAT VIDEO" o "SAT S-VIDEO".  $(m)$  [pag. 65\)](#page-64-0)
- Se la funzione Just Clock è attivata ("ON"), l'orologio dell'apparecchio viene regolato automaticamente quando inizia e finisce l'ora legale.
- A seconda delle condizioni della ricezione, è possibile che la funzione Just Clock non operi correttamente.

## <span id="page-76-4"></span><span id="page-76-0"></span>**Just Clock (Orologio preciso)**

La funzione Just Clock (orologio preciso) consente all'orologio di indicare sempre l'ora esatta grazie a regolazioni periodiche automatiche effettuate sulla base dei dati pervenuti da un segnale PDC.

L'opzione Just Clock può essere impostata su "ON" oppure "OFF" dalla schermata di regolazione dell'orologio (l'impostazione predefinita è "OFF").

#### **IMPORTANTE:**

Se si disattiva la funzione Just Clock, la precisione dell'orologio interno dell'apparecchio potrebbe diminuire, con conseguenti effetti negativi sulla registrazione mediante timer. Si consiglia di non disattivare Just Clock. Tuttavia, nell'eventualità in cui i dati PDC per la regolazione dell'orologio non siano corretti, conviene disattivare la funzione ("OFF").

# <span id="page-77-3"></span>**Formattare un disco (Soltanto per il registratore DVD)**

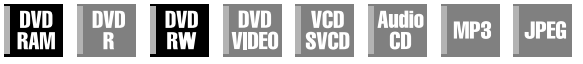

Alcuni dischi DVD-RAM/RW non sono formattati.

Formattare il disco quando si utilizza un disco non formattato o quando si desidera cancellare tutte le registrazioni e i dati presenti sul disco.

#### **ATTENZIONE:**

- Quando si formatta un disco, tutte le registrazioni e i dati vengono cancellati. Non è possibile ripristinarli.
- Non spegnere mai l'apparecchio né scollegare il cavo di alimentazione mentre sullo schermo del televisore appare il messaggio "FORMATTAZIONE IN CORSO...".
- Accendere l'apparecchio.
- Accendere il televisore e selezionare la modalità AV.
- Far scorrere l'interruttore **TV/CABLE/SAT/DVD** su **DVD**.
- Caricare un disco DVD-RAM/RW da formattare.

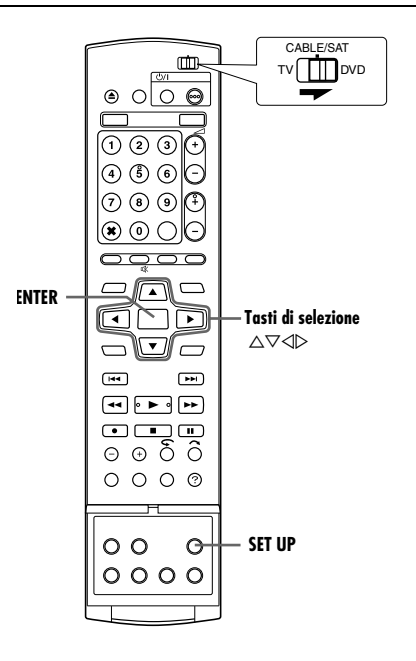

## <span id="page-77-2"></span>**Formattare un disco DVD-RAM**

- <span id="page-77-0"></span>**1** Premere **SET UP** per accedere alla schermata del menu principale.
- **2** Premere **i tasti di selezione** per selezionare "IMP. HDD/DVD", quindi premere  $\nabla$ .
- <span id="page-77-1"></span>**3** Premere **i tasti di selezione** per selezionare "IMP. DISCO", quindi premere  $\dot{\nabla}$ .
- **4** Premere **i tasti di selezione** per selezionare "FORMATO", quindi premere **ENTER**. Premere **i tasti di**

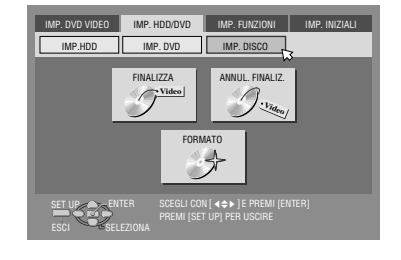

selezione per selezionare "OK", quindi premere **ENTER**.

**5** Premere **i tasti di selezione** per selezionare "ESEGUI", quindi premere **ENTER**.

## **Formattare un disco DVD-RW**

- **[1](#page-77-0)** Effettuare le operazioni da 1 a [3](#page-77-1) della procedura "Formattare [un disco DVD-RAM](#page-77-2)" indicata in precedenza, prima di proseguire.
- **2** Premere **i tasti di selezione** per selezionare "FORMATO", quindi premere **ENTER**. Premi **i tasti di selezione** per scegliere "MODO VR" o "MODO VIDEO", quindi premi ENTER quando "IL DISCO VERRÀ FORMATTATO." appare sullo schermo televisivo.

#### "MODO VR":

Da scegliere quando si desidera registrare, cancellare o modificare ripetutamente i dati sul disco.

#### "MODO VIDEO":

Da scegliere quando si desidera cancellare tutti i dati sul disco, una volta riprodotti, per registrare nuovi dati, oppure per riprodurre il disco su altri lettori DVD.

**3** Premere **i tasti di selezione** per selezionare "ESEGUI", quindi premere **ENTER**.

#### **NOTE:**

- Non è possibile formattare dischi DVD-RW Versione 1.0 in modalità Video.
- Non è possibile formattare dischi DVD-R.
- Quando un disco viene formattato, tutti i titoli presenti su di esso vengono cancellati anche se sono protetti. ( $\approx$  [pag. 52\)](#page-51-0)

# **Finalizzare un disco (Soltanto per il registratore DVD)**

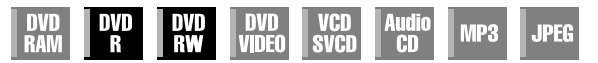

La finalizzazione dei dischi DVD-R/RW registrati su questo apparecchio consente la riproduzione dei dischi su altri lettori di DVD. I dischi DVD-RW vengono finalizzati nella modalità in cui sono stati formattati, il che consente la riproduzione su lettori DVD compatibili.

I nomi dei titoli immessi nel database videoteca di navigazione vengono memorizzati come nomi dei titoli nel menu del DVD.  $(m)$  [pag. 52\)](#page-51-1)

- Accendere l'apparecchio.
- Accendere il televisore e selezionare la modalità AV.
- Far scorrere l'interruttore **TV/CABLE/SAT/DVD** su **DVD**.
- Caricare un disco DVD-R/RW da finalizzare.

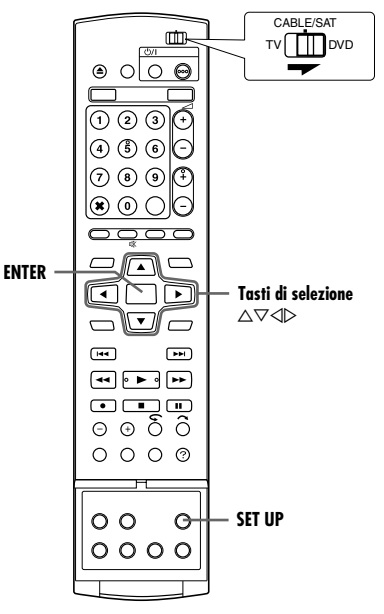

#### **Prima della finalizzazione**

- È possibile registrare su uno spazio vuoto.
- $\bullet$  È possibile immettere i nomi dei titoli. ( $\circ$  [pag. 52\)](#page-51-1)
- $\bullet$  È possibile cancellare i titoli. ( $\circ$  [pag. 52\)](#page-51-2)
- Non è possibile sovrascrivere aree registrate di dischi DVD-R.
- La capacità di registrazione disponibile non aumenta anche se si elimina un titolo registrato da un disco DVD-R.
- Non è possibile registrare o modificare dischi DVD-R/RW registrati su altri apparecchi anche se non sono stati finalizzati.

#### **Dopo la finalizzazione (per i dischi DVD-R/RW in modalità Video)**

- Il video e l'audio registrati da questo momento in poi vengono registrati in conformità allo standard DVD Video, il che consente di riprodurre i dischi come dischi DVD VIDEO.
- Anche se i dischi DVD-R/RW finalizzati su questo apparecchio diventano riproducibili sui lettori DVD compatibili con i dischi DVD-R/RW, alcuni dischi potrebbero comunque non venire riprodotti; JVC non si assume alcuna responsabilità al riguardo.
- I punti contrassegnati prima della finalizzazione verranno cancellati e i titoli verranno divisi automaticamente in "capitoli" a intervalli di circa 5 minuti. ( $\sqrt{2}$  [pag. 27\)](#page-26-0)
- A seconda dei lettori di DVD e dei dischi DVD-R/RW utilizzati, e a seconda delle condizioni di registrazione, potrebbe non essere possibile riprodurre i dischi. In questo caso, riprodurre i dischi su questo apparecchio.
- Diventa impossibile effettuare ulteriori registrazioni.

## <span id="page-78-0"></span>**Finalizzare un disco DVD-R/RW**

- **[1](#page-77-0)** Eseguire le operazioni da 1 a [3](#page-77-1) della procedura "Formattare un [disco DVD-RAM](#page-77-2)" ( $\approx$  pag. 78) prima di continuare.
- **2** Premere **i tasti di selezione** per selezionare "FINALIZZA", quindi premere **ENTER**.
- Per DVD-R/RW (modalità Video), apparirà lo schermo di selezione di sfondo. Premi **i tasti di selezione** per selezionare lo sfondo desiderato da una selezione di 18 sfondi, quindi premere **ENTER**.
- **3** Premere **i tasti di selezione** per selezionare "OK", quindi premere **ENTER**.
- **4** Dopo aver completato la finalizzazione, il messaggio "COMPLETO" appare sullo schermo televisivo. Premere **ENTER** per terminare.
- **5** Premere **SET UP** per tornare alla schermata normale.
- La schermata del menu viene cancellata.
- Le schermate della registrazione originale e della sequenza brani non vengono visualizzate dopo che i dischi DVD-R/RW (in modalità Video) sono stati finalizzati. Viene visualizzata solo la schermata del database videoteca.
- Una volta che un disco DVD-RW (in modalità VR) è stato finalizzato, può essere riprodotto sui lettori DVD compatibili con la modalità VR.

## <span id="page-78-1"></span>**Annullare la finalizzazione di un disco DVD-RW**

- **1** Caricare un disco DVD-RW per annullare la finalizzazione del disco, quindi eseguire le operazioni da **[1](#page-77-0)** a **[3](#page-77-1)** della procedura "[Formattare un disco DVD-RAM](#page-77-2)" (x pag. 78) prima di proseguire.
- **2** Premere **i tasti di selezione** per selezionare "ANNUL. FINALIZ.B, quindi premere **ENTER**.
- **3** Premere **i tasti di selezione** per selezionare "ESEGUI", quindi premere **ENTER**.
- **4** Dopo aver completato la cancellazione della finalizzazione, il messaggio "ANNULAZIONE COMPLETA" appare sullo schermo televisivo. Premere **ENTER** per terminare.
- **5** Premere **SET UP** per tornare alla schermata normale.
- Quando la finalizzazione del disco è stata annullata, la modalità in cui il disco è stato formattato viene ripristinata, il che rende il disco registrabile. ( $\approx$  [pag. 7,](#page-6-0) [78\)](#page-77-3)

# **Funzione di aiuto**

Usare questa funzione se ci sono problemi durante il funzionamento di questo apparecchio.

- Accendere l'apparecchio.
- Accendere il televisore e selezionare la modalità AV. ● Far scorrere l'interruttore **TV/CABLE/SAT/DVD** su **DVD**.
	- CABLE/SAT  $\blacksquare$ TV TTT DVD  $\bigcirc$  $\circ$  $\Theta$  $\textcircled{r}$  $\sqrt{3}$ Ŧ  $(3)(6)$ Ē  $\widehat{\sigma}$ (8) (9  $\odot$  C הו **ENTER Tasti di selezione** ╔ ∩  $\Delta\nabla$ ⌒M▼  $\overline{\phantom{a}}$ **RETURN**  $\sqrt{1}$  $\sqrt{1 + \frac{1}{2}}$  $\left($  $\begin{tabular}{l} \hline \quad \textbf{C} \end{tabular}$ ⊝⊛ဝိံံ  $O$   $O$   $O$   $\rightarrow$ **?**  $\circ$  $\circ$  $0000$
- **1** Premere **?** per accedere alla schermata di aiuto.
- Appare uno schermo "INDICE" che contiene gli argomenti necessari più comuni (intestazioni) che si riferiscono allo stato attuale. I soggetti con l'icona  $\bullet$  si riferiscono alle operazioni del registratore HDD e con l'icona  $\mathcal D$  che si riferiscono a quelle per il registratore DVD.
- **2** Premere  $\triangle \triangledown$  per cercare l'argomento che descrive la soluzione al problema e quindi premere **ENTER**.
- Appare la pagina di aiuto selezionata.
- È possibile inoltre sfogliare le pagine di aiuto premendo **i tasti di selezione**.
- Per ritornare ad una pagina precedente, premere **RETURN**.
- **3** Premere **?** per tornare alla schermata normale.

#### **NOTA:**

Non è possibile effettuare riproduzione, registrazione, registrazione con il timer o qualsiasi altra operazione normale durante l'accesso allo schermo di aiuto.

# **Blocco del cassetto (Soltanto registratore di DVD)**

È possibile bloccare il cassetto dischi per impedire l'espulsione indesiderata del disco da parte dei bambini.

#### ● Spegnere l'apparecchio.

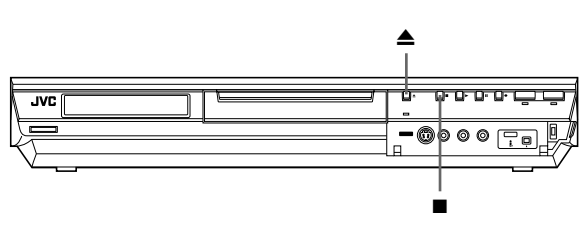

#### **Per bloccare il cassetto**

Mentre l'apparecchio è spento, tenere premuto , quindi premere  $\triangle$  sull'apparecchio. "LOCK" appare sul display e il cassetto dischi viene bloccato.

#### **Per sbloccare il cassetto**

Mentre l'apparecchio è spento, tenere premuto , quindi premere  $\triangle$  sull'apparecchio. Sul display appare "UNLOCK".

In caso di problemi, prima di rivolgersi all'assistenza tecnica, utilizzare questa tabella per vedere se è possibile risolvere personalmente il problema. Problemi di piccola entità spesso sono facilmente risolvibili, e ciò fa risparmiare il tempo e le complicazioni relative all'invio dell'apparecchio in assistenza.

## **Inizializzazione (Soltanto per il registratore DVD)**

#### **Si verifica un guasto sull'apparecchio.**

 $\rightarrow$  Premere  $\Diamond$ / per spegnere l'apparecchio, tenere premuto  $\Diamond$ /, quindi premere  $\blacksquare$  per almeno due secondi.

## **Dati generali**

#### **Non arriva corrente all'apparecchio.**

● La spina di alimentazione CA è scollegata dalla presa elettrica.  $\rightarrow$  Collegare la spina di alimentazione CA saldamente a una presa elettrica. (<sub>\*</sub> [pag. 16\)](#page-15-0)

#### **Il telecomando non funziona correttamente.**

- $\rightarrow$  Rimuovere le batterie, attendere almeno 5 minuti, quindi reinserire le batterie.
- L'impostazione del codice del telecomando è errata.
- $\rightarrow$  Impostare lo stesso codice di controllo del telecomando (1, 2, 3 o 4) sia sull'apparecchio che sul telecomando. ( $\approx$  [pag. 66\)](#page-65-0)
- Le batterie sono scariche.
- $\rightarrow$  Sostituire le batterie scariche con batterie nuove.

#### **Non si riesce ad effettuare la duplicazione da un apparecchio esterno.**

- La sorgente (un altro videoregistratore o un camcorder) non è stata collegata in modo corretto.
- $\rightarrow$  Verificare che la sorgente sia stata collegata in modo corretto.
- Non sono stati attivati tutti i necessari interruttori di accensione.  $\rightarrow$  Verificare che tutti gli interruttori di accensione di tutti gli apparecchi siano attivati.
- L'impostazione della posizione del canale di ingresso è errata.
- $\rightarrow$  Selezionare la posizione del canale di ingresso ("F-1", "L-1" o "L-2") corrispondente al connettore di ingresso collegato all'apparecchio esterno. (<sub>57</sub> [pag. 63\)](#page-62-0)

#### **Le indicazioni sullo schermo sovrapposte al programma riprodotto/ricevuto su questo apparecchio vengono registrate quando si duplica il programma su un apparecchio di registrazione esterno.**

Impostare la funzione "SOVRIMPRESSIONE" su "OFF". ( $\sqrt{2}$  [pag. 72\)](#page-71-1)

#### **L'apparecchio non funziona.**

- In certi casi le operazioni non sono consentite sul disco.
- Fulmini o elettricità statica possono provocare quasti all'apparecchio.
- $\rightarrow$  Premere  $\bigcirc$ / per spegnere l'apparecchio, quindi premere di nuovo il tasto per riaccenderlo.

#### **Il telecomando di una TV JVC non farà funzionare l'apparecchio.**

- L'impostazione del codice del telecomando è errata.
- $\rightarrow$  Per far funzionare l'apparecchio usando il telecomando di una TV JVC, impostare il codice di controllo dell'apparecchio su "1" (Predefinito: "3").  $(\sqrt{a}$  [pag. 66\)](#page-65-0)

## **Riproduzione (Registratore DVD)**

#### **Non si riesce a utilizzare il registratore di DVD.**

- Il registratore di DVD non è selezionato.
- $\rightarrow$  Premere **DVD** in modo che l'indicatore luminoso DVD si accenda sull'apparecchio.

## **Le immagini non appaiono sullo schermo del televisore.**

- Il selettore di canale del televisore non è impostato sulla modalità AV.
- Impostare il televisore in modalità AV.
- Quando si riproduce un programma a scansione interlacciata, viene selezionata la modalità di scansione progressiva.
- Tenere premuto **PROGRESSIVE SCAN** finché **p** non scompare dal display.  $(m)$  [pag. 72\)](#page-71-2)

#### **La riproduzione non inizia o non si arresta subito dopo aver avviato la riproduzione premendo >. Sul display viene visualizzato "NO DISC".**

- Il disco è caricato al contrario.
- N Inserire il disco nel cassetto disco con la superficie di riproduzione rivolta verso il basso.  $(m)$  [pag. 8\)](#page-7-0)
- $\dot{\mathsf{E}}$  caricato un disco non compatibile con questo apparecchio.
- Caricare un disco riproducibile nell'apparecchio.  $(E \gg p)$  [pag. 5\)](#page-4-0)
- È caricato un disco sporco.
- Pulire il disco. ( $\mathfrak{g}$  [pag. 9\)](#page-8-0)
- È caricato un disco difettoso.
- Sostituire il disco deformato o graffiato con uno normale.

#### **Le immagini appaiono sfocate o distorte quando si inizia la ricerca ad alta velocità.**

 $\rightarrow$  Le immagini appaiono sfocate o distorte nel punto in cui la velocità di riproduzione cambia; non si tratta di un difetto dell'apparecchio.

#### **La riproduzione non si avvia.**

 $\rightarrow$  La riproduzione non si avvia per circa 30 secondi dopo l'arresto della registrazione: non si tratta di un difetto dell'apparecchio.

#### **La riproduzione non si avvia quando si seleziona un titolo o un capitolo.**

- $\dot{\mathsf{E}}$  attiva la funzione di blocco genitori, e il disco inserito è classificato a un livello superiore a quello impostato.
- Sbloccare temporaneamente la funzione Blocco genitori o modificare il livello impostato.  $($

## **Riproduzione (Registratore HDD)**

#### **Non si riesce a utilizzare il registratore su disco fisso.**

- Il registratore su disco fisso non è selezionato.
- $\rightarrow$  Premere **HDD** in modo che l'indicatore luminoso del disco fisso (HDD) si accenda sull'apparecchio.

## **Registrazione (Registratore DVD)**

#### **Non si riesce registrare il programma desiderato.**

- La posizione del canale non corrisponde a quella della zona in cui lo si riceve.
- $+$  Impostare la posizione corretta del canale per la trasmissione in ricezione. ( $\approx$  [pag. 73\)](#page-72-2)

#### **Non si riesce ad effettuare la registrazione.**

- Non è caricato alcun disco o è caricato un disco non compatibile con questo apparecchio.
- Caricare un disco registrabile nell'apparecchio. ( $\approx$  [pag. 5\)](#page-4-0)
- Il disco caricato non è formattato.
- $\rightarrow$  Formattare il disco. ( $\approx$  [pag. 78\)](#page-77-3)
- È caricato un disco DVD-R finalizzato.
- $\rightarrow$  Non è possibile effettuare la registrazione sui dischi finalizzati. Caricare un disco registrabile nell'apparecchio.
- Il disco è pieno oppure non dispone di spazio libero a sufficienza per registrare il titolo.
- $\rightarrow$  Cancellare i titoli non necessari sul disco oppure caricare un disco vuoto.  $(m)$  [pag. 52\)](#page-51-2)
- Il disco DVD-RAM caricato ha la linguetta di protezione spostata sulla posizione di protezione.
- $\rightarrow$  Sbloccare la linguetta di protezione. ( $\approx$  [pag. 8\)](#page-7-1)

## **Registrazione (Registratore HDD)**

#### **Non si riesce a registrare una trasmissione TV.**

- Si è selezionato "L-1", "L-2" o "F-1" come modalità di ingresso.
- $\rightarrow$  Impostarla sul canale desiderato.

#### **Non si riesce a registrare dal camcorder.**

- Il camcorder non è stato collegato in modo corretto.
- $\rightarrow$  Verificare che il camcorder sia stato collegato in modo corretto.
- La modalità di ingresso non è quella corretta.
- $\rightarrow$  Impostare la modalità di ingresso su "F-1". ( $\approx$  [pag. 62\)](#page-61-0)

## **Registrazione con il timer**

#### **Non si riesce ad utilizzare la programmazione con timer.**

- La data e l'ora non sono corrette.
- $\rightarrow$  Impostare correttamente la data e l'ora. ( $\approx$  [pag. 77\)](#page-76-3)
- È in corso la registrazione con il timer.
- $\rightarrow$  La programmazione del timer non può essere effettuata mentre è in corso una registrazione con il timer. Attendere che quest'ultima termini.

#### **La registrazione programmata con il timer non si avvia.**

- La data e l'ora non sono corrette.
- $\rightarrow$  Impostare correttamente la data e l'ora. ( $\approx$  [pag. 77\)](#page-76-3)

#### **Non si riesce ad utilizzare la programmazione con timer**  SHOW**VIEW**.

- La data e l'ora impostate sull'apparecchio non sono corrette.
- $\rightarrow$  Impostare correttamente la data e l'ora. ( $\approx$  [pag. 77\)](#page-76-3)
- La posizione del canale non corrisponde a quella della zona in cui lo si riceve.
- $\rightarrow$  Impostare la posizione corretta del canale per la trasmissione in ricezione. (<sub>57</sub> [pag. 73\)](#page-72-2)

#### **Il sistema SHOWVIEW non registra con il timer in modo corretto.**

- Le posizioni dei canali dell'apparecchio sono state impostate in modo errato.
- $\rightarrow$  Consultare "[Impostazione del sistema](#page-72-2) SHOW PIEW"" (Es pag. 73) e ripetere la procedura.

#### **La registrazione automatica di programmi via satellite non si avvia.**

- Il ricevitore satellitare non è collegato correttamente all'apparecchio.
- $\rightarrow$  Collegare correttamente il ricevitore satellitare al connettore [L- $2$  IN/DECODER]. ( $\approx$  [pag. 49\)](#page-48-0)

#### Sul pannello del display appare "----".

- Impostare correttamente la data e l'ora.
- $\rightarrow$  Impostare correttamente la data e l'ora. ( $\approx$  [pag. 77\)](#page-76-3)

#### A**NESSUN PROGRAMMA DISPONIBILE**B **appare sullo schermo della TV durante la programmazione del timer.**

- Sono già stati 32 programmati con il timer.
- $\rightarrow$  Cancellare i programmi non necessari sull'apparecchio, quindi provare di nuovo la programmazione con il timer. ( $\sqrt{P}$  [pag. 48\)](#page-47-0)

#### **Lo spazio sul disco non aumenta quando si cancellano i titoli registrati.**

- I dati di PC registrati su un'unità DVD-RAM non possono essere cancellati su questo apparecchio.
- $\rightarrow$  Formattare il disco. (Se il disco è sporco, pulirlo con un panno morbido e asciutto prima di formattarlo.) ( $\approx$  [pag. 9,](#page-8-0) [78\)](#page-77-3)

## **Altri problemi**

#### **L'immagine della trasmissione televisiva appare distorta sullo schermo.**

#### **Per il collegamento principale**

→ Premere **PROGRESSIVE SCAN** per almeno 3 secondi in modo che l'indicatore di uscita video  $\Box$ ) si spenga sul display.

#### **Per il collegamento video a componenti**

→ Premere **PROGRESSIVE SCAN** per almeno 3 secondi in modo che l'indicatore di uscita video (D) si accenda sul display.

#### **Si percepiscono fischi o suoni stridenti dal televisore nel corso della registrazione dal camcorder.**

- Il microfono del camcorder è troppo vicino al televisore.
- Posizionare il camcorder in modo che il microfono sia lontano dal televisore.
- Il volume del televisore è troppo alto.
- Abbassare il volume del televisore.

#### **Nel corso dell'esplorazione dei canali alcuni vengono saltati.**

- I canali saltati erano stati predisposti per essere saltati.
- $\rightarrow$  Nel caso in cui questi canali siano necessari, ripristinarli.  $(m)$  [pag. 75\)](#page-74-1)

#### **Non si riesce a cambiare canale.**

- È in corso la registrazione o la registrazione\* RetroActive.
- $\rightarrow$  Premere II per mettere momentaneamente in pausa la registrazione, cambiare il canale, quindi premere  $\blacktriangleright$  per riprendere la registrazione.
	- *\* Soltanto per il registratore HDD*

#### **Le impostazioni dei canali effettuate manualmente sembrano essere cambiate o essere scomparse.**

- Dopo aver effettuato delle impostazioni manuali, è stata eseguita l'impostazione automatica dei canali.
- Eseguire la procedura "[Regolazione dell'orologio](#page-76-3)" ( $\mathbb{R}$  pag. 77).

#### **Si è verificato un guasto e l'apparecchio non può essere spento.**

 $\rightarrow$  Reimpostare l'apparecchio staccando la spina di alimentazione CA dalla presa e collegandola di nuovo.

## **Messaggio su schermo**

#### **DISCO NON REGISTRATO NELLA LIBRERIA REGISTRARLO?**

● È stato inserito un disco che non è memorizzato nella videoteca. Memorizzare il disco, in base alla necessità. ( $\approx$  [pag. 56\)](#page-55-0)

#### **INSERISCI DISCO XXXX**

● Appare quando si è selezionato nella videoteca un titolo che non è contenuto nel disco caricato.

#### **IMPOSSIBILE REGISTRARE O CREARE LA LISTA DI RIPRODUZIONE CANCELLARE I TITOLI INUTILI**

- Non è possibile effettuare la registrazione e/o il montaggio.
- Il numero di titoli supera 99.
- Il numero di sequenze brani supera 99.

#### **REGOLA L'OROLOGIO PRIMA DELLA PROGRAMMAZIONE CON IL TIMER**

● Per impostare il programma con il timer, occorre prima regolare l'orologio. ( $\mathbb{R}$  [pag. 77\)](#page-76-3)

#### **NESSUN PROGRAMMA DISPONIBILE ELIMINA PROGRAMMI TIMER INUTILI**

● È possibile programmare questo apparecchio per registrare con il timer fino a 32 programmi. Per inserire ulteriori programmi, occorre cancellare un programma con il timer già impostato.  $(m)$  [pag. 48\)](#page-47-0)

## **DISCO NON CARICATO**

● È stata tentata un'operazione senza aver caricato un disco, o con il disco caricato al contrario.  $(\sqrt{a^2 + b^2})$ 

#### **DISCO NON REGISTRABILE INSERIRE UN DISCO REGISTRABILE**

● Si è premuto ● mentre è caricato un disco solo per la riproduzione o un disco finalizzato.  $(m)$  [pag. 5\)](#page-4-0)

#### **ERRORE NO. SHOWVIEW VERIFICA NUMERO SHOWVIEW E RIPROVA**

 $\bullet$  È stato immesso un numero **ShowView** non valido. ( $\circ$  [pag. 45\)](#page-44-0)

#### **IL PROGRAMMA GUIDA NON È IMPOSTATO SELEZIONALO E RIPROVA**

● Per impostare il programma c on il timer utilizzando il sistema SHOWVIEW, occorre impostare in precedenza il numero guida del programma. ( $\approx$  [pag. 73\)](#page-72-3)

#### **IMPOSSIBILE IMPOSTARE LA PROGRAMMAZIONE SHOWVIEW CON IL TIMER DURANTE LA REGISTRAZIONE CON IL TIMER O LA REGZSTR INSTANTANEA**

● Viene visualizzato quando si tenta di immettere un numero SHOWVIEW durante la registrazione con il timer o registrazione istantanea con il timer.

#### **ERRORE DI CODICE REGIONALE CONTROLLA IL DISCO**

● Non è possibile riprodurre un disco caricato su questo apparecchio poiché il codice regionale del disco non corrisponde a quello dell'apparecchio. ( $\approx$  [pag. 6\)](#page-5-0)

#### **DISCO ILLEGGIBILE CONTROLLA IL DISCO**

 $\bullet$  È stato premuto  $\bullet$  mentre è caricato un disco non compatibile.  $(m)$  [pag. 6\)](#page-5-1)

## **IMPOSSIBILE FORMATTARE IL DISCO CONTROLLARE IL DISCO**

● La formattazione non è stata completata perché il disco potrebbe essere sporco o danneggiato. Estrarre il disco, pulirlo e riprovare.  $(x \cdot p)$  [pag. 9,](#page-8-0) [78\)](#page-77-3)

## **IMPOSSIBILE FINALIZZARE QUESTO DISCO**

● La finalizzazione non è stata completata perché il disco potrebbe essere sporco o danneggiato. Estrarre il disco, pulirlo e riprovare. ( $\mathbb{R}$  [pag. 9,](#page-8-0) [79\)](#page-78-0)

#### **IMPOSSIBILE ANNULLARE LA FINALIZZAZIONE DI QUESTO DISCO**

● L'annullamento della finalizzazione del disco non è stato completato poiché il disco potrebbe essere sporco o danneggiato. Estrarre il disco, pulirlo e riprovare. ( $\infty$  [pag. 9,](#page-8-0) [79\)](#page-78-1)

#### **PREMERE DI NUOVO [STOP] PER ARRESTARE LA REGISTRAZIONE**

● Durante la Riproduzione in memoria dal vivo, è stato premuto ■.  $(x \nvert p$ ag. 42)

## **REGISTRAZIONE CON IL TIMER COMPLETATA**

● La registrazione con il timer si è conclusa durante la riproduzione in memoria dal vivo.

#### **LA RIPRODUZIONE SI ARRESTERÀ POI COMINCERÀ LA REGISTRAZIONE CON IL TIMER**

● La registrazione con il timer si è conclusa durante la riproduzione in memoria dal vivo e la registrazione con il timer successiva sta per iniziare, mentre la riproduzione continua.

#### **COPIA PROIBITA IMPOSSIBILE REGISTRARE**

- Si è tentato di registrare contenuti protetti dalla copia.
- Si è tentato di registrare contenuti che è possibile copiare una sola volta su un disco non compatibile con il CPRM, ad esempio un DVD-R.

#### **COPIA PROIBITA IMPOSSIBILE RIPRODURRE**

● L'apparecchio ha rilevato contenuti non validi all'inizio o nel corso della riproduzione.

#### **IL DISPOSITIVO i.LINK CHE È STATO COLLEGATO NON È STATO RICONOSCIUTO ASSICURARSI CHE SIA COLLEGATO CORRETTAMENTE E CHE SIA ACCESO**

- Si è tentato di iniziare la duplicazione DV con una videocamera digitale non collegata correttamente all'apparecchio.
- Controllare il collegamento. (<sub>87</sub> [pag. 60\)](#page-59-0)

#### **GENERALI**

**Requisiti di alimentazione** Alimentazione Corrente alternata a 220 V - 240 V $\land$ , 50 Hz/60 Hz **Consumo di alimentazione**

Acceso: 37 W Spento: 15,6 W **Temperature consentite** In esercizio: Da 5 °C a 35 °C Conservazione: Da –20 °C a 60 °C

## **Posizionamento per il funzionamento**

Solo in orizzontale

**Dimensioni (LxAxP)**

435 mm x 70 mm x 345,5 mm

#### **Peso**

6,1 kg

**Ingresso/Uscita** Ingresso video: 0,5 – 2,0 Vp-p, 75  $\Omega$  (jack a poli) Ingresso audio:  $-8$  dB, 50 k $\Omega$  (jack a poli) Corrispondente a mono (sinistro) Uscita audio:  $-8$  dB, 1 k $\Omega$  (jack a poli) Connettori SCART a 21 poli: 1 x IN/OUT, 1 x IN/DECODER Ingresso S-Video: Y:  $0.8 - 1.2$  Vp-p, 75  $\Omega$ C: 0,2 – 0,4 Vp-p, 75  $\Omega$ Uscita S-video: Y: 1,0 Vp-p, 75  $\Omega$ C: 0,3 Vp-p, 75  $\Omega$ i.Link: a 4 piedini per ingresso DV Uscita video a componenti: Y: 1,0 Vp-p, 75  $\Omega$  $C_B/C_R$ ,  $P_B/P_R$ : 0,7 Vp-p, 75  $\Omega$ Corrispondente alla protezione dalla copia Controllo SAT: ø3,5 mm Uscita audio digitale: Ottica: –18 dBm, 660 nm Coassiale: 0,7 Vp-p, 75  $\Omega$ Corrispondente a Dolby Digital e DTS Digital Surround Bit stream Selezionabile nel menu di impostazione dell'uscita audio digitale

#### **VIDEO/AUDIO (registratore DVD)**

#### **Durata della registrazione**

Massimo 8 ore (con disco da 4,7 GB) (XP): Circa 1 ora (SP): Circa 2 ore (LP): Circa 4 ore (EP): Circa 6 ore (FR): Da 1 a 8 ore circa

#### **Sistema per registrazioni audio**

Dolby Digital (a 2 canali) PCM lineare (solo in modalità XP)

**Sistema di compressione per la registrazione video** MPEG 2 (CBR/VBR)

#### **VIDEO/AUDIO (registratore HDD)**

**Sistema di compressione per la registrazione video** MPEG 2 (VBR)

#### **Sistema per registrazioni audio** Dolby Digital (a 2 canali) PCM lineare (solo in modalità XP)

**Durata della registrazione**

Massimo 473 ore (con disco da 250 GB HDD) (XP): Circa 53 ore (SP): Circa 109 ore (LP): Circa 218 ore (EP): Circa 328 ore (FR): Circa 473 ore

#### **SINTONIZZATORE/TIMER**

#### **Sistema del segnale**

Segnali a colori PAL e monocromatici CCIR, 625 linee/50 campi

**Capacità di memorizzazione dei canali televisivi** 99 posizioni (posizione +AUX)

**Sistema di sintonizzazione** Sintonizzatore a sintesi di frequenza

#### **Copertura dei canali**

VHF: 47 MHz – 89 MHz/ 104 MHz – 300 MHz/ 302 MHz – 470 MHz UHF: 470 MHz – 862 MHz

**Durata della memoria di sostegno** Circa 60 minuti

#### **ACCESSORI**

#### **Accessori forniti**

Cavo RF, Cavo SCART a 21 poli, Controller satellitare, Telecomando a raggi infrarossi, Due batterie tipo "R6"

Le caratteristiche ed i dati tecnici possono subire modifiche senza preavviso.

#### **ATTENZIONE:**

Questo apparecchio contiene dei microprocessori. Disturbi esterni o interferenze di tipo elettronico possono causare un cattivo funzionamento. In tali casi, spegnere l'apparecchio e staccare il cavo di alimentazione dalla presa elettrica. Dopo breve tempo, reinserire la spina del cavo di alimentazione nella presa elettrica e accendere l'apparecchio. Estrarre il disco. Dopo aver controllato il disco, utilizzare l'apparecchio normalmente.

## <span id="page-84-0"></span>**Elenco dei codici delle lingue**

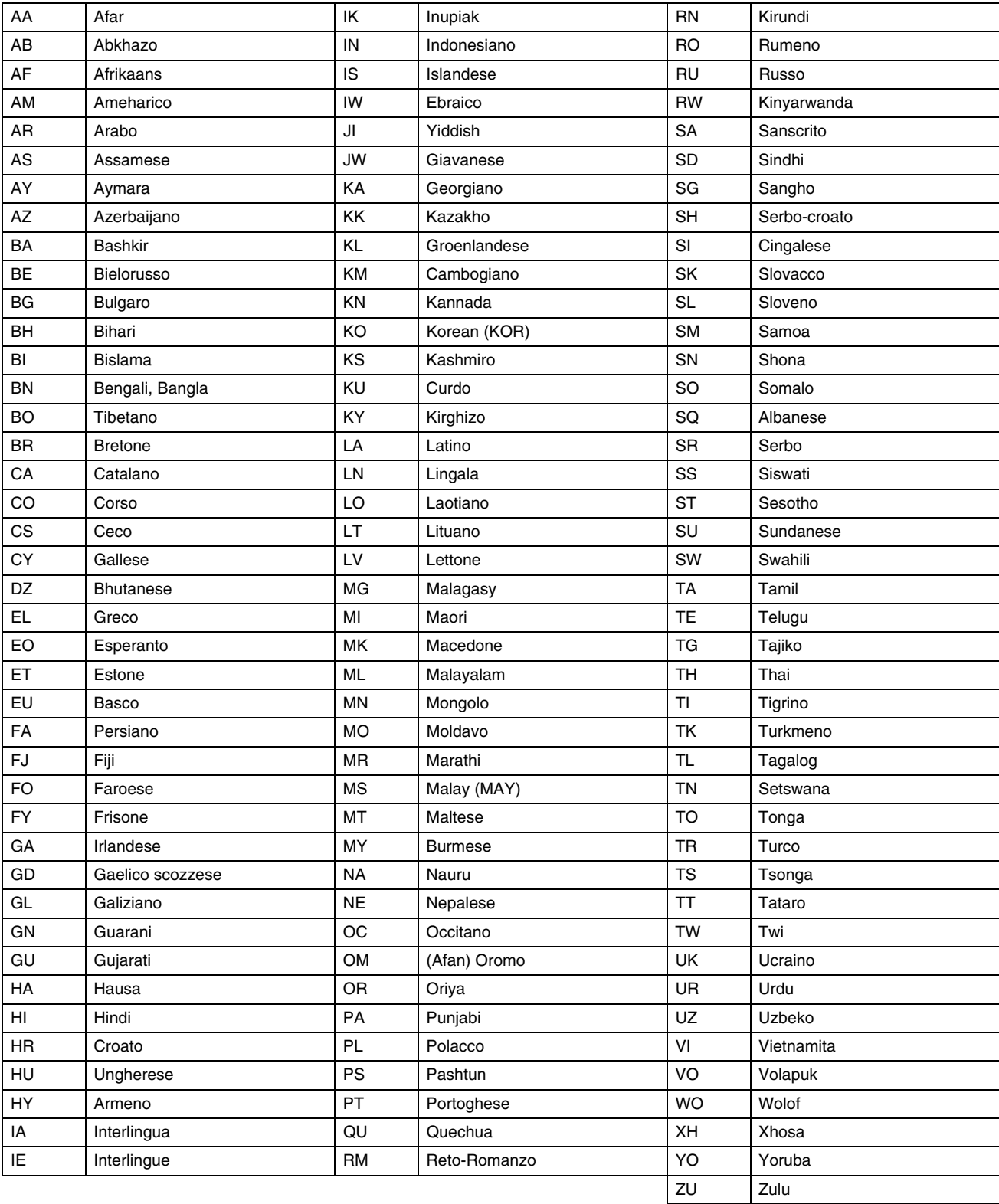

# **86 IT** *APPENDICE*

# <span id="page-85-0"></span>**Elenco dei codici di nazioni/aree geografiche per il blocco genitori**

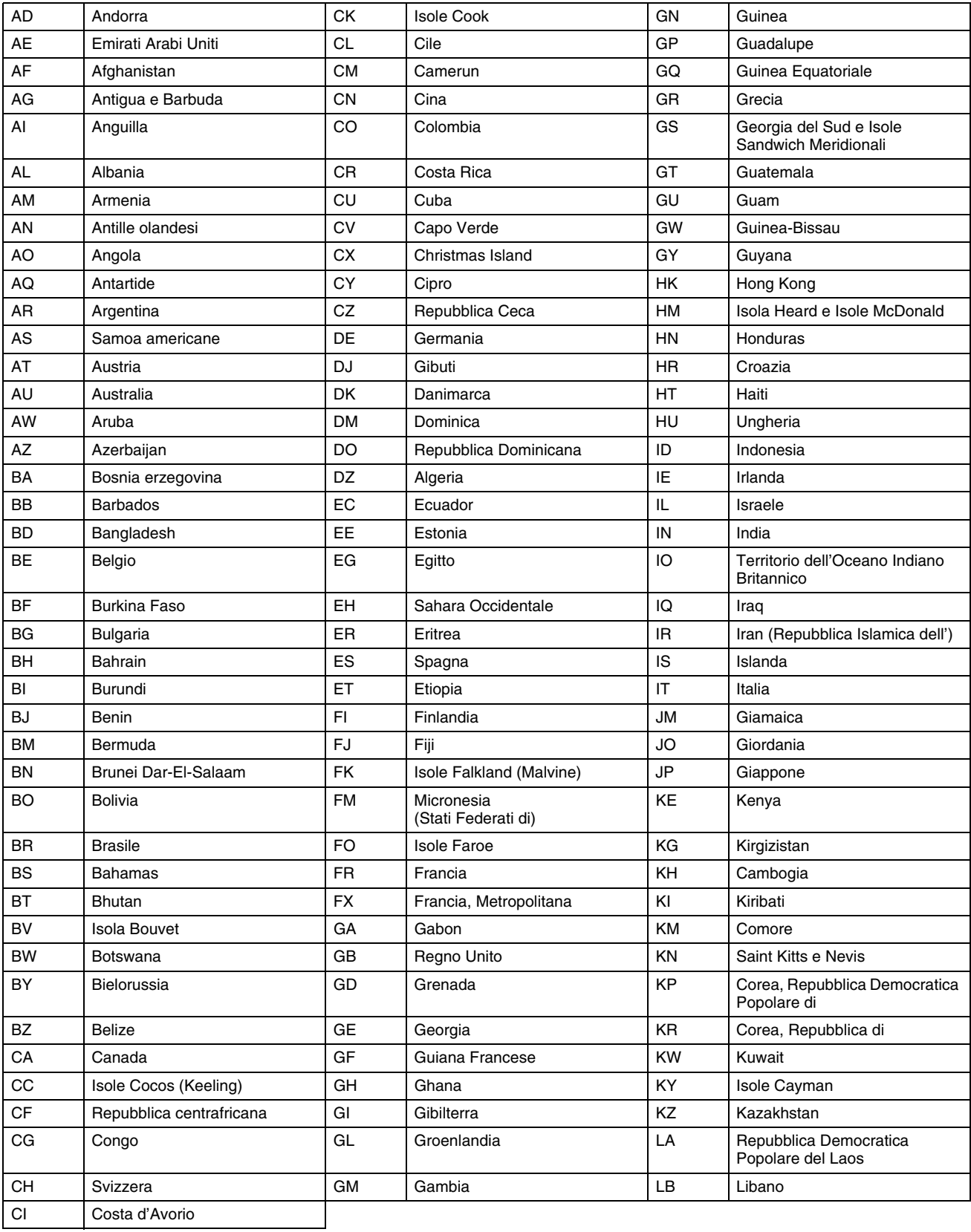

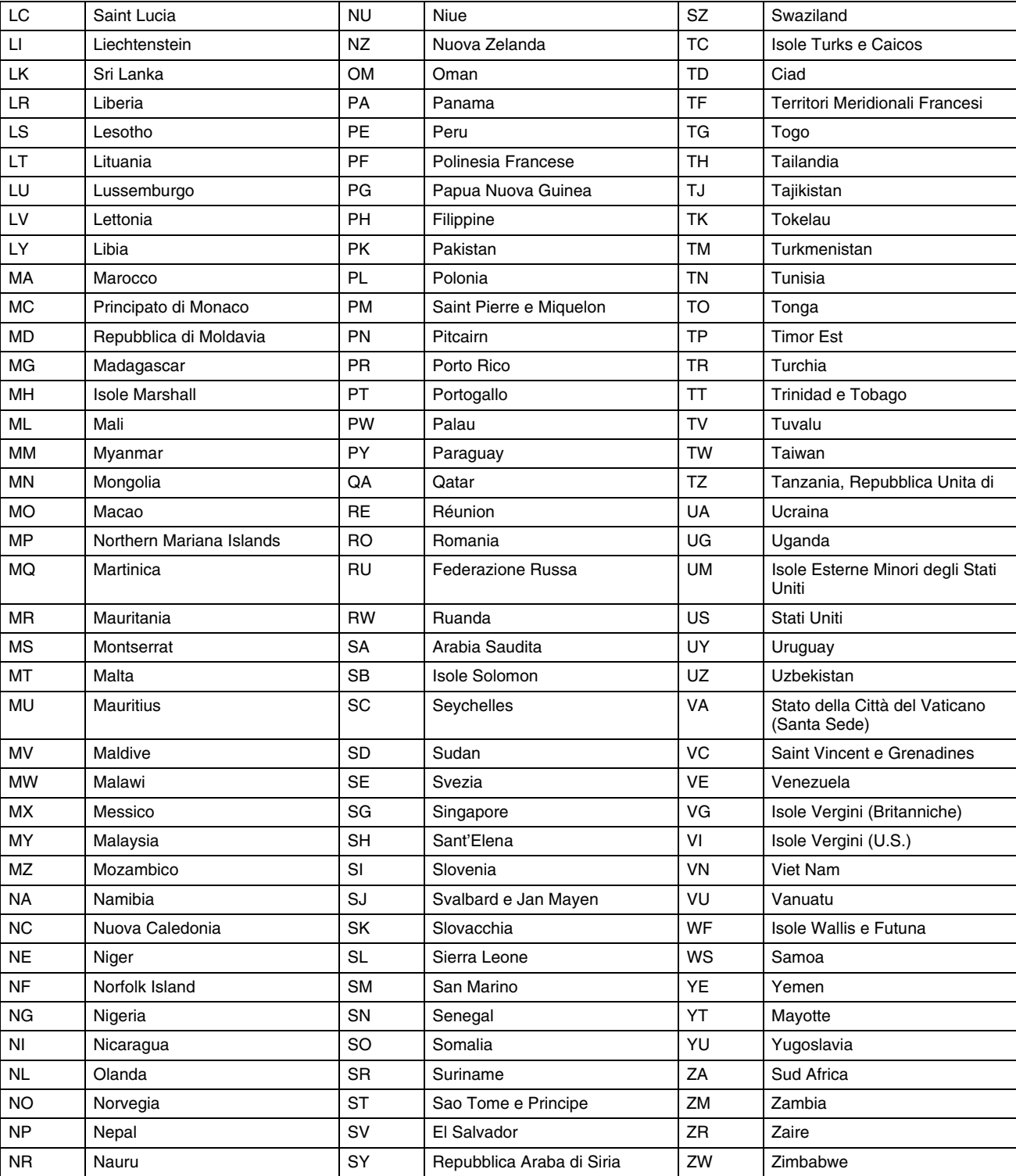

## <span id="page-87-0"></span>**Elenco delle stazioni TV e dei relativi codici**

<span id="page-87-1"></span>Le abbreviazioni "ID" sono ciò che compare sullo schermo al posto del nome della stazione. L'abbreviazione "ID" viene riportata sulla<br>schermata di conferma e viene visualizzata sullo schermo TV nel momento in cui l'apparec

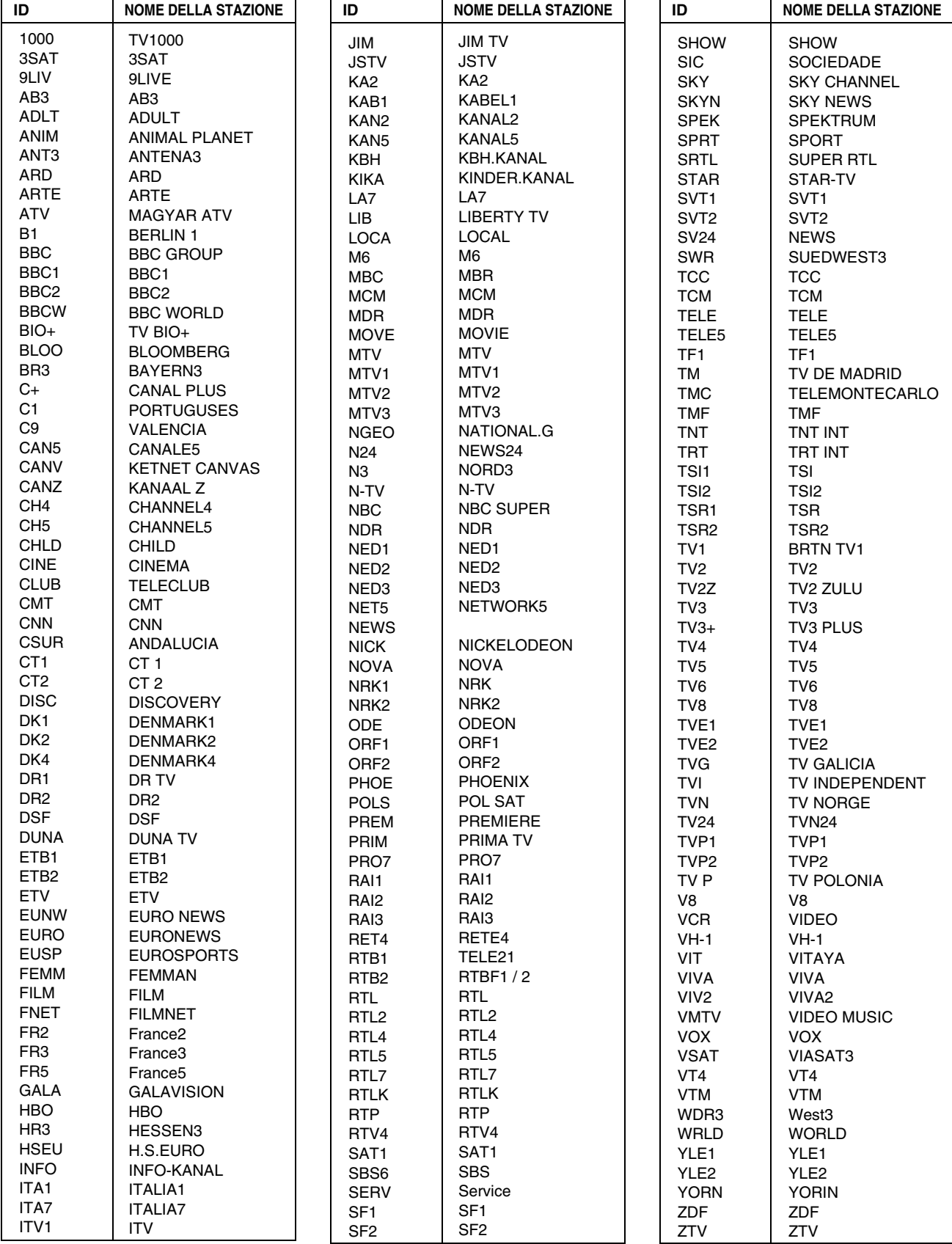

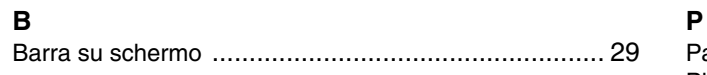

## **C**

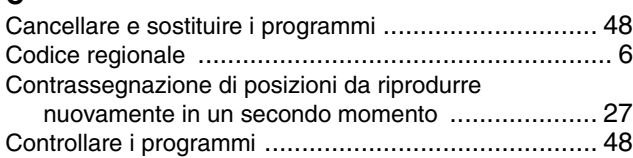

## **D**

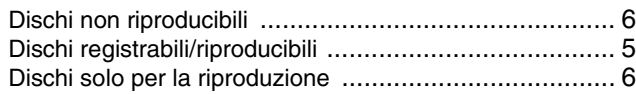

## **E**

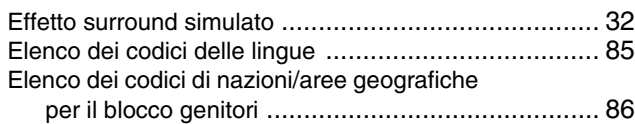

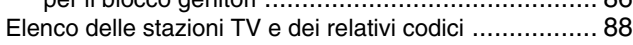

## **F**

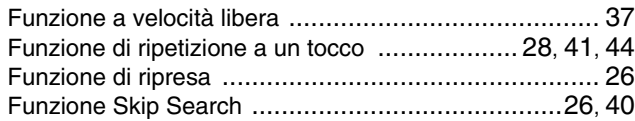

## **I**

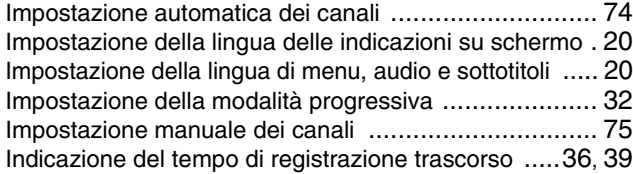

## **J**

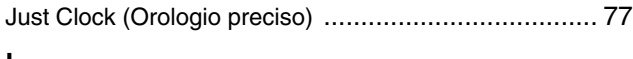

#### **L** Letter box ................................................................ [21](#page-20-0)

## **M**

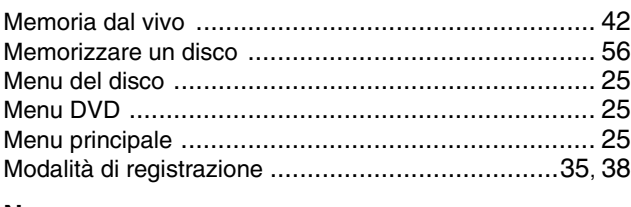

## **N**

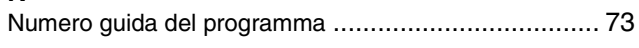

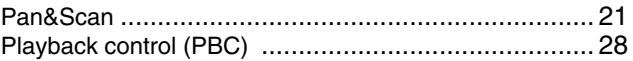

## **R**

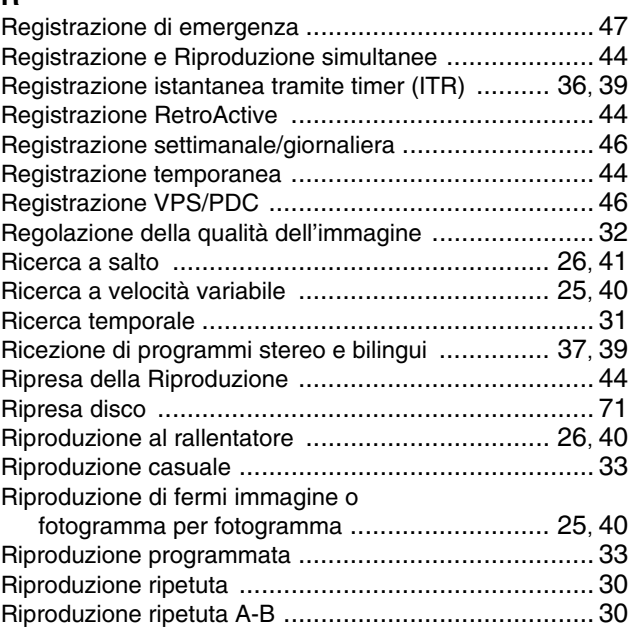

## **S**

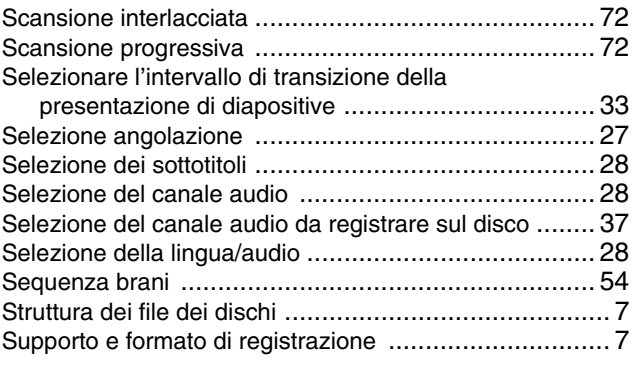

# **T**

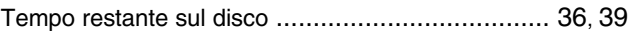

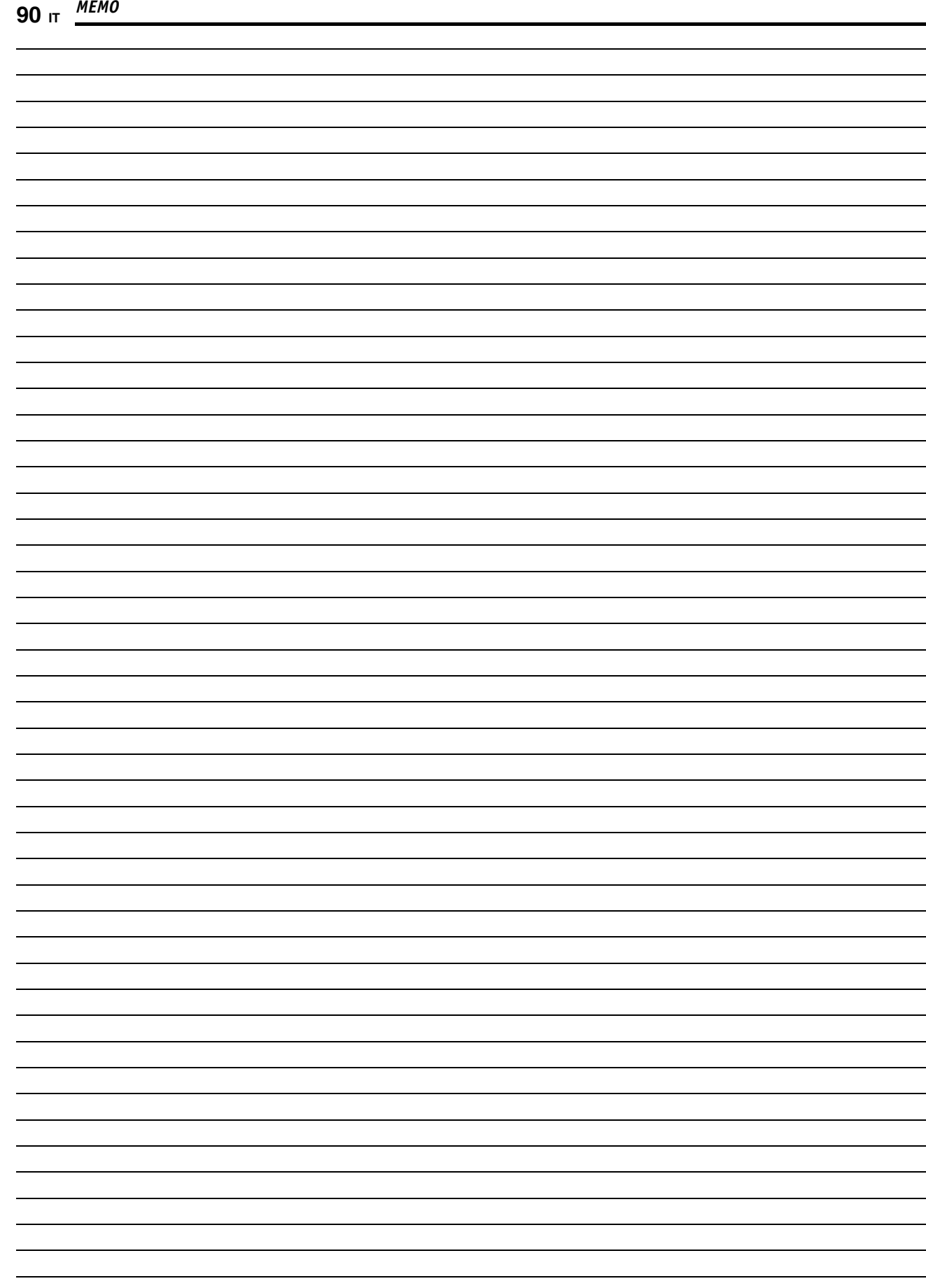

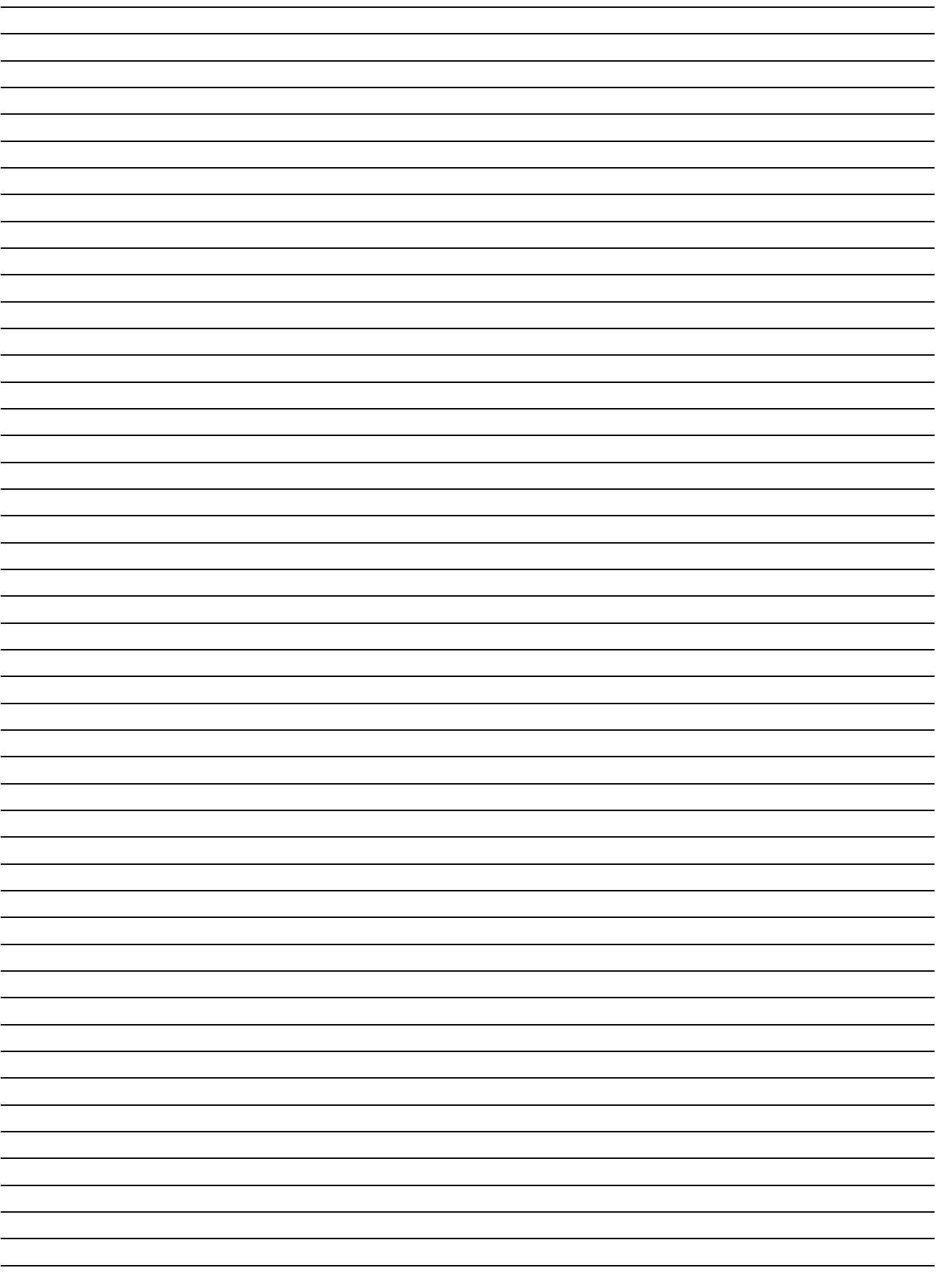

DR-MH50S **DR-MH50S**

**IT**

# **JVC**

© 2004 Victor Company of Japan, Limited

Stampato in Germania E Stampato in Germ<br>C 0105MNH-SW-VE